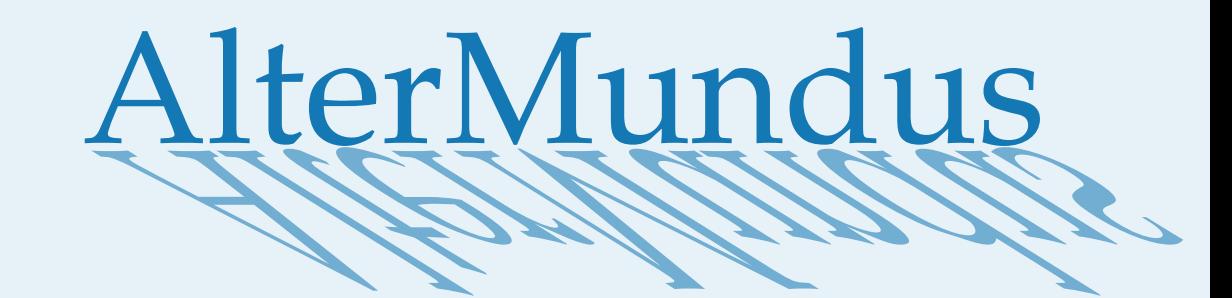

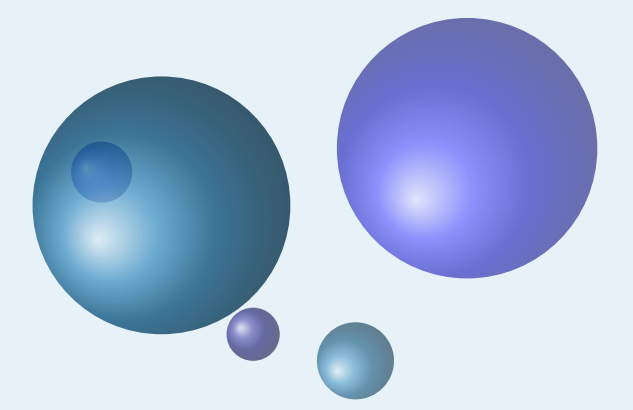

## Alain Matthes

23 janvier 2020 Documentation V.3.01c

<http://altermundus.fr>

# tkz-euclide

### [Alain Matthes](mailto:al.ma@mac.com)

☞ Le package **tkz-euclide** est un ensemble de macros spécialisées permettant de construire des figures de géométrie euclidienne dans un plan muni d'un repère. Le package est construit au-dessus de PGF et de son interface TikZ. Ce document fournit les définitions des différentes macros ainsi que des exemples. **tkz-euclide** nécessite une version supérieure ou égale à 3.0 de Ti*k*Z. **tkz-euclide** est avant tout destiné aux professeurs de mathématiques, à leurs étudiants et élèves.

☞ Je souhaite remercier **Till Tantau** pour avoir créé le merveilleux outil [Ti](http://sourceforge.net/projects/pgf/)*k*Z, ainsi que **Michel Bovani** pour **fourier**.

☞ Je remercie **Yve Combe** pour avoir partagé son travail sur le rapporteur et les constructions à l'aide du compas. Je souhaite remercier également, **David Arnold** qui a corrigé un grand nombre d'erreurs et qui a testé de nombreux exemples, **Wolfgang Büchel** qui a corrigé également des erreurs et a construit de superbes scripts pour obtenir les fichiers d'exemples,**John Kitzmiller** et **Dimitri Kapetas** pour leurs exemples, et enfin **Gaétan Marris** pour ses remarques et corrections.

☞ Vous trouverez d'autres exemples sur mon site : [altermundus.fr](http://altermundus.fr)

Vous pouvez envoyer vos remarques, et les rapports sur des erreurs que vous aurez constatées à l'adresse suivante : [Alain Matthes.](mailto:al.ma@mac.com)

This file can be redistributed and/or modified under the terms of the LATEX Project Public License Distributed from [CTAN](http://www.ctan.org/) archives.

#### **Table des matières**

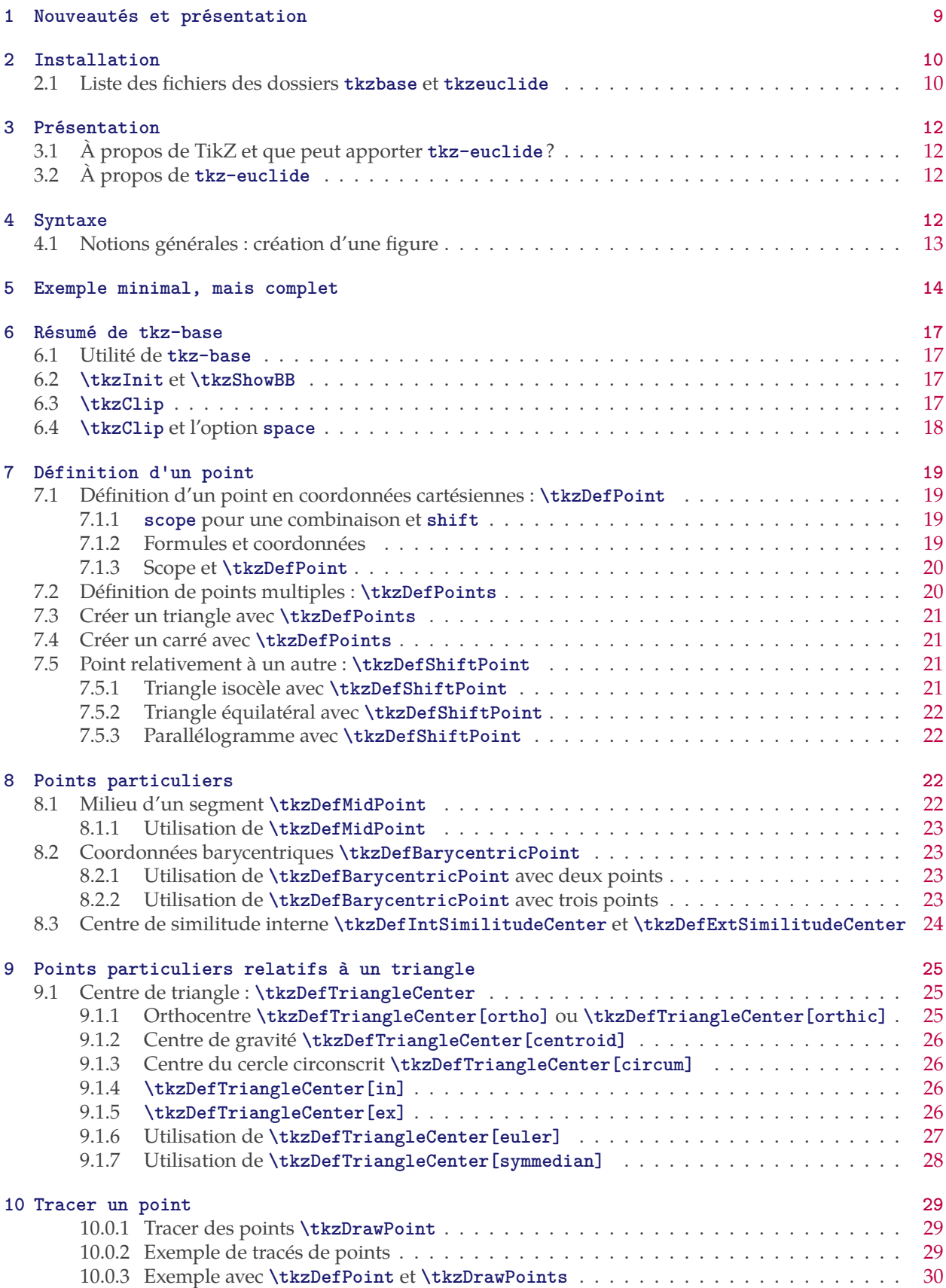

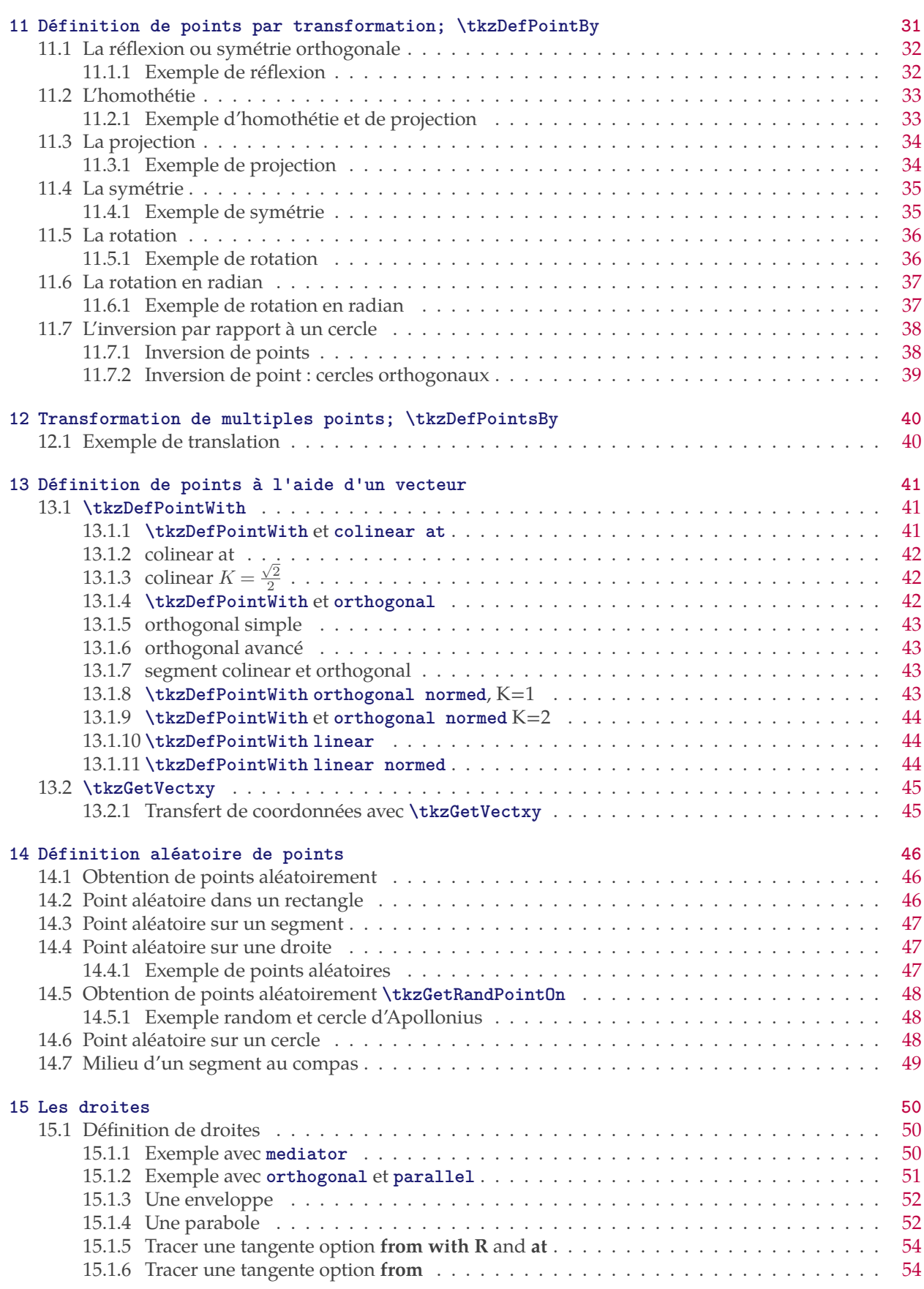

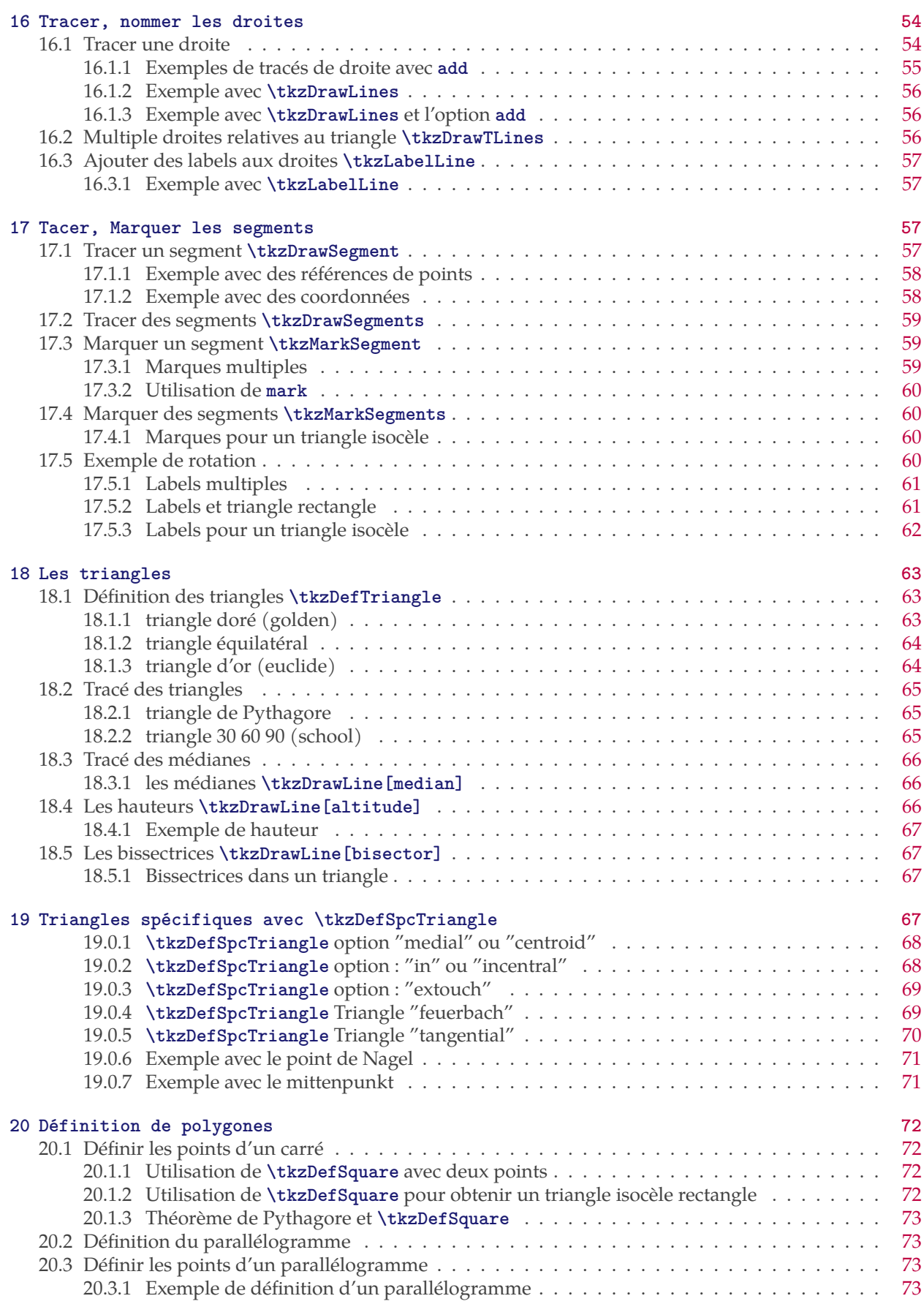

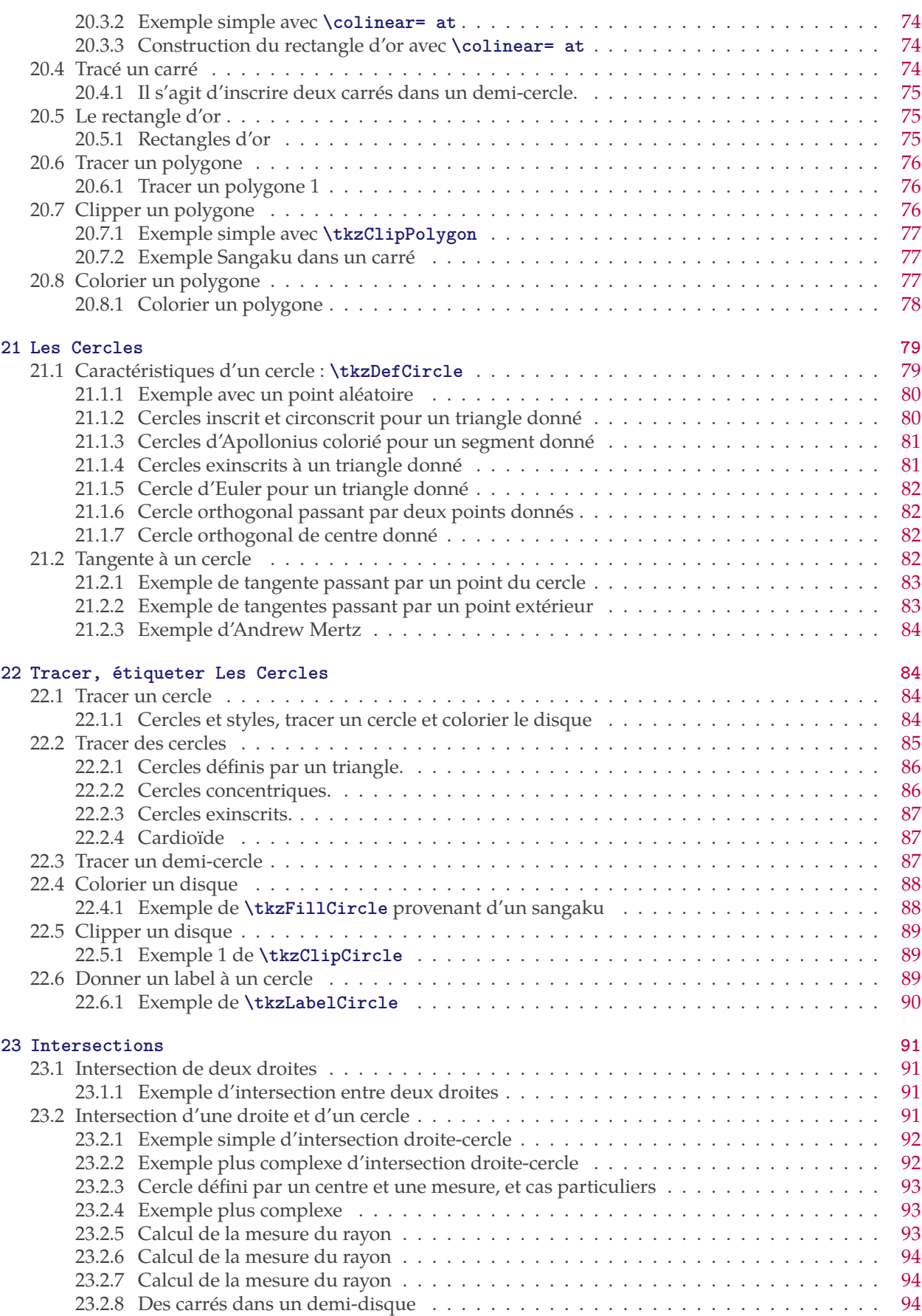

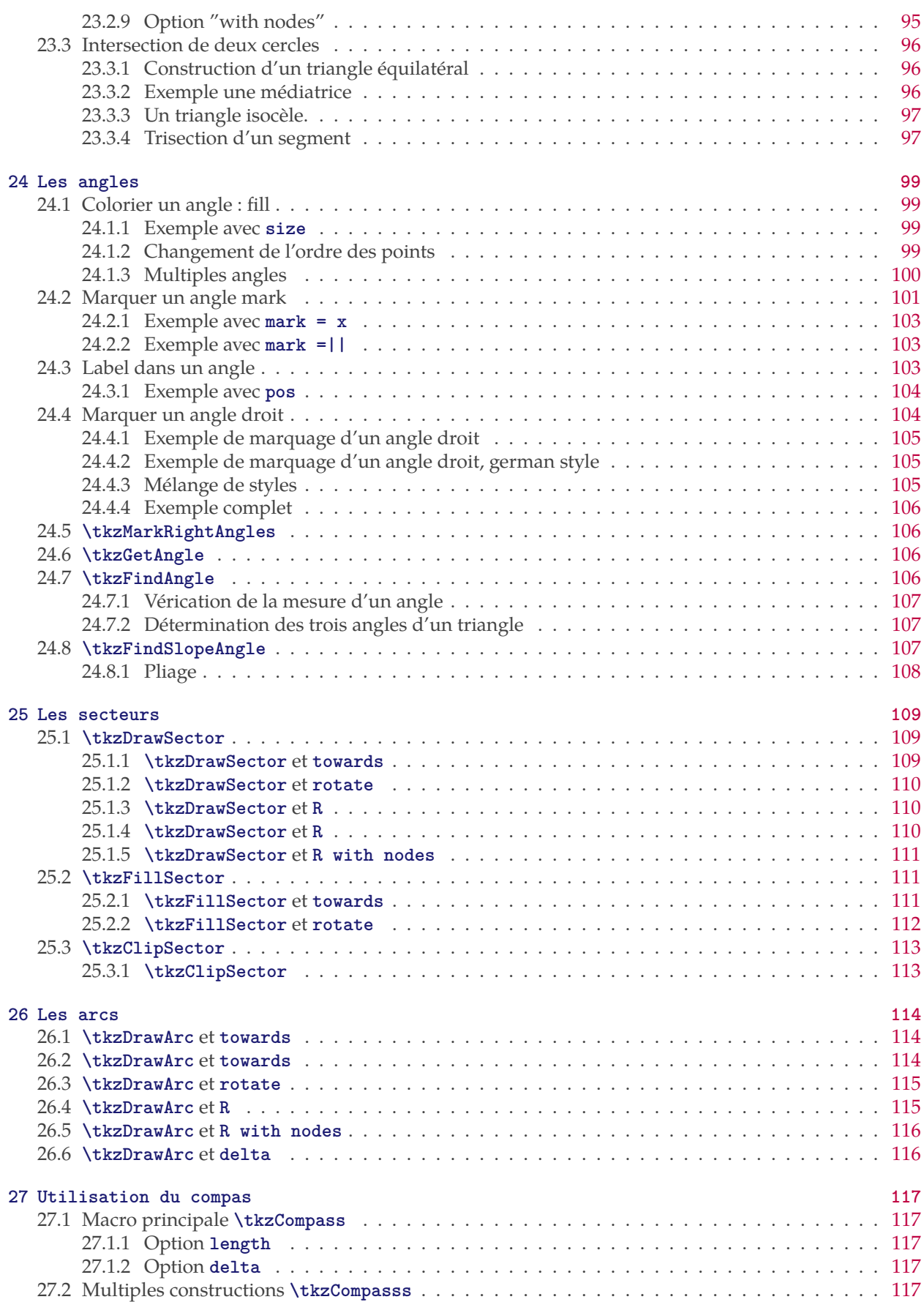

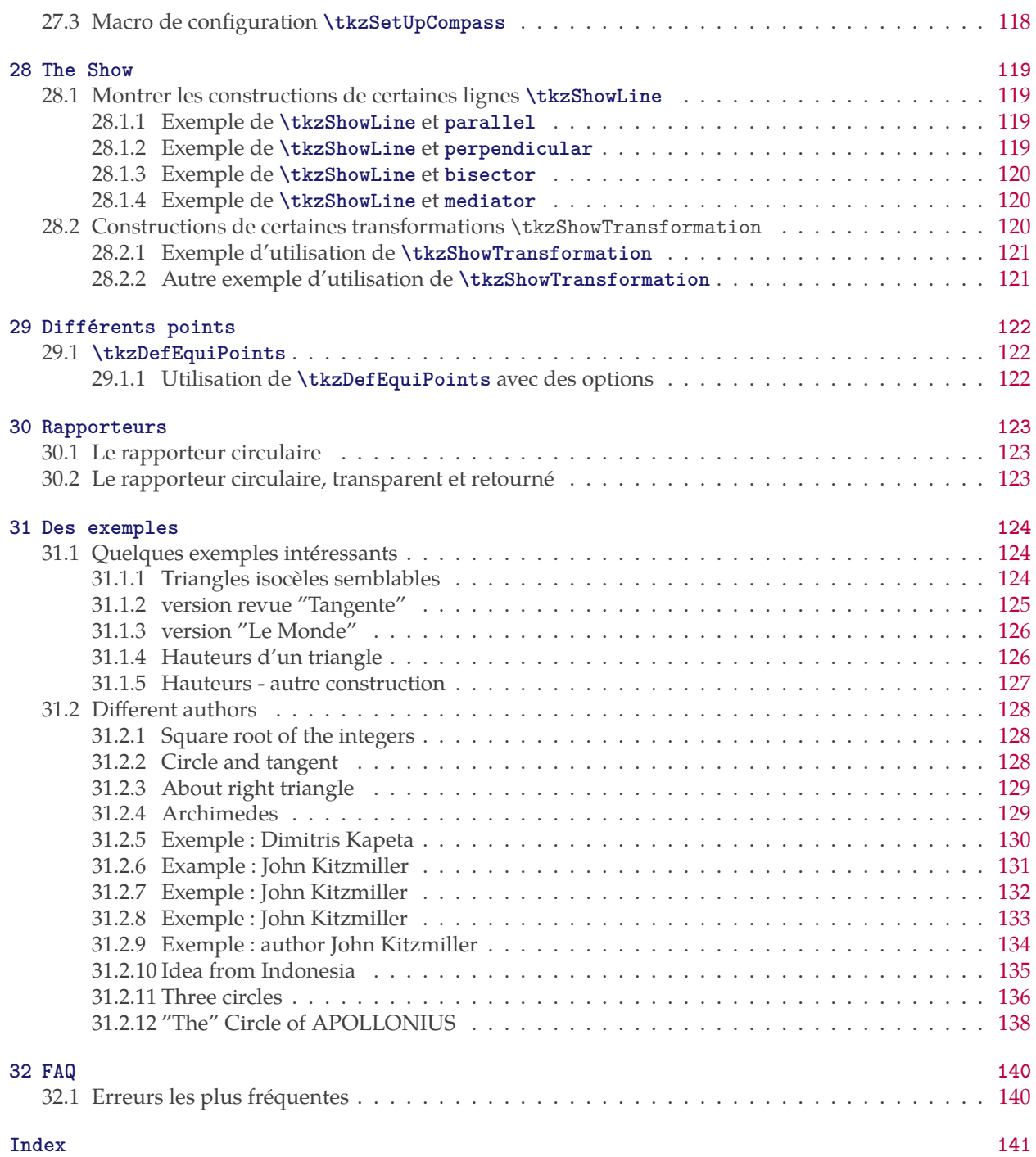

#### <span id="page-8-0"></span>**1 Nouveautés et présentation**

Le package **tkz-euclide** utilise un repère cartésien normé (unité le cm ou une unité équivalente) pour tracer pas-à-pas des figures de géométrie euclidienne. Certaines modifications ont été apportées afin de rendre plus homogène la syntaxe et surtout afin de bien distinguer la définition et la recherche de coordonnées du reste c'est-à-dire dessin, marquage et étiquetage. Dans le futur, les macros de définition étant isolées, il sera plus facile d'introduire une phase de calculs de coordonnées à l'aide de **Lua**

Une nouveauté importante est le remplacement récent du package **fp** par **xfp**. Il s'agit d'améliorer un peu plus les calculs et de faciliter l'utilisation.

Voici quelques unes des modifications.

- Amélioration du code et correction de bugs
- Avec **tkz-euclide** charge tous les objets, donc plus besoin de placer **\usetkzobjall**.
- La "bounding box" est désormais contrôlée dans chaque macro (enfin je l'espère) cela permet d'éviter l'utilisation de **\tkzInit** suivi de **\tkzClip**
- Ajout de macros concernant la "bounding box" : **\tkzSaveBB \tkzClipBB** etc.
- Logiquement la plupart des macros acceptent les options de TikZ. J'ai donc retiré les options "doublons" lorsque c'était possible ; ainsi l'option "label options" est supprimée
- Les points aléatoires sont désormais dans **tkz-euclide** et la macro **\tkzGetRandPointOn** est remplacée par **\tkzDefRandPointOn**. Pour des raisons d'homogénéité, il faut récupérer les points avec **\tkzGetPoint**.
- Les options **end** et **start** qui permettaient de donner un label à une droite sont supprimées. Il faut désormais utiliser la macro **\tkzLabelLine**
- Introduction des librairies quotes et angles cela permet de donner un label à un point.même si je ne suis pas favorable à cette pratique.
- La notion de vecteur disparait pour tracer un vecteur il suffit de passer "->" en option de **\tkzDrawSegment**.
- De nombreuses macros existent encore, mais sont obsolètes et disparaitront :
	- \tkzDrawMedians trace et créer des points milieux des côtés d'un triangle. La séparation création et dessin n'est pas respectée aussi il est préférable d'abord de créer les coordonnées de ces points par \tkzSpcTriangle[median] puis de choisir celles que l'on va tracer avec \tkzDrawSegments ou encore \tkzDrawLines
	- Autre exemple \tkzDrawTriangle[equilateral] était pratique mais il est préférable d'obtenir le troisième point par \tkzDefTriangle[equilateral] puis de tracer avec \tkzDrawPolygon.
	- Enfin \tkzDrawCircle
	- \tkzDefRandPointOn remplac par \tkzGetRandPointOn
	- \tkzDraw
- Apparition de la macro **\usetkztool** qui permet de charger de nouveaux "outils".

#### <span id="page-9-0"></span>**2 Installation**

**tkz-euclide** et **tkz-base** sont désormais sur le serveur du **CTAN** [1](#page-9-2) . Si vous voulez tester une version beta, il vous suffit de placer les fichiers suivants dans un dossier texmf que votre système pourra trouver. Il vous faudra vérifier plusieurs points :

- Les dossiers **tkz-base** et **tkz-euclide** doivent être situés sur un chemin reconnu par **latex**.
- **xfp** [2](#page-9-3) , **numprint** , **tikz 3.00** doivent être installés car ils sont obligatoires, pour le bon fonctionnement de **tkz-euclide**.
- Cette documentation ainsi que tous les exemples ont été obtenus avec **lualatex-dev** mais **pdflatex** devrait convenir.

#### <span id="page-9-1"></span>**2.1 Liste des fichiers des dossiers tkzbase et tkzeuclide**

Dans le dossier **base** :

- **tkz-base.cfg**
- **tkz-base.sty**
- **tkz-lib-marks.tex**
- **tkz-obj-axes.tex**
- **tkz-obj-circles.tex**
- **tkz-obj-grids.tex**
- **tkz-obj-lines.tex**
- **tkz-obj-marks.tex**
- **tkz-obj-points.tex**
- **tkz-obj-rep.tex**
- **tkz-obj-segments.tex**
- **tkz-tools-arith.tex**
- **tkz-tools-base.tex**
- **tkz-tools-BB.tex**
- **tkz-tools-math.tex**
- **tkz-tools-misc.tex**
- **tkz-tools-modules.tex**
- **tkz-tools-print.tex**
- **tkz-tools-utilities.tex**

Dans le dossier **euclide** :

- **tkz-euclide.sty**
- **tkz-obj-angles.tex**
- **tkz-obj-arcs.tex**
- **tkz-obj-compass.tex**
- **tkz-obj-defcircles.tex**
- **tkz-obj-deflines.tex**
- **tkz-obj-defpoints.tex**
- **tkz-obj-defpointsby.tex**
- **tkz-obj-defpointsrnd.tex**
- **tkz-obj-defpointswith.tex**
- **tkz-obj-polygons.tex**
- **tkz-obj-protractor.tex**
- **tkz-obj-sectors.tex**
- **tkz-obj-show.tex**

<span id="page-9-3"></span>2. **xfp** remplace **fp**

<span id="page-9-2"></span><sup>1.</sup> **tkz-base** et **tkz-euclide** font partie de TeXLive et **tlmgr** permet de les installer. Ces packages font aussi partie de MikTeX sous Windows

```
— tkz-obj-triangles.tex
```
— **tkz-tools-intersections.tex**

☞ � Désormais **tkz-euclide** charge tous les fichiers.

#### <span id="page-11-0"></span>**3 Présentation**

#### <span id="page-11-1"></span>**3.1 À propos de TikZ et que peut apporter tkz-euclide ?**

TikZ est un outil que je trouve très agréable à utiliser. J'ai trouvé si simple son utilisation que je me suis demandé si cela avait un sens de créer un package pour la création de dessins géométriques. Quels arguments peuvent intervenir ?

- 1. Certains utilisateurs n'ont pas envie d'apprendre quoi que ce soit sur Ti*k*Z, cela est respectable et une simplification du code par l'intermédiaire d'un package peut avoir une certaine utilité. La syntaxe n'est plus tout à fait celle de TikZ, mais ressemble davantage à celle de L<sup>AT</sup>EX.
- 2. Les noms des macros ont une *signification plus mathématique*.
- 3. La grande différence avec Ti*k*Z est qu'il est possible d'utiliser de grandes valeurs ainsi que des très petites, car la majorité des calculs sont faits à l'aide de **xfp**. C'est plus lent, mais plus précis.
- 4. Il est possible de modifier facilement les styles pour les objets principaux que sont les points, les droites, les cercles, les arcs, etc. cela se fait cette fois comme avec Ti*k*Z.
- 5. Des exemples de constructions géométriques sont fournis et peuvent être utiles au débutant.
- 6. Et pour terminer, cela peut être une approche en douceur de l'utilisation de Ti*k*Z par l'intermédiaire des options. Dans cette nouvelle version, j'ai essayé que les options de Ti*k*Z soient pratiquement toujours disponibles.

Je vous encourage toutefois à étudier Ti*k*Z. Je donnerai quelques exemples pour voir les différences entre les codes. Cela dit, il est toujours possible de mélanger les différents codes et différentes syntaxes, cela n'est pas franchement satisfaisant, mais peut permettre de résoudre certains problèmes.

#### <span id="page-11-2"></span>**3.2 À propos de tkz-euclide**

Le but est donc de créer des figures de géométrie euclidienne, pas-à-pas à l'aide de macros ayant un but unique une figure, en suivant la méthode de dessin à la main. Avec **tkz-euclide**, l'unité par défaut est le centimètre. Si votre travail ne concerne que de la géométrie classique, je vous conseille de conserver cette unité.

#### <span id="page-11-3"></span>**4 Syntaxe**

Quelques mots sur la syntaxe.

☞ Les commandes de **tkz-euclide** sont des macros comme celles de LATEX. Leurs noms comment par **tkz**. Les macros utilisent des signes traditionnels qui sont : les crochets, les parenthèses et les accolades. Les *accolades* sont réservées pour la création d'objets et les *parenthèses* ne sont utilisées que pour des objets, déjà existants, quant aux crochets, ils sont réservés aux options :

**\tkzDefPoint(1,2){A}** crée le point nommé .

**\tkzLabelSegment[below](0,A){\$1\$}** crée le label 1 pour le segment [OA].

Enfin des macros comme **\tkzDefMidPoint(O,A)** créent un point, qui est ici, le milieu d'un segment. Le point est nommé temporairement **tkzPointResult**.

Soit la création est une étape intermédiaire, et vous n'avez pas besoin de conserver ce point, alors tant qu'aucune macro ne modifie l'attribution de **tkzPointResult**, vous pouvez utiliser ce nom pour faire référence au milieu ; soit vous voulez conserver ce point, car il sera utilisé plusieurs fois, alors la macro **\tkzGetPoint{M}** permet d'attribuer le nom **M** au point.

Quant une macro donne comme résultat deux points, le premier est nommé **tkzFirstPointResult** et le second **tkzSecondPointResult**, la macro qui permet de récupérer les points est :

☞ L'ordre des points n'est pas prédéfini!

- **\tkzGetPoints{M}{N}** qui attribue deux noms ;
- **\tkzGetFirstPoint{M}** seul le premier point sera utilisé ;
- **\tkzGetSecondPoint{N}** cette fois, seul le second point est nommé.

Il est difficile de conserver un découpage du code comme dans l'exemple, si on ne veut pas nommer un point par exemple H dansl['exemple](#page-13-1) minimal, mais complet de la section suivante.

Le code pourrait devenir :

```
\tkzDefPointWith[orthogonal](I,M) %\tkzGetPoint{H}
\tkzDrawSegment[style=dashed](I,tkzPointResult)
\tkzInterLC(I,tkzPointResult)(M,A) \tkzGetSecondPoint{B}
```
#### <span id="page-12-0"></span>**4.1 Notions générales : création d'une figure**

On utilise l'environnement **tikzpicture** de Ti*k*Z . Le principe est de définir des points "fixes" en utilisant des coordonnées cartésiennes ou des coordonnées polaires.

Ensuite, il est possible de définir des lignes, des cercles puis d'obtenir d'autres points comme intersections d'objets, comme images d'autres points à l'aide de transformations ou bien encore des points issus de propriétés vectorielles.

- **\tkzDefPoint** pour l'usage de coordonnées,
- **\tkzDefPointBy** pour l'usage des transformations,
- **\tkzDefPointWith** pour l'usage des propriétés vectorielles,
- et enfin **\tkzInterLL**, **\tkzInterLC** et **\tkzInterCC** sont les trois types d'intersections possibles de droites et de cercles. Pour ces trois macros, j'ai préféré utiliser **xfp** afin d'obtenir des résultats plus précis.

Puis à l'aide de ces points, nous pouvons tracer des objets comme des segments, des demi-droites, des droites, des triangles, des cercles, des arcs etc.

Cela se fait à l'aide de macros dont le nom commence par **\tkzDraw...**.

Enfin il est possible de placer des labels à l'aide de macros dont le nom commence par **\tkzLabel...**.

Cela permet à ceux qui le souhaitent, de décomposer la création des figures en six étapes :

- 1. *Initialisation (préparation repère, unités)*
- 2. *Définir les points dont les coordonnées sont connues ou bien calculables.*
- 3. *Création de nouveaux points à l'aide de méthodes (intersection, transformation,etc.).*
- 4. *Tracés des objets dans un ordre choisi.*
- 5. *Marquage graphique.*
- 6. *Placement des labels.*

Pourquoi ?

a) Les trois premières parties peuvent utiliser d'autres outils que Ti*k*Z comme **fp**, **xfp** ou encore **lua**. Par exemple pour des tracés de courbes, Ti*k*Z peut faire appel à **gnuplot**. Si dans la majorité des cas Ti*k*Z est suffisant, pour certains calculs complexes et il est préférable d'utiliser des outils plus adaptés. Les coordonnées peuvent être obtenues à l'aide de calculs en utilisant **pgfmath** , **xfp** ou encore TEX. Toutes les macros n'acceptent pas que les calculs soient faits pendant leurs assignations. **xfp** est plus précis que **pgfmath**, plus rapide aussi tout dépend des constructions demandées. Il est également envisagé d'introduire **lua** afin d'obtenir une meilleure précision.

b) Pour les trois dernières parties, Ti*k*Z est parfait. **tkz-euclide** ne sert qu'à donner une syntaxe plus mathématicienne.

D'une façon générale, la syntaxe est plus homogène. Les noms des points créés sont entre accolades alors que les noms des points utilisés sont entre parenthèses.

Après beaucoup d'hésitations, j'ai choisi le procédé suivant. Quand une macro crée un point, deux points alors le résultat est rangé dans un nom de générique. Ainsi l'intersection de deux droites définit un point

appelé **tkzPointResult**, celle de deux cercles donne **tkzFirstPointResult** et **tkzSecondPointResult**. Certaines macros définissent une mesure de rayon qui sera alors dans une macro **\tkzLengthResult** et d'autres la mesure d'un angle **\tkzAngleResult**.

- 1. La première contrainte est celle de la taille de la figure que l'on veut créer. Désormais l'initialisation à l'aide la macro **\tkzInit** n'est plus nécessaire, à l'exception de cas complexes où il faudra "clipper" une partie de la figure ;
- 2. Il faut remarquer que l'unité choisie pour **tkz-euclide** est le *cm* ou toute autre unité équivalente. Il est préférable soit de modifier les coordonnées soit d'utiliser l'option **scale** ;
- 3. Ensuite il s'agit de donner les points de base (points fixes) à partir desquels la construction se fera ;
- 4. Enfin des points seront obtenus à l'aide de différentes transformations.

#### <span id="page-13-0"></span>**5 Exemple minimal, mais complet**

Une unité de longueur étant choisie, l'exemple montre comment obtenir un segment de longueur  $\sqrt{a}$  à partir  $d'$ un segment de longueur  $a$ , à l'aide d'une règle et d'un compas.

 $IB = a$ ,  $AI = 1$ 

<span id="page-13-1"></span>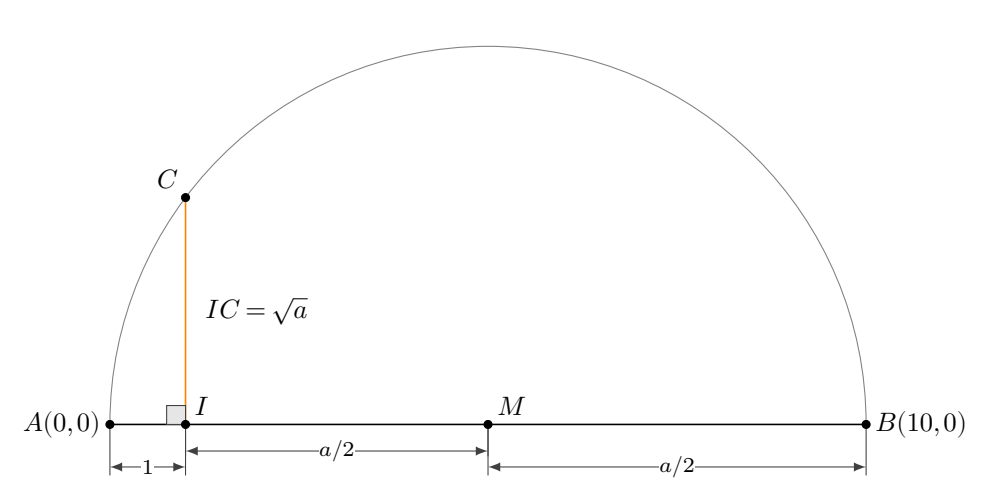

*Commentaires*

— Le péambule

Voyons tout d'abord le préambule. Si vous en avez besoin, il faut charger **xcolor** avant **tkz-euclide** c'est-à-dire avant Ti*k*Z . Ti*k*Z peut poser des problèmes avec les caractères actifs de **frenchb** de **babel** mais fournit dans sa dernière version une librairie censée résoudre ces problèmes babel.

```
\documentclass{standalone} % ou une autre classe
   % \usepackage{xcolor} % avant tikz ou tkz-euclide si nécessaire
\usepackage{tkz-euclide} % no need to load TikZ
   % \usetkzobj{all} n'est plus nécessaire
   % \usetikzlibrary{babel} si les caratères actifs posent des problèmes
```
Le code suivant comprend plusieurs parties :

— Définition des points fixes : la première partie comprend les définitions de points nécessaires à la contruction, ce sont les points fixes. Les macros **\tkkzInit** et **\tkkzClip** dans la plupart des cas ne sont nécessaires.

\tkzDefPoint(0.0){O} \tkzDefPoint(1,0){I}

\tkzDefPoint(10,0){B}

— La deuxième partie est dédiée à la création de nouveaux points à partir des points fixes; un point  $B$ est placé à 10 cm de A. On définit le milieu de [AB] par M puis on recherche la droite orthogonale à la droite  $(AB)$  au point I. Ensuite, on cherche l'intersection de cette droite avec le demi-cercle de centre  $M$  passant par  $A$ .

```
\tkzDefPointBy[homothety=center A ratio 10 ](I)
   \tkzGetPoint{B}
\tkzDefMidPoint(A,B)
   \tkzGetPoint{M}
\tkzDefPointWith[orthogonal](I,M)
   \tkzGetPoint{H}
\tkzInterLC(I,H)(M,A)
   \tkzGetSecondPoint{B}
```
— La troisième comprend les différents tracés ;

```
\tkzDrawSegment[style=dashed](I,H)
\tkzDrawPoints(O,I,A,B,M)
\tkzDrawArc(M,A)(O)
\tkzDrawSegment[dim={$1$,-16pt,}](O,I) % voir la documentation pour l'usage de dim
\tkzDrawSegment[dim={$a/2$,-10pt,}](I,M)
\tkzDrawSegment[dim={$a/2$,-16pt,}](M,A)
```
— Marquage : la quatrième est consacrée au marquage ;

\tkzMarkRightAngle(A,I,B)

— Étiquetage : la dernière ne s'occupe que du placement des labels.

```
\tkzLabelPoint[left](O){$A(0,0)$}
\tkzLabelPoint[right](A){$B(10,0)$}
\tkzLabelSegment[right=4pt](I,B){$\sqrt{a^2}=a \ (a>0)$}
```
— Le code complet :

```
\begin{tikzpicture}[scale=1,ra/.style={fill=gray!20}]
  % fixed points
  \tkzDefPoint(0,0){A}
  \tkzDefPoint(1,0){I}
  % calculation
  \tkzDefPointBy[homothety=center A ratio 10 ](I) \tkzGetPoint{B}
  \tkzDefMidPoint(A,B) \tkzGetPoint{M}
  \tkzDefPointWith[orthogonal](I,M) \tkzGetPoint{i}
  \tkzInterLC(I,i)(M,B) \tkzGetSecondPoint{C}
  \tkzDrawSegment[style=orange](I,C)
  \tkzDrawArc(M,B)(A)
  \tkzDrawSegment[dim={$1$,-16pt,}](A,I)
  \tkzDrawSegment[dim={$a/2$,-10pt,}](I,M)
  \tkzDrawSegment[dim={$a/2$,-16pt,}](M,B)
  \tkzMarkRightAngle[ra](A,I,C)
  \tkzDrawPoints(I,A,B,C,M)
```

```
\tkzLabelPoint[left](A){$A(0,0)$}
  \tkzLabelPoints[above right](I,M)
  \tkzLabelPoints[above left](C)
  \tkzLabelPoint[right](B){$B(10,0)$}
  \tkzLabelSegment[right=4pt](I,C){$IC=\sqrt{a}$}
\end{tikzpicture}
```
#### <span id="page-16-0"></span>**6 Résumé de tkz-base**

#### <span id="page-16-1"></span>**6.1 Utilité de tkz-base**

Premièrement, il faut savoir qu'il n'est pas nécessaire de s'occuper avec Ti*k*Z de la taille du support "bounding box". Les premières versions de **tkz-euclide** ne contrôlaient pas l'extension de la "bounding box", désormais l'extension de cette box est limitée.

Cependant, il est parfois nécessaire de contrôler la taille de ce qui sera affiché. Pour cela, il faut avoir préparé le repère dans lequel vous allez travailler, c'est le rôle de **tkz-base** et de sa macro principale **\tkzInit**. Il est recommandé de laisser l'unité graphique égale à 1 cm. Pour certains dessins, il est intéressant de fixer les valeurs extrêmes (xmin,xmax,ymin et ymax) et de « clipper » le rectangle de définition afin de contrôler au mieux la taille de la figure.

Les deux macros de **tkz-base** utiles pour **tkz-euclide** sont :

— **\tkzInit** — **\tkzClip**

À cela, j'ai ajouté des macros liées directement à la "bounding box". Vous pouvez désormais la visualiser, la sauvegarder, la restaurer (voir la documentation de **tkz-base** section BB)

#### <span id="page-16-2"></span>**6.2 \tkzInit et \tkzShowBB**

Le rectangle autour de la figure vous montre la "bounding box"

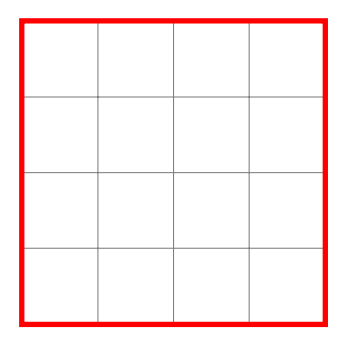

```
\begin{tikzpicture}
\tkzInit[xmin=-1,xmax=3,ymin=-1, ymax=3]
\tkzGrid
\tkzShowBB[red,line width=2pt]
\end{tikzpicture}
```
#### <span id="page-16-3"></span>**6.3 \tkzClip**

Le rôle de cette macro est de « clipper » le rectangle initial afin que seuls les tracés contenus dans ce rectangle soient dessinés.

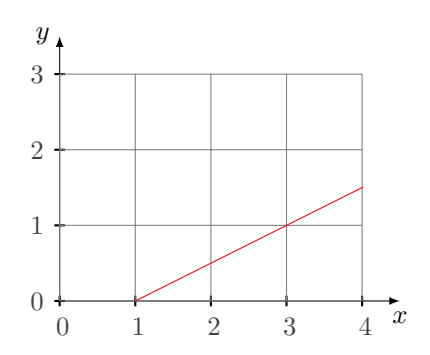

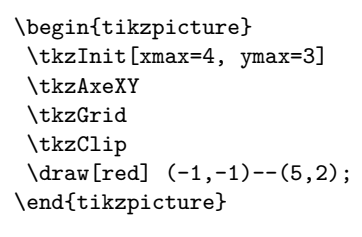

Il est possible d'ajouter un peu d'espace

\tkzClip[space=1]

#### <span id="page-17-0"></span>**6.4 \tkzClip et l'option space**

Cette option permet d'ajouter un peu d'espace autour du rectangle "clippé".

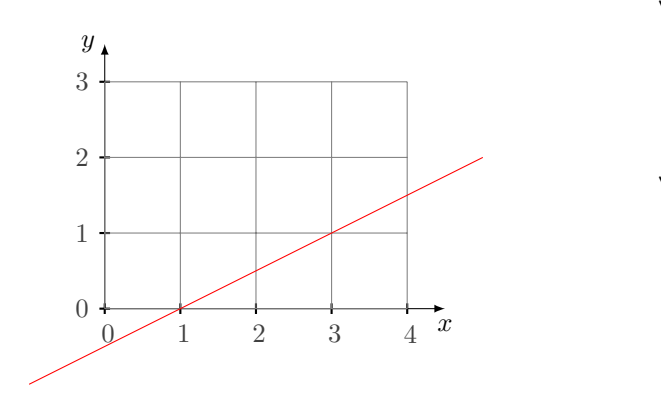

\begin{tikzpicture} \tkzInit[xmax=4, ymax=3] \tkzAxeXY \tkzGrid \tkzClip[space=1]  $\d{raw[red] (-1, -1) -- (5, 2)}$ ; \end{tikzpicture}

les dimensions du rectangle "clippé" sont **xmin-1**, **ymin-1**, **xmax+1** et **ymax+1**.

#### <span id="page-18-0"></span>**7 Définition d'un point**

La macro **\tkzDefPoint** permet de définir un point en lui attribuant des coordonnées. Cette macro est basée sur **\coordinate**, macro de Ti*k*Z . Elle peut utiliser des options propres à Ti*k*Z comme shift. Si des calculs sont nécessaires alors c'est le package **xfp** qui est choisi. On peut utiliser les coordonnées cartésiennes ou polaires.

```
7.1 Définition d'un point en coordonnées cartésiennes : \tkzDefPoint
```
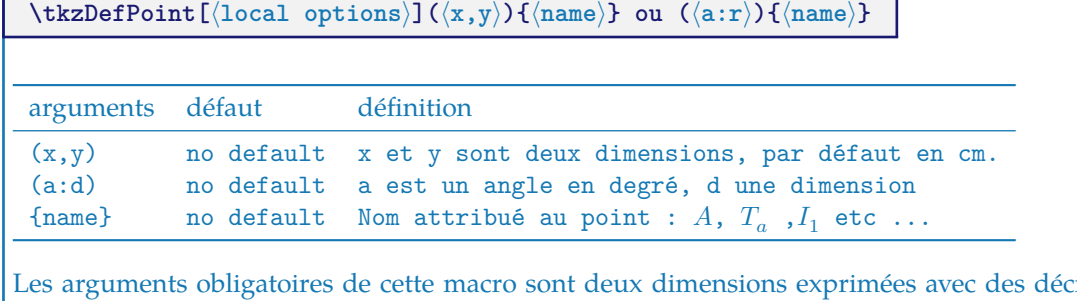

der arguments dans les controits deux dans lette macro sont deux deux deux deux deux deux des deux des deux de premier cas ce sont deux mesures de longueur, dans le second ce sont une mesure de longueur et la mesure d'un angle en degré

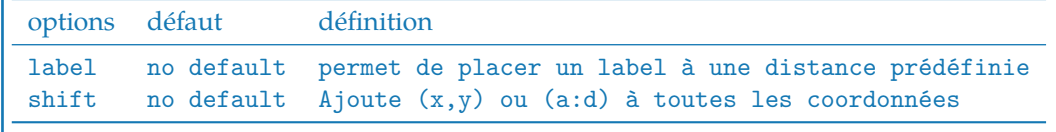

#### <span id="page-18-2"></span>**7.1.1 scope pour une combinaison et shift**

Préférable pour effectuer une rotation, est d'utiliser un environnement **scope**. J'ai utilisé ici l'option label mais cela est à éviter.

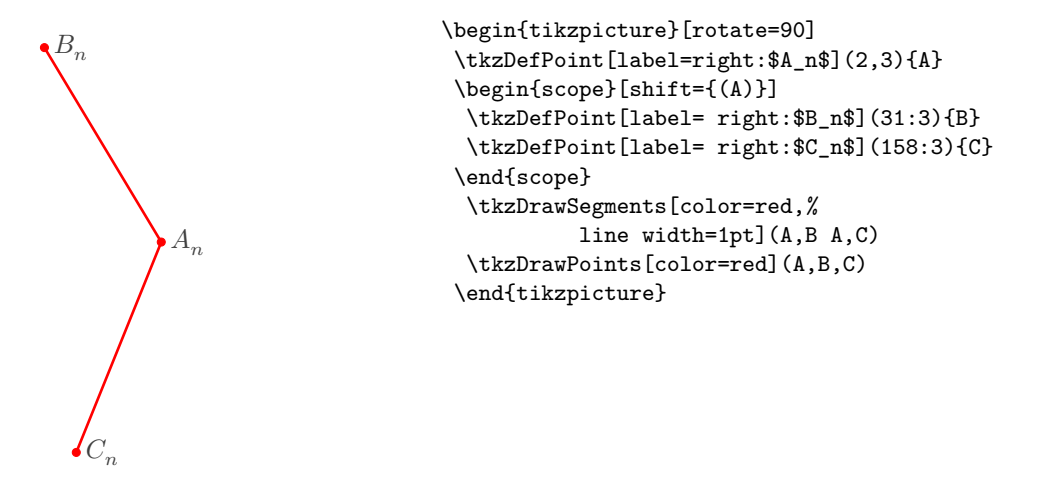

#### <span id="page-18-3"></span>**7.1.2 Formules et coordonnées**

Il faut ici respecter la syntaxe de **fxp**. Il est toujours possible de passer par **pgfmath** mais dans ce cas, il faut calculer les coordonnées avant d'utiliser la macro **\tkzDefPoint**.

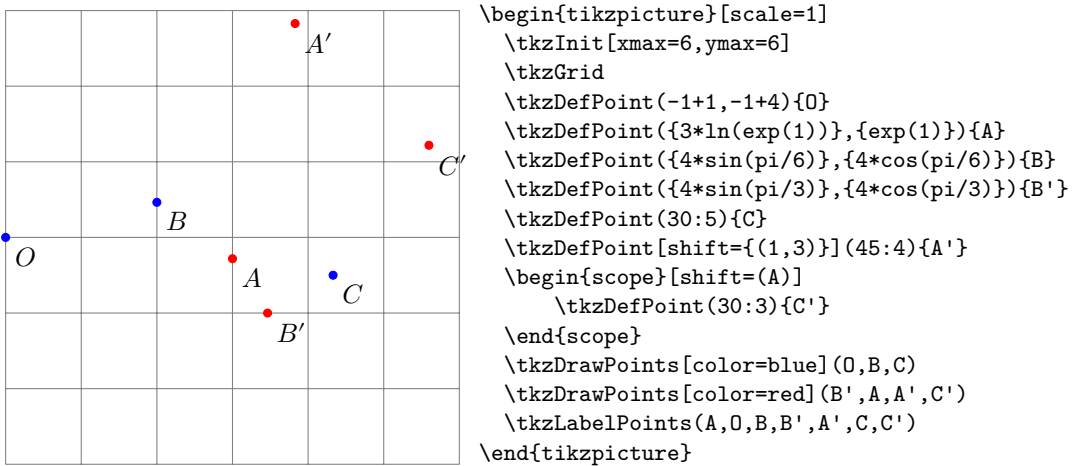

#### <span id="page-19-0"></span>**7.1.3 Scope et \tkzDefPoint**

On peut tout d'abord utiliser l'environnement **scope** de Ti*k*Z . Dans l'exemple suivant, nous avons un moyen de définir un triangle équilatéral.

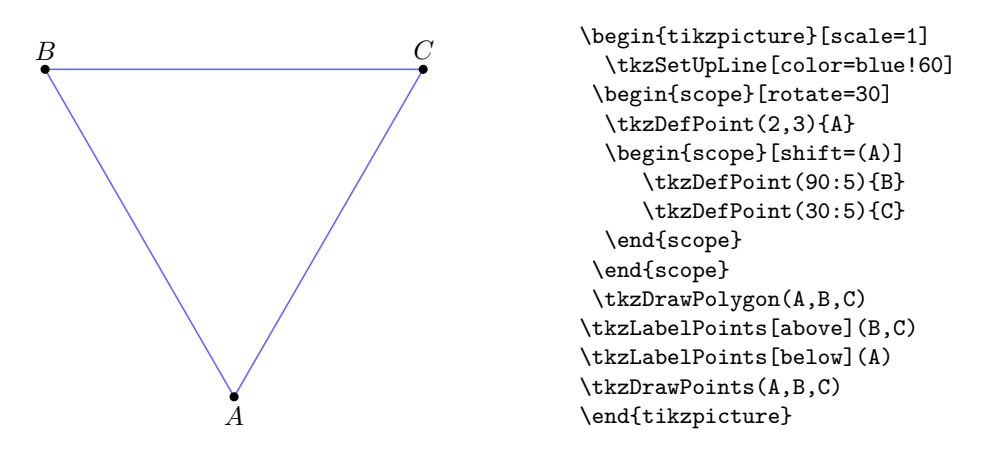

<span id="page-19-1"></span>**7.2 Définition de points multiples : \tkzDefPoints**

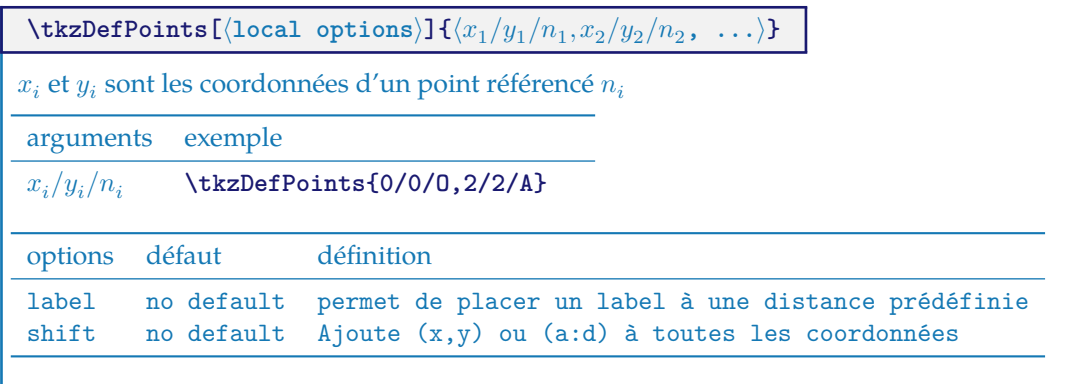

#### <span id="page-20-0"></span>**7.3 Créer un triangle avec \tkzDefPoints**

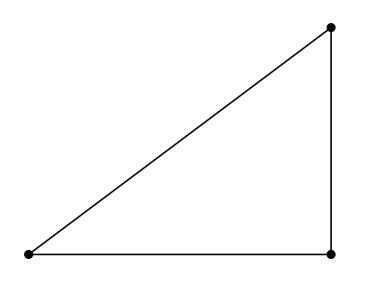

\begin{tikzpicture}[scale=1] \tkzDefPoints{0/0/A,4/0/B,4/3/C} \tkzDrawPolygon(A,B,C) \tkzDrawPoints(A,B,C) \end{tikzpicture}

#### <span id="page-20-1"></span>**7.4 Créer un carré avec \tkzDefPoints**

Voir définir un carré [20.1.](#page-71-1) Remarquez ici la syntaxe pour dessiner le polygone.

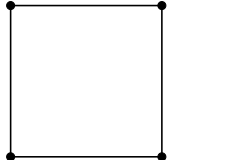

\begin{tikzpicture}[scale=1] \tkzDefPoints{0/0/A,2/0/B,2/2/C,0/2/D} \tkzDrawPolygon(A,...,D) \tkzDrawPoints(A,B,C,D) \end{tikzpicture}

#### <span id="page-20-2"></span>**7.5 Point relativement à un autre : \tkzDefShiftPoint**

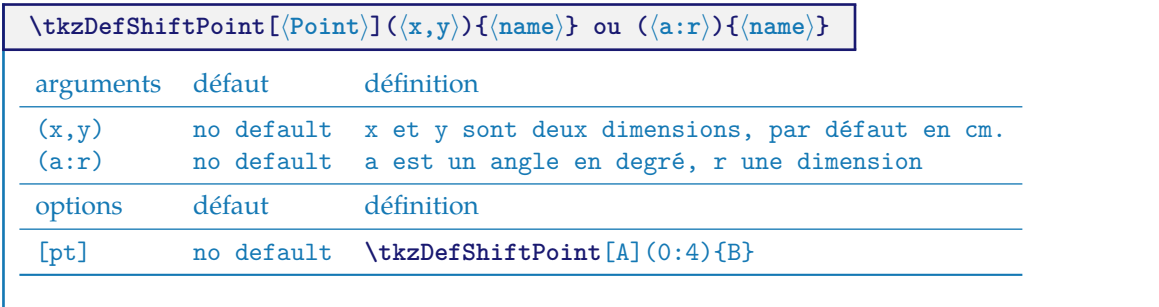

#### <span id="page-20-3"></span>**7.5.1 Triangle isocèle avec \tkzDefShiftPoint**

Cette macro permet de placer un point relativement à un autre. Cela revient à une translation. Voici comment construire un triangle isocèle de sommet principal A et d'angle au sommet de 30 degrés.

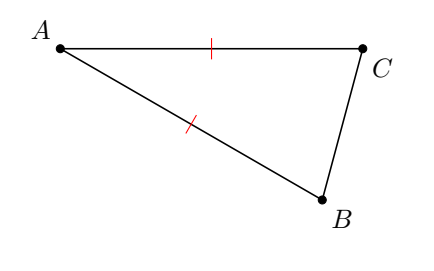

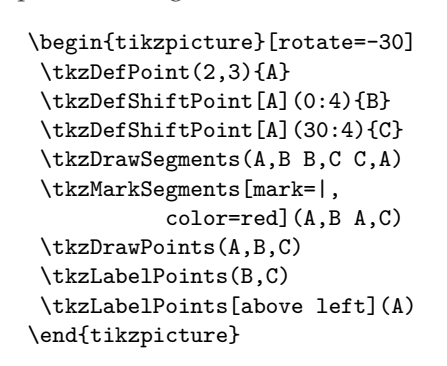

#### <span id="page-21-0"></span>**7.5.2 Triangle équilatéral avec \tkzDefShiftPoint**

Voyons comment obtenir un triangle équilatéral (il y a beaucoup plus simple) [18.1.2](#page-63-0)

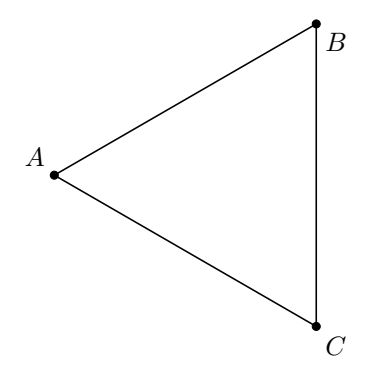

```
\begin{tikzpicture}[scale=1]
\tkzDefPoint(2,3){A}
\tkzDefShiftPoint[A](30:4){B}
\tkzDefShiftPoint[A](-30:4){C}
\tkzDrawPolygon(A,B,C)
\tkzDrawPoints(A,B,C)
\tkzLabelPoints(B,C)
\tkzLabelPoints[above left](A)
\end{tikzpicture}
```
#### <span id="page-21-1"></span>**7.5.3 Parallélogramme avec \tkzDefShiftPoint**

Il y a plus simple

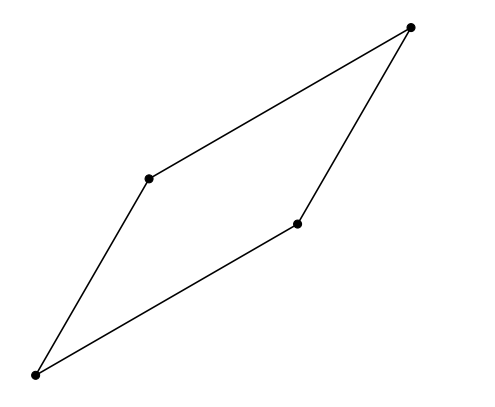

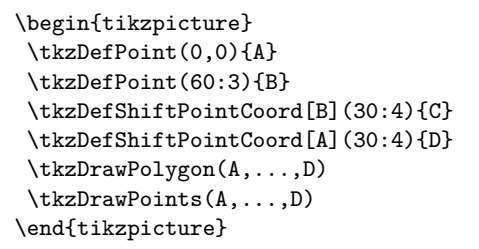

#### <span id="page-21-2"></span>**8 Points particuliers**

L'introduction des points a été réalisée dans **tkz-base**, la macro la plus importante étant **\tkzDefPoint**. Voici quelques points particuliers.

#### <span id="page-21-3"></span>**8.1 Milieu d'un segment \tkzDefMidPoint**

Il s'agit de déterminer le milieu d'un segment.

**\tkzDefMidPoint(**⟨**pt1,pt2**⟩**)**

Le résultat est dans **tkzPointResult**. On peut le récupérer avec **\tkzGetPoint**.

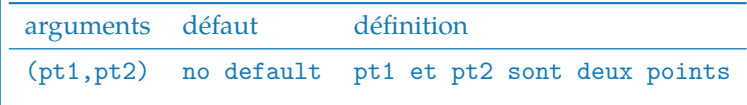

#### <span id="page-22-0"></span>**8.1.1 Utilisation de \tkzDefMidPoint**

Revoir l'utilisation de **\tkzDefPoint** dans .

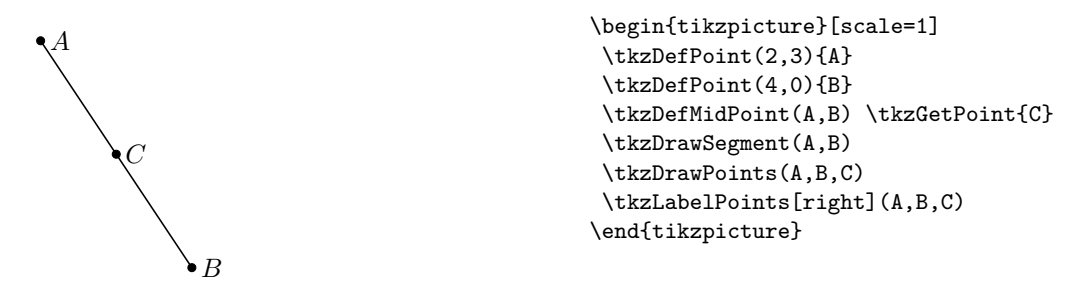

#### <span id="page-22-1"></span>**8.2 Coordonnées barycentriques \tkzDefBarycentricPoint**

 $pt_1,pt_2,...,pt_n$  étant  $n$  points, ils définissent  $n$  vecteurs  $\overrightarrow{v_1},\overrightarrow{v_2},...,\overrightarrow{v_n}$  avec comme extrémité commune l'origine du repère.  $\alpha_1$ ,  $\alpha_2$ , ...,  $\alpha_n$  étant *n* nombres, le vecteur obtenu par :

$$
\frac{\alpha_1\overrightarrow{v_1}+\alpha_2\overrightarrow{v_2}+\cdots+\alpha_n\overrightarrow{v_n}}{\alpha_1+\alpha_2+\cdots+\alpha_n}
$$

définit un point unique.

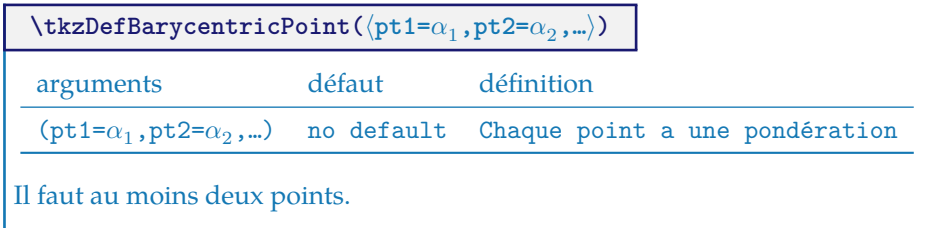

#### <span id="page-22-2"></span>**8.2.1 Utilisation de \tkzDefBarycentricPoint avec deux points**

Nous obtenons dans l'exemple suivant le barycentre des points A et B affectés des coefficients 1 et 2, autrement dit :

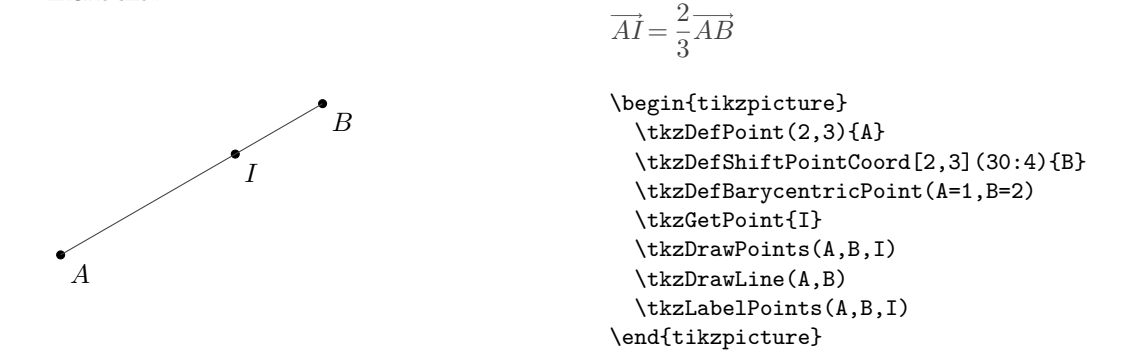

#### <span id="page-22-3"></span>**8.2.2 Utilisation de \tkzDefBarycentricPoint avec trois points**

Cette fois M est simplement le centre de gravité du triangle. Pour des raisons de simplification et d'homogénéité, il existe aussi **\tkzCentroid**

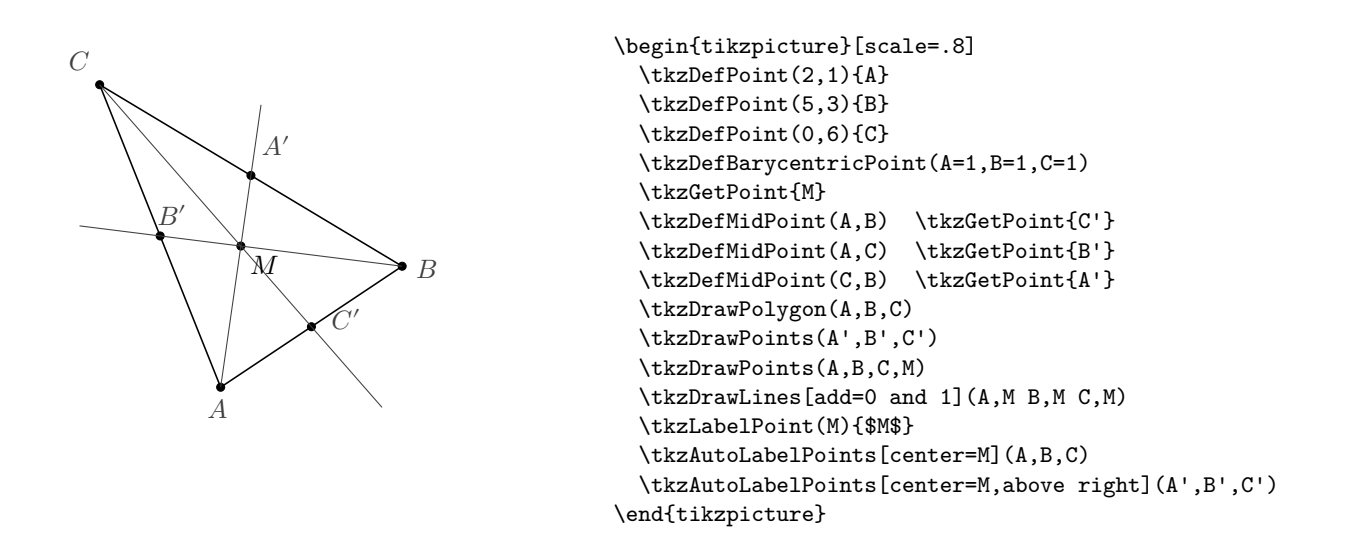

#### <span id="page-23-0"></span>**8.3 Centre de similitude interne \tkzDefIntSimilitudeCenter et \tkzDefExtSimilitudeCenter**

On nomme centre de similitude externe et centre de similitude interne, les centres des deux homothéties dans lesquelles se correspondent deux cercles.

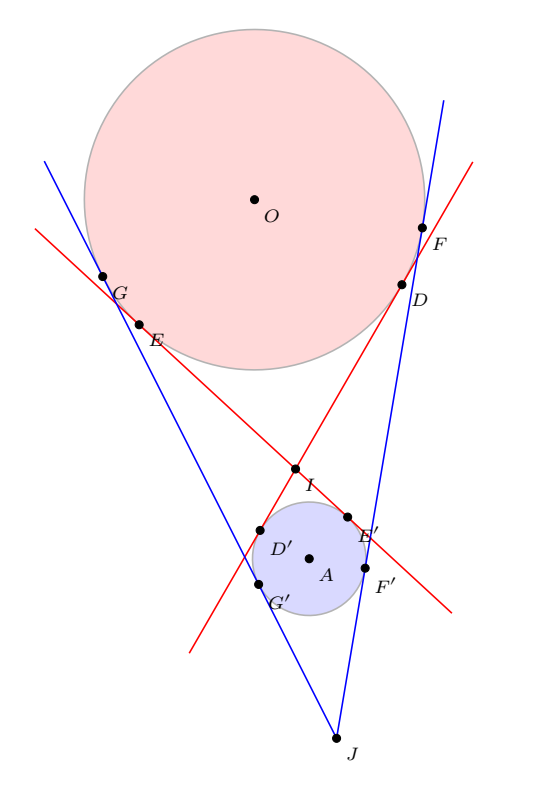

```
\begin{tikzpicture}[scale=.75,rotate=-30]
\tkzDefPoint(0,0){0}
\tkzDefPoint(4,-5){A}
\tkzDefIntSimilitudeCenter(O,3)(A,1) \tkzGetPoint{I}
\tkzExtSimilitudeCenter(O,3)(A,1) \tkzGetPoint{J}
\tkzDefTangent[from with R= I](O,3 cm) \tkzGetPoints{D}{E}
\tkzDefTangent[from with R= I](A,1 cm) \tkzGetPoints{D'}{E'}
\tkzDefTangent[from with R= J](O,3 cm) \tkzGetPoints{F}{G}
\tkzDefTangent[from with R= J](A,1 cm) \tkzGetPoints{F'}{G'}
\tkzDrawCircle[R,fill=red!50,opacity=.3](O,3 cm)
\tkzDrawCircle[R,fill=blue!50,opacity=.3](A,1 cm)
\tkzDrawSegments[add = .5 and .5,color=red](D,D' E,E')
\tkzDrawSegments[add= 0 and 0.25,color=blue](J,F J,G)
\tkzDrawPoints(O,A,I,J,D,E,F,G,D',E',F',G')
\tkzLabelPoints[font=\scriptsize](O,A,I,J,D,E,F,G,D',E',F',G')
\end{tikzpicture}
```
#### <span id="page-24-0"></span>**9 Points particuliers relatifs à un triangle**

#### <span id="page-24-1"></span>**9.1 Centre de triangle : \tkzDefTriangleCenter**

Cette macro permet de définir le centre d'un triangle.

**\tkzDefTriangleCenter[**⟨**local options**⟩**](**⟨**A,B,C**⟩**)**

☞ � Attention les arguments sont des listes de trois points. Cette macro est utilisée en partenariat avec **\tkzGetPoint** pour obtenir le centre cherché. On peut utiliser **tkzPointResult** s'il n'est pas nécessaire de conserver les résultats.

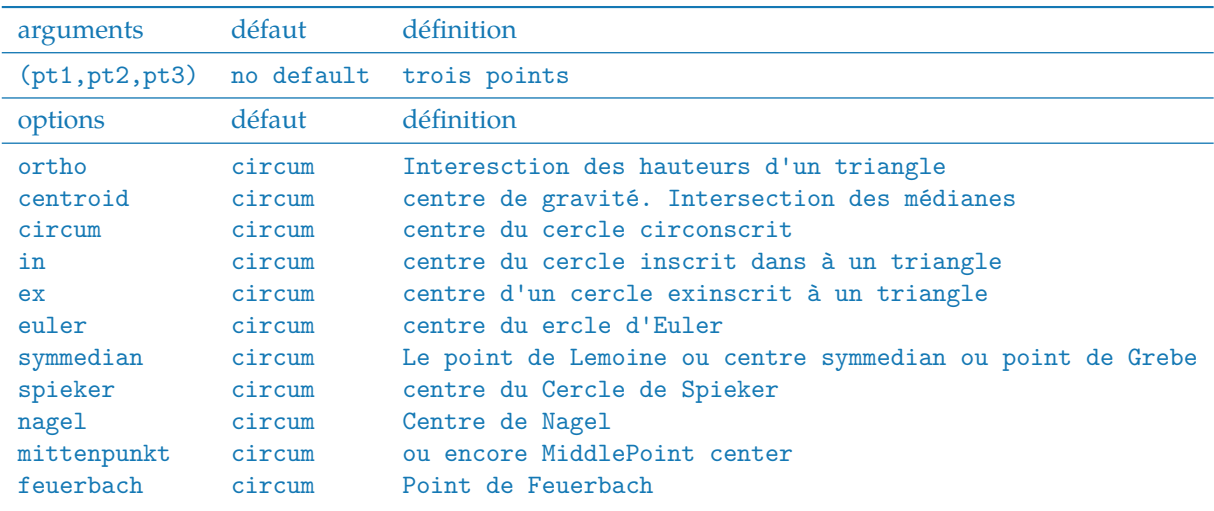

#### <span id="page-24-2"></span>**9.1.1 Orthocentre \tkzDefTriangleCenter[ortho] ou \tkzDefTriangleCenter[orthic]**

Les trois hauteurs d'un triangle sont concourantes. Leur point d'intersection H, est nommé orthocentre du triangle.

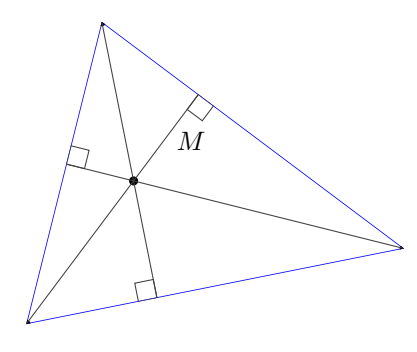

```

\tkzDrawPolygon[color=blue](A,B,C)
\begin{tikzpicture}
 \tkzDefPoint(0,0){A}
 \tkzDefPoint(5,1){B}
 \tkzDefPoint(1,4){C}
 \tkzClipPolygon(A,B,C)
 \tkzDefTriangleCenter[ortho](B,C,A)
    \tkzGetPoint{H}
 \tkzDefSpcTriangle[orthic,name=H](A,B,C){a,b,c}
 \tkzDrawPoints(A,B,C,H)
 \tkzDrawLines[add=0 and 1](A,Ha B,Hb C,Hc)
 \tkzLabelPoint(M){$M$}
 \tkzAutoLabelPoints[center=H](A,B,C)
 \tkzMarkRightAngles(A,Ha,B B,Hb,C C,Hc,A)
\end{tikzpicture}
```
#### <span id="page-25-0"></span>**9.1.2 Centre de gravité \tkzDefTriangleCenter[centroid]**

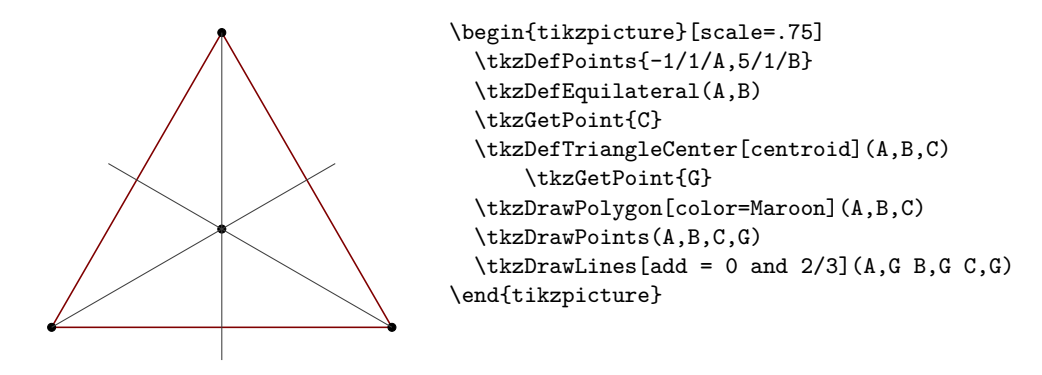

#### <span id="page-25-1"></span>**9.1.3 Centre du cercle circonscrit \tkzDefTriangleCenter[circum]**

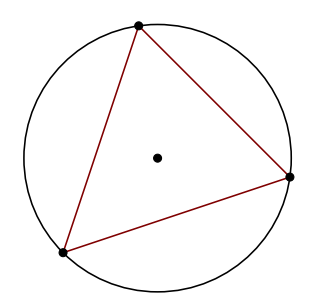

```
\begin{tikzpicture}
 \tkzDefPoints{0/1/A,3/2/B,1/4/C}
 \tkzDefTriangleCenter[circum](A,B,C)
 \tkzGetPoint{G}
 \tkzDrawPolygon[color=Maroon](A,B,C)
 \tkzDrawCircle(G,A)
\tkzDrawPoints(A,B,C,G)
\end{tikzpicture}
```
#### <span id="page-25-2"></span>**9.1.4 \tkzDefTriangleCenter[in]**

On obtient le centre du cercle inscrit du triangle. Le résultat est bien sûr dans **tkzPointResult**. On peut le récupérer avec **\tkzGetPoint**.

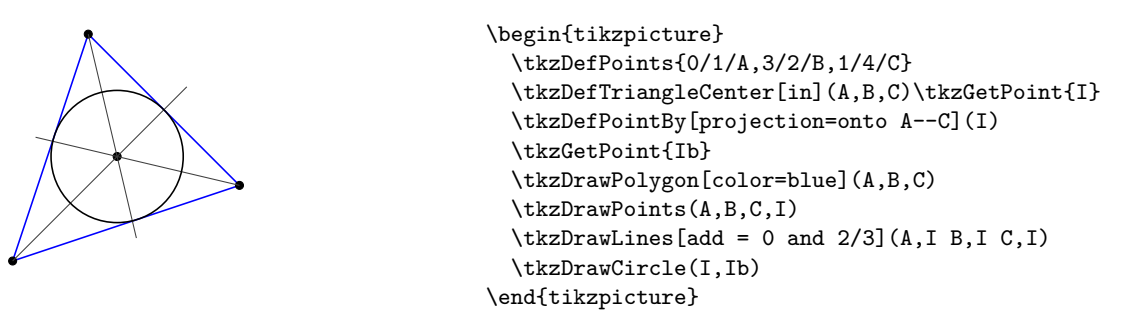

#### <span id="page-25-3"></span>**9.1.5 \tkzDefTriangleCenter[ex]**

On obtient le centre d'un cercle inscrit du triangle. Le résultat est bien sûr dans **tkzPointResult**. On peut le récupérer avec **\tkzGetPoint**.

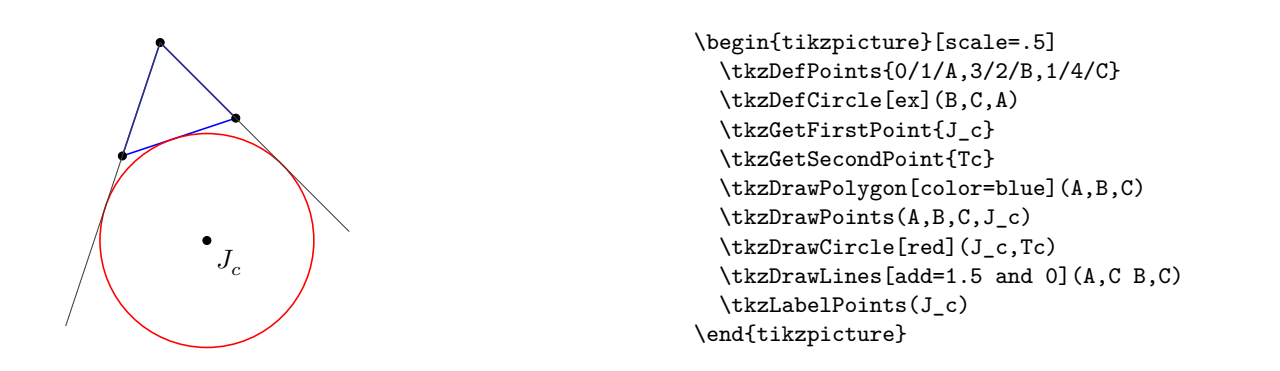

#### <span id="page-26-0"></span>**9.1.6 Utilisation de \tkzDefTriangleCenter[euler]**

Cette macro permet d'obtenir le centre du cercle des neufs points ou cercle d'euler ou encore de Feuerbach.

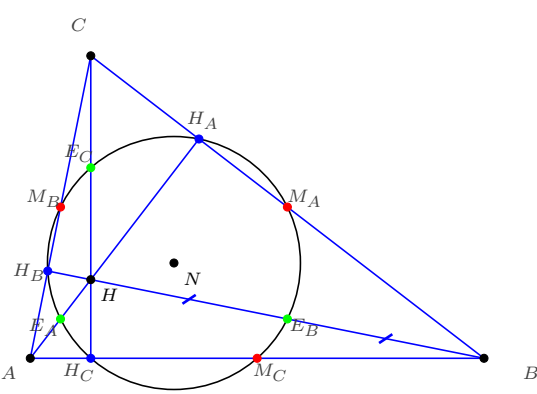

```
\begin{tikzpicture}[scale=1]
\tkzDefPoints{0/0/A,6/0/B,0.8/4/C}
 \tkzDefSpcTriangle[medial,
     name=M](A,B,C){ _{A,-B,-C}}\tkzDefTriangleCenter[euler](A,B,C)
    \tkzGetPoint{N} % I= N nine points
 \tkzDefTriangleCenter[ortho](A,B,C)
    \tkzGetPoint{H}
 \tkzDefMidPoint(A,H) \tkzGetPoint{E_A}
 \tkzDefMidPoint(C,H) \tkzGetPoint{E_C}
 \tkzDefMidPoint(B,H) \tkzGetPoint{E_B}
 \tkzDefSpcTriangle[ortho,name=H](A,B,C){_A,_B,_C}
\tkzDrawPolygon[color=blue](A,B,C)
 \tkzDrawCircle(N,E_A)
 \tkzDrawSegments[blue](A,H_A B,H_B C,H_C)
 \tkzDrawPoints(A,B,C,N,H)
 \tkzDrawPoints[red](M_A,M_B,M_C)
 \tkzDrawPoints[blue]( H_A,H_B,H_C)
 \tkzDrawPoints[green](E_A,E_B,E_C)
\tkzAutoLabelPoints[center=N,
  font=\scriptsize](A,B,C,%
   M_A, M_B, M_C, %H_A, H_B, H_C, %E A, E B, E C)
 \tkzLabelPoints[font=\scriptsize](H,N)
 \tkzMarkSegments[mark=s|,size=3pt,
     color=blue,line width=1pt](B,E_B E_B,H)
\end{tikzpicture}
```
#### <span id="page-27-0"></span>**9.1.7 Utilisation de \tkzDefTriangleCenter[symmedian]**

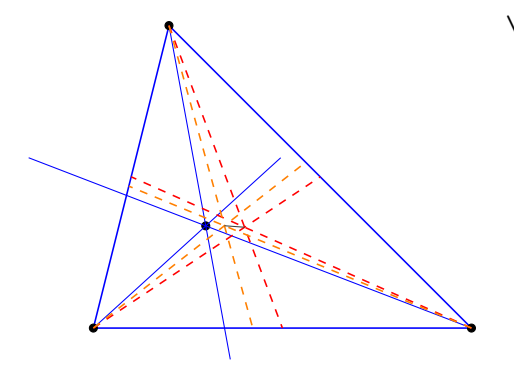

```
\begin{tikzpicture}
  \tkzDefPoint(0,0){A}
  \tkzDefPoint(5,0){B}
  \tkzDefPoint(1,4){C}
  \tkzDefTriangleCenter[symmedian](A,B,C)\tkzGetPoint{K}
  \tkzDefTriangleCenter[median](A,B,C)\tkzGetPoint{G}
  \tkzDefTriangleCenter[in](A,B,C)\tkzGetPoint{I}
  \tkzDefSpcTriangle[centroid,name=M](A,B,C){a,b,c}
  \tkzDefSpcTriangle[incentral,name=I](A,B,C){a,b,c}
  \tkzDrawPolygon[color=blue](A,B,C)
  \tkzDrawPoints(A,B,C,K)
  \text{LkzDrawLines} [add = 0 and 2/3, blue] (A, K, B, K, C, K)\tkzDrawSegments[red,dashed](A,Ma B,Mb C,Mc)
 \tkzDrawSegments[orange,dashed](A,Ia B,Ib C,Ic)
  \tkzDrawLine(G,I)
\end{tikzpicture}
```
#### <span id="page-28-0"></span>**10 Tracer un point**

#### <span id="page-28-1"></span>**10.0.1 Tracer des points \tkzDrawPoint**

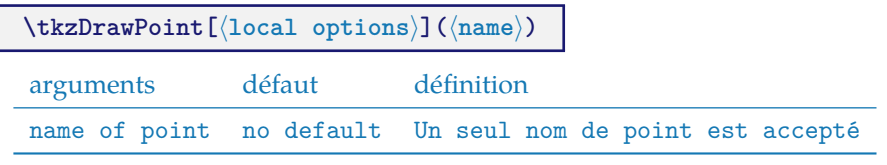

L'argument est obligatoire. Le disque prend la couleur du cercle mais 50% plus clair. Il est possible de tout modifier. Le point est un node et donc il est invariant si le dessin est modifié par une mise à l'échelle.

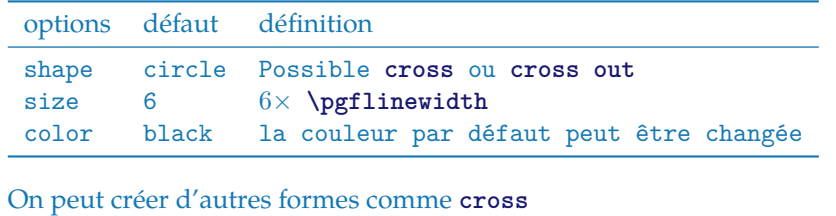

#### <span id="page-28-2"></span>**10.0.2 Exemple de tracés de points**

Il faut remarquer que **scale** ne touche pas à la forme des points. Ce qui est normal. La plupart du temps, on se contente d'une seule forme de points que l'on pourra définir dès le début, soit avec une macro, soit en modifiant un fichier de configuration.

```
\begin{tikzpicture}[scale=.5]
                        \tkzDefPoint(1,3){A}
                        \tkzDefPoint(4,1){B}
\bullet\tkzDefPoint(0,0){0}
                        \tkzDrawPoint[color=red](A)
                        \tkzDrawPoint[fill=blue!20,draw=blue](B)
                        \tkzDrawPoint[color=green](O)
                       \end{tikzpicture}
```
Il est possible de tracer plusieurs points en une seule fois mais cette macro est un peu plus lente que la précédente. De plus on doit se contenter des mêmes options pour tous les points.

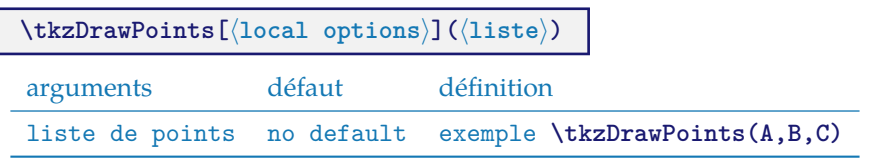

☞ � Attention au « s » final, un oubli entraîne des erreurs en cascade si vous tentez de tracer des points multiples. Les options sont les mêmes que pour la macro précédente.

#### <span id="page-29-0"></span>**10.0.3 Exemple avec \tkzDefPoint et \tkzDrawPoints**

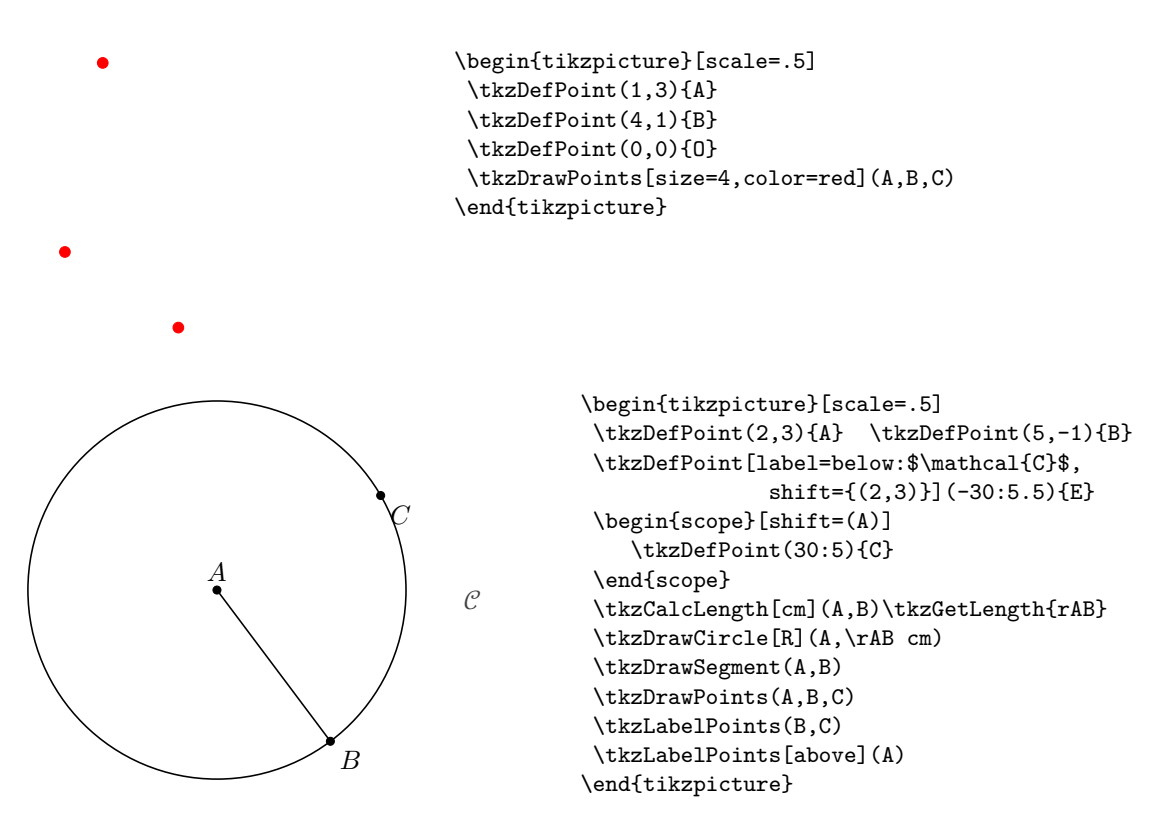

#### <span id="page-30-0"></span>**11 Définition de points par transformation; \tkzDefPointBy**

Ces transformations sont :

- 1. la translation ;
- 2. l'homothetie ;
- 3. la réflexion ou symétrie orthogonale ;
- 4. la symétrie centrale ;
- 5. la projection orthogonale ;
- 6. la rotation (degrés ou radians) ;
- 7. l'inversion par rapport à un cercle

Le choix des transformations se fait par l'intermédiaire des options. Il y a deux macros l'une pour la transformation d'un unique point **\tkzDefPointBy** et l'autre pour la transformation d'une liste de points **\tkzDefPointsBy**. Par défaut l'image de A est A'. Par exemple, on écrira :

#### \tkzDefPointBy[translation= from A to A'](B) le résultat est dans tkzPointResult}

**\tkzDefPointBy[**⟨**local options**⟩**](**⟨**pt**⟩**)**

L'argument est un simple point existant et son image est stockée dans **tkzPointResult**. Si vous voulez conserver ce point alors la macro **\tkzGetPoint{M}** permet d'attribuer le nom **M** au point.

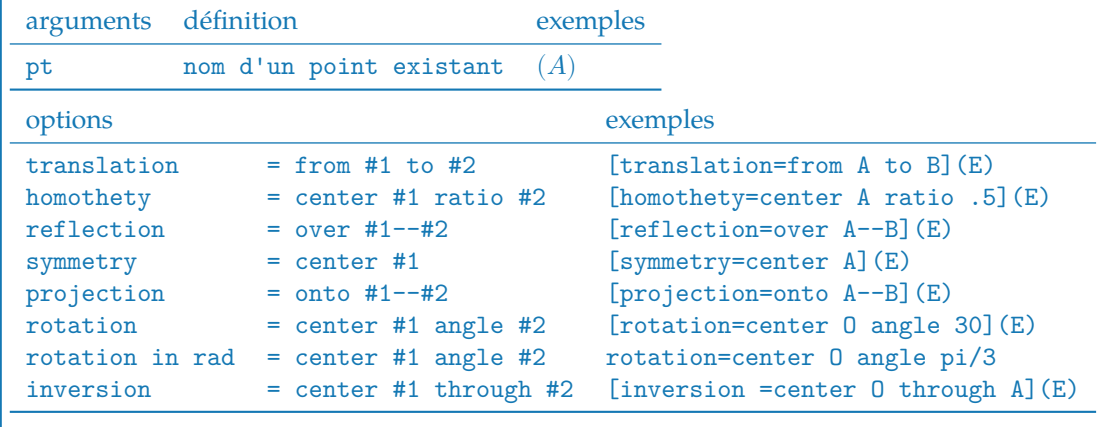

L'image est seulement définie et non tracée.

#### <span id="page-31-0"></span>**11.1 La réflexion ou symétrie orthogonale**

#### <span id="page-31-1"></span>**11.1.1 Exemple de réflexion**

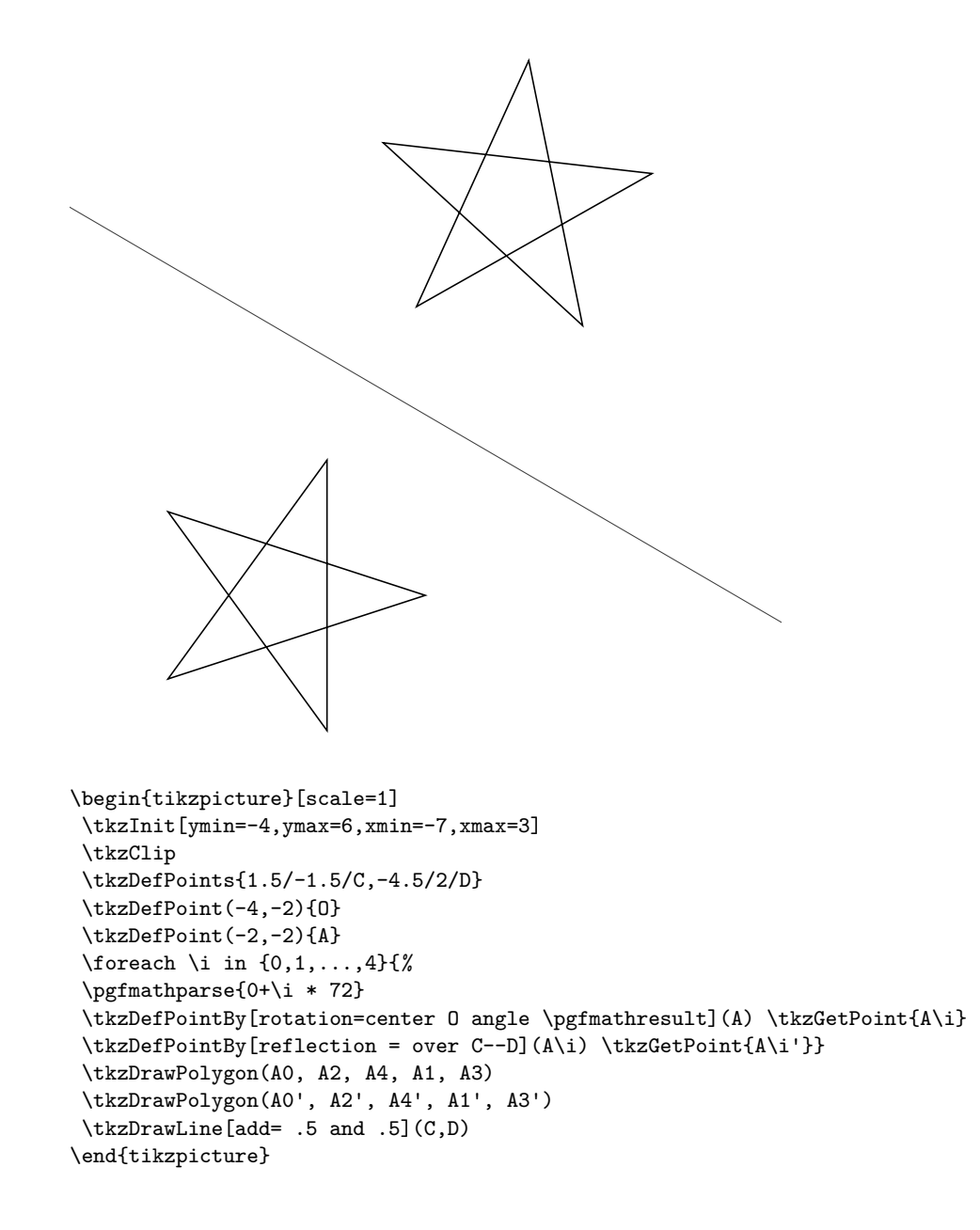

#### <span id="page-32-0"></span>**11.2 L'homothétie**

<span id="page-32-1"></span>**11.2.1 Exemple d'homothétie et de projection**

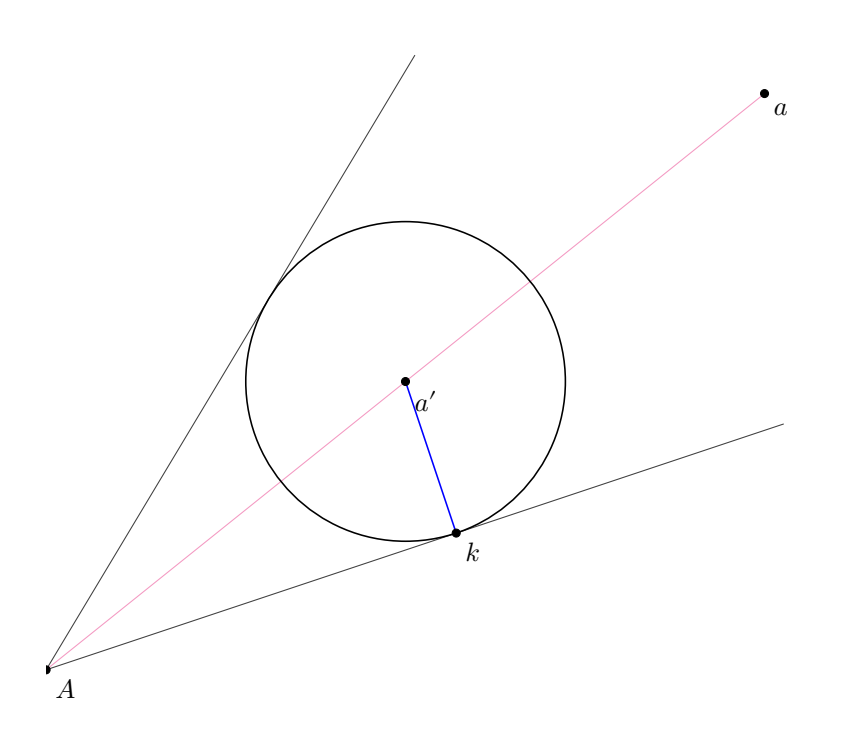

```
\begin{tikzpicture}[scale=1.25]
 \tkzInit \tkzClip
 \tkzDefPoint(0,1){A} \tkzDefPoint(6,3){B} \tkzDefPoint(3,6){C}
 \tkzDrawLines[add= 0 and .3](A,B A,C)
 \label{thm:rel} $$\tkzDefLine[bisector](B,A,C) $$\tkzSetPoint{a}\tkzDrawLine[add=0 and 0,color=magenta!50 ](A,a)
 \tkzDefPointBy[homothety=center A ratio .5](a) \tkzGetPoint{a'}
 \tkzDefPointBy[projection = onto A--B](a') \tkzGetPoint{k}
 \tkzDrawSegment[blue](a',k)
 \tkzDrawPoints(a,a',k,A)
 \tkzDrawCircle(a',k)
 \tkzLabelPoints(a,a',k,A)
\end{tikzpicture}
```
#### <span id="page-33-0"></span>**11.3 La projection**

#### <span id="page-33-1"></span>**11.3.1 Exemple de projection**

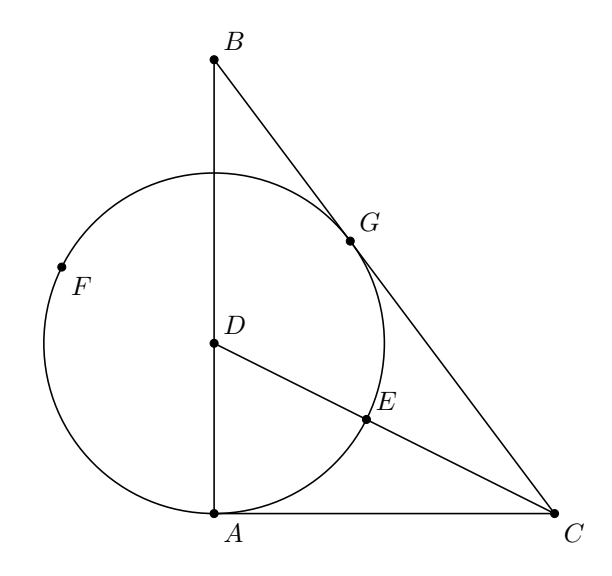

\begin{tikzpicture}[scale=1.5] \tkzInit[xmin=-3,xmax=5,ymax=4] \tkzClip[space=.5] \tkzDefPoint(0,0){A} \tkzDefPoint(0,4){B} \tkzDrawTriangle[pythagore](B,A) \tkzGetPoint{C}  $\verb+\tkzDefLine[bisector](B,C,A) \tkzGetPoint{c}$ \tkzInterLL(C,c)(A,B) \tkzGetPoint{D} \tkzDrawSegment(C,D) \tkzDrawCircle(D,A) \tkzDefPointBy[projection=onto B--C](D) \tkzGetPoint{G} \tkzInterLC(C,D)(D,A) \tkzGetPoints{E}{F} \tkzDrawPoints(A,C,F) \tkzLabelPoints(A,C,F) \tkzDrawPoints(B,D,E,G) \tkzLabelPoints[above right](B,D,E,G) \end{tikzpicture}

#### <span id="page-34-0"></span>**11.4 La symétrie**

#### <span id="page-34-1"></span>**11.4.1 Exemple de symétrie**

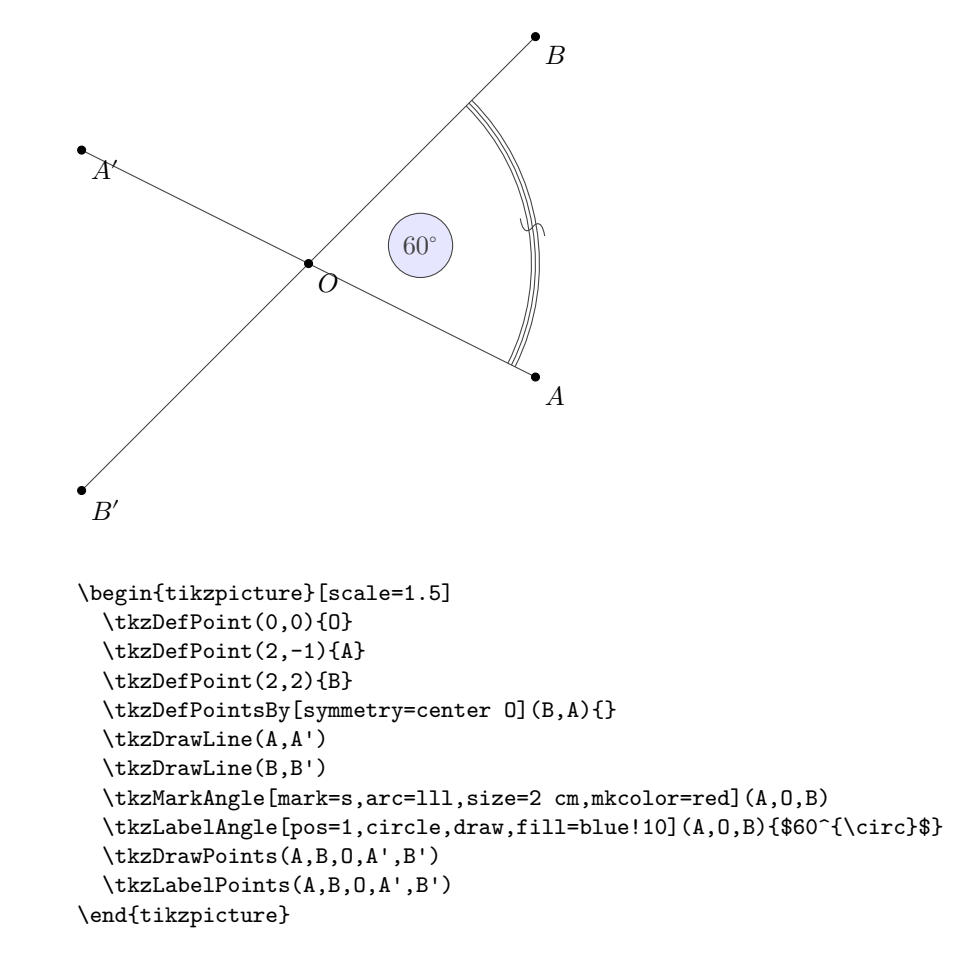

#### <span id="page-35-0"></span>**11.5 La rotation**

#### <span id="page-35-1"></span>**11.5.1 Exemple de rotation**

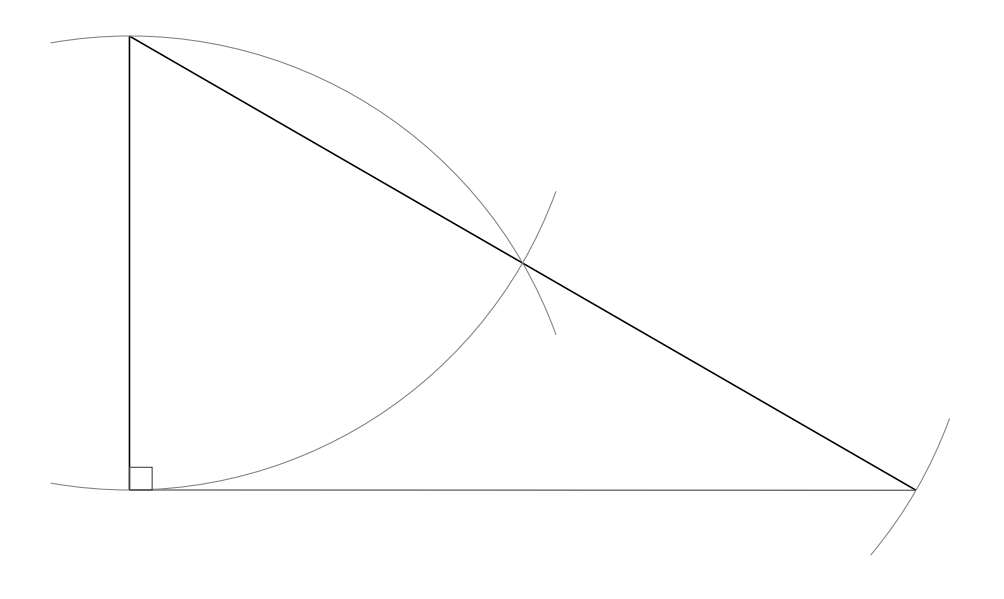

```
\begin{tikzpicture}[scale=1.2,rotate=-90]
\tkzInit
\tkzDefPoint(0,0){A} \tkzDefPoint(5,0){B}
\tkzDrawSegment(A,B)
\tkzDefPointBy[rotation= center A angle 60](B)
\tkzGetPoint{C}
\tkzDefPointBy[symmetry= center C](A)
\tkzGetPoint{D}
\tkzDrawSegment(A,tkzPointResult)
\tkzDrawLine(B,D)
\tkzDrawArc[delta=10](A,B)(C)
\tkzDrawArc[delta=10](B,C)(A)
\tkzDrawArc[delta=10](C,D)(D)
\tkzMarkRightAngle(D,B,A)
\end{tikzpicture}
```
# **11.6 La rotation en radian**

# **11.6.1 Exemple de rotation en radian**

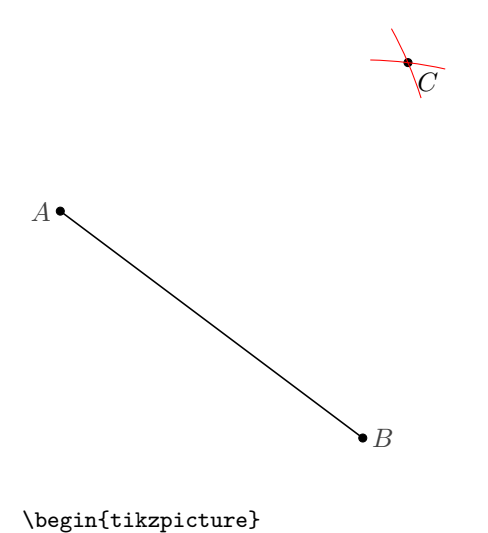

```
\tkzDefPoint["$A$" left](1,5){A}
\tkzDefPoint["$B$" right](5,2){B}
\tkzDefPointBy[rotation in rad= center A angle pi/3](B)
\tkzGetPoint{C}
```

```
\tkzDrawSegment(A,B)
\tkzDrawPoints(A,B,C)
\tkzCompass[color=red](A,C)
\tkzCompass[color=red](B,C)
```

```
\tkzLabelPoints(C)
\end{tikzpicture}
```
#### **11.7 L'inversion par rapport à un cercle**

## **11.7.1 Inversion de points**

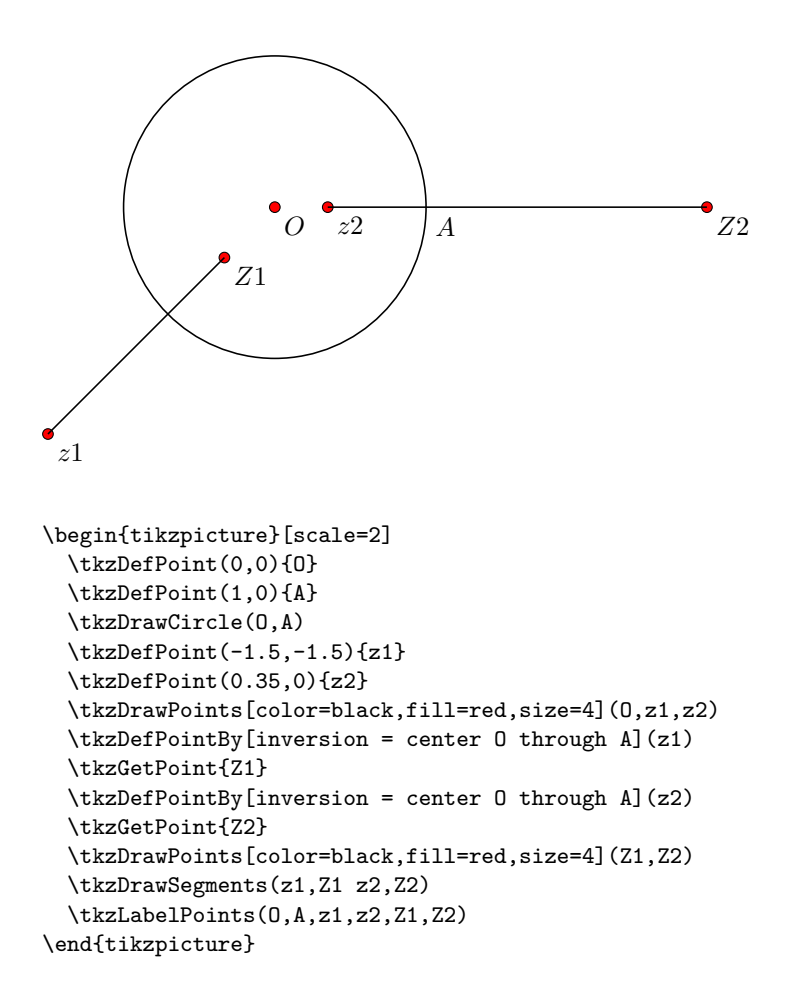

# **11.7.2 Inversion de point : cercles orthogonaux**

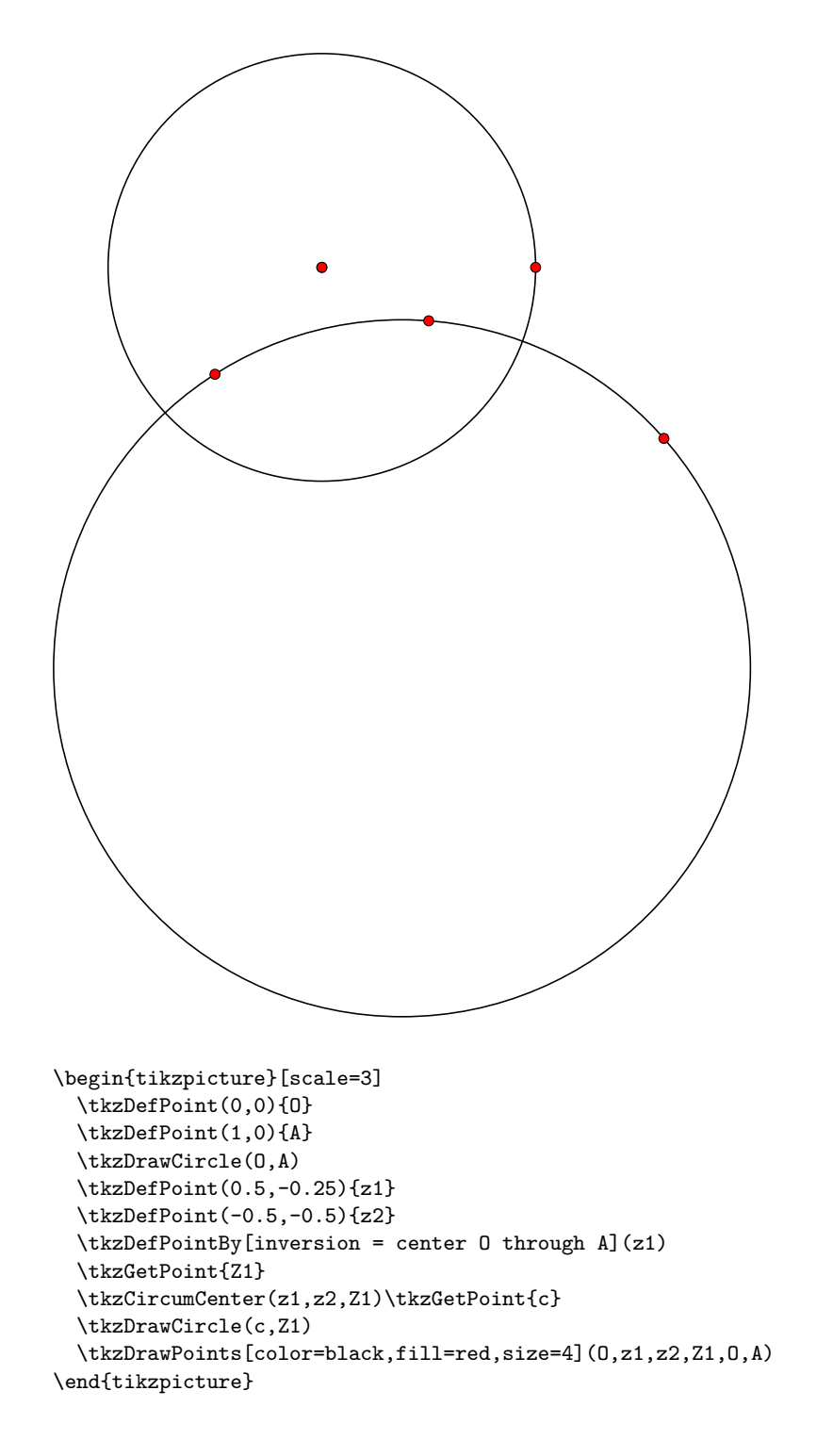

## **12 Transformation de multiples points; \tkzDefPointsBy**

Variante de la précédente macro pour la définition de multiples images. Il faut donner en argument, les noms des images ou bien encore indiquer que le nom des images est formé à partir du nom des antécédents en laissant l'argument vide.

\tkzDefPointsBy[translation= from A to A'](B,C){} les images sont B' et C' \tkzDefPointsBy[translation= from A to A'](B,C){D,E} les images sont D et E \tkzDefPointsBy[translation= from A to A'](B) l'image est B'

**\tkzDefPointsBy[**⟨**local options**⟩**](**⟨**liste de pts**⟩**){**⟨**liste de pts**⟩**}**

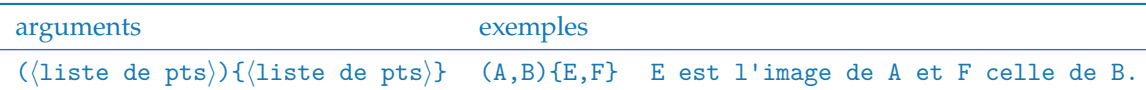

Si la liste des images est vide alors le nom de l'image est le nom de l'antécédent auquel on ajoute « ' »

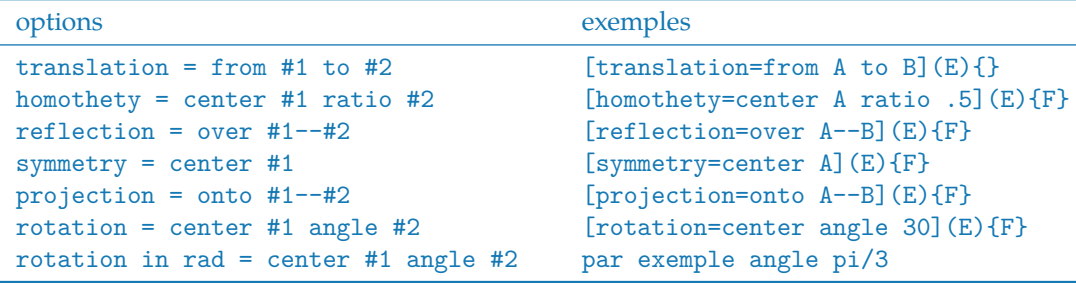

Les points sont seulement définis et non tracés.

#### **12.1 Exemple de translation**

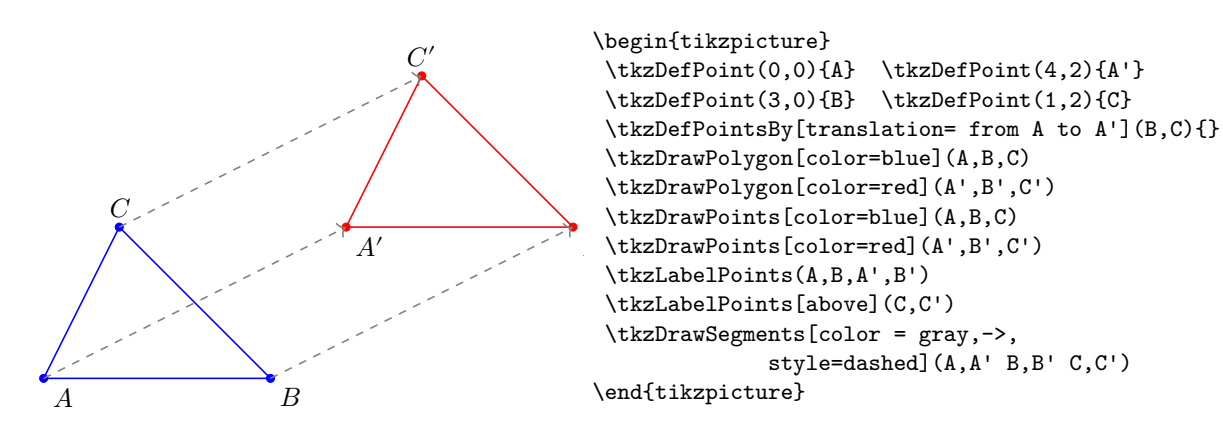

#### **13 Définition de points à l'aide d'un vecteur**

# **13.1 \tkzDefPointWith**

Il y a plusieurs possibilités pour créer des points qui répondent à certaines conditions vectorielles. Cela peut se faire avec **\tkzDefPointWith**. Le principe général est le suivant, deux points sont passés en argument, autrement dit un vecteur. Les différentes options permettent d'obtenir un nouveau point formant avec le premier point (sauf exception) un vecteur colinéaire ou bien orthogonal au premier vecteur. Ensuite la longueur est soit proportionnelle à celle du premier, ou bien proportionnelle à l'unité. Dans la mesure ou ce point n'est utilisé que temporairement, il n'est pas obligé de le nommer immédiatement. Le résultat est dans **\tkzPointResult**. La macro **\tkzGetPoint** permet de récupérer le point et de le nommer différemment.

Des options permettent de définir la distance entre le point donné et le point obtenu. Dans le cas général cette distance est celle entre les 2 points donnés en arguments si l'option est du type "normed" alors la distance entre le point donné et le point obtenu.est de 1 cm. Ensuite l'option K permet d'obtenir des multiples.

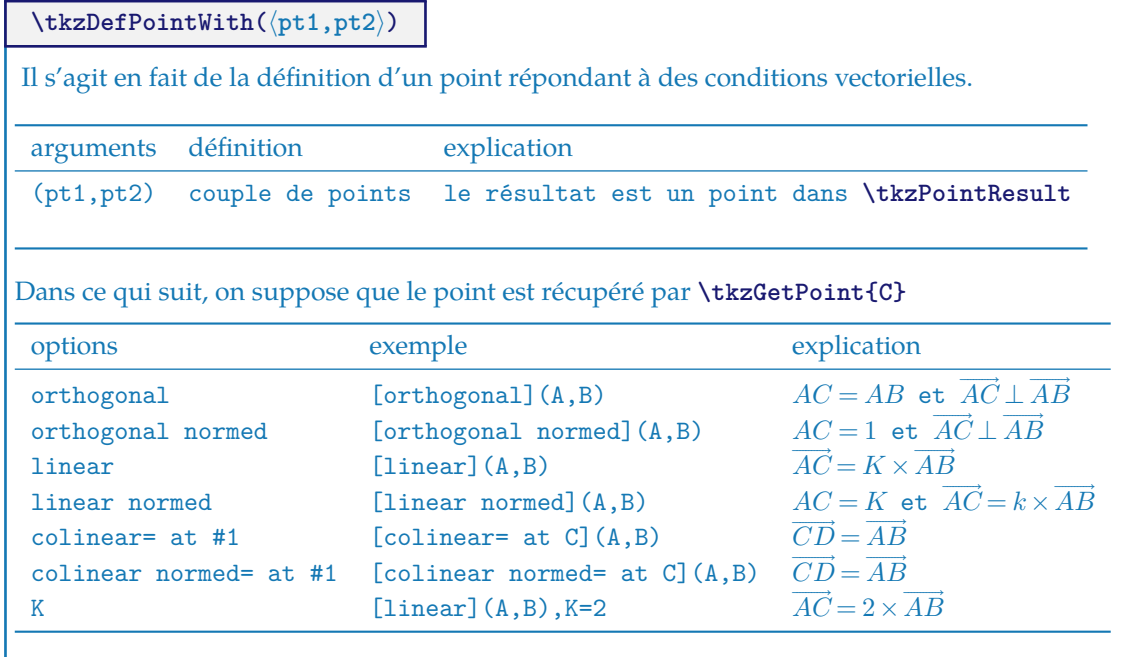

#### **13.1.1 \tkzDefPointWith et colinear at**

 $(\overrightarrow{AB} = \overrightarrow{CD})$ 

![](_page_40_Figure_8.jpeg)

![](_page_40_Figure_9.jpeg)

### **13.1.2 colinear at**

![](_page_41_Figure_2.jpeg)

**13.1.3 colinear**  $K = \frac{\sqrt{2}}{2}$ 

![](_page_41_Figure_4.jpeg)

![](_page_41_Figure_5.jpeg)

### **13.1.4 \tkzDefPointWith et orthogonal**

 $K = -1$  afin que  $(\overrightarrow{AC}, \overrightarrow{AB})$  détermine un angle positif. AB=AC puisque K = 1

![](_page_41_Figure_8.jpeg)

![](_page_41_Figure_9.jpeg)

# **13.1.5 orthogonal simple**

![](_page_42_Figure_2.jpeg)

```
\begin{tikzpicture}[scale=.75]
  \tkzDefPoint(1,2){0}
  \tkzDefPoint(2,5){I}
  \tkzDefPointWith[orthogonal](O,I)
 \tkzGetPoint{J}
  \tkzDefPointWith[orthogonal,K=-1](O,I)
 \tkzGetPoint{K}
 \tkzDrawSegment(0,I)
 \tkzDrawSegments[->](O,J O,K)
 \tkzMarkRightAngles(I,O,J I,O,K)
 \tkzDrawPoints(O,I,J,K)
  \tkzLabelPoints(O,I,J,K)
\end{tikzpicture}
```
# **13.1.6 orthogonal avancé**

![](_page_42_Figure_5.jpeg)

\begin{tikzpicture}[scale=.75] \tkzDefPoints{0/0/A,6/0/B} \tkzDefMidPoint(A,B) \tkzGetPoint{I} \tkzDefPointWith[orthogonal,K=-.75](B,A) \tkzGetPoint{C} \tkzInterLC(B,C)(B,I) \tkzGetPoints{D}{F} \tkzDuplicateSegment(B,F)(A,F) \tkzGetPoint{E} \tkzDrawArc[delta=10](F,E)(B) \tkzInterLC(A,B)(A,E) \tkzGetPoints{N}{M} \tkzDrawArc[delta=10](A,M)(E) \tkzDrawLines(A,B B,C A,F) \tkzCompass(B,F) \tkzDrawPoints(A,B,C,F,M,E) \tkzLabelPoints(A,B,C,F,M,E) \end{tikzpicture}

#### **13.1.7 segment colinear et orthogonal**

![](_page_42_Figure_8.jpeg)

```
\begin{tikzpicture}[scale=1.2,
  vect/.style={->,shorten >=3pt,>=latex'}]
   \tkzDefPoint(2,1){A}
   \tkzDefPoint(6,2){B}
   \tkzDefPointWith[orthogonal,K=.5](A,B)
   \tkzGetPoint{C}
   \tkzDefPointWith[colinear=at C,K=.5](A,B)
   \tkzGetPoint{D}
   \tkzMarkRightAngle[fill=gray!20](B,A,C)
  \tkzDrawSegments[vect](A,B A,C C,D)
   \tkzDrawPoints(A,...,D)
\end{tikzpicture}
```
### **13.1.8 \tkzDefPointWith orthogonal normed, K=1**

 $AC=1$ 

![](_page_43_Figure_1.jpeg)

#### **13.1.9 \tkzDefPointWith et orthogonal normed K=2**

 $K = 2$  donc AC=2.

![](_page_43_Figure_4.jpeg)

## **13.1.10 \tkzDefPointWith linear**

Ici  $K = 0.5$  Cela revient à appliquer une homothétie ou bien encore une multiplication d'un vecteur par un réel. C est ici le milieu de  $[AB]$ .

![](_page_43_Figure_7.jpeg)

```
\begin{tikzpicture}[scale=1.2]
   \tkzDefPoint(1,3){A} \tkzDefPoint(4,2){B}
   \tkzDefPointWith[linear,K=0.5](A,B)
  \tkzGetPoint{C}
  \tkzDrawPoints[color=red](A,B,C)
  \tkzDrawSegment(A,B)
   \tkzLabelPoints[above right=3pt](A,B,C)
\end{tikzpicture}
```
#### **13.1.11 \tkzDefPointWith linear normed**

Dans l'exemple suivant  $AC=1$  et C appartient à  $(AB)$ .

![](_page_43_Figure_11.jpeg)

\begin{tikzpicture}[scale=1.2]  $\text{Point}(1,3){A} \text{EDefPoint}(4,2){B}$ \tkzDefPointWith[linear normed](A,B) \tkzGetPoint{C} \tkzDrawPoints[color=red](A,B,C) \tkzDrawSegment(A,B) \tkzLabelSegment(A,C){\$1\$} \tkzLabelPoints[above right=3pt](A,B,C) \end{tikzpicture}

# **13.2 \tkzGetVectxy**

Récupération des coordonnées d'un vecteur

![](_page_44_Picture_105.jpeg)

**13.2.1 Transfert de coordonnées avec \tkzGetVectxy**

![](_page_44_Figure_5.jpeg)

```
\begin{tikzpicture}
\tkzDefPoint(0,0){O}
\tkzDefPoint(1,1){A}
\tkzDefPoint(4,2){B}
\tkzGetVectxy(A,B){v}
\tkzDefPoint(\vx,\vy){V}
\tkzDrawSegment[->,color=red](O,V)
\tkzDrawSegment[->,color=blue](A,B)
\tkzDrawPoints(A,B,O)
\tkzLabelPoints(A,B,O,V)
\end{tikzpicture}
```
#### **14 Définition aléatoire de points**

Il y a pour le moment quatre possibilités :

- 1. point dans un rectangle,
- 2. sur un segment,
- 3. sur une droite,
- 4. sur un cercle.

#### **14.1 Obtention de points aléatoirement**

Ceci est la nouvelle version qui remplace \tkzGetRandPointOn

# **\tkzDefRandPointOn[**⟨**local options**⟩**]**

Le résultat est un point avec une position aléatoire que l'on peut nommer avec la macro **\tkzGetPoint**. Il est possible d'utiliser **tkzPointResult** s'il n'est pas nécessaire de conserver les résultats.

![](_page_45_Picture_150.jpeg)

### **14.2 Point aléatoire dans un rectangle**

![](_page_45_Figure_13.jpeg)

```
\begin{tikzpicture}
  \tkzInit[xmax=5,ymax=5]\tkzGrid
 \tkzDefPoints{0/0/A,2/2/B,5/5/C}
 \tkzDefRandPointOn[rectangle = A and B]
 \tkzGetPoint{a}
 \tkzDefRandPointOn[rectangle = B and C]
  \tkzGetPoint{d}
  \tkzDrawLine(a,d)
 \tkzDrawPoints(A,B,C,a,d)
  \tkzLabelPoints(A,B,C,a,d)
\end{tikzpicture}
```
# **14.3 Point aléatoire sur un segment**

![](_page_46_Figure_2.jpeg)

\begin{tikzpicture} \tkzInit[xmax=5,ymax=5] \tkzGrid \tkzDefPoints{0/0/A,2/2/B,3/3/C,5/5/D} \tkzDefRandPointOn[segment = A--B]\tkzGetPoint{a} \tkzDefRandPointOn[segment = C--D]\tkzGetPoint{d} \tkzDrawPoints(A,B,C,D,a,d) \tkzLabelPoints(A,B,C,D,a,d) \end{tikzpicture}

# **14.4 Point aléatoire sur une droite**

![](_page_46_Figure_5.jpeg)

\begin{tikzpicture} \tkzInit[xmax=5,ymax=5] \tkzGrid \tkzDefPoints{0/0/A,2/2/B,3/3/C,5/5/D} \tkzDefRandPointOn[line = A--B]\tkzGetPoint{a} \tkzDefRandPointOn[line = C--D]\tkzGetPoint{d} \tkzDrawPoints(A,B,C,D,a,d) \tkzLabelPoints(A,B,C,D,a,d) \end{tikzpicture}

### **14.4.1 Exemple de points aléatoires**

![](_page_46_Figure_8.jpeg)

```
\begin{tikzpicture}
\tkzDefPoints{0/0/A,2/2/B,-1/-1/C}
\tkzDefCircle[through=](A,C)
\tkzGetLength{rAC}
\tkzDrawCircle(A,C)
\tkzDrawCircle(A,B)
\tkzDefRandPointOn[rectangle=A and B]
\tkzGetPoint{a}
\tkzDefRandPointOn[segment=A--B]
\tkzGetPoint{b}
\tkzDefRandPointOn[circle=center A radius \rAC pt]
    \tkzGetPoint{d}
\tkzDefRandPointOn[circle through= center A through B]
    \tkzGetPoint{c}
\tkzDefRandPointOn[disk through=center A through B]
     \tkzGetPoint{e}
\tkzLabelPoints[above right=3pt](A,B,C,a,b,...,e)
\tkzDrawPoints[](A,B,C,a,b,...,e)
\tkzDrawRectangle(A,B)
\end{tikzpicture}
```
# **14.5 Obtention de points aléatoirement \tkzGetRandPointOn**

Ceci est l'ancienne version. Le point obtenu doit être nommé.

**\tkzDefRandPointOn[**⟨**local options**⟩**]{**⟨**name**⟩**}**

Le résultat est un point avec une position aléatoire que l'on peut nommer avec la macro **\tkzGetPoint**. Il est possible d'utiliser **tkzPointResult** s'il n'est pas nécessaire de conserver les résultats. Les options sont les mêmes que la précédente.

#### **14.5.1 Exemple random et cercle d'Apollonius**

![](_page_47_Figure_6.jpeg)

### **14.6 Point aléatoire sur un cercle**

![](_page_47_Figure_8.jpeg)

![](_page_47_Figure_9.jpeg)

### **14.7 Milieu d'un segment au compas**

Pour terminer cette section, voici un exemple plus complexe. Il s'agit de déterminer le milieu d'un segment, uniquement avec un compas.

![](_page_48_Figure_3.jpeg)

### **15 Les droites**

Il est bien sûr essentiel de tracer des droites, mais avant il faut pouvoir définir certaines droites particulières comme des médiatrices, des bissectrices, des parallèles ou encore des perpendiculaires. Le principe consiste à déterminer deux points de la droite.

# **15.1 Définition de droites**

# **\tkzDefLine[**⟨**local options**⟩**](**⟨**pt1,pt2**⟩**) ou (**⟨**pt1,pt2,pt3**⟩**)**

L' argument est une liste de deux ou trois points. Suivant les cas, la macro définit un ou deux points nécessaires pour obtenir la droite cherchée. Il faut utiliser soit la macro **\tkzGetPoint**, soit la macro **\tkzGetPoints**.

![](_page_49_Picture_140.jpeg)

### **15.1.1 Exemple avec mediator**

![](_page_49_Figure_8.jpeg)

```
\begin{tikzpicture}[rotate=25]
 \tkzInit
 \tkzDefPoints{-2/0/A,1/2/B}
 \tkzDefLine[mediator](A,B) \tkzGetPoints{C}{D}
 \tkzDefPointWith[linear,K=.75](C,D) \tkzGetPoint{D}
 \tkzDefMidPoint(A,B) \tkzGetPoint{I}
 \tkzFillPolygon[color=orange!30](A,C,B,D)
 \tkzDrawSegments(A,B C,D)
 \tkzMarkRightAngle(B,I,C)
 \tkzDrawSegments(D,B D,A)
 \tkzDrawSegments(C,B C,A)
\end{tikzpicture}
```
### **15.1.2 Exemple avec orthogonal et parallel**

![](_page_50_Figure_2.jpeg)

```
\begin{tikzpicture}
   \tkzDefPoints{-1.5/-0.25/A,1/-0.75/B,-0.7/1/C}
   \tkzDrawLine(A,B)
   \tkzLabelLine[pos=1.25,left](A,B){$(d_1)$}
   \tkzDrawPoints(A,B,C)
   \tkzDefLine[orthogonal=through C](B,A) \tkzGetPoint{c}
   \tkzDrawLine(C,c)
   \tkzLabelLine[pos=1.25,left](C,c){$(\delta)$}
   \tkzInterLL(A,B)(C,c) \tkzGetPoint{I}
   \tkzMarkRightAngle(C,I,B)
   \tkzDefLine[parallel=through C](A,B) \tkzGetPoint{c'}
   \tkzDrawLine(C,c')
   \tkzLabelLine[pos=1.25,left](C,c'){$(d_2)$}
   \tkzMarkRightAngle(I,C,c')
\end{tikzpicture}
```
# **15.1.3 Une enveloppe**

D'après une figure d'O. Reboux avec pst-eucl de D Rodriguez

![](_page_51_Picture_3.jpeg)

```
\begin{tikzpicture}[scale=1]
  \tkzInit[xmin=-6,ymin=-6,xmax=6,ymax=6]
  \tkzClip
  \tkzDefPoint(0,0){O}
  \tkzDefPoint(132:4){A}
  \tkzDefPoint(5,0){B}
  \foreach \ang in {5,10,...,360}{%
    \tkzDefPoint(\ang:5){M}
    \tkzDefLine[mediator](A,M)
    \verb|\tkzDrawLine[color=magenta,add= 4 and 4] (tkzFirstPointResult,tkzSecondPointResult) \verb|}\end{tikzpicture}
```
# **15.1.4 Une parabole**

D'après une figure d'O. Reboux avec pst-eucl de D Rodriguez. Il n'est pas nécessaire de nommer les deux points qui définissent la médiatrice.

![](_page_52_Figure_1.jpeg)

**15.1.5 Tracer une tangente option from with R and at**

![](_page_53_Figure_2.jpeg)

```
\begin{tikzpicture}[scale=.5]
\tkzDefPoint(0,0){O}
\tkzDefPoint(6,6){E}
\tkzDefRandPointOn[circle=center O radius 4cm]
\tkzGetPoint{A}
\tkzDefRandPointOn[circle=center O radius 4cm]
\tkzGetPoint{B}
\tkzDrawSegments(O,A O,B)
\tkzDrawCircle(0.A)
\tkzDefTangent[from with R=E](O,4cm)
\tkzGetSecondPoint{k}
\tkzDefTangent[at=A](O)
\tkzGetPoint{h}
\tkzDrawPoints(E)
\text{LkzDrawLine}[add = .5 and .5](A,h)\text{LixDrawLine} [add = .5 and .5] (E,k)\tkzMarkRightAngle[fill=red!30](O,A,h)
\end{tikzpicture}
```
**15.1.6 Tracer une tangente option from**

![](_page_53_Picture_5.jpeg)

```
\begin{tikzpicture}[scale=.5]
   \tkzDefPoint(0,0){B}
   \tkzDefPoint(0,8){A}
   \tkzDefSquare(A,B)
   \tkzGetPoints{C}{D}
   \tkzDrawSquare(A,B)
   \tkzClipPolygon(A,B,C,D)
   \tkzDefPoint(4,8){F}
   \tkzDefPoint(4,0){E}
   \tkzDefPoint(4,4){Q}
   \tkzFillPolygon[color = green](A,B,C,D)
   \tkzDrawCircle[fill = orange](B,A)
   \tkzDrawCircle[fill = purple](E,B)
   \tkzDefTangent[from=B](F,A)
   \tkzInterLL(F,tkzFirstPointResult)(C,D)
   \tkzInterLL(A,tkzPointResult)(F,E)
   \tkzDrawCircle[fill = yellow](tkzPointResult,Q)
   \tkzDefPointBy[projection= onto B--
A](tkzPointResult)
   \tkzDrawCircle[fill = blue!50!black](tkzPointResult,A)
\end{tikzpicture}
```
#### **16 Tracer, nommer les droites**

Les macros suivantes permettent simplement de tracer, de nommer des droites

## **16.1 Tracer une droite**

Pour tracer une droite, il suffit de donner les deux points et d'utiliser l'option **add**. Cette option est due à Mark Wibrow

```
\tikzset{%
  add/.style args={#1 and #2}{
      to path={%
($(\tikztostart)!-#1!(\tikztotarget)$)--($(\tikztotarget)!-#2!(\tikztostart)$)%
\tikztonodes}}}
```
**\tkzDrawLine[**⟨**local options**⟩**](**⟨**pt1,pt2**⟩**) ou (**⟨**pt1,pt2,pt3**⟩**)**

Les arguments sont une liste de deux points.

![](_page_54_Picture_151.jpeg)

**add** permet de définir la longueur du trait passant par les points pt1 et pt2. Les deux nombres sont des pourcentages. Les styles de Ti*k*Z sont accessibles pour les tracés

#### **16.1.1 Exemples de tracés de droite avec add**

![](_page_54_Figure_7.jpeg)

```
\begin{tikzpicture}
 \tkzInit[xmin=-2,xmax=3,ymin=-2.25,ymax=2.25]
 \tkzClip[space=.25]
 \tkzDefPoint(0,0){A} \tkzDefPoint(2,0.5){B}
 \tkzDefPoint(0,-1){C}\tkzDefPoint(2,-0.5){D}
 \tkzDefPoint(0,1){E} \tkzDefPoint(2,1.5){F}
 \tkzDefPoint(0,-2){G} \tkzDefPoint(2,-1.5){H}
 \text{LixDrawLine}(A, B) \text{LixDrawLine}[add = 0 and .5](C, D)\text{tkzDrawLine} [add = 1 and 0] (E, F)\text{tkzDrawLine} [add = 0 and 0] (G,H)\tkzDrawPoints(A,B,C,D,E,F,G,H)
 \tkzLabelPoints(A,B,C,D,E,F,G,H)
\end{tikzpicture}
```
Il est possible de tracer plusieurs droites, mais avec les mêmes options.

**\tkzDrawLines[**⟨**local options**⟩**](**⟨**pt1,pt2 pt3,pt4 ...**⟩**)**

Les arguments sont une liste de couples de deux points séparés par des espaces. Les styles de Ti*k*Z sont accessibles pour les tracés.

#### **16.1.2 Exemple avec \tkzDrawLines**

![](_page_55_Figure_5.jpeg)

```
\begin{tikzpicture}
  \tkzDefPoint(0,0){A}
  \tkzDefPoint(2,0){B}
  \tkzDefPoint(1,2){C}
  \tkzDefPoint(3,2){D}
  \tkzDrawLines(A,B C,D A,C B,D)
  \tkzLabelPoints(A,B,C,D)
\end{tikzpicture}
```
### **16.1.3 Exemple avec \tkzDrawLines et l'option add**

![](_page_55_Figure_8.jpeg)

```
\begin{tikzpicture}[scale=.5]
\tkzDefPoint(0,0){O}
\tkzDefPoint(3,1){I}
\tkzDefPoint(1,4){J}
\tkzDefLine[bisector](I,O,J)
  \tkzGetPoint{i}
\tkzDefLine[bisector out](I,O,J)
  \tkzGetPoint{j}
\tkzDrawLines[add = 1 and .5,color=red](O,I O,J)
\tkzDrawLines[add = 1 and .5,color=blue](O,i O,j)
\end{tikzpicture}
```
### **16.2 Multiple droites relatives au triangle \tkzDrawTLines**

![](_page_55_Picture_175.jpeg)

**add** permet de définir la longueur du trait passant par les points pt1 et pt2. Les deux nombres sont des pourcentages. Les styles de Ti*k*Z sont accessibles pour les tracés

#### **16.3 Ajouter des labels aux droites \tkzLabelLine**

![](_page_56_Picture_169.jpeg)

# **16.3.1 Exemple avec \tkzLabelLine**

**right**, …

Une option importante est **pos**, c'est elle qui permet de placer le label le long de la droite. La valeur de **pos** peut être supérieure à 1 ou négative.

![](_page_56_Figure_5.jpeg)

## **17 Tacer, Marquer les segments**

Il existe bien sûr, une macro pour tracer simplement un segment (il serait possible comme pour une demidroite, de créer un style avec **\add**) .

#### **17.1 Tracer un segment \tkzDrawSegment**

![](_page_56_Picture_170.jpeg)

C'est bien sûr équivalent à **\draw (A)--(B);**

# **17.1.1 Exemple avec des références de points**

![](_page_57_Figure_3.jpeg)

### **17.1.2 Exemple avec des coordonnées**

Il est préférable de référencer les points, car les points sont placées en tenant compte de **\tkzInit**.

![](_page_57_Figure_6.jpeg)

```
\begin{tikzpicture}[scale=1.5]
 \tkzDrawSegment[color=red,thin]({0,0},{2,1})
\end{tikzpicture}
```
Si les options sont les mêmes on peut tracer plusieurs segments avec la même macro.

#### **17.2 Tracer des segments \tkzDrawSegments**

![](_page_58_Figure_2.jpeg)

Les arguments sont une liste de couple de deux points. Les styles de Ti*k*Z sont accessibles pour les tracés

![](_page_58_Figure_4.jpeg)

### **17.3 Marquer un segment \tkzMarkSegment**

![](_page_58_Picture_163.jpeg)

Les marques possibles sont celles fournies par Ti*k*Z, mais d'autres marques ont été crées d'après une idée de Yves Combe.

#### **17.3.1 Marques multiples**

![](_page_58_Figure_9.jpeg)

```
\begin{tikzpicture}
 \tkzDefPoint(2,1){A}
 \tkzDefPoint(6,4){B}
 \tkzDrawSegment(A,B)
 \tkzMarkSegment[color=Maroon,size=2pt,
       pos=0.4, mark=z](A,B)
 \tkzMarkSegment[color=blue,
       pos=0.2, mark=oo](A,B)
 \tkzMarkSegment[pos=0.8,
       mark=s,color=red](A,B)
\end{tikzpicture}
```
### **17.3.2 Utilisation de mark**

![](_page_59_Figure_2.jpeg)

### **17.4 Marquer des segments \tkzMarkSegments**

```
\tkzMarkSegments[⟨local options⟩](⟨pt1,pt2 pt3,pt4 ...⟩)
```
Les arguments sont une liste de couple de deux points séparés par des espaces. Les styles de Ti*k*Z sont accessibles pour les tracés.

#### **17.4.1 Marques pour un triangle isocèle**

![](_page_59_Figure_7.jpeg)

```
\begin{tikzpicture}[scale=1]
\tkzDefPoints{0/0/O,2/2/A,4/0/B,6/2/C}
\tkzDrawSegments(O,A A,B)
\tkzDrawPoints(0,A,B)
\tkzDrawLine(O,B)
\tkzMarkSegments[mark=||,size=6pt](O,A A,B)
\end{tikzpicture}
```
## **17.5 Exemple de rotation**

![](_page_59_Figure_10.jpeg)

```
\begin{tikzpicture}[scale=1]
  \tkzDefPoint(0,0){A}\tkzDefPoint(3,2){B}
  \tkzDefPoint(4,0){C}\tkzDefPoint(2.5,1){P}
  \tkzDrawPolygon(A,B,C)
  \tkzDefEquilateral(A,P) \tkzGetPoint{P'}
  \tkzDefPointsBy[rotation=center A angle 60](P,B){P',C'}
  \tkzDrawPolygon(A,P,P')
  \tkzDrawPolySeg(P',C',A,P,B)
  \tkzDrawSegment(C,P)
  \tkzDrawPoints(A,B,C,C',P,P')
  \tkzMarkSegments[mark=s|,size=6pt,
  color=blue](A,P P,P' P',A)
  \tkzMarkSegments[mark=||,color=orange](B,P P',C')
  \tkzLabelPoints(A,C) \tkzLabelPoints[below](P)
  \tkzLabelPoints[above right](P',C',B)
\end{tikzpicture}
```
![](_page_60_Figure_1.jpeg)

Cette macro permet de placer une étiquette le long d'un segment ou encore d'une ligne. Les options sont celles de Ti*k*Z par exemple **pos**

![](_page_60_Picture_200.jpeg)

# **17.5.1 Labels multiples**

![](_page_60_Figure_5.jpeg)

#### **17.5.2 Labels et triangle rectangle**

![](_page_60_Figure_7.jpeg)

```
\begin{tikzpicture}[rotate=-60]
\tikzset{label seg style/.append style = {%
       color = red,}}
\tkzDefPoint(0,1){A}
\tkzDefPoint(2,4){C}
\tkzDefPointWith[orthogonal normed,K=7](C,A)
\tkzGetPoint{B}
\tkzDrawPolygon[green!60!black](A,B,C)
\tkzDrawLine[altitude,dashed,color=magenta](B,C,A)
\tkzGetPoint{P}
\tkzLabelPoint[left](A){$A$}
\tkzLabelPoint[right](B){$B$}
\tkzLabelPoint[above](C){$C$}
\tkzLabelPoint[below](P){$P$}
\tkzLabelSegment[](B,A){$c$}
\tkzLabelSegment[swap](B,C){$a$}
\tkzLabelSegment[swap](C,A){$b$}
\tkzMarkAngles[size=1cm,
     color=cyan,mark=|](C,B,A A,C,P)
\tkzMarkAngle[size=0.75cm,
     color=orange,mark=||](P,C,B)
\tkzMarkAngle[size=0.75cm,
     color=orange,mark=||](B,A,C)
\tkzMarkRightAngles[german](A,C,B B,P,C)
\end{tikzpicture}
```
**\tkzLabelSegments[**⟨**local options**⟩**](**⟨**pt1,pt2 pt3,pt4 ...**⟩**)**

Les arguments sont une liste de couple de deux points. Les styles de Ti*k*Z sont accessibles pour les tracés.

# **17.5.3 Labels pour un triangle isocèle**

![](_page_61_Figure_4.jpeg)

\begin{tikzpicture}[scale=1] \tkzDefPoints{0/0/O,2/2/A,4/0/B,6/2/C} \tkzDrawSegments(O,A A,B) \tkzDrawPoints(0,A,B) \tkzDrawLine(O,B) \tkzLabelSegments[color=red,above=4pt](O,A A,B){\$a\$} \end{tikzpicture}

### **18 Les triangles**

### **18.1 Définition des triangles \tkzDefTriangle**

Les macros suivantes vont permettre de définir ou de construire un triangle à partir **au moins** de deux points.

Pour le moment, il est possible de définir les triangles suivants :

- **two angles** détermine un triangle connaissant deux angles,
- **equilateral** détermine un triangle équilatéral,
- **half** détermine un triangle rectangle tel que le rapport des mesures des deux côtés adjacents à l'angle droit soit égal à 2,
- **pythagore** détermine un triangle rectangle dont les mesures des côtés sont proportionnelles à 3, 4 et 5,
- **school** détermine un triangle rectangle dont les angles sont 30, 60 et 90 degrés,
- **golden** détermine un triangle rectangle tel que le rapport des mesures des deux côtés adjacents à l'angle droit soit égal  $\Phi = 1,618034$ , J'ai choisi comme dénomination « triangle doré » car il rpovient du rectangle d'or et j'ai conservé la dénomination « triangle d'or » ou encore « triangle d'Euclide » pour le triangle isocèle dont les angles à la base sont de 72 degrés,
- **gold** ou **euclide** pour le triangle d'or,
- **cheops** détermine un troisième point tel que le triangle soit isocèle dont les mesures des côtés sont proportionnelles à 2, Φ et Φ.

**\tkzDefTriangle[**⟨**local options**⟩**](**⟨**A,B**⟩**)**

les points sont ordonnés car le triangle est construit en suivant le sens direct du cercle trigonométrique. Cette macro est soit utilisée en partenariat avec **\tkzGetPoint** soit en utilisant **tkzPointResult** s'il n'est pas nécessaire de conserver le nom.

![](_page_62_Picture_265.jpeg)

**\tkzGetPoint** permet de stocker le point sinon **tkzPointResult** permet une utilisation immédiate.

### **18.1.1 triangle doré (golden)**

![](_page_62_Figure_18.jpeg)

```
\begin{tikzpicture}[scale=.8]
\tkzInit[xmax=5,ymax=3] \tkzClip[space=.5]
 \tkzDefPoint(0,0){A} \tkzDefPoint(4,0){B}
 \tkzDefTriangle[golden](A,B)\tkzGetPoint{C}
 \tkzDrawPolygon(A,B,C) \tkzDrawPoints(A,B,C)
 \tkzLabelPoints(A,B) \tkzDrawBisector(A,C,B)
  \tkzLabelPoints[above](C)
\end{tikzpicture}
```
# **18.1.2 triangle équilatéral**

![](_page_63_Figure_2.jpeg)

\begin{tikzpicture} \tkzDefPoint(0,0){A} \tkzDefPoint(4,0){B} \tkzDefTriangle[equilateral](A,B) \tkzGetPoint{C} \tkzDrawPolygon(A,B,C) \tkzDefTriangle[equilateral](B,A) \tkzGetPoint{D} \tkzDrawPolygon(B,A,D) \tkzDrawPoints(A,B,C,D) \tkzLabelPoints(A,B,C,D) \end{tikzpicture}

**18.1.3 triangle d'or (euclide)**

![](_page_63_Figure_5.jpeg)

```
\begin{tikzpicture}
\tkzDefPoint(0,0){A} \tkzDefPoint(4,0){B}
\tkzDefTriangle[euclide](A,B)\tkzGetPoint{C}
\tkzDrawPolygon(A,B,C)
\tkzDrawPoints(A,B,C)
\tkzLabelPoints(A,B)
\tkzLabelPoints[above](C)
\tkzDrawBisector(A,C,B)
\end{tikzpicture}
```
### **18.2 Tracé des triangles**

![](_page_64_Picture_140.jpeg)

Dans toutes ses définitions, les dimensions du triangle dépendent des deux points de départ.

# **18.2.1 triangle de Pythagore**

Ce triangle a des côtés dont les longueurs sont proportionnelles à 3, 4 et 5.

![](_page_64_Figure_6.jpeg)

```
\begin{tikzpicture}
\tkzDefPoint(0,0){A}
\tkzDefPoint(4,0){B}
\tkzDrawTriangle[pythagore,fill=blue!30](A,B)
\end{tikzpicture}
```
# **18.2.2 triangle 30 60 90 (school)**

Les angles font 30, 60 et 90 degrés.

![](_page_64_Figure_10.jpeg)

```
\begin{tikzpicture}
\tkzInit[ymin=-2.5,ymax=0,xmin=-5,xmax=0]
\tkzClip[space=.5]
 \begin{scope}[rotate=-180]
   \tkzDefPoint(0,0){A} \tkzDefPoint(4,0){B}
   \tkzDrawTriangle[school,fill=red!30](A,B)
 \end{scope}
\end{tikzpicture}
```
### **18.3 Tracé des médianes**

L'ancienne méthode a été légèrement modifiée. À la place (A,B)(C) il faut écrire (B,C,A) C est le point qui sera lié au milieu du segment [A,B].

### ☞ �

![](_page_65_Picture_164.jpeg)

Plus dans l'esprit de la syntaxe générale, il est préférable d'utiliser : \tkzDrawLine[median](A,B,C)

# **18.3.1 les médianes \tkzDrawLine[median]**

![](_page_65_Figure_7.jpeg)

\begin{tikzpicture}[scale=1.25] \tkzInit[xmin=0,xmax=4,ymin=0,ymax=3] \tkzClip \tkzDefPoint(0,0){A} \tkzDefPoint(4,0){B} \tkzDefPoint(1,3){C} \tkzDrawPolygon(A,B,C) \tkzSetUpLine[color=blue] \tkzDrawLine[median](B,C,A) \tkzDrawLine[median](C,A,B) \tkzDrawLine[median](A,B,C) \end{tikzpicture}

# **18.4 Les hauteurs \tkzDrawLine[altitude]**

Préférable \tkzDrawLine[altitude](A,B,C)

![](_page_65_Picture_165.jpeg)

### **18.4.1 Exemple de hauteur**

![](_page_66_Figure_2.jpeg)

#### **18.5 Les bissectrices \tkzDrawLine[bisector]**

Préférable \tkzDrawLine[bisector](A,B,C)

![](_page_66_Picture_159.jpeg)

#### **18.5.1 Bissectrices dans un triangle**

Il faut donner les angles dans le sens direct.

![](_page_66_Figure_8.jpeg)

![](_page_66_Figure_9.jpeg)

#### **19 Triangles spécifiques avec \tkzDefSpcTriangle**

Les centres de certains triangles ont été définis dans la section "points", ici il s'agit de déterminer les trois sommets de triangles spécifiques.

**\tkzDefSpcTriangle[**⟨**local options**⟩**](**⟨**A,B,C**⟩**)**

L'ordre des points est important!

![](_page_67_Picture_229.jpeg)

**\tkzGetPoint** permet de stocker le point sinon **tkzPointResult** permet une utilisation immédiate.

#### **19.0.1 \tkzDefSpcTriangle option "medial" ou "centroid"**

Il est défini par les intersections des médianes avec les côtés d'un triangle. On obtient dans l'exemple suivant le cercle d'Euler qui passe par les points précédemment définis.

![](_page_67_Figure_5.jpeg)

```
\begin{tikzpicture}[rotate=90,scale=1.25]
\tkzDefPoints{0/0/A,6/0/B,0.8/4/C}
\tkzDefSpcTriangle[medial,
    name=M](A,B,C){_A,_B,_C}
\tkzDefTriangleCenter[euler](A,B,C)
     \tkzGetPoint{N} % I= N nine points
\tkzDefTriangleCenter[ortho](A,B,C)
        \tkzGetPoint{H}
\tkzDefMidPoint(A,H) \tkzGetPoint{E_A}
\tkzDefMidPoint(C,H) \tkzGetPoint{E_C}
 \tkzDefMidPoint(B,H) \tkzGetPoint{E_B}
\tkzDefSpcTriangle[ortho,name=H](A,B,C){_A,_B,_C}
 \tkzDrawPolygon[color=blue](A,B,C)
\tkzDrawCircle(N,E_A)
\tkzDrawSegments[blue](A,H_A B,H_B C,H_C)
\tkzDrawPoints(A,B,C,N,H)
\tkzDrawPoints[red](M_A,M_B,M_C)
\tkzDrawPoints[blue]( H_A,H_B,H_C)
\tkzDrawPoints[green](E_A,E_B,E_C)
\tkzAutoLabelPoints[center=N,font=\scriptsize]%
(A,B,C,M_A,M_B,M_C,H_A,H_B,H_C,E_A,E_B,E_C)\tkzLabelPoints[font=\scriptsize](H,N)
\tkzMarkSegments[mark=s|,size=3pt,
  color=blue,line width=1pt](B,E_B E_B,H)
   \tkzDrawPolygon[color=red](M_A,M_B,M_C)
\end{tikzpicture}
```
#### **19.0.2 \tkzDefSpcTriangle option : "in" ou "incentral"**

On obtient les intersections des bissectrices avec les côtés

![](_page_68_Figure_1.jpeg)

#### **19.0.3 \tkzDefSpcTriangle option : "extouch"**

On obtient les les poits de contact des cercles exinscrits ainsi que les triangle formé par les centres des cercles exinscrits.

![](_page_68_Figure_4.jpeg)

#### **19.0.4 \tkzDefSpcTriangle Triangle "feuerbach"**

Le cercle d'Euler est tangent ici aux cercles exinscrits. Les points de tangences définissent le triangle de Feuerbach.

![](_page_69_Figure_1.jpeg)

### **19.0.5 \tkzDefSpcTriangle Triangle "tangential"**

Triangle formé par les tangentes aux somments du cercle circonscrits

![](_page_69_Figure_4.jpeg)

```
\begin{tikzpicture}[scale=.5,rotate=80]
  \tkzDefPoints{0/0/A,6/0/B,1.8/4/C}
  \tkzDefSpcTriangle[tangential,
    name=T](A,B,C){a,b,c}
  \tkzDrawPolygon[red](A,B,C)
  \tkzDrawPolygon[blue](Ta,Tb,Tc)
  \tkzDrawPoints[red](A,B,C)
  \tkzDrawPoints[blue](Ta,Tb,Tc)
  \tkzDefCircle[circum](A,B,C)
  \tkzGetPoint{O}
  \tkzDrawCircle(O,A)
  \tkzLabelPoints[red](A,B,C)
  \tkzLabelPoints[blue](Ta,Tb,Tc)
\end{tikzpicture}
```
## **19.0.6 Exemple avec le point de Nagel**

![](_page_70_Figure_2.jpeg)

\begin{tikzpicture}[scale=.4] \tkzDefPoints{% x y name  $0 / 0 / A$ , 6 /0 /B,<br>4 /6 /C} 4 /6 /C} \tkzDefSpcTriangle[ex](A,B,C){Ja,Jb,Jc} \tkzDefSpcTriangle[extouch](A,B,C){Ta,Tb,Tc} \tkzDrawPoints(Ja,Jb,Jc,Ta,Tb,Tc) \tkzLabelPoints(Ja,Jb,Jc,Ta,Tb,Tc) \tkzDrawPolygon[](A,B,C) \tkzDefTriangleCenter[nagel](A,B,C) \tkzGetPoint{Na} \tkzDrawPoints(B,C,A,Na) \tkzLabelPoints(B,C,A,Na) \tkzShowBB\tkzClipBB \tkzDrawLines[add=1 and 1,dashed](A,B B,C C,A) \tkzDrawCircles[dashed](Ja,Ta Jb,Tb Jc,Tc) \tkzDrawSegments[dashed](Ja,Ta Jb,Tb Jc,Tc) \tkzMarkRightAngles[fill=gray!20](Ja,Ta,C Jb,Tb,A Jc,Tc,B)

\end{tikzpicture}

# **19.0.7 Exemple avec le mittenpunkt**

![](_page_70_Figure_6.jpeg)

```
\begin{tikzpicture}[scale=.5]
 \tkzDefPoints{0/0/A,6/0/B,4/6/C}
\tkzDefSpcTriangle[centroid](A,B,C){Ma,Mb,Mc}
\tkzDefSpcTriangle[ex](A,B,C){Ja,Jb,Jc}
\tkzDefSpcTriangle[extouch](A,B,C){Ta,Tb,Tc}
\tkzDefTriangleCenter[mittenpunkt](A,B,C)
\tkzGetPoint{Mi}
\tkzDrawPoints(Ma,Mb,Mc,Ja,Jb,Jc)
\tkzClipBB
\tkzDrawPolygon[](A,B,C)
\tkzDrawLines[add=0 and 1](Ja,Ma
               Jb,Mb Jc,Mc)
\tkzDrawLines[add=1 and 1](A,B A,C B,C)
 \tkzDrawCircles[dashed](Ja,Ta Jb,Tb Jc,Tc)
 \tkzDrawPoints(B,C,A,Mi)
 \tkzLabelPoints(B,C,A,Mi)
 \tkzLabelPoints[left](Mb)
\tkzLabelPoints(Ma,Mc,Jb,Jc)
\tkzLabelPoints[above left](Ja,Jc)
\tkzShowBB
\end{tikzpicture}
```
#### **20 Définition de polygones**

#### **20.1 Définir les points d'un carré**

Nous avons vu les définitions de certains triangles. Voyons celles de certains quadrilatères et des polygones réguliers.

**\tkzDefSquare(**⟨**pt1,pt2**⟩**)**

Le carré est défini dans le sens direct. À partir de deux points, on obtient deux autres points tel que les quatre pris dans l'ordre forme un carré. Le carré est défini dans le sens direct. Les résultats sont dans **tkzFirstPointResult** et **tkzSecondPointResult**.

On peut les renommer avec **\tkzGetPoints**

![](_page_71_Picture_158.jpeg)

### **20.1.1 Utilisation de \tkzDefSquare avec deux points**

Il faut remarquer l'inversion des deux premiers points et le résultat.

![](_page_71_Figure_10.jpeg)

On peut n'avoir besoin que d'un point pour tracer un triangle isocèle rectangle alors on utilise **\tkzGetFirstPoint** ou **\tkzGetSecondPoint**

```
20.1.2 Utilisation de \tkzDefSquare pour obtenir un triangle isocèle rectangle
```
![](_page_71_Picture_13.jpeg)

```
\begin{tikzpicture}[scale=1]
  \tkzDefPoint(0,0){A}
 \tkzDefPoint(3,0){B}
  \tkzDefSquare(A,B) \tkzGetFirstPoint{C}
  \tkzDrawPolygon[color=blue,fill=blue!30](A,B,C)
\end{tikzpicture}
```
#### **20.1.3 Théorème de Pythagore et \tkzDefSquare**

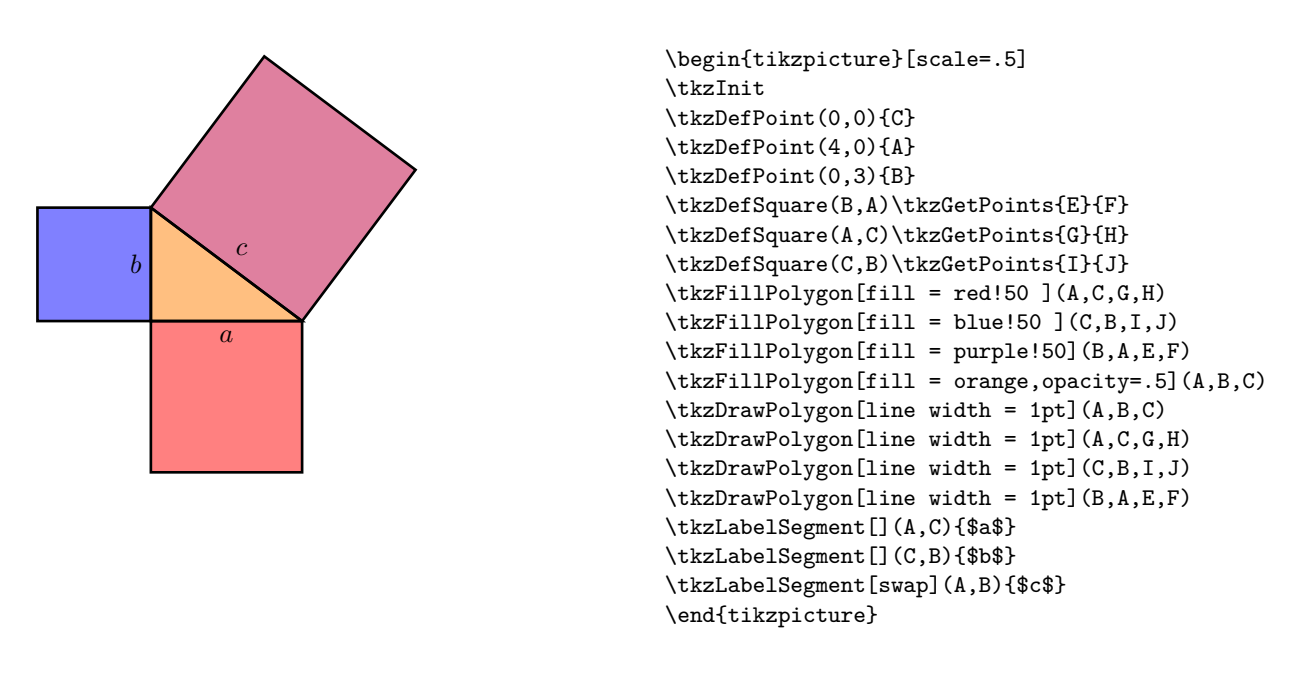

# **20.2 Définition du parallélogramme**

#### **20.3 Définir les points d'un parallélogramme**

Il s'agit de compléter trois points afin d'obtenir un parallélogramme.

**\tkzDefParallelogram(**⟨**pt1,pt2,pt3**⟩**)**

À partir de trois points, on obtient un autre point tel que les quatre pris dans l'ordre forme un parallélogramme. Le résultat est dans **tkzPointResult**.

On peut le renommer avec **\tkzGetPoint**

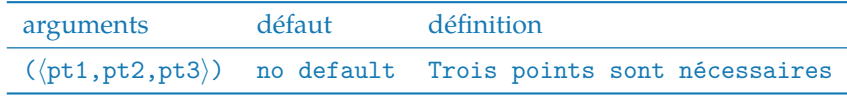

#### **20.3.1 Exemple de définition d'un parallélogramme**

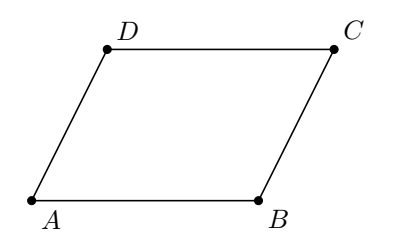

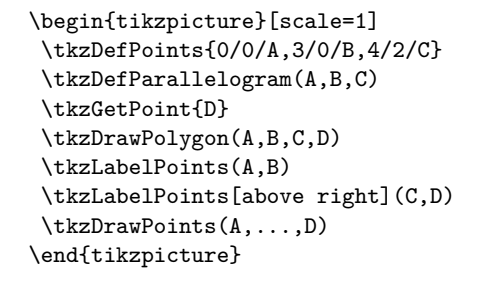

#### **20.3.2 Exemple simple avec \colinear= at**

Explication de la définition d'un parallélogramme

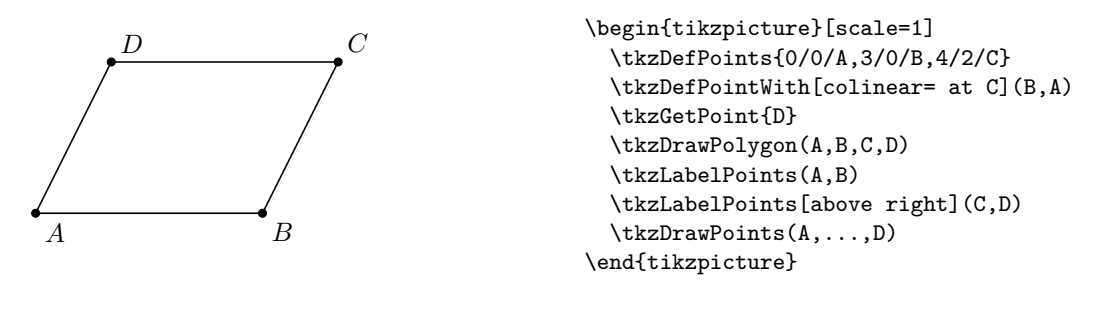

**20.3.3 Construction du rectangle d'or avec \colinear= at**

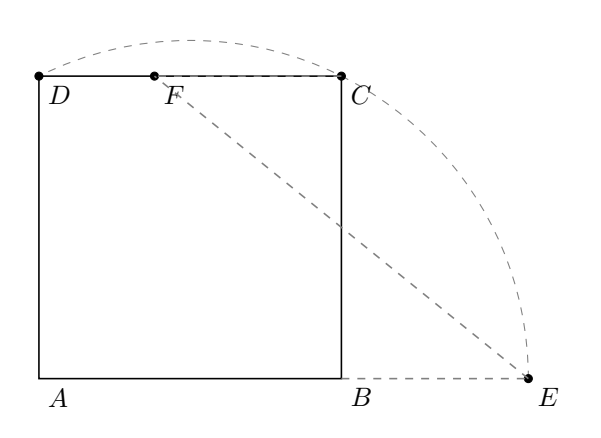

```
\begin{tikzpicture}[scale=.5]
  \tkzInit[xmax=14,ymax=10]
  \tkzClip[space=1]
  \tkzDefPoint(0,0){A}
  \tkzDefPoint(8,0){B}
  \tkzDefMidPoint(A,B)\tkzGetPoint{I}
  \tkzDefSquare(A,B)\tkzGetPoints{C}{D}
  \tkzDrawSquare(A,B)
  \tkzInterLC(A,B)(I,C)\tkzGetPoints{G}{E}
  \tkzDrawArc[style=dashed,color=gray](I,E)(D)
  \tkzDefPointWith[colinear= at C](E,B)
  \tkzGetPoint{F}
  \tkzDrawPoints(C,D,E,F)
  \tkzLabelPoints(A,B,C,D,E,F)
  \tkzDrawSegments[style=dashed,color=gray]%
(E, F, C, F, B, E)\end{tikzpicture}
```
# **20.4 Tracé un carré**

**\tkzDrawSquare[**⟨**local options**⟩**](**⟨**pt1,pt2**⟩**)**

La macro trace un carré mais pas les sommets. Il est possible de colorier l'intérieur. L'ordre des points est celui du sens direct du cercle trigonométrique

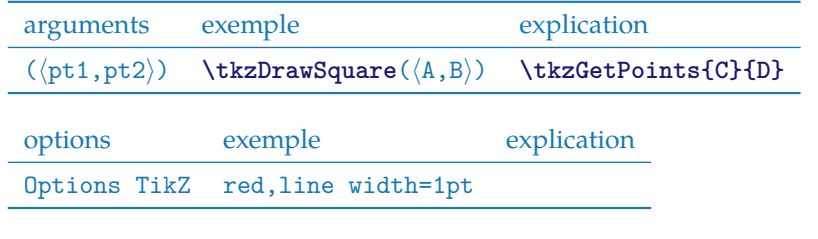

#### **20.4.1 Il s'agit d'inscrire deux carrés dans un demi-cercle.**

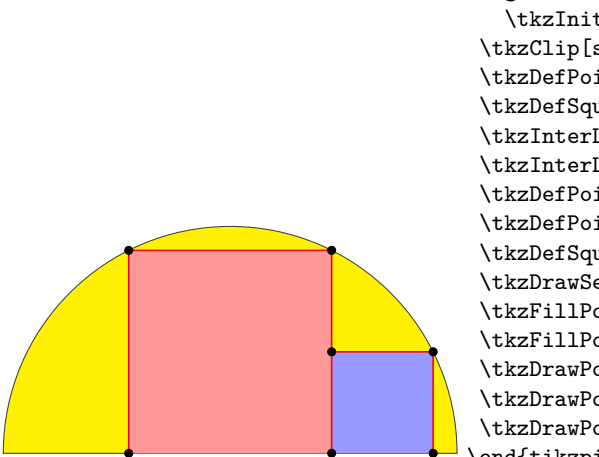

```
\begin{tikzpicture}[scale=.75]
   \tkzInit[ymax=8,xmax=8]
\tkzClip[space=.25] \tkzDefPoint(0,0){A}
\tkzDefPoint(8,0){B} \tkzDefPoint(4,0){I}
\verb|\tkzDefSquare(A,B) \verb|\tkzGetPoints{C}{D}|\tkzInterLC(I,C)(I,B) \tkzGetPoints{E'}{E}
\tkzInterLC(I,D)(I,B) \tkzGetPoints{F'}{F}
\tkzDefPointsBy[projection=onto A--B](E,F){H,G}
\tkzDefPointsBy[symmetry = center H](I){J}
\tkzDefSquare(H,J) \tkzGetPoints{K}{L}
\tkzDrawSector[fill=yellow](I,B)(A)
\tkzFillPolygon[color=red!40](H,E,F,G)
\tkzFillPolygon[color=blue!40](H,J,K,L)
\tkzDrawPolySeg[color=red](H,E,F,G)
\tkzDrawPolySeg[color=red](J,K,L)
 \tkzDrawPoints(E,G,H,F,J,K,L)
\end{tikzpicture}
```
**20.5 Le rectangle d'or**

**\tkzDefGoldRectangle(**⟨**point,point**⟩**)**

La macro détermine un rectangle dont le rapport des dimensions est le nombre Φ. Les points créés sont dans **tkzFirstPointResult** et **tkzSecondPointResult**. On peut les obtenir avec la macro **\tkzGetPoints**. La macro suivante permet de tracer le rectangle.

arguments exemple explication  $(\langle pt1, pt2 \rangle)$   $(\langle A, B \rangle)$  Si C et D sont créés alors  $AB/BC = \Phi$ 

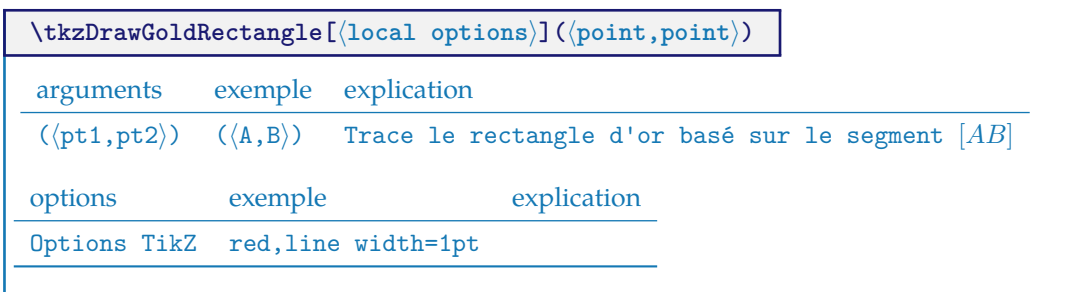

#### **20.5.1 Rectangles d'or**

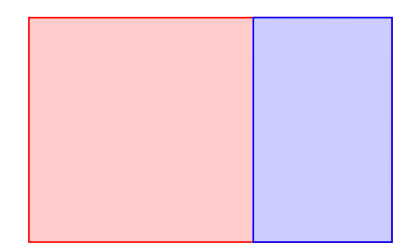

```
\begin{tikzpicture}[scale=.6]
\tkzDefPoint(0,0){A} \tkzDefPoint(8,0){B}
\tkzDefGoldRectangle(A,B) \tkzGetPoints{C}{D}
\tkzDefGoldRectangle(B,C) \tkzGetPoints{E}{F}
\tkzDrawPolygon[color=red,fill=red!20](A,B,C,D)
\tkzDrawPolygon[color=blue,fill=blue!20](B,C,E,F)
\end{tikzpicture}
```
tkz-euclide AlterMundus and Alter-Mundus and Alter-Mundus and Alter-Mundus and Alter-Mundus and Alter-Mundus and Alter-Mundus and Alter-Mundus and Alter-Mundus and Alter-Mundus and Alter-Mundus and Alter-Mundus and Alter-M

# **20.6 Tracer un polygone**

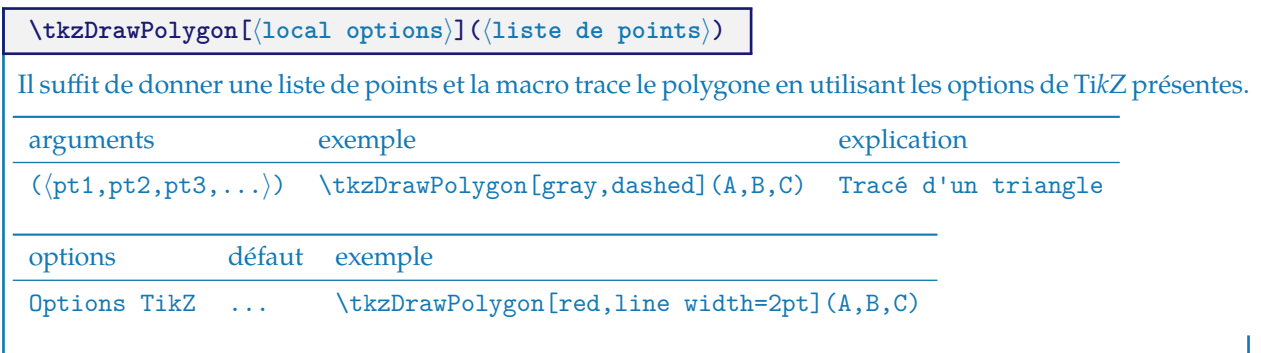

**20.6.1 Tracer un polygone 1**

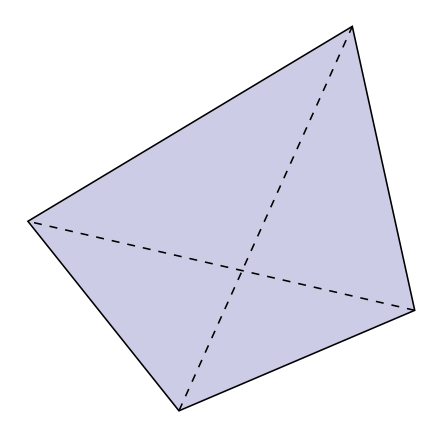

```
\begin{tikzpicture} [rotate=18,scale=1.5]
\tkzDefPoint(0,0){A}
\tkzDefPoint(2.25,0.2){B}
\tkzDefPoint(2.5,2.75){C}
\tkzDefPoint(-0.75,2){D}
\tkzDrawPolygon[fill=black!50!blue!20!](A,B,C,D)
\tkzDrawSegments[style=dashed](A,C B,D)
\end{tikzpicture}
```
**20.7 Clipper un polygone**

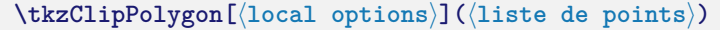

Cette macro permet de contenir les différentes tracés dans le polygone désigné.

options exemple explication

 $(\langle pt1, pt2 \rangle) \quad (\langle A, B \rangle)$ 

# **20.7.1 Exemple simple avec \tkzClipPolygon**

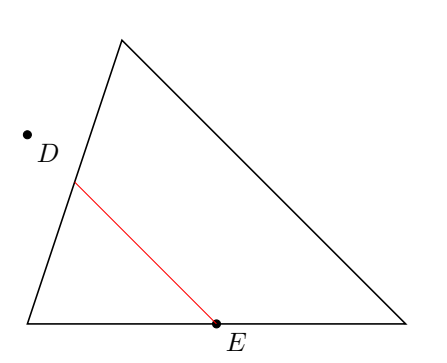

```
\begin{tikzpicture}[scale=1.25]
\tkzInit[xmin=0,xmax=4,ymin=0,ymax=3]
\tkzClip[space=.5]
\tkzDefPoint(0,0){A} \tkzDefPoint(4,0){B}
\tkzDefPoint(1,3){C} \tkzDrawPolygon(A,B,C)
\tkzDefPoint(0,2){D} \tkzDefPoint(2,0){E}
\tkzDrawPoints(D,E) \tkzLabelPoints(D,E)
\tkzClipPolygon(A,B,C)
\tkzDrawLine[color=red](D,E)
\end{tikzpicture}
```
## **20.7.2 Exemple Sangaku dans un carré**

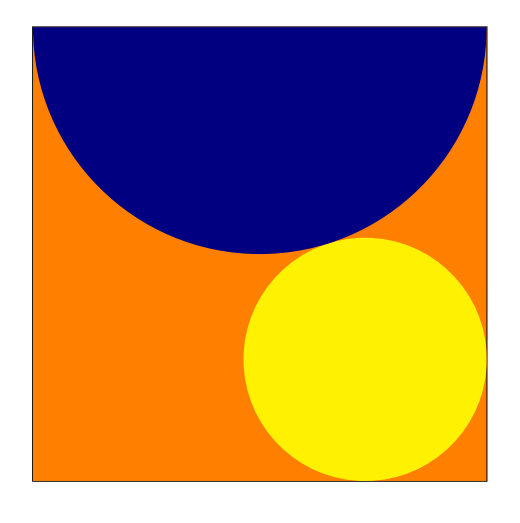

```
\begin{tikzpicture}[scale=.75]
\tkzDefPoint(0,0){A} \tkzDefPoint(8,0){B}
\tkzDefSquare(A,B) \tkzGetPoints{C}{D}
\tkzDrawPolygon(B,C,D,A)
\tkzClipPolygon(B,C,D,A)
\tkzDefPoint(4,8){F}
\tkzDefTriangle[equilateral](C,D)
\tkzGetPoint{I}
\tkzDrawPoint(I)
\tkzDefPointBy[projection=onto B--C](I)
\tkzGetPoint{J}
\tkzInterLL(D,B)(I,J) \tkzGetPoint{K}
\tkzDefPointBy[symmetry=center K](B)
\tkzGetPoint{M}
\tkzDrawCircle(M,I)
\tkzCalcLength(M,I) \tkzGetLength{dMI}
\tkzFillPolygon[color = orange](A,B,C,D)
\tkzFillCircle[R,color = yellow](M,\dMI pt)
\tkzFillCircle[R,color = blue!50!black](F,4 cm)%
\end{tikzpicture}
```
**20.8 Colorier un polygone**

**\tkzFillPolygon[**⟨**local options**⟩**](**⟨**liste de points**⟩**)**

On peut colorier en traçant le polygone mais là on colorie l'intrieur du polygone sans le tracer.

options exemple explication

 $(\langle pt1, pt2, ...\rangle)$   $(\langle A, B,... \rangle)$ 

# **20.8.1 Colorier un polygone**

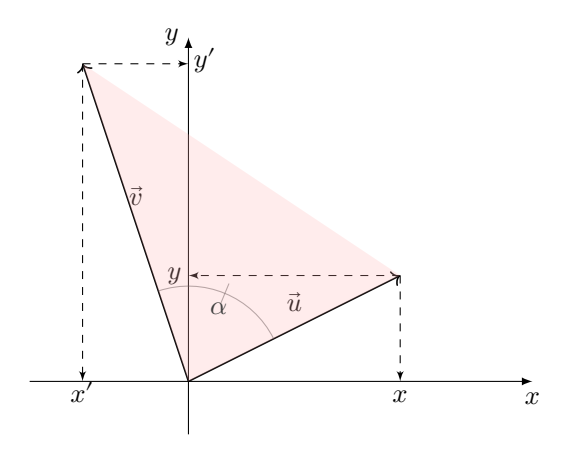

```
\begin{tikzpicture}[scale=0.7]
\tkzInit[xmin=-3,xmax=6,ymin=-1,ymax=6]
\tkzDrawX[noticks]
\tkzDrawY[noticks]
\tkzDefPoint(0,0){O} \tkzDefPoint(4,2){A}
\tkzDefPoint(-2,6){B}
\tkzPointShowCoord[xlabel=$x$,ylabel=$y$](A)
\tkzPointShowCoord[xlabel=$x'$,ylabel=$y'$,%
                   ystyle={right=2pt}](B)
\tkzDrawSegments[->](O,A O,B)
\tkzLabelSegment[above=3pt](O,A){$\vec{u}$}
\tkzLabelSegment[above=3pt](O,B){$\vec{v}$}
\tkzMarkAngle[fill= yellow,size=1.8cm,%
             opacity=.5](A,O,B)
\tkzFillPolygon[red!30,opacity=0.25](A,B,O)
\tkzLabelAngle[pos = 1.5](A,O,B){$\alpha$}
\end{tikzpicture}
```
# **21 Les Cercles**

Parmi les macros suivantes, l'une va permettre de tracer un cercle, ce qui n'est pas un réel exploit. Pour cela, il va falloir connaître le centre du cercle et soit le rayon du cercle, soit un point de la circonférence. Il m'a semblé que l'utilisation la plus fréquente était de tracer un cercle de centre donné passant par un point donné. Ce sera la méthode par défaut, sinon il faudra utiliser l'option **R**. Il existe un grand nombre de cercles particuliers, par exemple le cercle circonscrit à un triangle.

- J'ai créé une première macro **\tkzDefCircle** qui permet en fonction d'un cercle particulier de récupérer son centre et la mesure du rayon en cm. Cette récupération se fait avec les macros **\tkzGetPoint** et **\tkzGetLength**,
- ensuite une macro **\tkzDrawCircle**,
- puis une macro qui permet de colorier un disque, mais sans tracer le cercle **\tkzFillCircle**,
- parfois, il est nécessaire qu'un dessin soit contenu dans un disque c'est le rôle attribuer à **\tkzClipCircle**,
- Il reste enfin à pouvoir donner un label pour désigner un cercle et si plusieurs possibilités sont offertes, nous verrons ici **\tkzLabelCircle**.

## **21.1 Caractéristiques d'un cercle : \tkzDefCircle**

Cette macro permet de récupérer les caractéristiques (centre et rayon) de certains cercles.

# **\tkzDefCircle[**⟨**local options**⟩**](**⟨**A,B**⟩**) ou (**⟨**A,B,C**⟩**)**

☞ � Attention les arguments sont des listes de deux ou bien de trois points. Cette macro est, soit utilisée en partenariat avec **\tkzGetPoint** et/ou **\tkzGetLength** pour obtenir le centre et le rayon du cercle, soit en utilisant **tkzPointResult** et **tkzLengthResult** s'il n'est pas nécessaire de conserver les résultats.

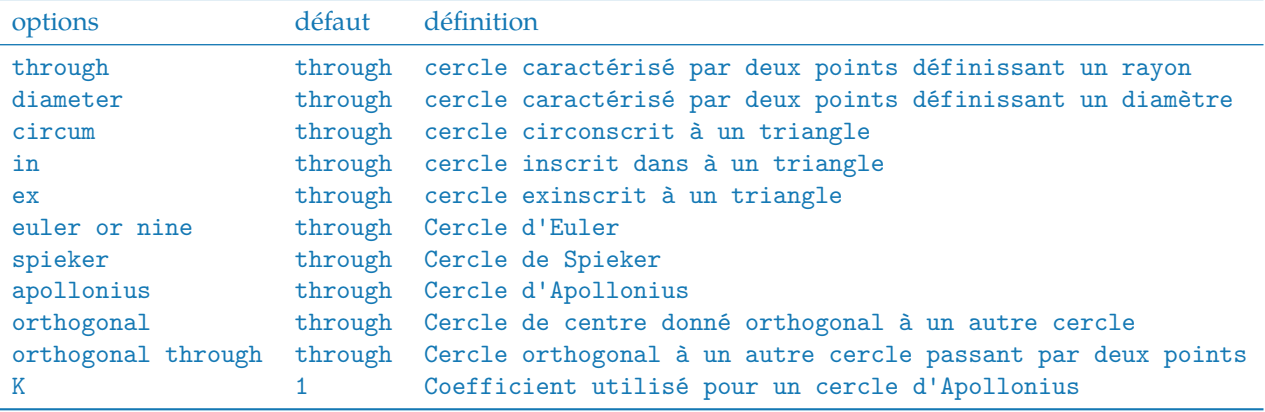

Dans les exemples suivants, je trace les cercles avec une macro pas encore présentée, mais ce n'est pas nécessaire. Dans certains cas on peut seulement avoir besoin du centre ou encore du rayon.

## **21.1.1 Exemple avec un point aléatoire**

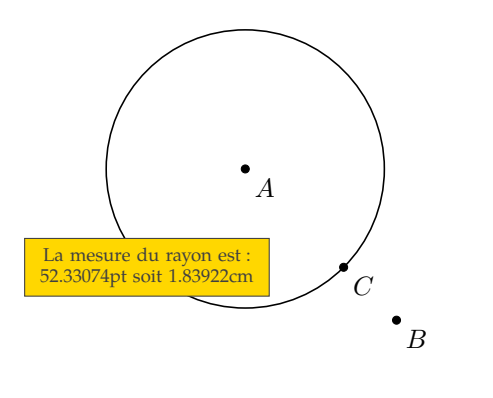

```
\begin{tikzpicture}[scale=1]
\tkzDefPoint(0,4){A}
\tkzDefPoint(2,2){B}
\tkzDefMidPoint(A,B) \tkzGetPoint{I}
\tkzDefRandPointOn[segment = I--B]
 \tkzGetPoint{C}
\tkzDefCircle[through](A,C)
\tkzGetLength{rACpt}
\tkzpttocm(\rACpt){rACcm}
\tkzDrawCircle(A,C)
\tkzDrawPoints(A,B,C)
\tkzLabelPoints(A,B,C)
\tkzLabelCircle[draw,fill=Gold,%
text width=3cm,text centered,
font=\scriptsize](A,C)(-90)%
{La mesure du rayon est :
\rACpt pt soit \rACcm cm}
\end{tikzpicture}
```
# **21.1.2 Cercles inscrit et circonscrit pour un triangle donné**

Vous pouvez également obtenir le centre du cercle inscrit et la projection de celui-ci sur un côté du triangle avec **\tkzGetFirstPointI** et **\tkzGetSecondPointIb**.

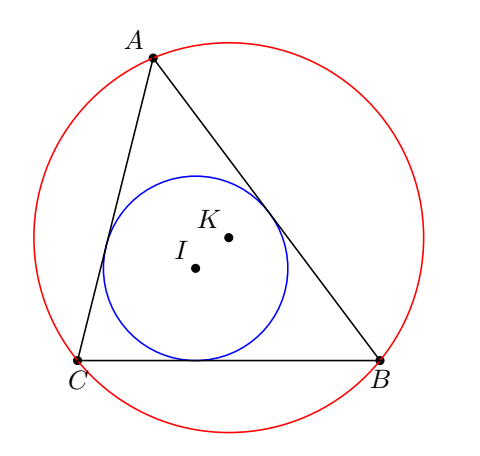

```
\begin{tikzpicture}[scale=1]
   \tkzDefPoint(2,2){A}
   \tkzDefPoint(5,-2){B}
   \tkzDefPoint(1,-2){C}
   \tkzDefCircle[in](A,B,C)
   \tkzGetPoint{I} \tkzGetLength{rIN}
   \tkzDefCircle[circum](A,B,C)
   \tkzGetPoint{K} \tkzGetLength{rCI}
   \tkzDrawPoints(A,B,C,I,K)
   \tkzDrawCircle[R,blue](I,\rIN pt)
   \tkzDrawCircle[R,red](K,\rCI pt)
   \tkzLabelPoints[below](B,C)
   \tkzLabelPoints[above left](A,I,K)
   \tkzDrawPolygon(A,B,C)
\end{tikzpicture}
```
# **21.1.3 Cercles d'Apollonius colorié pour un segment donné**

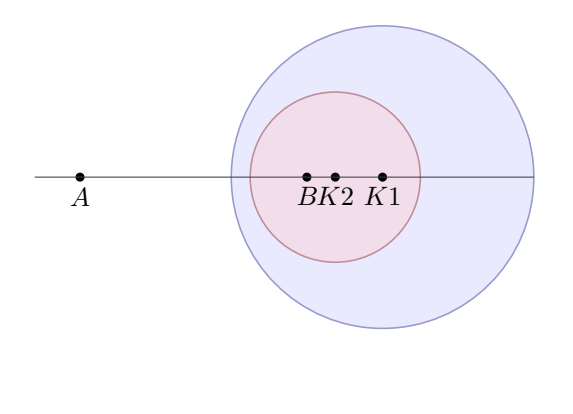

```
\begin{tikzpicture}[scale=0.75]
  \tkzDefPoint(0,0){A}
 \tkzDefPoint(4,0){B}
 \tkzDefCircle[apollonius,K=2](A,B)
 \tkzGetPoint{K1}
 \tkzGetLength{rAp}
 \tkzDrawCircle[R,color = blue!50!black,
     fill=blue!20,opacity=.4](K1,\rAp pt)
 \tkzDefCircle[apollonius,K=3](A,B)
 \tkzGetPoint{K2} \tkzGetLength{rAp}
 \tkzDrawCircle[R,color=red!50!black,
  fill=red!20,opacity=.4](K2,\rAp pt)
 \tkzLabelPoints[below](A,B,K1,K2)
 \tkzDrawPoints(A,B,K1,K2)
 \tkzDrawLine[add=.2 and 1](A,B)
\end{tikzpicture}
```
# **21.1.4 Cercles exinscrits à un triangle donné**

Vous pouvez également obtenir le centre et la projection de celui-ci sur un côté du triangle avec **\tkzGetFirstPoint{Jb}** et **\tkzGetSecondPoint{Tb}**.

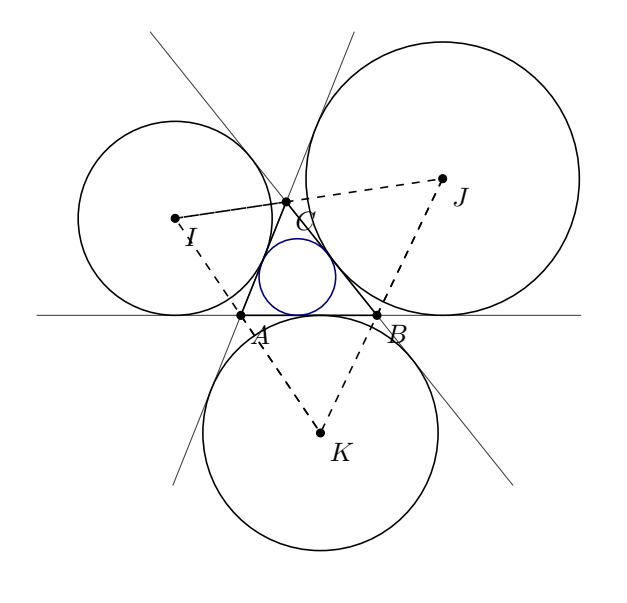

```
\begin{tikzpicture}[scale=.6]
 \tkzDefPoint(0,0){A}
 \tkzDefPoint(3,0){B}
 \tkzDefPoint(1,2.5){C}
 \tkzDefCircle[ex](A,B,C) \tkzGetPoint{I}
    \tkzGetLength{rI}
 \tkzDefCircle[ex](C,A,B) \tkzGetPoint{J}
    \tkzGetLength{rJ}
 \tkzDefCircle[ex](B,C,A) \tkzGetPoint{K}
    \tkzGetLength{rK}
  \tkzDefCircle[in](B,C,A) \tkzGetPoint{O}
     \tkzGetLength{rO}
 \tkzDrawLines[add=1.5 and 1.5](A,B A,C B,C)
 \tkzDrawPoints(I,J,K)
 \tkzDrawPolygon(A,B,C)
 \tkzDrawPolygon[dashed](I,J,K)
 \tkzDrawCircle[R,blue!50!black](O,\rO)
 \tkzDrawSegments[dashed](A,K B,J C,I)
 \tkzDrawPoints(A,B,C)
 \text{LxDrawCircles[R](J,{\rJ} I,{\rI} K,{\rK})\tkzLabelPoints(A,B,C,I,J,K)
\end{tikzpicture}
```
# **21.1.5 Cercle d'Euler pour un triangle donné**

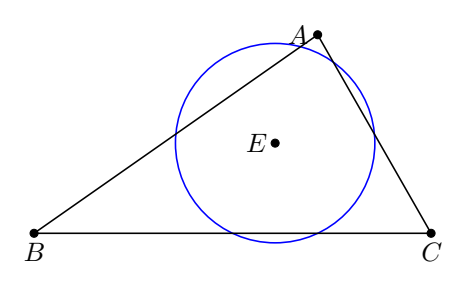

```
\begin{tikzpicture}[scale=.75]
   \tkzDefPoint(5,3.5){A}
  \tkzDefPoint(0,0){B} \tkzDefPoint(7,0){C}
  \tkzDefCircle[euler](A,B,C)
  \tkzGetPoint{E} \tkzGetLength{rEuler}
  \tkzDrawPoints(A,B,C,E)
  \tkzDrawCircle[R,blue](E,\rEuler pt)
  \tkzDrawPolygon(A,B,C)
  \tkzLabelPoints[below](B,C)
  \tkzLabelPoints[left](A,E)
\end{tikzpicture}
```
\tkzDefCircle[orthogonal through=z1 and z2](O,A)

\tkzDrawCircle[thick,color=red](tkzPointResult,z1)

\begin{tikzpicture}[scale=1] \tkzDefPoint(0,0){O} \tkzDefPoint(1,0){A} \tkzDrawCircle(O,A)

\tkzDefPoint(-1.5,-1.5){z1} \tkzDefPoint(1.5,-1.25){z2}

\tkzLabelPoints(O,A,z1,z2,c)

\tkzGetPoint{c}

\end{tikzpicture}

size=4](O,A,z1,z2,c)

**21.1.6 Cercle orthogonal passant par deux points donnés**

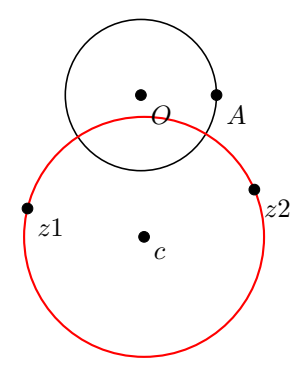

## **21.1.7 Cercle orthogonal de centre donné**

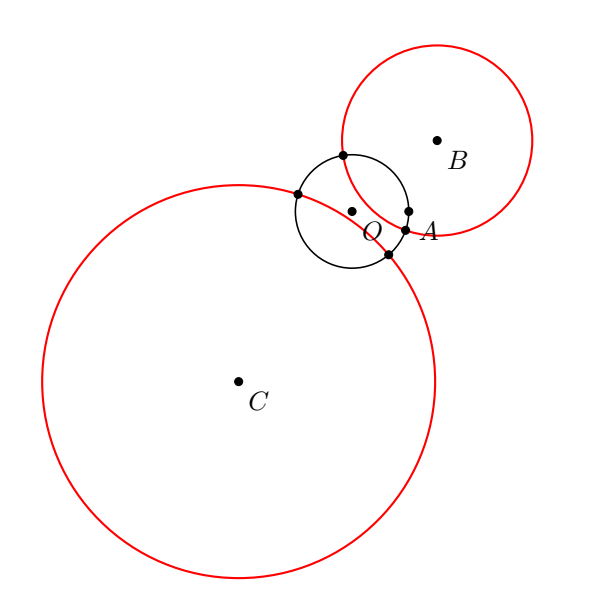

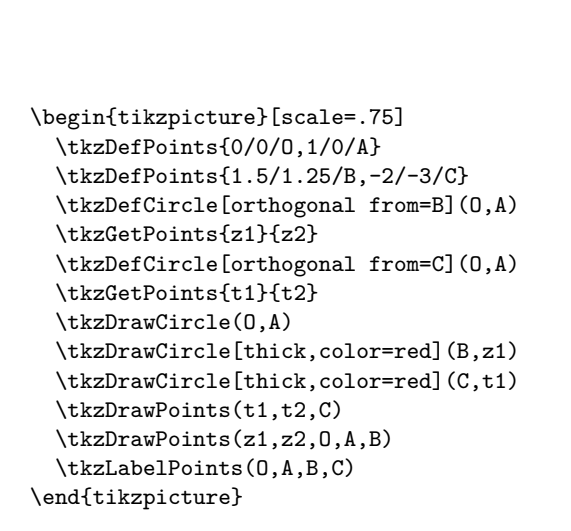

\tkzDrawPoints[fill=red,color=black,

## **21.2 Tangente à un cercle**

Deux constructions sont proposées. La première est la construction d'une tangente à un cercle en un point donné de ce cercle et la seconde est la construction d'une tangente à un cercle passant par un point donné hors d'un disque.

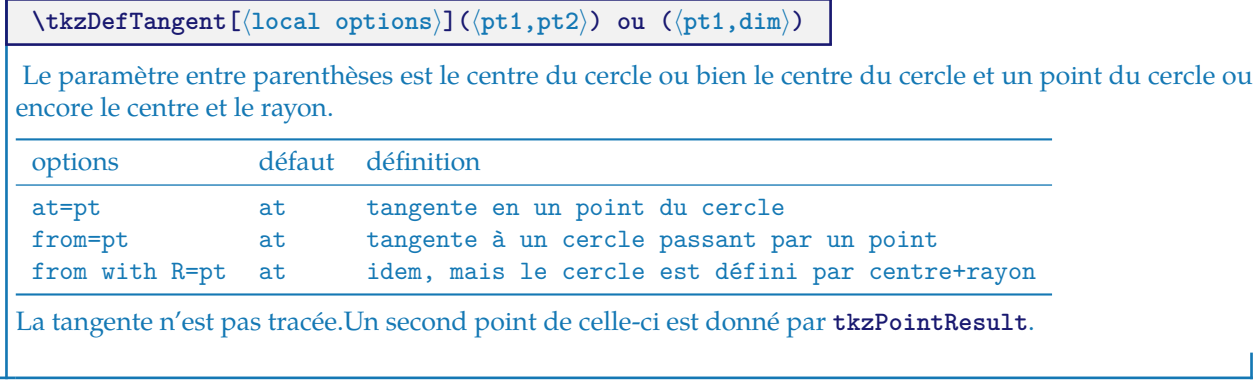

# **21.2.1 Exemple de tangente passant par un point du cercle**

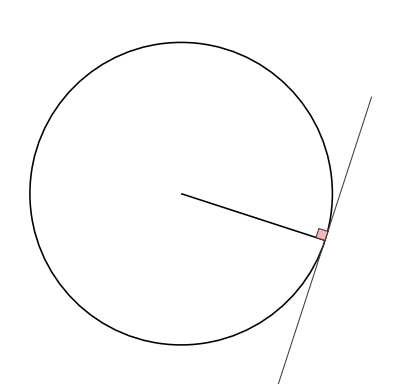

```
\begin{tikzpicture}[scale=.5]
  \tkzDefPoint(0,0){O}
  \tkzDefPoint(6,6){E}
  \tkzDefRandPointOn[circle=center 0 radius 4cm]
  \tkzGetPoint{A}
  \tkzDrawSegment(O,A)
  \tkzDrawCircle(0,A)
  \tkzDefTangent[at=A](O)
  \tkzGetPoint{h}
  \text{tkzDrawLine} [add = 4 and 3] (A,h)\tkzMarkRightAngle[fill=red!30](O,A,h)
\end{tikzpicture}
```
**21.2.2 Exemple de tangentes passant par un point extérieur**

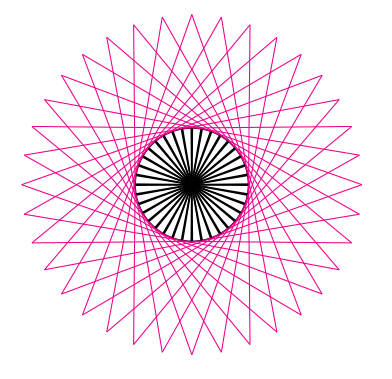

```
\begin{tikzpicture}[scale=0.75]
  \tkzDefPoint(3,3){c}
  \tkzDefPoint(6,3){a0}
  \tkzRadius=1 cm
  \tkzDrawCircle[R](c,\tkzRadius)
  \foreach \an in {0,10,...,350}{
     \tkzDefPointBy[rotation=center c angle \an](a0)
     \tkzGetPoint{a}
     \tkzDefTangent[from with R = a](c,\tkzRadius)
     \tkzGetPoints{e}{f}
     \tkzDrawLines[color=magenta](a,f a,e)
     \tkzDrawSegments(c,e c,f)
     }%
\end{tikzpicture}
```
#### **21.2.3 Exemple d'Andrew Mertz**

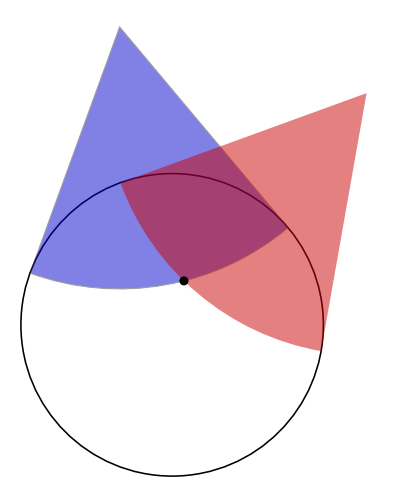

```
\begin{tikzpicture}[scale=.5]
\tkzDefPoint(100:8){A}\tkzDefPoint(50:8){B}
\tkzDefPoint(0,0){C} \tkzDefPoint(0,4){R}
\tkzDrawCircle(C,R)
\tkzDefTangent[from = A](C,R) \tkzGetPoints{D}{E}
\text{LkzDefTangent} \text{F} = B](C,R) \text{LkzGetPoints} \text{F}\tkzDrawSector[fill=blue!80!black,opacity=0.5](A,D)(E)
\tkzFillSector[color=red!80!black,opacity=0.5](B,F)(G)
\tkzInterCC(A,D)(B,F) \tkzGetSecondPoint{I}
\tkzDrawPoint[color=black](I)
\end{tikzpicture}
```
<http://www.texample.net/tikz/examples/>

## **22 Tracer, étiqueter Les Cercles**

Parmi les macros suivantes, l'une va permettre de tracer un cercle, ce qui n'est pas un réel exploit. Pour cela, il va falloir connaître le centre du cercle et soit le rayon du cercle, soit un point de la circonférence. Il m'a semblé que l'utilisation la plus fréquente était de tracer un cercle de centre donné passant par un point donné. Ce sera la méthode par défaut, sinon il faudra utiliser l'option **R**.

- J'ai créé une première macro **\tkzDrawCircle**,
- puis une macro qui permet de colorier un disque, mais sans tracer le cercle **\tkzFillCircle**,
- parfois, il est nécessaire qu'un dessin soit contenu dans un disque c'est le rôle attribuer à **\tkzClipCircle**,
- Il reste enfin à pouvoir donner un label pour désigner un cercle et si plusieurs possibilités sont offertes, nous verrons ici **\tkzLabelCircle**.

# **22.1 Tracer un cercle**

```
\tkzDrawCircle[⟨local options⟩](⟨A,B⟩) ou (⟨A,B,C⟩)
```
☞ � Attention les arguments sont des listes de deux ou bien de trois points. Les cercles que l'on peut tracer sont les mêmes que pour la macro précédente. Une option supplémentaire **R** afin de donner directement une mesure.

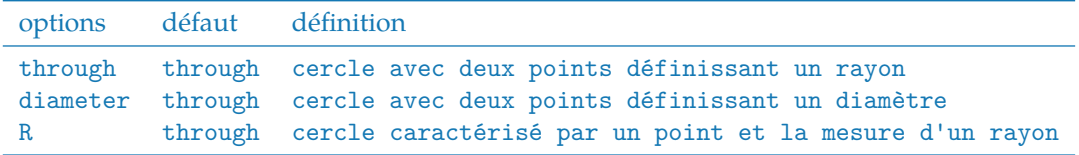

Il faut ajouter bien sûr tous les styles de Ti*k*Zpour les tracés

## **22.1.1 Cercles et styles, tracer un cercle et colorier le disque**

On va voir qu'il est possible de colorier un disque, tout en traçant le cercle.

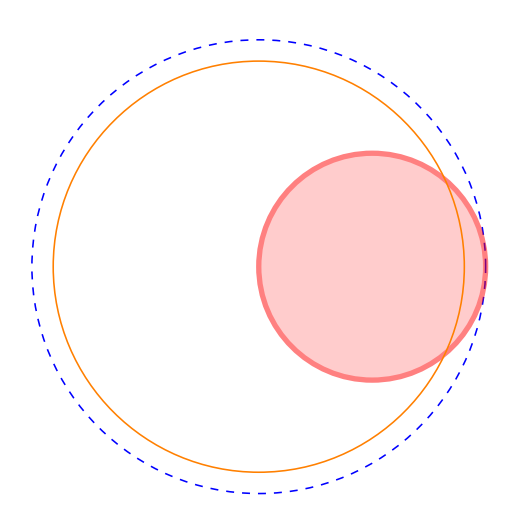

```
\begin{tikzpicture}
  \tkzDefPoint(0,0){0}
 \tkzDefPoint(3,0){A}
% cercle de centre O et passant par A
 \tkzDrawCircle[color=blue,style=dashed](O,A)
% cercle de diamètre $[OA]$
 \tkzDrawCircle[diameter,color=red,%
                line width=2pt,fill=red!40,%
                opacity=.5](O,A)
% cercle de centre 0 et de rayon = exp(1) cm
 \edef\rayon{\fpeval{exp(1)}}
 \tkzDrawCircle[R,color=orange](O,\rayon cm)
\end{tikzpicture}
```
# **22.2 Tracer des cercles**

**\tkzDrawCircles[**⟨**local options**⟩**](**⟨**A,B**⟩**) ou (**⟨**A,B,C**⟩**)**

☞ � Attention les arguments sont des listes de deux ou bien de trois points. Les cercles que l'on peut tracer sont les mêmes que pour la macro précédente. Une option supplémentaire **R** afin de donner directement une mesure.

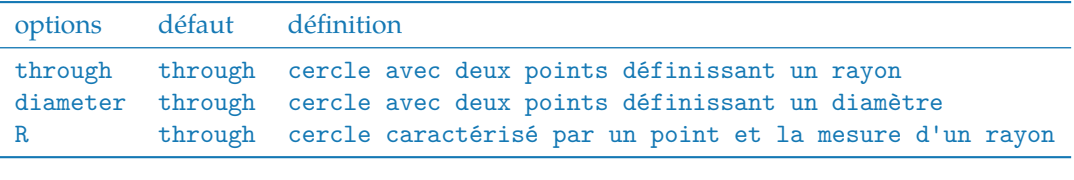

Il faut ajouter bien sûr tous les styles de Ti*k*Zpour les tracés

## **22.2.1 Cercles définis par un triangle.**

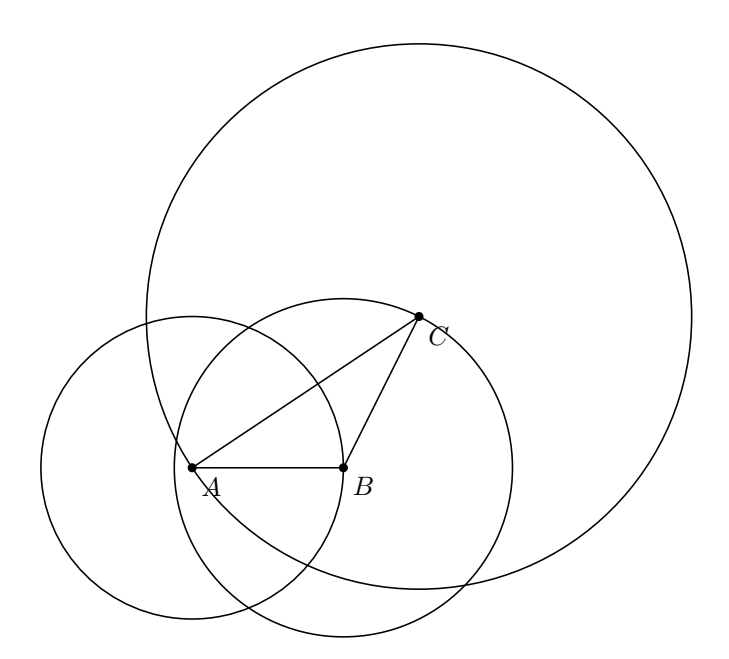

\begin{tikzpicture} \tkzDefPoint(0,0){A} \tkzDefPoint(2,0){B} \tkzDefPoint(3,2){C} \tkzDrawPolygon(A,B,C) \tkzDrawCircles(A,B B,C C,A) \tkzDrawPoints(A,B,C) \tkzLabelPoints(A,B,C) \end{tikzpicture}

**22.2.2 Cercles concentriques.**

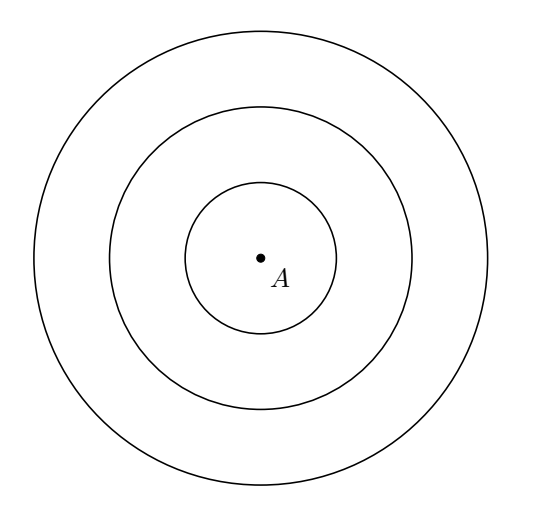

\begin{tikzpicture} \tkzDefPoint(0,0){A} \tkzDrawCircles[R](A,1cm A,2cm A,3cm) \tkzDrawPoint(A) \tkzLabelPoints(A) \end{tikzpicture}

# **22.2.3 Cercles exinscrits.**

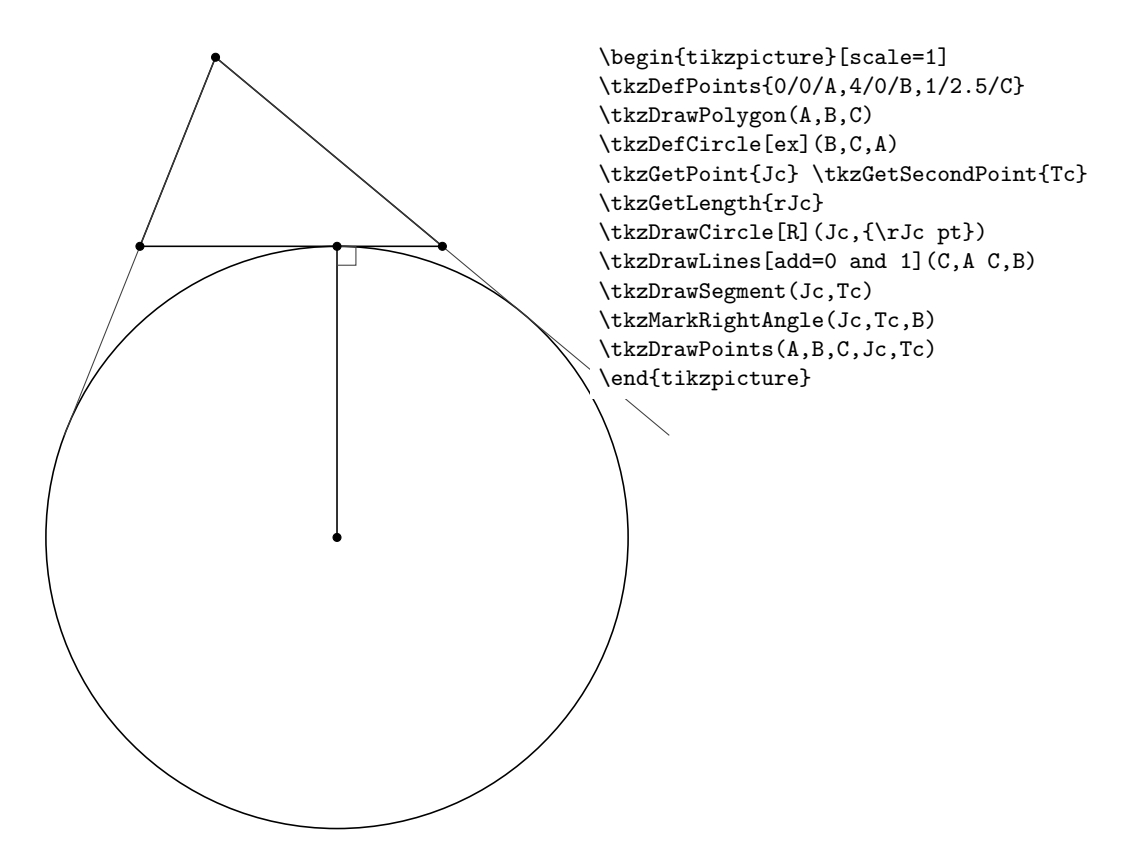

# **22.2.4 Cardioïde**

D'après une idée d'O. Reboux réalisée avec pst-eucl ( module de Pstricks) de D. Rodriguez. Son nom vient du grec kardia (cœur), en référence à sa forme, et lui fut donné par Johan Castillon. Wikipedia

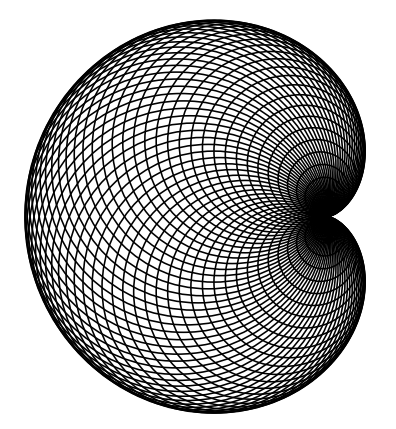

```
\begin{tikzpicture}[scale=.5]
  \tkzDefPoint(0,0){O}
  \tkzDefPoint(2,0){A}
  \foreach \ang in {5,10,...,360}{%
     \tkzDefPoint(\ang:2){M}
     \tkzDrawCircle(M,A)
  }
\end{tikzpicture}
```
**22.3 Tracer un demi-cercle**

```
\tkzDrawSemiCircle[⟨local options⟩](⟨A,B⟩) ou (⟨A,B,C⟩)
```
☞ � Attention les arguments sont des listes de deux ou bien de trois points. Cette macro est, soit utilisée en partenariat avec **\tkzGetPoint** et/ou **\tkzGetLength** pour obtenir le centre et le rayon du cercle, soit en utilisant **tkzPointResult** et **tkzLengthResult** s'il n'est pas nécessaire de conserver les résultats.

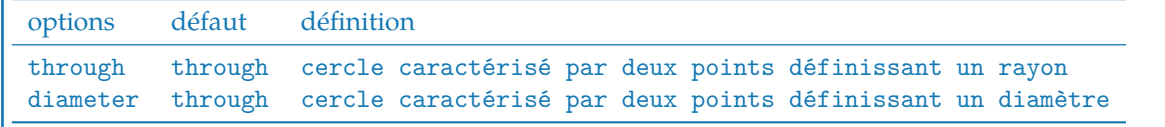

## **22.4 Colorier un disque**

C'était possible avec la macro précédente, mais le tracé du disque était obligatoire, là ce n'est plus le cas.

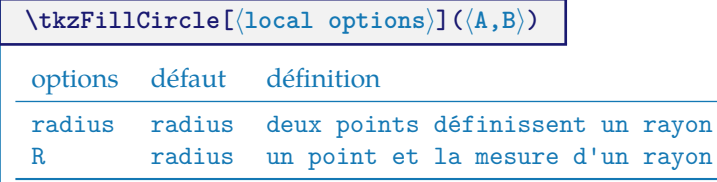

Il n'est pas nécessaire de mettre **radius** car c'est l'option par défaut. Il faut ajouter bien sûr tous les styles de Ti*k*Z pour les tracés

# **22.4.1 Exemple de \tkzFillCircle provenant d'un sangaku**

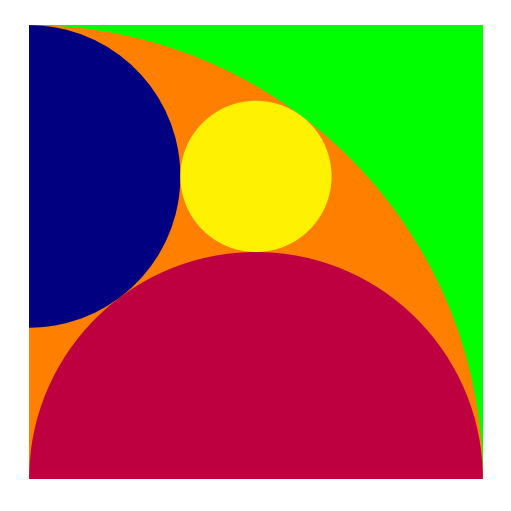

```
\begin{tikzpicture}
   \tkzInit[xmin=0,xmax = 6,ymin=0,ymax=6]
  \tkzDefPoint(0,0){B} \tkzDefPoint(6,0){C}%
  \tkzDefSquare(B,C) \tkzGetPoints{D}{A}
  \tkzClipPolygon(B,C,D,A)
  \tkzDefMidPoint(A,D) \tkzGetPoint{F}
   \tkzDefMidPoint(B,C) \tkzGetPoint{E}
  \tkzDefMidPoint(B,D) \tkzGetPoint{Q}
  \tkzDefTangent[from = B](F,A) \tkzGetPoints{G}{H}
  \tkzInterLL(F,G)(C,D) \tkzGetPoint{J}
  \tkzInterLL(A,J)(F,E) \tkzGetPoint{K}
   \tkzDefPointBy[projection=onto B--A](K)
\tkzGetPoint{M}
   \tkzFillPolygon[color = green](A,B,C,D)
   \tkzFillCircle[color = orange](B,A)
   \tkzFillCircle[color = blue!50!black](M,A)
   \tkzFillCircle[color = purple](E,B)
   \tkzFillCircle[color = yellow](K,Q)
\end{tikzpicture}
```
# **22.5 Clipper un disque**

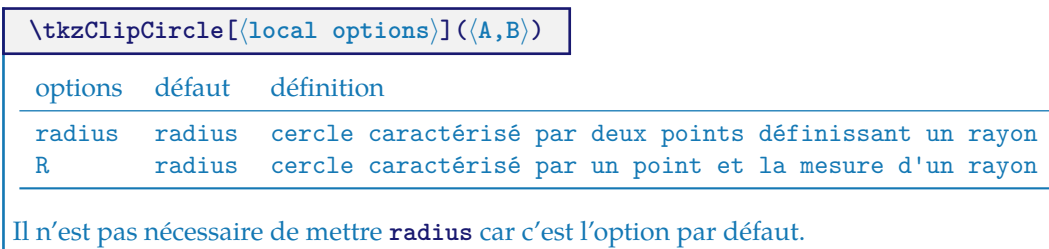

# **22.5.1 Exemple 1 de \tkzClipCircle**

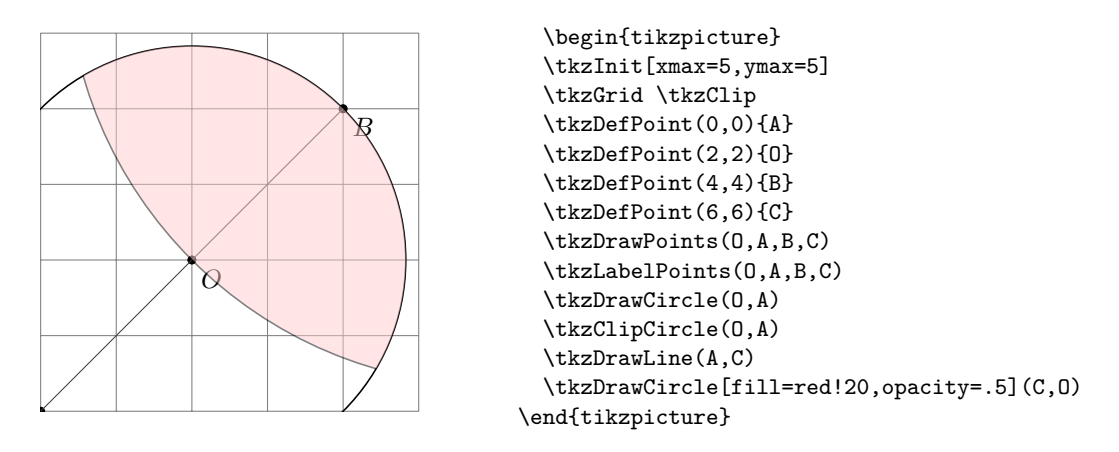

## **22.6 Donner un label à un cercle**

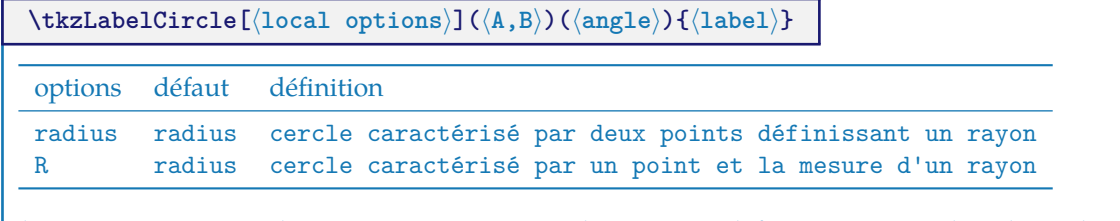

Il n'est pas nécessaire de mettre **radius** car c'est l'option par défaut. On peut utiliser les styles de Ti*k*Z. Le label est créé et donc "passé" entre accolades.

#### **22.6.1 Exemple de \tkzLabelCircle**

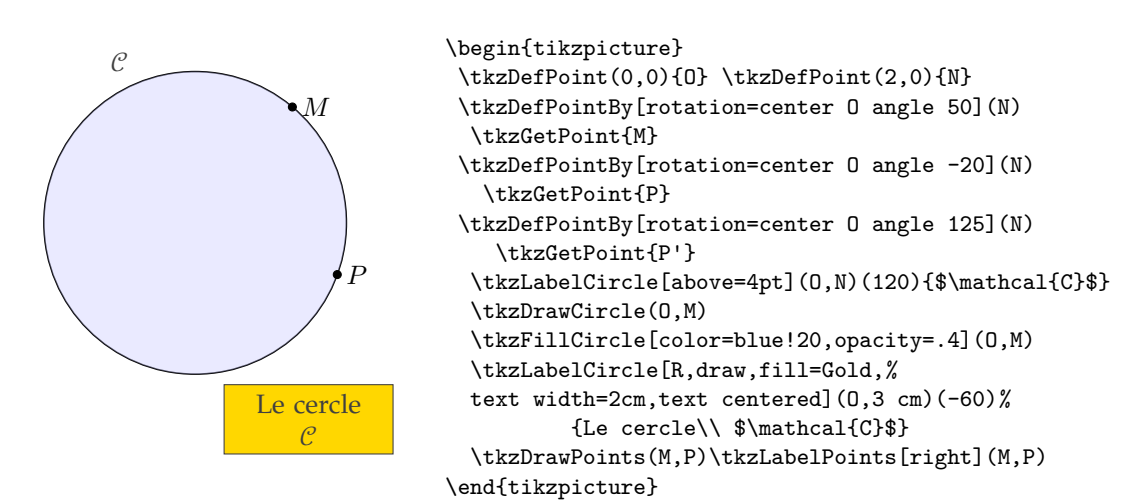

# **23 Intersections**

Il est possible de déterminer les coordonnées des points d'intersection entre deux droites, une droite et un cercle et deux cercles.

Les commandes associées n'ont pas d'arguments optionnels et l'usager doit lui même déterminer l'existence des points d'intersection.

#### **23.1 Intersection de deux droites**

# $\text{tkzInterLL}(\langle A, B \rangle) (\langle C, D \rangle)$

Définit le point d'intersection **tkzPointResult** des deux droites (AB) and (CD). Les points connus sont donnés en couple (deux par droite) entre parenthèses, quant au point obtenu, il peut être récupéré avec la macro **\tkzDefPoint**.

# **23.1.1 Exemple d'intersection entre deux droites**

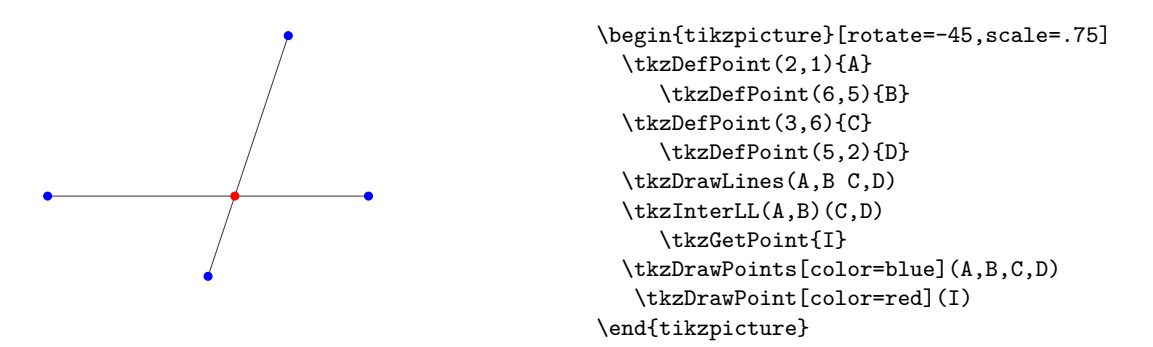

#### **23.2 Intersection d'une droite et d'un cercle**

Comme précédemment, la droite est définie par un couple de points. Le cercle est aussi défini par un un couple :

- $(0,0)$  qui est un couple de points, le premier désigne le centre et le second est un point quelconque du cercle.
- $(0,r)$  La mesure *r* est celle du rayon. Elle est exprimée soint en *cm*, soit en *pt*.

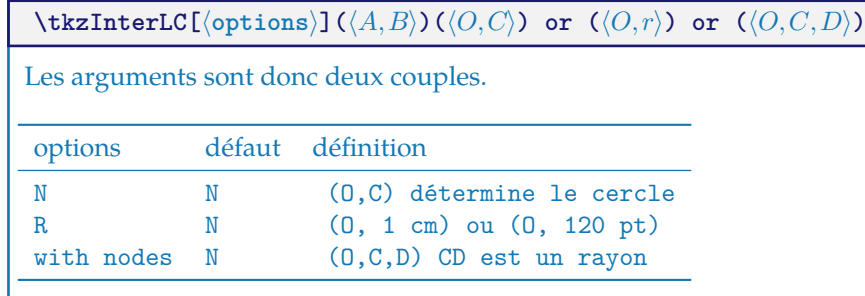

La macro définit les points d'intersection  $I$  et  $J$  de la droite  $(AB)$  et du cercle de centre  $O$  de rayon  $r$  s'ils existent ; dans le cas contraire, une erreur sera signalée dans le fichier .log

# **23.2.1 Exemple simple d'intersection droite-cercle**

Dans l'exemple suivant, le tracé du cercle utilise deux points et l'intersection de la droite et du cercle utilise deux couples de points

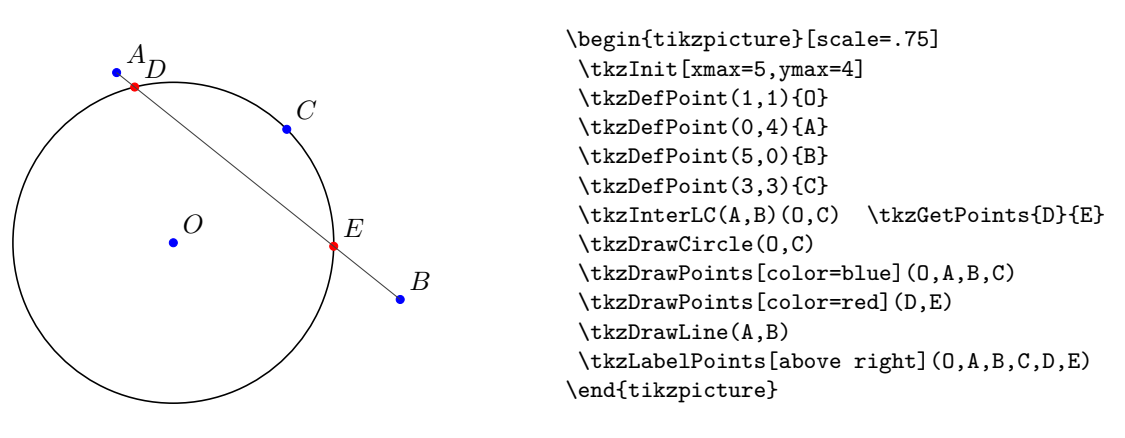

# **23.2.2 Exemple plus complexe d'intersection droite-cercle**

[http://gogeometry.com/problem/p190\\_tangent\\_circle](http://gogeometry.com/problem/p190_tangent_circle)

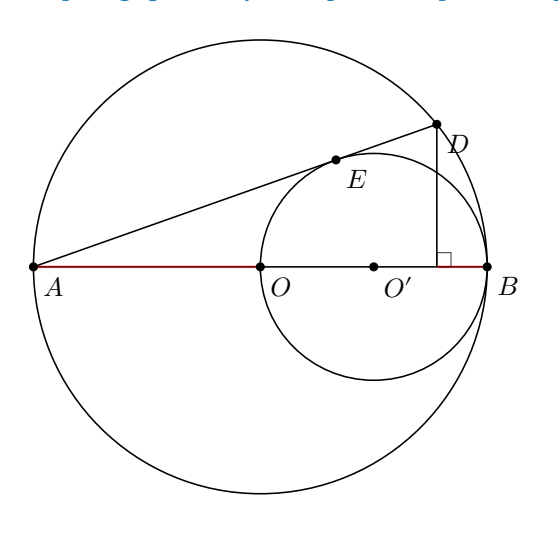

```
\begin{tikzpicture}[scale=.75]
  \tkzDefPoint(0,0){A}
  \tkzDefPoint(8,0){B}
  \tkzDefMidPoint(A,B)
  \tkzGetPoint{O}
  \tkzDrawCircle(0,B)
  \tkzDefMidPoint(O,B)
  \tkzGetPoint{O'}
  \tkzDrawCircle(O',B)
  \tkzDefTangent[from=A](O',B)
  \tkzGetSecondPoint{E}
  \tkzInterLC(A,E)(O,B)
  \tkzGetSecondPoint{D}
  \tkzDefPointBy[projection=onto A--B](D)
   \tkzGetPoint{F}
  \tkzMarkRightAngle(D,F,B)
  \tkzDrawSegments(A,D A,B D,F)
  \tkzDrawSegments[color=red,line width=1pt,
      opacity=.4](A,O F,B)
  \tkzDrawPoints(A,B,O,O',E,D)
  \tkzLabelPoints(A,B,O,O',E,D)
```
\end{tikzpicture}

#### **23.2.3 Cercle défini par un centre et une mesure, et cas particuliers**

Regardons quelques cas particuliers comme des droites tangentes au cercle.

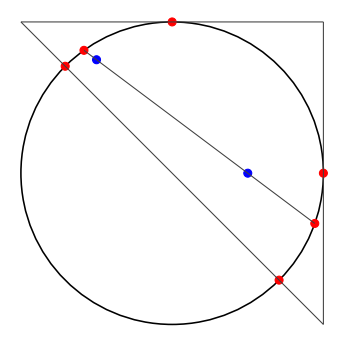

```
\begin{tikzpicture}[scale=.5]
  \tkzDefPoint(0,8){A} \tkzDefPoint(8,0){B}
  \tkzDefPoint(8,8){C} \tkzDefPoint(4,4){I}
  \tkzDefPoint(2,7){E} \tkzDefPoint(6,4){F}
  \tkzDrawCircle[R](I,4 cm)
  \tkzInterLC[R](A,C)(I,4 cm) \tkzGetPoints{I1}{I2}
  \tkzInterLC[R](B,C)(I,4 cm) \tkzGetPoints{J1}{J2}
  \tkzInterLC[R](A,B)(I,4 cm) \tkzGetPoints{K1}{K2}
  \tkzDrawPoints[color=red](I1,J1,K1,K2)
  \tkzDrawLines(A,B B,C A,C)
  \tkzInterLC[R](E,F)(I,4 cm) \tkzGetPoints{I2}{J2}
  \tkzDrawPoints[color=blue](E,F)
  \tkzDrawPoints[color=red](I2,J2)
  \tkzDrawLine(I2,J2)
\end{tikzpicture}
```
#### **23.2.4 Exemple plus complexe**

☞ � Attention à la syntaxe. Tout d'abord, les calculs pour les points peuvent être faits pendant le passage des arguments, mais il faut respecter la syntaxe de **xfp**. Vous pouvez constater que j'utilise le terme **pi** car travaille en radians!. De plus quand des calculs nécéssitent l'emploi de parenthèses, celles-ci doivent être insérées dans un groupe  $Tr[X]$  ...}.

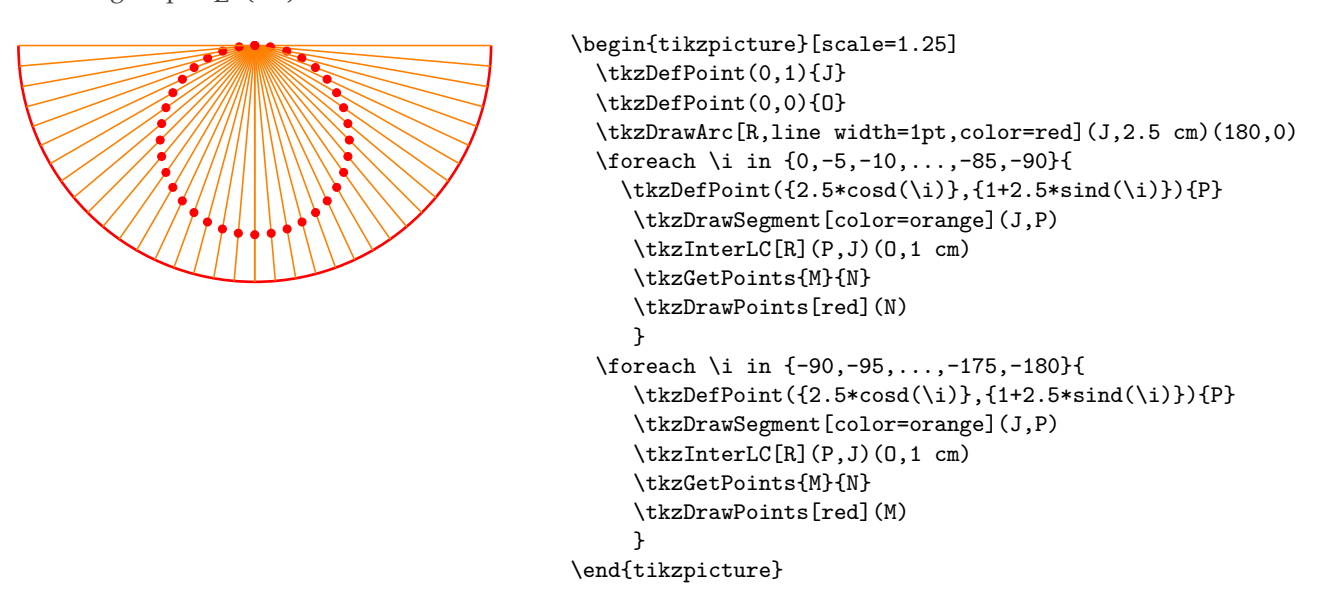

#### **23.2.5 Calcul de la mesure du rayon**

#### Avec **pgfmath** et **\pgfmathsetmacro**

La mesure du rayon peut être le résultat d'un calcul que l'on ne fera pas au sein de la macro d'intersection, mais avant. On peut calculer une longueur de plusieurs façons. Il est possible bien sûr, d'utiliser le module **pgfmath** et la macro **\pgfmathsetmacro**. Dans certains, les résultats obtenus ne sont pas assez précis ainsi le calcul suivant  $0.0002 \div 0.0001$  donne 1.98 avec pgfmath alors que xfp donnera 2.

#### **23.2.6 Calcul de la mesure du rayon**

Avec **fp** et **\FPeval**

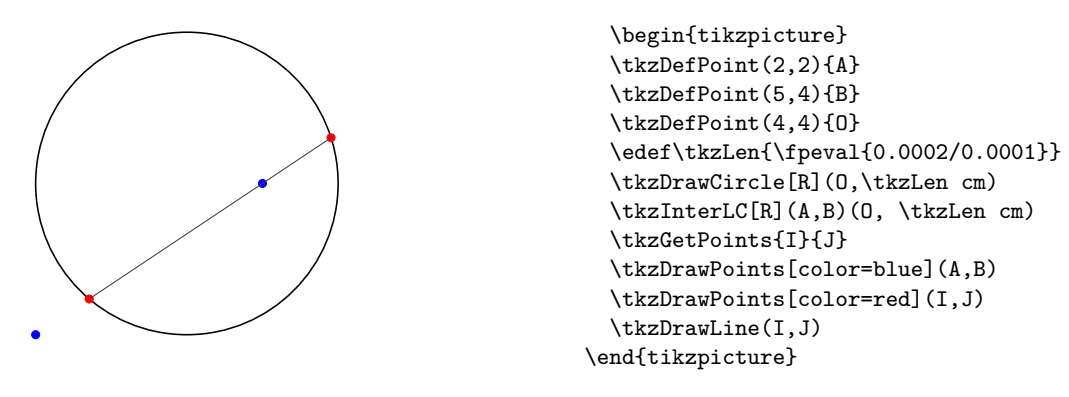

#### **23.2.7 Calcul de la mesure du rayon**

## Avec T<sub>E</sub>X et **\tkzLength**.

Cette dimension a été créée avec **\newdimen**. 2 cm a été transformé en points. Il est bien sûr possible d'utiliser T<sub>E</sub>X pour calculer.

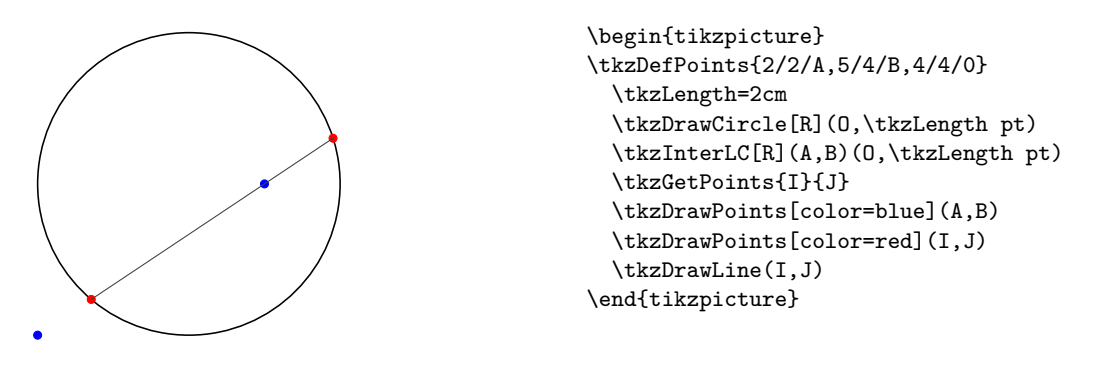

#### **23.2.8 Des carrés dans un demi-disque**

Un air de Sangaku! Il s'agit de prouver que l'on peut inscrire dans un demi-disque, deux carrés, et de déterminer la longueur de leurs côtés respectifs en fonction du rayon.

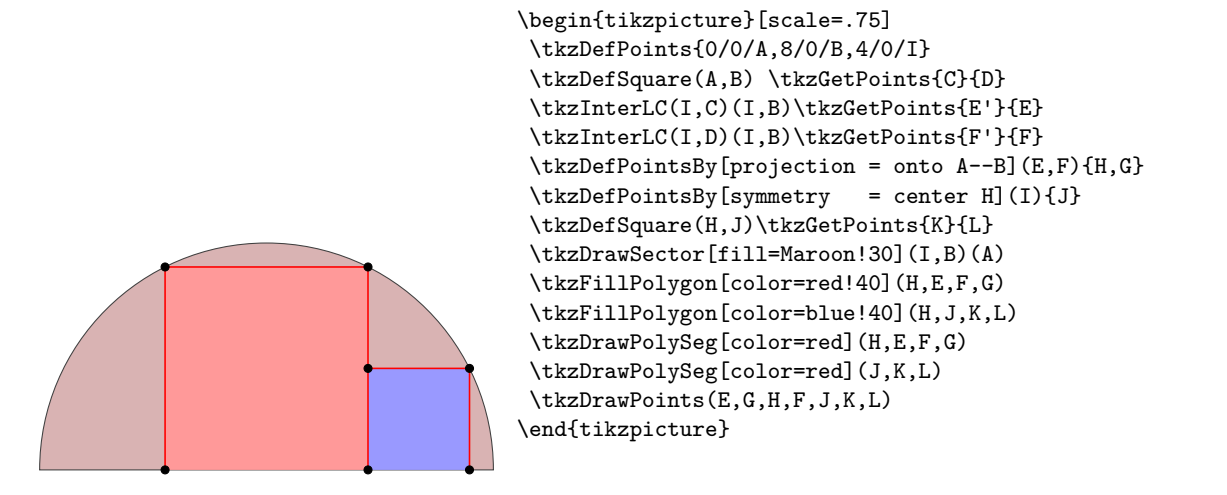

# **23.2.9 Option "with nodes"**

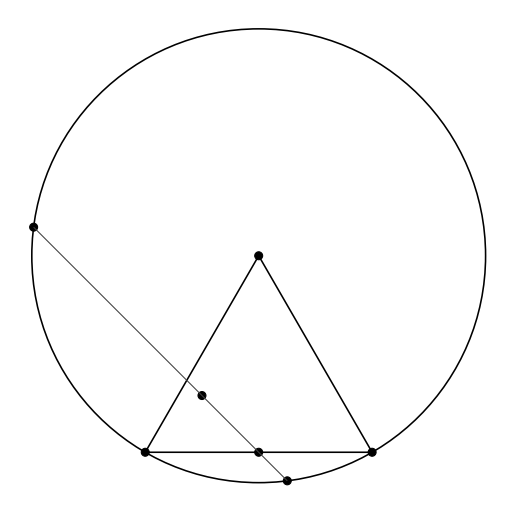

<sup>\</sup>begin{tikzpicture}[scale=.75] \tkzDefPoints{0/0/A,4/0/B,1/1/D,2/0/E} \tkzDefTriangle[equilateral](A,B) \tkzGetPoint{C} \tkzDrawCircle(C,A) \tkzInterLC[with nodes](D,E)(C,A,B) \tkzGetPoints{F}{G} \tkzDrawPolygon(A,B,C) \tkzDrawPoints(A,...,G) \tkzDrawLine(F,G) \end{tikzpicture}

# **23.3 Intersection de deux cercles**

Le cas le plus fréquent est celui de deux cercles définis par leur centre et un point, mais comme précédemment l'option **R** permet d'utiliser les mesures des rayons

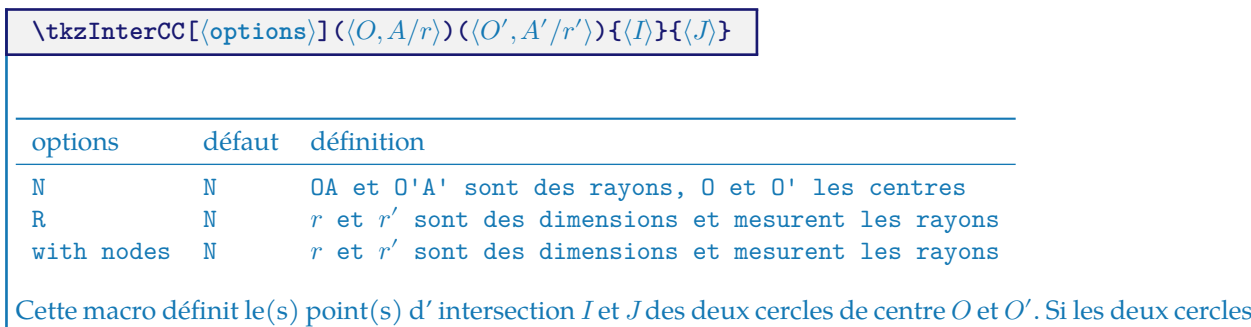

n'ont pas de point commun alors la macro se termine par une erreur qui n'est pas gérée. Il est également possible d'utiliser directement **\tkzInterCCN** et **\tkzInterCCR**.

# **23.3.1 Construction d'un triangle équilatéral**

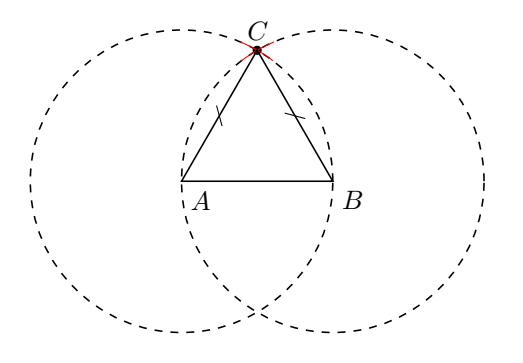

```
\begin{tikzpicture}[trim left=-1cm,scale=.5]
\tkzDefPoint(1,1){A}
\tkzDefPoint(5,1){B}
\tkzInterCC(A,B)(B,A)\tkzGetPoints{C}{D}
\tkzDrawPoint[color=black](C)
\tkzDrawCircle[dashed](A,B)
\tkzDrawCircle[dashed](B,A)
\tkzCompass[color=red](A,C)
\tkzCompass[color=red](B,C)
\tkzDrawPolygon(A,B,C)
\tkzMarkSegments[mark=s|](A,C B,C)
\tkzLabelPoints[](A,B)
\tkzLabelPoint[above](C){$C$}
\end{tikzpicture}
```
**23.3.2 Exemple une médiatrice**

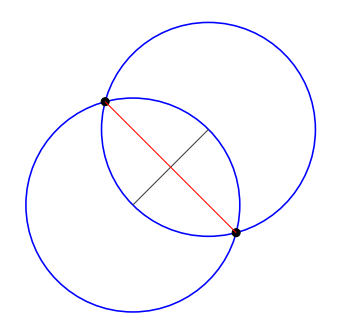

```
\begin{tikzpicture}[scale=.5]
  \tkzDefPoint(0,0){A}
  \tkzDefPoint(2,2){B}
  \tkzDrawCircle[color=blue](B,A)
  \tkzDrawCircle[color=blue](A,B)
  \tkzInterCC(B,A)(A,B)\tkzGetPoints{M}{N}
  \tkzDrawLine(A,B)
  \tkzDrawPoints(M,N)
  \tkzDrawLine[color=red](M,N)
\end{tikzpicture}
```
## **23.3.3 Un triangle isocèle.**

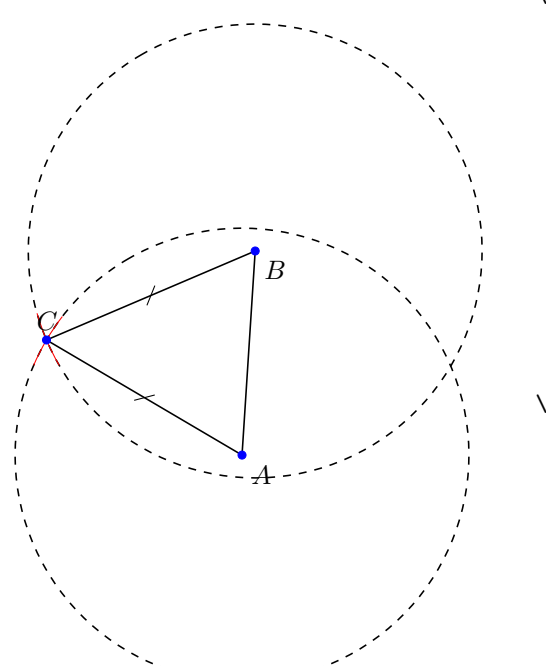

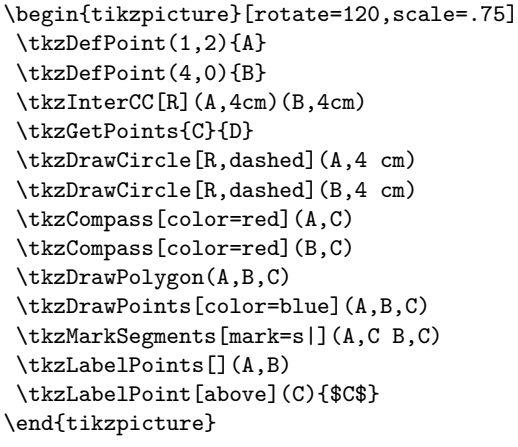

## **23.3.4 Trisection d'un segment**

Il s'agit ici de partager avec une règle et un compas, un segment en trois segments de même longueur.

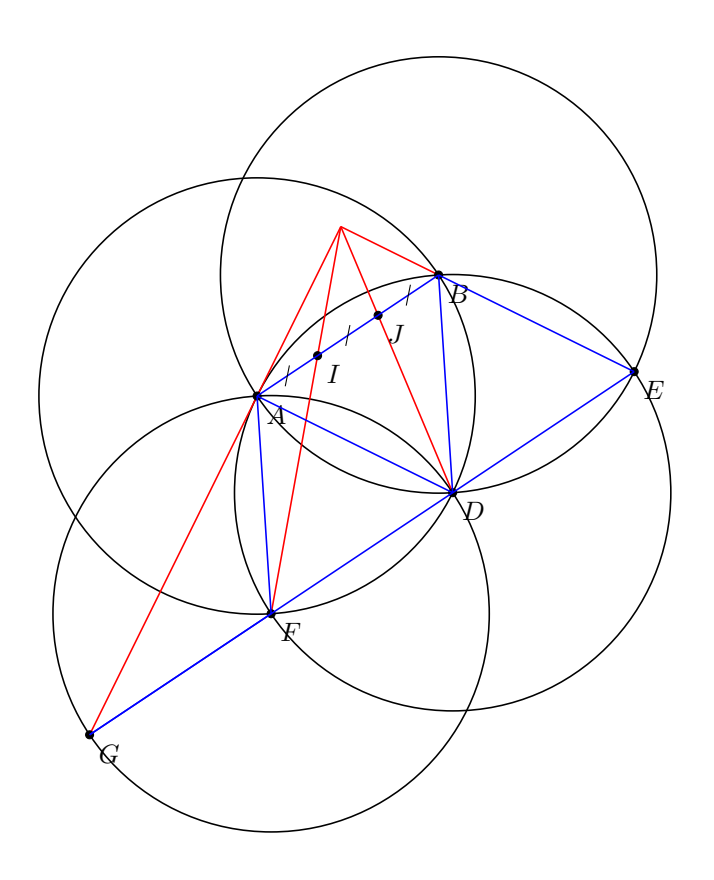

```
\begin{tikzpicture}[scale=.8]
\tkzDefPoint(0,0){A}
\tkzDefPoint(3,2){B}
\tkzInterCC(A,B)(B,A)
\tkzGetPoints{C}{D}
\tkzInterCC(D,B)(B,A)
\tkzGetPoints{A}{E}
\tkzInterCC(D,B)(A,B)
\tkzGetPoints{F}{B}
\tkzInterLC(E,F)(F,A)
\tkzGetPoints{D}{G}
\tkzInterLL(A,G)(B,E)
\tkzGetPoint{O}
\tkzInterLL(O,D)(A,B)
\tkzGetPoint{J}
\tkzInterLL(O,F)(A,B)
\tkzGetPoint{I}
\tkzDrawCircle(D,A)
\tkzDrawCircle(A,B)
\tkzDrawCircle(B,A)
\tkzDrawCircle(F,A)
\tkzDrawSegments[color=red](O,G
 O,B O,D O,F)
\tkzDrawPoints(A,B,D,E,F,G,I,J)
\tkzLabelPoints(A,B,D,E,F,G,I,J)
\tkzDrawSegments[blue](A,B B,D A,D%
 A,F F,G E,G B,E)
\tkzMarkSegments[mark=s|](A,I I,J J,B)
\end{tikzpicture}
```
# **24 Les angles**

## **24.1 Colorier un angle : fill**

L'opération la plus simple

**\tkzFillAngle[**⟨**local options**⟩**](**⟨**A,O,B**⟩**)**

O est le sommet de l'angle. OA et OB sont les côtés. Attention l'angle est déterminé avec l'ordre des points.

options défaut définition

size 1 cm cette option détermine le rayon du secteur angulaire colorié

Il faut ajouter bien sûr tous les styles de Ti*k*Z comme par exemple l'usage de fill ou encore shade

# **24.1.1 Exemple avec size**

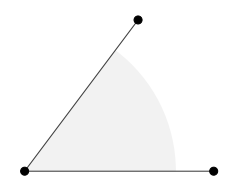

\begin{tikzpicture} \tkzInit \tkzDefPoints{0/0/O,2.5/0/A,1.5/2/B} \tkzFillAngle[size=2cm, fill=gray!10](A,O,B) \tkzDrawLines(O,A O,B) \tkzDrawPoints(O,A,B) \end{tikzpicture}

# **24.1.2 Changement de l'ordre des points**

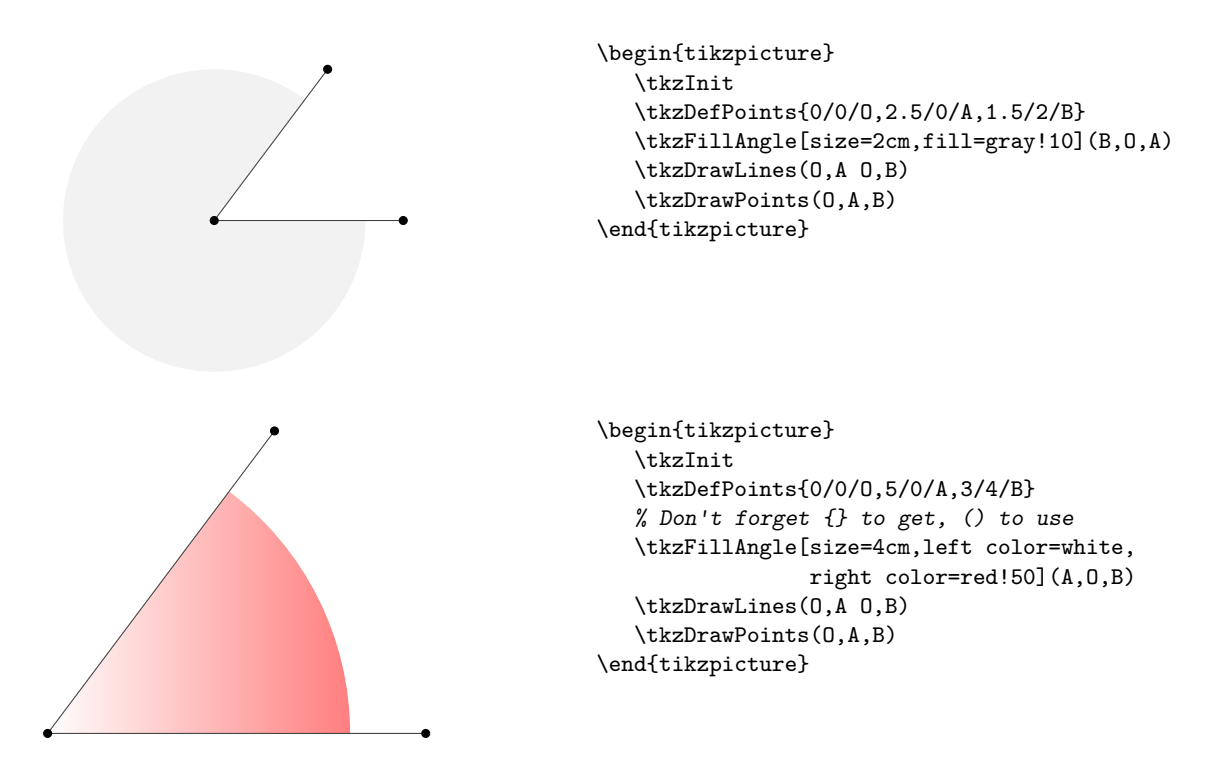

**\tkzFillAngles[**⟨**local options**⟩**](**⟨**A,O,B**⟩**)(**⟨**A',O',B'**⟩**)etc.**

Avec des options communes, il existe une macro pour de mutiples angles

# **24.1.3 Multiples angles**

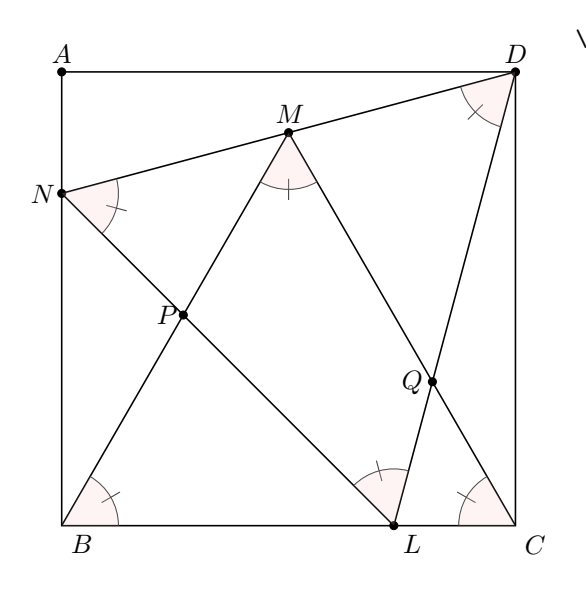

```
\begin{tikzpicture}[scale=0.75]
  \tkzDefPoint(0,0){B}
  \tkzDefPoint(8,0){C}
  \tkzDefPoint(0,8){A}
  \tkzDefPoint(8,8){D}
  \tkzDrawPolygon(B,C,D,A)
 \tkzDefTriangle[equilateral](B,C)
  \tkzGetPoint{M}
  \tkzInterLL(D,M)(A,B) \tkzGetPoint{N}
  \tkzDefPointBy[rotation=center N angle -60](D)
  \tkzGetPoint{L}
  \tkzInterLL(N,L)(M,B) \tkzGetPoint{P}
  \tkzInterLL(M,C)(D,L) \tkzGetPoint{Q}
  \tkzDrawSegments(D,N N,L L,D B,M M,C)
  \tkzDrawPoints(L,N,P,Q,M,A,D)
  \tkzLabelPoints[left](N,P,Q)
  \tkzLabelPoints[above](M,A,D)
  \tkzLabelPoints(L,B,C)
  \tkzMarkAngles(C,B,M B,M,C M,C,B%
                D,L,N L,N,D N,D,L)
  \tkzFillAngles[fill=red!20,opacity=.2](C,B,M%
     B,M,C M,C,B D,L,N L,N,D N,D,L)
\end{tikzpicture}
```
# **24.2 Marquer un angle mark**

Opération plus délicate car les options sont nombreuses. Les symboles utilisés pour le marquage outre ceux de TikZ sont définis dans le fichier tkz-lib-marks.tex et désignés par les caractères suivants :

```
|, ||,|||, z, s, x, o, oo
```
Leurs définitions est la suivante

```
\pgfdeclareplotmark{||}
  %double bar
{%
  \pgfpathmoveto{\pgfqpoint{2\pgflinewidth}{\pgfplotmarksize}}
  \pgfpathlineto{\pgfqpoint{2\pgflinewidth}{-\pgfplotmarksize}}
  \pgfpathmoveto{\pgfqpoint{-2\pgflinewidth}{\pgfplotmarksize}}
  \pgfpathlineto{\pgfqpoint{-2\pgflinewidth}{-\pgfplotmarksize}}
  \pgfusepathqstroke
}
  %triple bar
  \pgfdeclareplotmark{|||}
  {%
    \pgfpathmoveto{\pgfqpoint{0 pt}{\pgfplotmarksize}}
    \pgfpathlineto{\pgfqpoint{0 pt}{-\pgfplotmarksize}}
    \pgfpathmoveto{\pgfqpoint{-3\pgflinewidth}{\pgfplotmarksize}}
    \pgfpathlineto{\pgfqpoint{-3\pgflinewidth}{-\pgfplotmarksize}}
    \pgfpathmoveto{\pgfqpoint{3\pgflinewidth}{\pgfplotmarksize}}
    \pgfpathlineto{\pgfqpoint{3\pgflinewidth}{-\pgfplotmarksize}}
    \pgfusepathqstroke
 }
  % An bar slant
  \pgfdeclareplotmark{s|}
  {%
    \pgfpathmoveto{\pgfqpoint{-.70710678\pgfplotmarksize}%
                             {-.70710678\pgfplotmarksize}}
    \pgfpathlineto{\pgfqpoint{.70710678\pgfplotmarksize}%
                             {.70710678\pgfplotmarksize}}
    \pgfusepathqstroke
 }
  % An double bar slant
  \pgfdeclareplotmark{s||}
  {%
   \pgfpathmoveto{\pgfqpoint{-0.75\pgfplotmarksize}{-\pgfplotmarksize}}
   \pgfpathlineto{\pgfqpoint{0.25\pgfplotmarksize}{\pgfplotmarksize}}
   \pgfpathmoveto{\pgfqpoint{0\pgfplotmarksize}{-\pgfplotmarksize}}
   \pgfpathlineto{\pgfqpoint{1\pgfplotmarksize}{\pgfplotmarksize}}
   \pgfusepathqstroke
  }
```

```
\frac{y}{z}\pgfdeclareplotmark{z}
{%
  \pgfpathmoveto{\pgfqpoint{0.75\pgfplotmarksize}{-\pgfplotmarksize}}
  \pgfpathlineto{\pgfqpoint{-0.75\pgfplotmarksize}{-\pgfplotmarksize}}
  \pgfpathlineto{\pgfqpoint{0.75\pgfplotmarksize}{\pgfplotmarksize}}
  \pgfpathlineto{\pgfqpoint{-0.75\pgfplotmarksize}{\pgfplotmarksize}}
  \pgfusepathqstroke
}
% s\pgfdeclareplotmark{s}
{%
   \pgfpathmoveto{\pgfqpoint{0pt}{0pt}}
   \pgfpathcurveto
       {\pgfpoint{0pt}{0pt}}
       {\pgfpoint{-\pgfplotmarksize}{\pgfplotmarksize}}
       {\pgfpoint{\pgfplotmarksize}{\pgfplotmarksize}}
   \pgfpathmoveto{\pgfqpoint{0pt}{0pt}}
    \pgfpathcurveto
       {\pgfpoint{0pt}{0pt}}
       {\pgfpoint{\pgfplotmarksize}{-\pgfplotmarksize}}
       {\pgfpoint{-\pgfplotmarksize}{-\pgfplotmarksize}}
    \pgfusepathqstroke
}
% infinity
\pgfdeclareplotmark{oo}
{%
   \pgfpathmoveto{\pgfqpoint{0pt}{0pt}}
   \pgfpathcurveto
       {\pgfpoint{0pt}{0pt}}
       {\pgfpoint{.5\pgfplotmarksize}{1\pgfplotmarksize}}
       {\pgfpoint{\pgfplotmarksize}{0pt}}
   \pgfpathmoveto{\pgfqpoint{0pt}{0pt}}
    \pgfpathcurveto
       {\pgfpoint{0pt}{0pt}}
       {\pgfpoint{-.5\pgfplotmarksize}{1\pgfplotmarksize}}
       {\pgfpoint{-\pgfplotmarksize}{0pt}}
   \pgfpathmoveto{\pgfqpoint{0pt}{0pt}}
      \pgfpathcurveto
       {\pgfpoint{0pt}{0pt}}
       {\pgfpoint{.5\pgfplotmarksize}{-1\pgfplotmarksize}}
       {\pgfpoint{\pgfplotmarksize}{0pt}}
   \pgfpathmoveto{\pgfqpoint{0pt}{0pt}}
    \pgfpathcurveto
       {\pgfpoint{0pt}{0pt}}
       {\pgfpoint{-.5\pgfplotmarksize}{-1\pgfplotmarksize}}
       {\pgfpoint{-\pgfplotmarksize}{0pt}}
    \pgfusepathqstroke
```

```
}
```
# **\tkzMarkAngle[**⟨**local options**⟩**](**⟨**A,O,B**⟩**)**

O est le sommet. Attention les arguments varient en fonction des options. Plusieurs marquages sont possibles. Vous pouvez simplement tracer un arc ou bian ajouter une marque sur cet arc. Le style de l'arc est choisi avec l'option **arc**, le rayon de l'arc est donné par **mksize**, l'arc peut bien sûr être colorié.

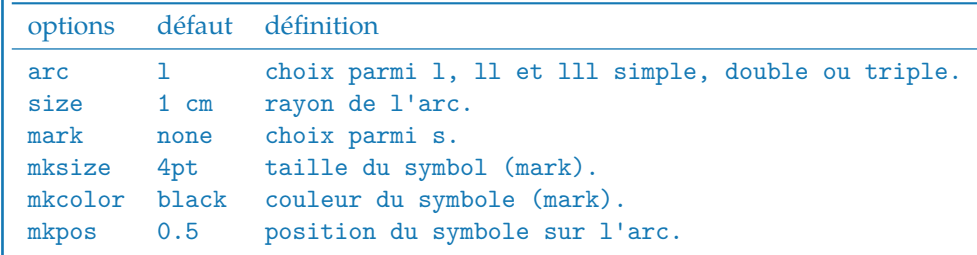

# **24.2.1 Exemple avec mark = x**

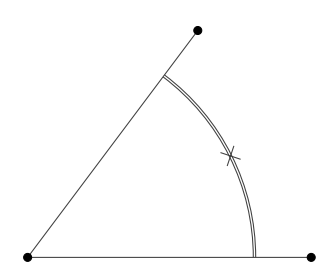

```
\begin{tikzpicture}[scale=.75]
    \tkzDefPoints{0/0/O,5/0/A,3/4/B}
    \text{KzMarkAngle}[size = 4cm, mark = x,arc=11,mkcolor = red](A,0,B)\tkzDrawLines(O,A O,B)
    \tkzDrawPoints(O,A,B)
\end{tikzpicture}
```
#### **24.2.2 Exemple avec mark =||**

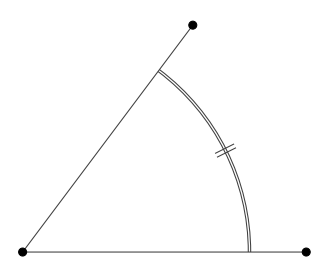

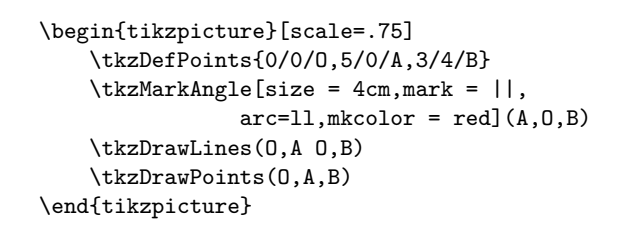

**\tkzMarkAngles[**⟨**local options**⟩**](**⟨**A,O,B**⟩**)(**⟨**A',O',B'**⟩**)etc.**

Avec des options communes, il existe une macro pour de mutiples angles

# **24.3 Label dans un angle**

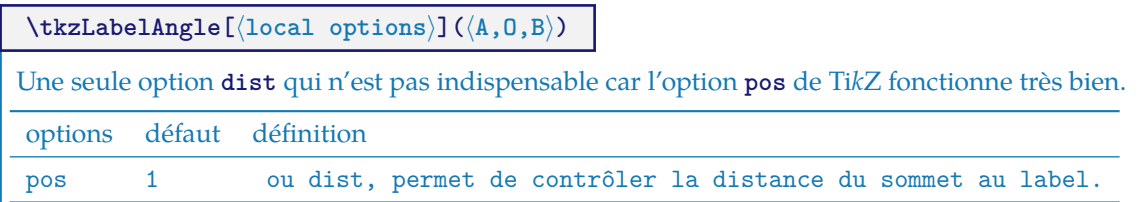

Il est possible de déplacer le label avec toutes les options de TikZ : rotate, shift, below, etc.

#### **24.3.1 Exemple avec pos**

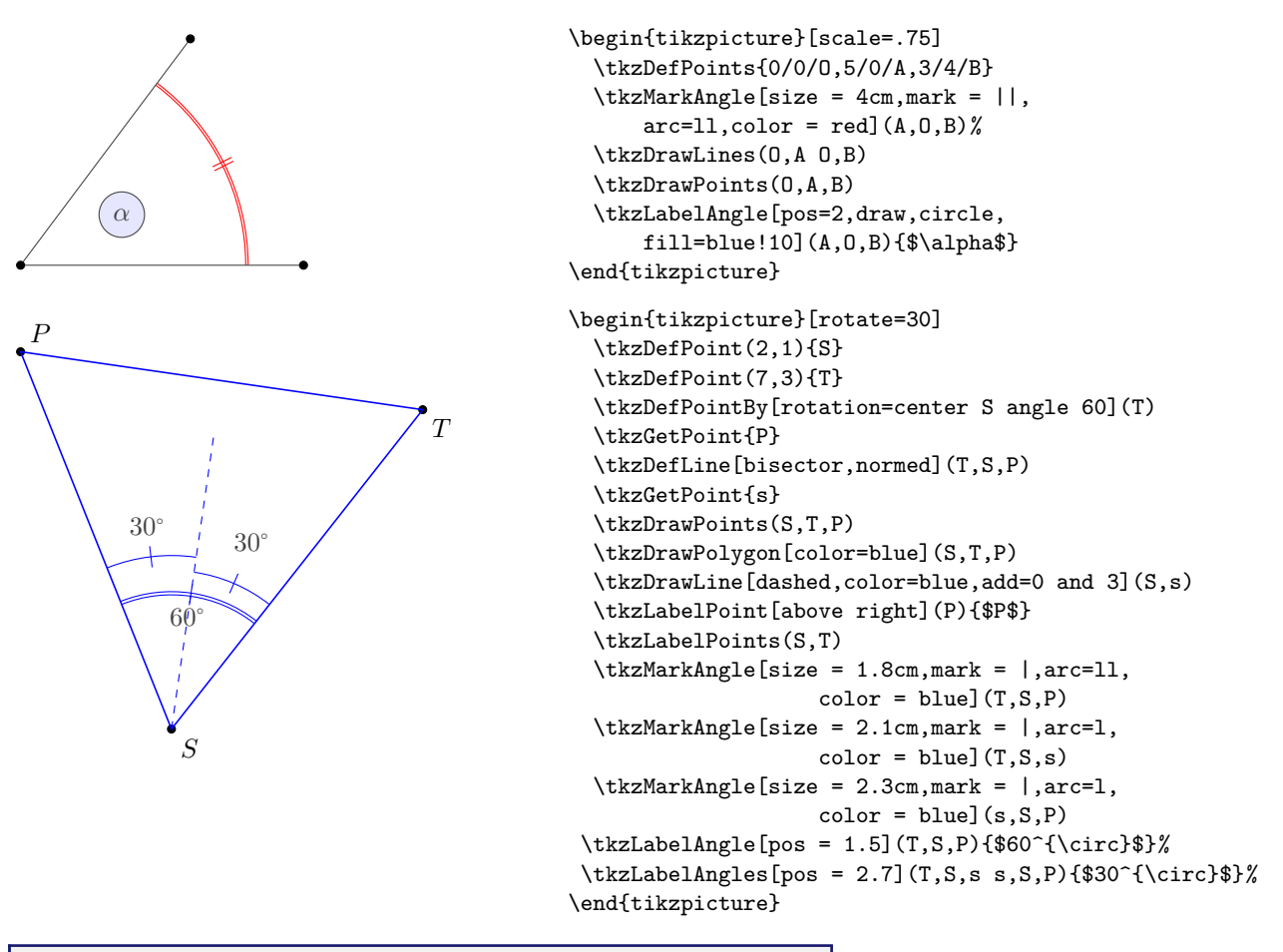

**\tkzLabelAngles[**⟨**local options**⟩**](**⟨**A,O,B**⟩**)(**⟨**A',O',B'**⟩**)etc.**

Avec des options communes, il existe une macro pour de mutiples angles

# **24.4 Marquer un angle droit**

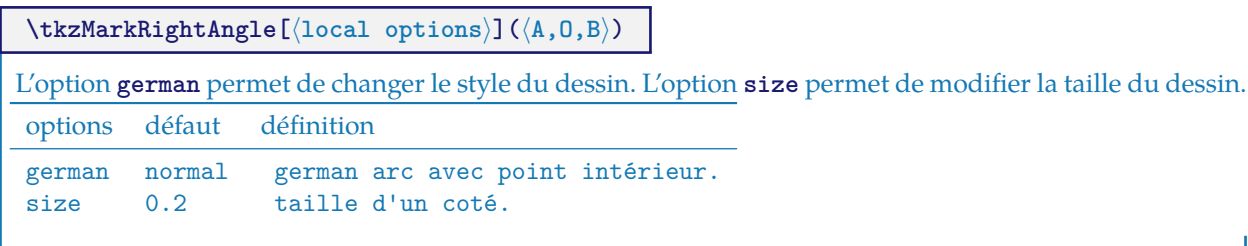

## **24.4.1 Exemple de marquage d'un angle droit**

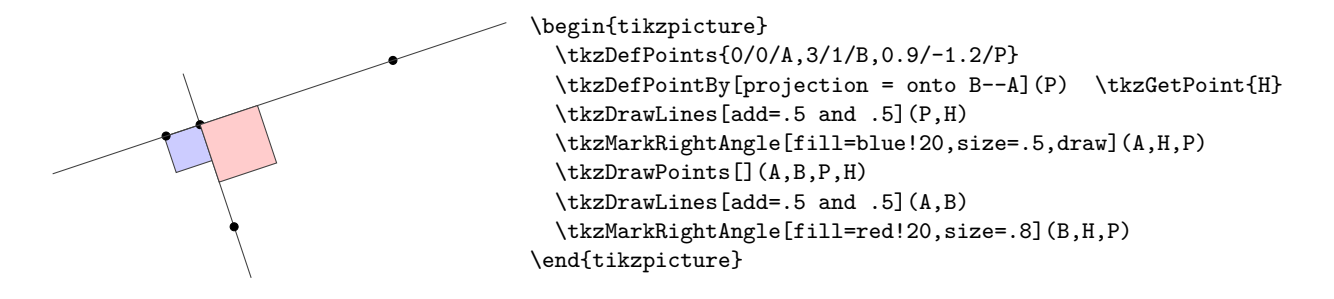

\begin{tikzpicture}

\pgfresetboundingbox

\tkzDrawPoints[](A,B,P,H)

\tkzDefPoints{0/0/A,3/1/B,0.9/-1.2/P}

\tkzMarkRightAngle[german,size=.5,draw](A,H,P)

\tkzDrawLines[add=.5 and .5,fill=blue!20](A,B) \tkzMarkRightAngle[german,size=.8](P,H,B)

\tkzDrawLines[add=.5 and .5](P,H)

\tkzDefPointBy[projection = onto B--A](P) \tkzGetPoint{H}

**24.4.2 Exemple de marquage d'un angle droit, german style**

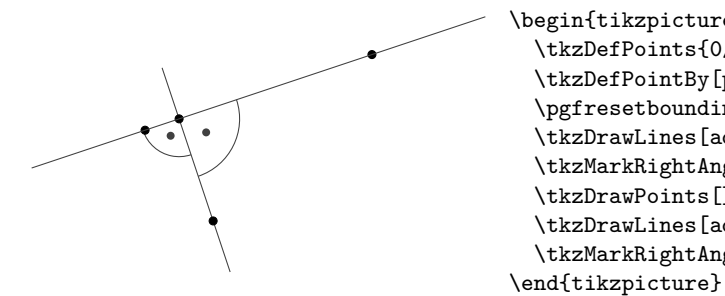

**24.4.3 Mélange de styles**

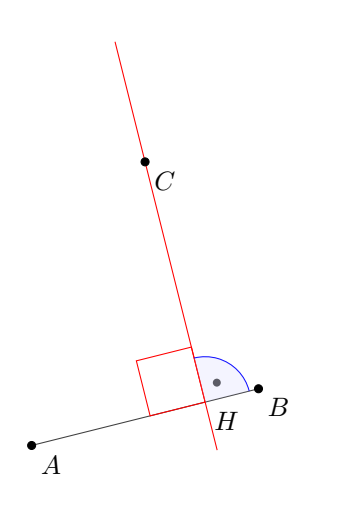

```
\begin{tikzpicture}[scale=.75]
  \tkzDefPoint(0,0){A}
  \tkzDefPoint(4,1){B}
  \tkzDefPoint(2,5){C}
  \tkzDefPointBy[projection=onto B--A](C)
      \tkzGetPoint{H}
  \tkzDrawLine(A,B)
  \tkzDrawLine[add = .5 and .2,color=red](C,H)
  \tkzMarkRightAngle[,size=1,color=red](C,H,A)
  \tkzMarkRightAngle[german,size=.8,color=blue](B,H,C)
  \tkzFillAngle[opacity=.2,fill=blue!20,size=.8](B,H,C)
  \tkzLabelPoints(A,B,C,H)
  \tkzDrawPoints(A,B,C)
\end{tikzpicture}
```
# **24.4.4 Exemple complet**

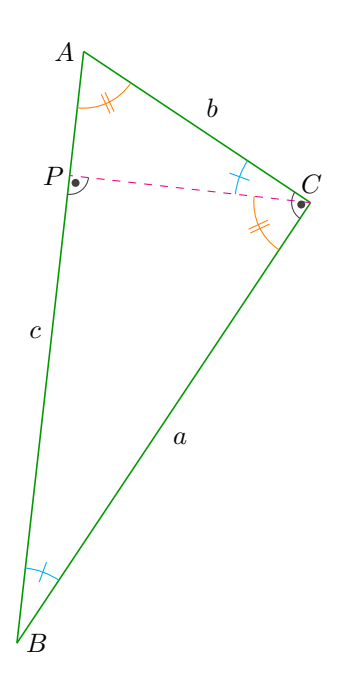

\begin{tikzpicture}[rotate=-90] \tkzDefPoint(0,1){A} \tkzDefPoint(2,4){C} \tkzDefPointWith[orthogonal normed,K=7](C,A) \tkzGetPoint{B} \tkzDrawSegment[green!60!black](A,C) \tkzDrawSegment[green!60!black](C,B) \tkzDrawSegment[green!60!black](B,A) \tkzDrawLine[altitude,dashed,color=magenta](B,C,A) \tkzGetPoint{P} \tkzLabelPoint[left](A){\$A\$} \tkzLabelPoint[right](B){\$B\$} \tkzLabelPoint[above](C){\$C\$} \tkzLabelPoint[left](P){\$P\$} \tkzLabelSegment[auto](B,A){\$c\$} \tkzLabelSegment[auto,swap](B,C){\$a\$} \tkzLabelSegment[auto,swap](C,A){\$b\$} \tkzMarkAngle[size=1cm,color=cyan,mark=|](C,B,A) \tkzMarkAngle[size=1cm,color=cyan,mark=|](A,C,P) \tkzMarkAngle[size=0.75cm,color=orange,mark=||](P,C,B) \tkzMarkAngle[size=0.75cm,color=orange,mark=||](B,A,C) \tkzMarkRightAngle[german](A,C,B) \tkzMarkRightAngle[german](B,P,C) \end{tikzpicture}

# **24.5 \tkzMarkRightAngles**

**\tkzMarkRightAngles[**⟨**local options**⟩**](**⟨**A,O,B**⟩**)(**⟨**A',O',B'**⟩**)etc.**

Avec des options communes, il existe une macro pour de mutiples angles

## **24.6 \tkzGetAngle**

**\tkzGetAngle(**⟨**macro**⟩**)**

Attribue la valeur d'un angle à une macro.

## **24.7 \tkzFindAngle**

## **\tkzFindAngle(**⟨**A,O,B**⟩**)**

Détermine la valeur de l'angle en degrés.

# **24.7.1 Vérication de la mesure d'un angle**

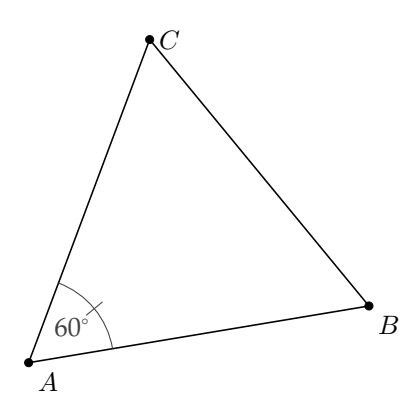

```
\begin{tikzpicture}[scale=.75]
  \tkzDefPoint(-1,1){A}
  \tkzDefPoint(5,2){B}
  \tkzDefEquilateral(A,B)
  \tkzGetPoint{C}
  \tkzDrawPolygon(A,B,C)
  \tkzFindAngle(B,A,C)
  \tkzGetAngle{angleBAC}
  \edef\angleBAC{\fpeval{round(\angleBAC)}}
  \tkzDrawPoints(A,B,C)
  \tkzLabelPoints(A,B)
  \tkzLabelPoint[right](C){$C$}
  \tkzLabelAngle(B,A,C){\angleBAC$^\circ$}
  \tkzMarkAngle[size=1.5cm](B,A,C)
\end{tikzpicture}
```
# **24.7.2 Détermination des trois angles d'un triangle**

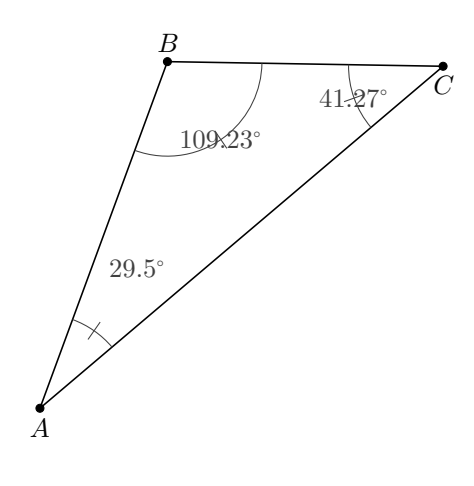

```
\begin{tikzpicture}[scale=1.25,rotate=30]
\tkzDefPoints{0.5/1.5/A, 3.5/4/B, 6/2.5/C}
\tkzDrawPolygon(A,B,C)
\tkzDrawPoints(A,B,C)
\tkzLabelPoints[below](A,C)
\tkzLabelPoints[above](B)
\tkzMarkAngle[size=1cm](B,C,A)
\tkzFindAngle(B,C,A)
\tkzGetAngle{angleBCA}
\edef\angleBCA{\fpeval{round(\angleBCA,2)}}
\text{LabelAngle}[pos = 1](B,C,A){$\angleBCA^{\circ}$}
\tkzMarkAngle[size=1cm](C,A,B)
\tkzFindAngle(C,A,B)
\tkzGetAngle{angleBAC}
\edef\angleBAC{\fpeval{round(\angleBAC,2)}}
\tkzLabelAngle[pos = 1.8](C,A,B){%
           $\angleBAC^{\circ}$}
\tkzMarkAngle[size=1cm](A,B,C)
\tkzFindAngle(A,B,C)
\tkzGetAngle{angleABC}
\edef\angleABC{\fpeval{round(\angleABC,2)}}
\tkzLabelAngle[pos = 1](A,B,C){$\angleABC^{\circ}$}
\end{tikzpicture}
```
#### **24.8 \tkzFindSlopeAngle**

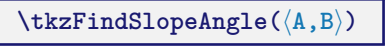

Détermine la pente de la droite (AB).

# **24.8.1 Pliage**

 $\mathbb{C}% ^{2}/\mathbb{Z}^{2}\times\mathbb{C}_{n}^{2}$ 

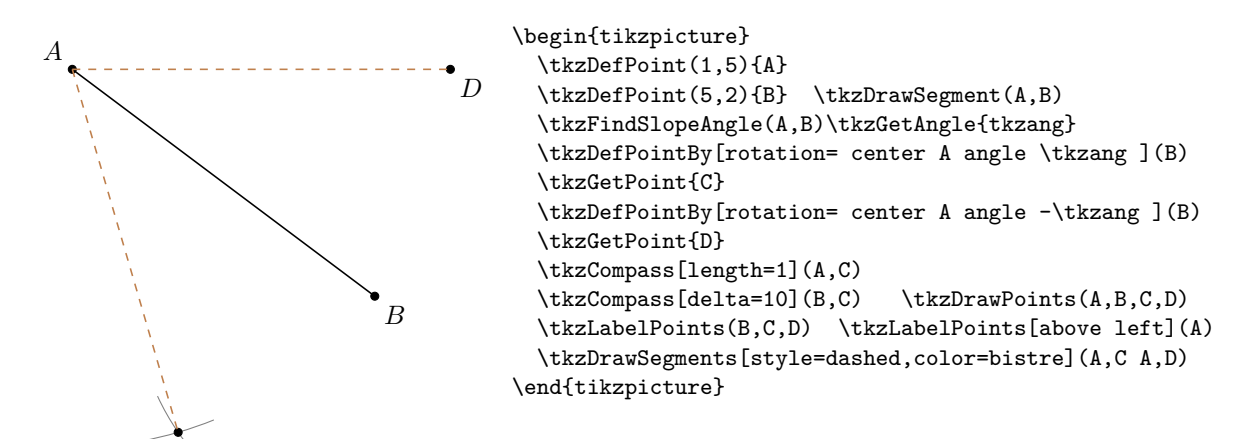
## **25 Les secteurs**

# **25.1 \tkzDrawSector**

```
\tkzDrawSector[⟨local options⟩](⟨O,…⟩)(⟨…⟩)
```
☞ � Attention les arguments varient en fonction des options.

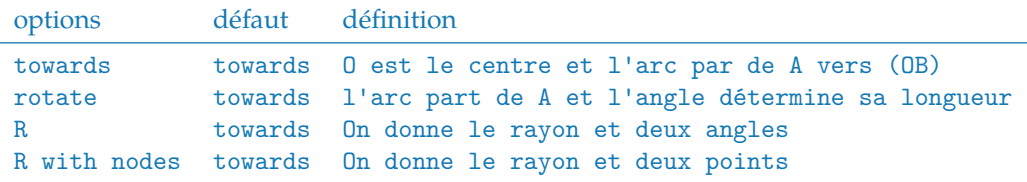

Il faut ajouter bien sûr tous les styles de Ti*k*Z pour les tracés

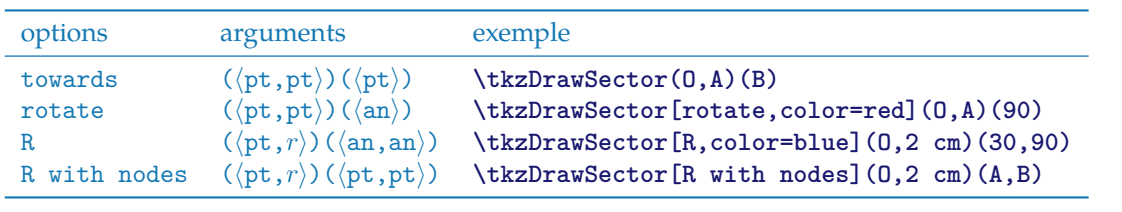

Quelques exemples :

## **25.1.1 \tkzDrawSector et towards**

Il est inutile de mettre **towards**. Il est possible d'utiliser **fill** en option.

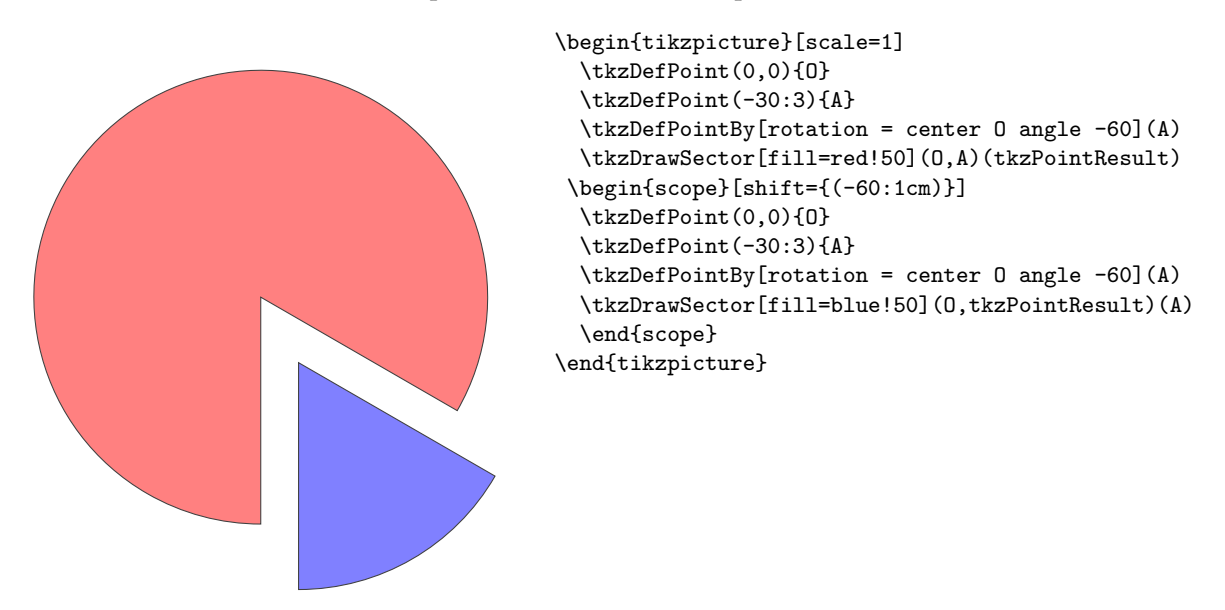

## **25.1.2 \tkzDrawSector et rotate**

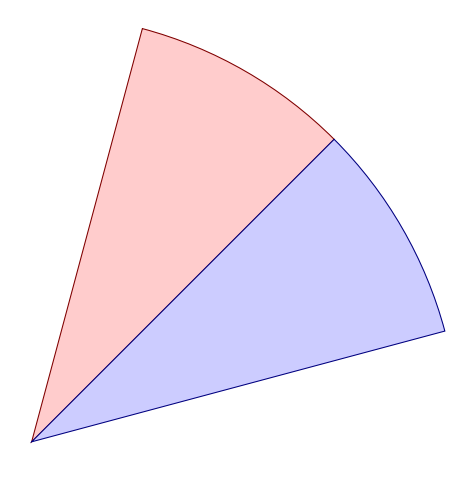

\begin{tikzpicture}[scale=2] \tkzDefPoint(0,0){O} \tkzDefPoint(2,2){A} \tkzDrawSector[rotate,draw=red!50!black,% fill=red!20](O,A)(30) \tkzDrawSector[rotate,draw=blue!50!black,% fill=blue!20](O,A)(-30) \end{tikzpicture}

**25.1.3 \tkzDrawSector et R**

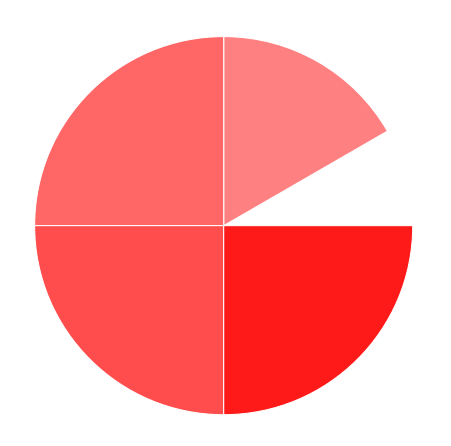

**25.1.4 \tkzDrawSector et R**

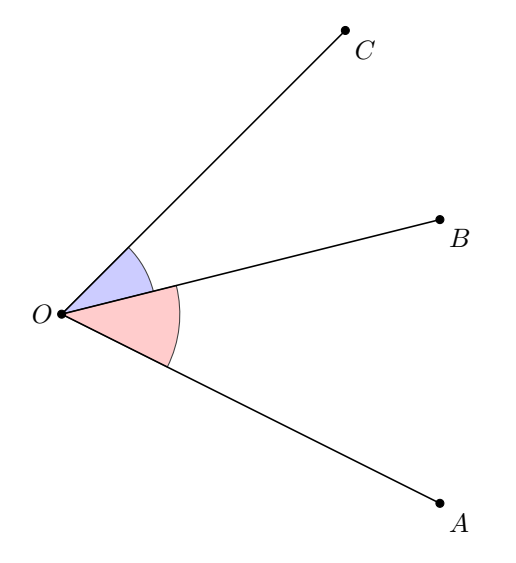

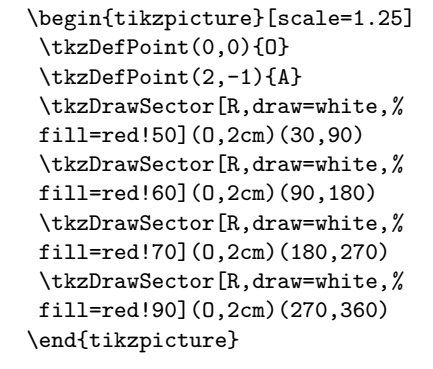

\begin{tikzpicture}[scale=1.25] \tkzDefPoint(0,0){O} \tkzDefPoint(4,-2){A} \tkzDefPoint(4,1){B} \tkzDefPoint(3,3){C} \tkzDrawSector[R with nodes,% fill=blue!20](O,1 cm)(B,C) \tkzDrawSector[R with nodes,% fill=red!20](O,1.25 cm)(A,B) \tkzDrawSegments(O,A O,B O,C) \tkzDrawPoints(O,A,B,C) \tkzLabelPoints(A,B,C) \tkzLabelPoints[left](O) \end{tikzpicture}

**25.1.5 \tkzDrawSector et R with nodes**

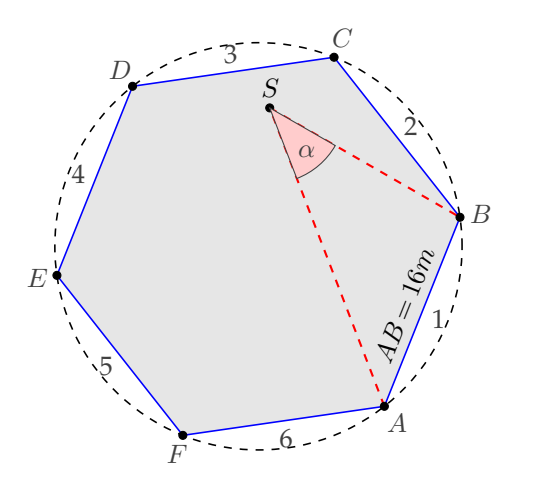

```
\begin{tikzpicture} [scale=.5]
\tkzDefPoint(-1,-2){A}
 \tkzDefPoint(1,3){B}
\tkzDefRegPolygon[side,sides=6](A,B)
\tkzGetPoint{O}
\tkzDrawPolygon[fill=black!10,
                 draw=blue](P1,P...,P6)
\tkzLabelRegPolygon[sep=1.05](0){A,...,F}
\tkzDrawCircle[dashed](O,A)
\tkzLabelSegment[above,sloped,
                  midway](A,B){\{\{(A \ B = 16m)\}\}}\foreach \i [count=\xi from 1] in \{2,\ldots,6,1\}{%
    \tkzDefMidPoint(P\xi,P\i)
    \path (O) to [pos=1.1] node {\xi} (tkzPointResult) ;
   }
  \tkzDefRandPointOn[segment = P3--P5]
  \tkzGetPoint{S}
  \tkzDrawSegments[thick,dashed,red](A,S S,B)
  \tkzDrawPoints(P1,P...,P6,S)
  \tkzLabelPoint[left,above](S){$S$}
  \tkzDrawSector[R with nodes,fill=red!20](S,2 cm)(A,B)
  \tkzLabelAngle[pos=1.5](A,S,B){$\alpha$}
\end{tikzpicture}
```
## **25.2 \tkzFillSector**

**\tkzFillSector[**⟨**local options**⟩**](**⟨**O,…**⟩**)(**⟨**…**⟩**)**

☞ � Attention les arguments varient en fonction des options.

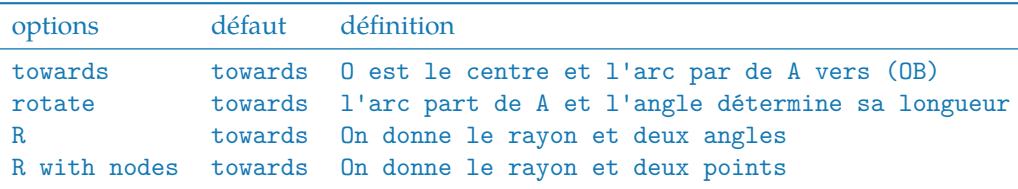

Il faut ajouter bien sûr tous les styles de Ti*k*Zpour les tracés

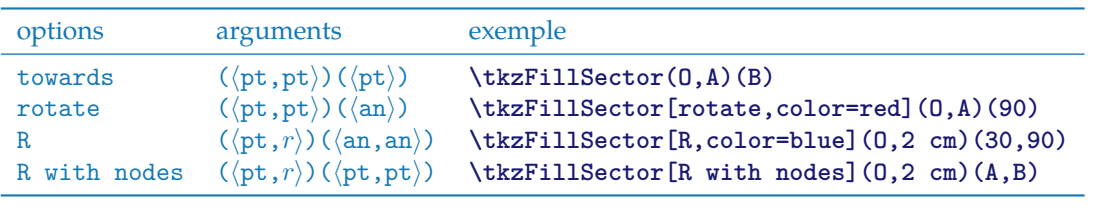

## **25.2.1 \tkzFillSector et towards**

Il est inutile de mettre **towards** et vous remarquerez que les contours ne sont pas tracés,seule la surface est colorée.

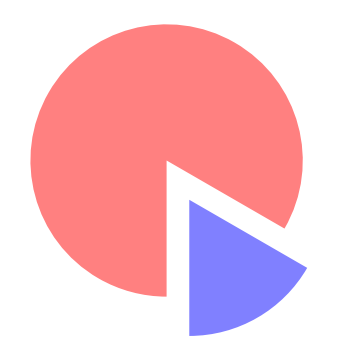

```
\begin{tikzpicture}[scale=.6]
  \tkzDefPoint(0,0){0}
  \tkzDefPoint(-30:3){A}
 \tkzDefPointBy[rotation = center O angle -60](A)
  \tkzFillSector[fill=red!50](O,A)(tkzPointResult)
  \begin{scope}[shift={(-60:1cm)}]
   \tkzDefPoint(0,0){O}
  \tkzDefPoint(-30:3){A}
  \tkzDefPointBy[rotation = center O angle -60](A)
  \tkzFillSector[color=blue!50](O,tkzPointResult)(A)
  \end{scope}
\end{tikzpicture}
```
## **25.2.2 \tkzFillSector et rotate**

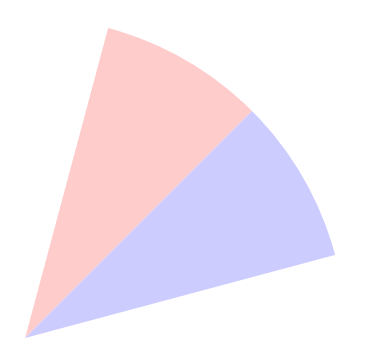

```
\begin{tikzpicture}[scale=1.5]
\tkzDefPoint(0,0){0} \tkzDefPoint(2,2){A}
\tkzFillSector[rotate,color=red!20](O,A)(30)
\tkzFillSector[rotate,color=blue!20](O,A)(-30)
\end{tikzpicture}
```
## **25.3 \tkzClipSector**

**\tkzClipSector[**⟨**local options**⟩**](**⟨**O,…**⟩**)(**⟨**…**⟩**)**

☞ � Attention les arguments varient en fonction des options.

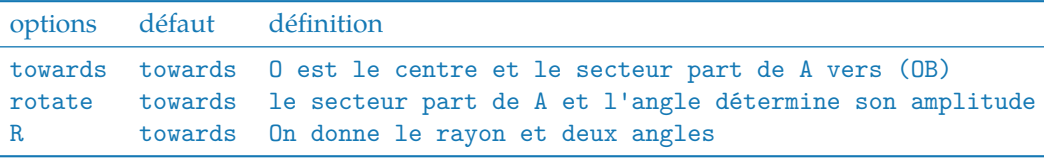

Il faut ajouter bien sûr tous les styles de Ti*k*Z pour les tracés

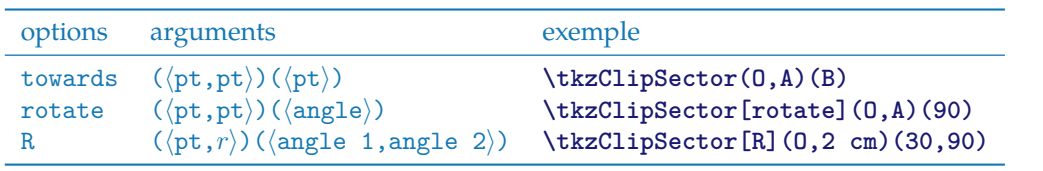

### **25.3.1 \tkzClipSector**

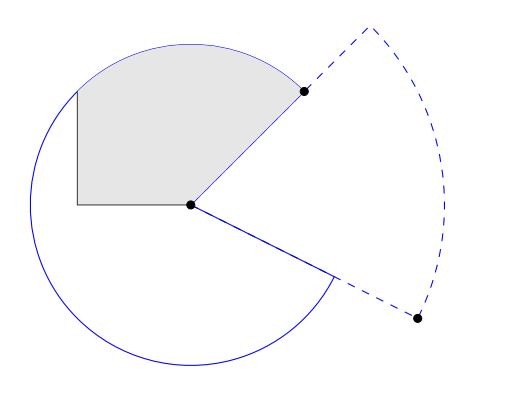

```
\begin{tikzpicture}[scale=1.5]
  \tkzDefPoint(0,0){O}
  \tkzDefPoint(2,-1){A}
  \tkzDefPoint(1,1){B}
  \tkzDrawSector[color=blue,dashed](O,A)(B)
  \tkzDrawSector[color=blue](O,B)(A)
  \tkzClipBB
  \begin{scope}
    \tkzClipSector(O,B)(A)
    \label{eq:20} $$\draw[fill=gray!20] (-1,0) rectangle (3,3);\end{scope}
  \tkzDrawPoints(A,B,0)
\end{tikzpicture}
```
### <span id="page-113-0"></span>**26 Les arcs**

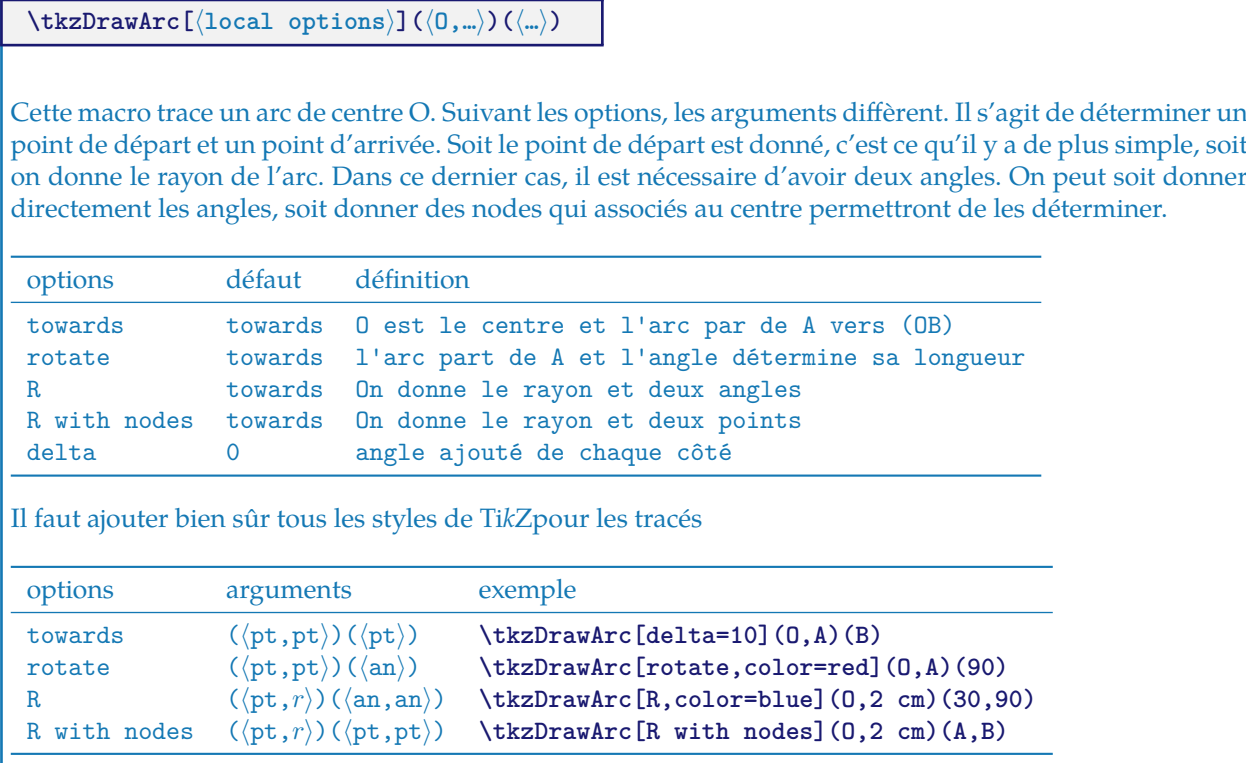

Quelques exemples :

# **26.1 \tkzDrawArc et towards**

Il est inutile de mettre **towards**. Dans ce premier exemple l'arc part de A et va sur B. L'arc qui va de B vers A est différent. On obtient le saillant en allant dans le sens direct du cercle trigonométrique.

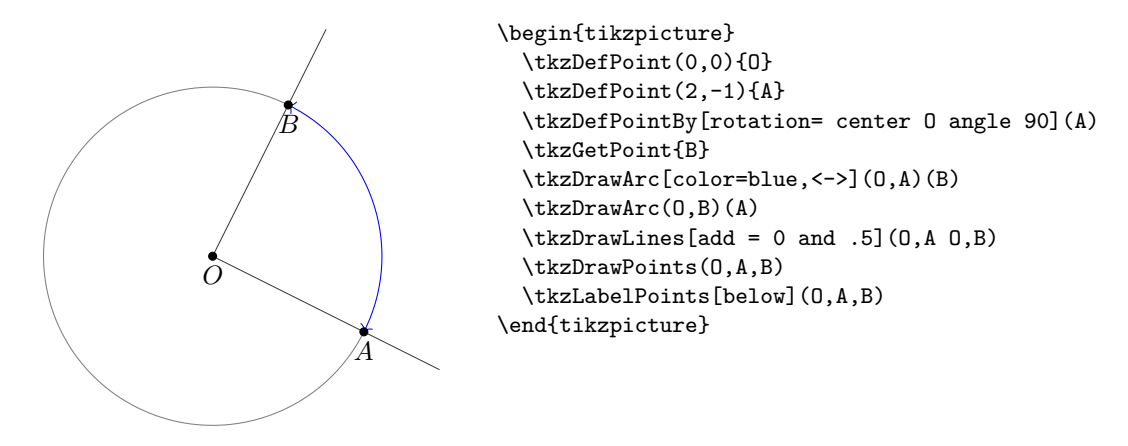

#### **26.2 \tkzDrawArc et towards**

Dans celui-ci, l'arc part de A mais s'arrête sur la droite (OB).

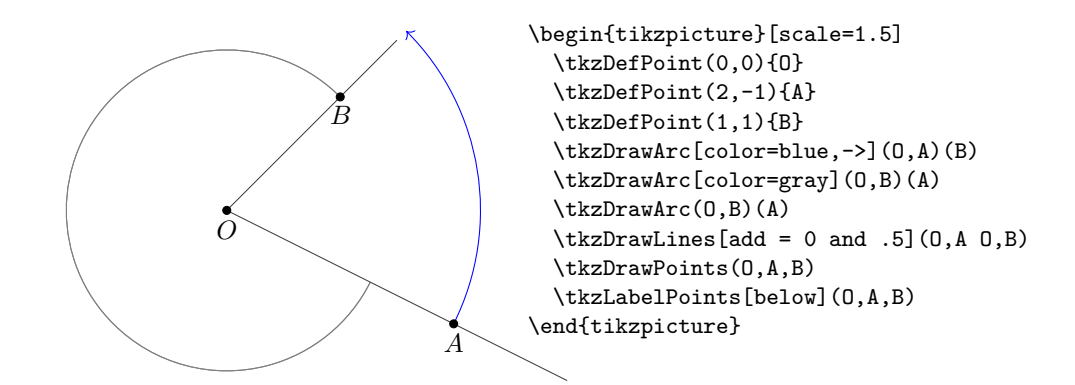

#### **26.3 \tkzDrawArc et rotate**

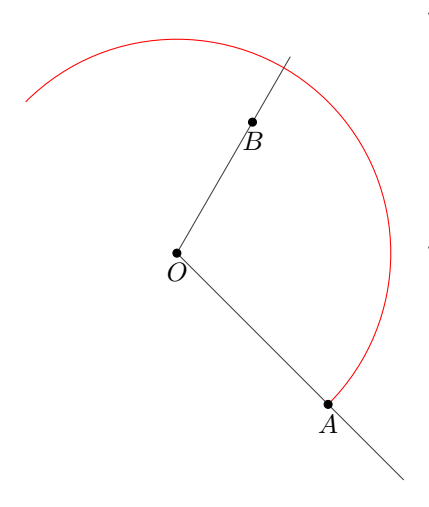

\begin{tikzpicture} \tkzDefPoint(0,0){0} \tkzDefPoint(2,-2){A} \tkzDefPoint(60:2){B}  $\text{LixDrawLines}[add = 0 and .5](0,A 0,B)$ \tkzDrawArc[rotate,color=red](O,A)(180) \tkzDrawPoints(0,A,B) \tkzLabelPoints[below](O,A,B) \end{tikzpicture}

#### **26.4 \tkzDrawArc et R**

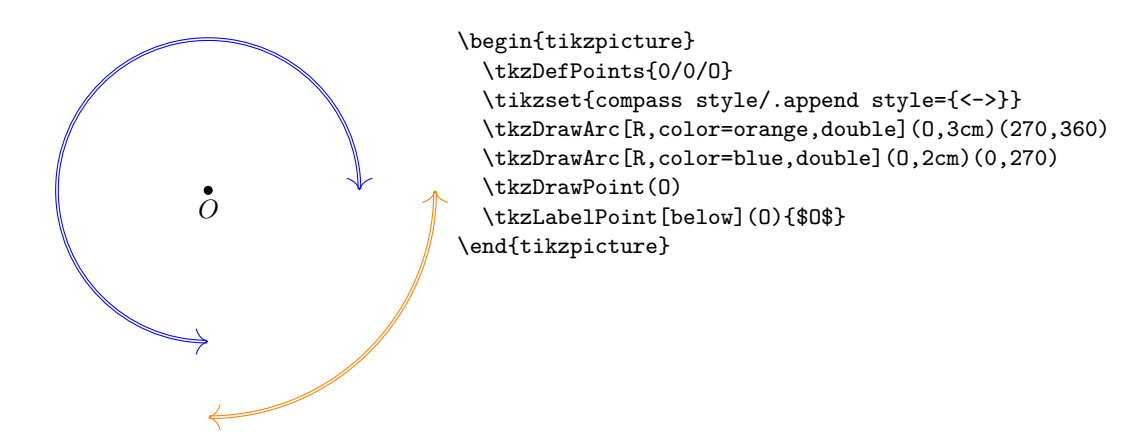

#### **26.5 \tkzDrawArc et R with nodes**

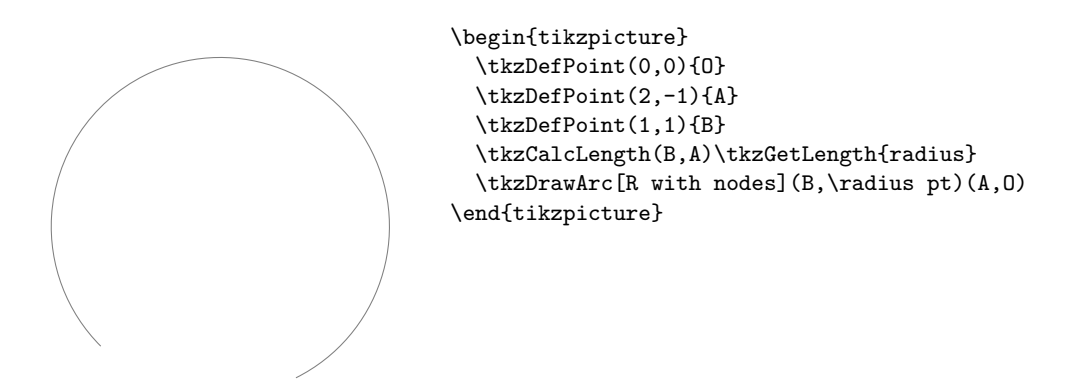

## **26.6 \tkzDrawArc et delta**

Cette option permet un peu comme **\tkzCompass** de placer un arc et de déborder de chaque côté. delta est une mesure en degré.

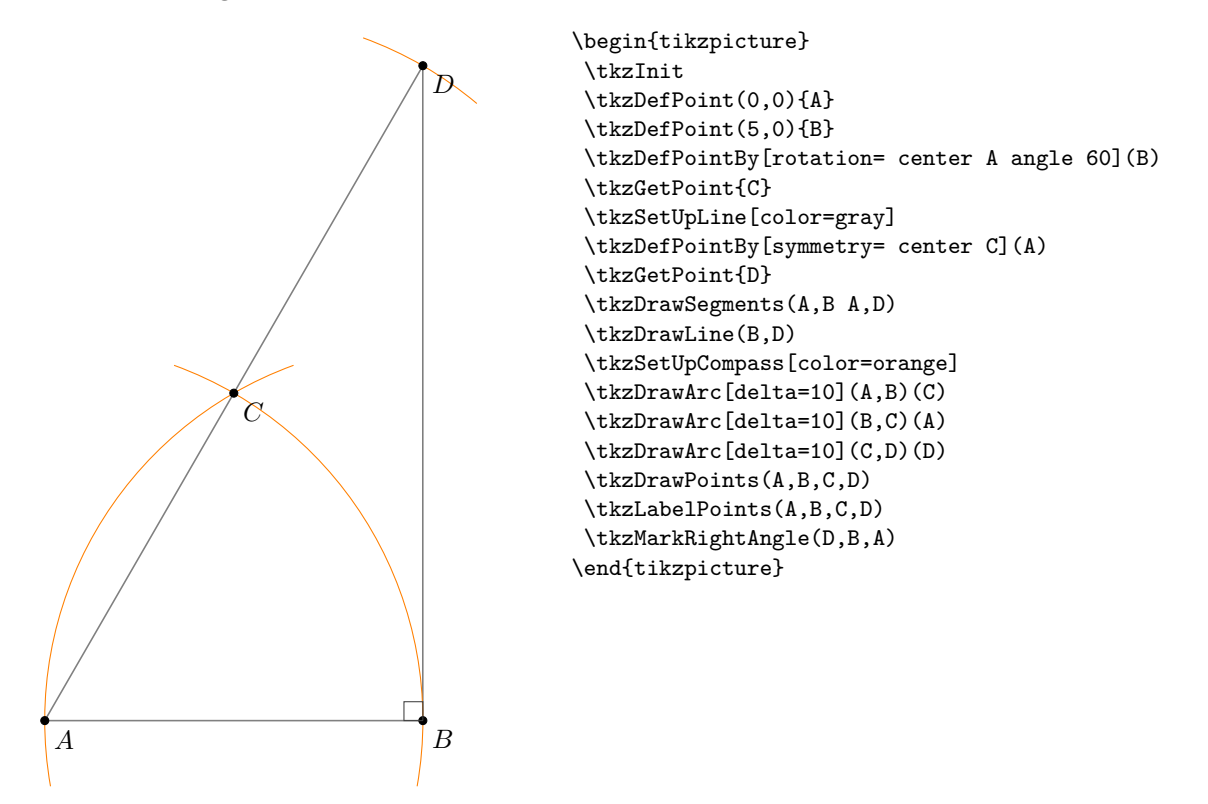

#### <span id="page-116-0"></span>**27 Utilisation du compas**

#### **27.1 Macro principale \tkzCompass**

## **\tkzCompass[**⟨**local options**⟩**](**⟨**A,B**⟩**)**

Cette macro permet de laisser une trace de compas autrement dit un arc en un point désigné. Il faut indiquer le centre. Plusieurs options spécifiques vont modifier l'aspect de l'arc ainsi que les options de TikZ comme le style, la couleur, l'épaisseur du trait etc.

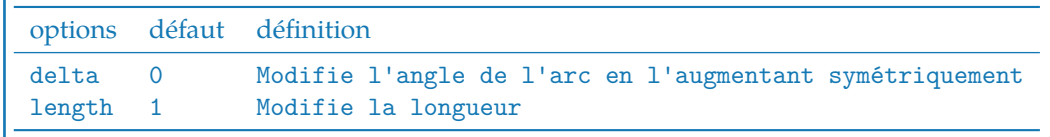

#### **27.1.1 Option length**

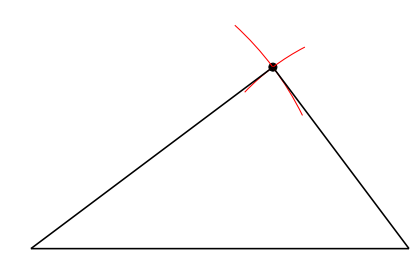

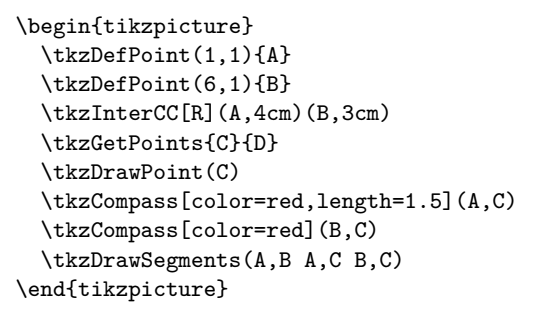

#### **27.1.2 Option delta**

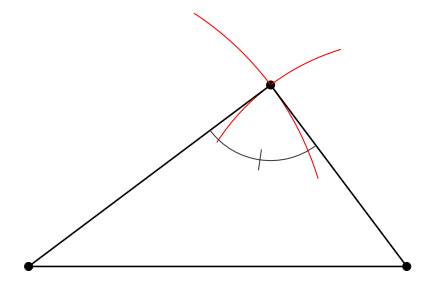

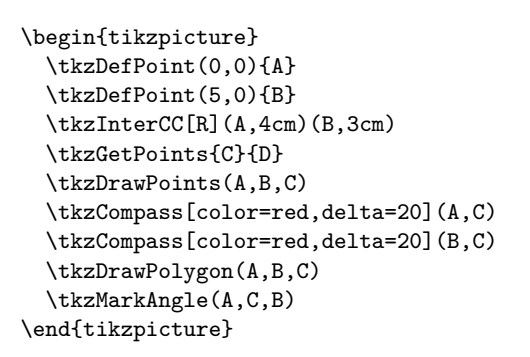

#### **27.2 Multiples constructions \tkzCompasss**

**\tkzCompasss[**⟨**local options**⟩**](**⟨**pt1,pt2 pt3,pt4,...**⟩**)**

☞ � Attention les arguments sont des listes de deux points. Cela permet d'économiser quelques lignes de codes.

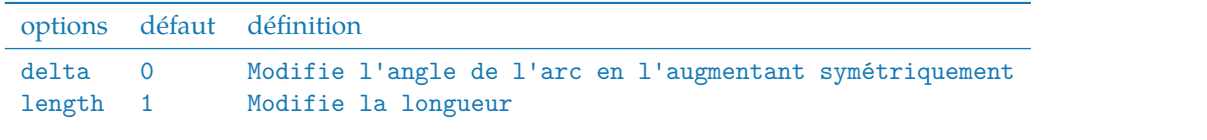

<span id="page-117-0"></span>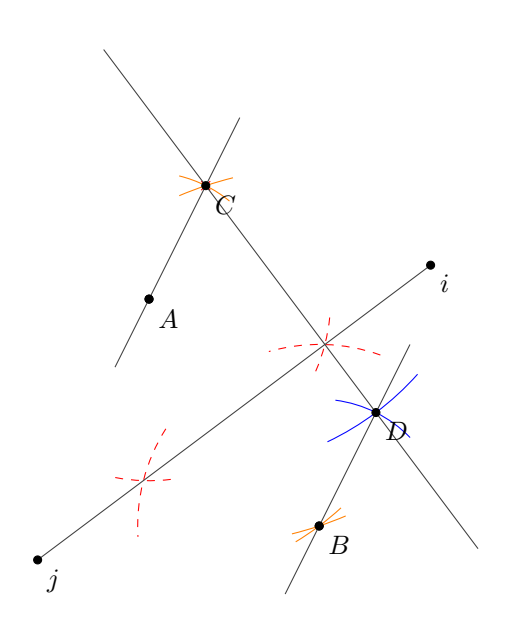

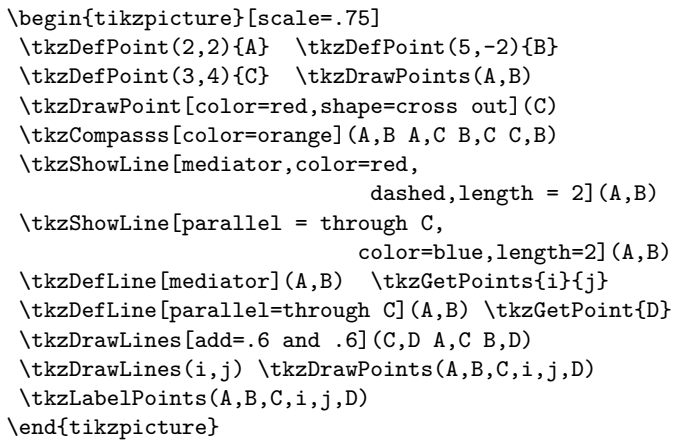

# **27.3 Macro de configuration \tkzSetUpCompass**

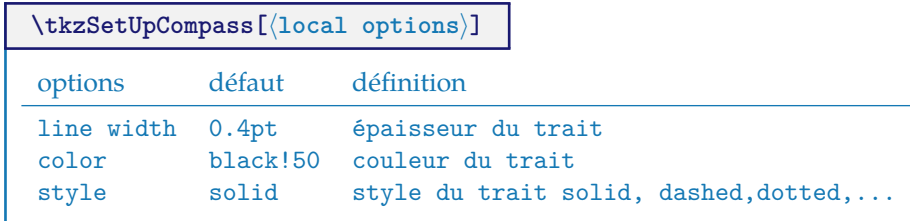

## \tkzSetUpCompass[color=blue,line width=.3 pt]

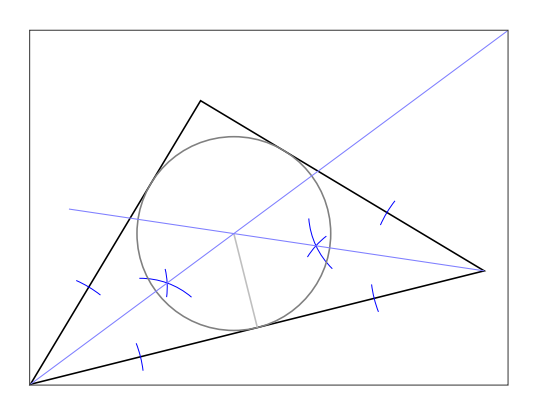

```
\begin{tikzpicture}[scale=.75,
      showbi/.style={bisector,size=2,gap=3}]
  \tkzSetUpCompass[color=blue,line width=.3 pt]
  \tkzDefPoints{0/1/A, 8/3/B, 3/6/C}
  \tkzDrawPolygon(A,B,C)
  \tkzDefLine[bisector](B,A,C) \tkzGetPoint{a}
  \tkzDefLine[bisector](C,B,A) \tkzGetPoint{b}
  \tkzShowLine[showbi](B,A,C)
  \tkzShowLine[showbi](C,B,A)
 \tkzInterLL(A,a)(B,b) \tkzGetPoint{I}
  \tkzDefPointBy[projection= onto A--B](I)
\tkzGetPoint{H}
  \tkzDrawCircle[radius,color=gray](I,H)
  \tkzDrawSegments[color=gray!50](I,H)
  \tkzDrawLines[add=0 and -.2,color=blue!50 ](A,a B,b)
\tkzShowBB
\end{tikzpicture}
```
## **28 The Show**

#### **28.1 Montrer les constructions de certaines lignes \tkzShowLine**

**\tkzShowLine[**⟨**local options**⟩**](**⟨**pt1,pt2**⟩**) ou (**⟨**pt1,pt2,pt3**⟩**)**

Ces constructions concernent les médiatrices, les droites perpendiculaires ou parallèles passant par un point donné et les bissectrices. Les arguments sont donc des listes de deux ou bien de trois points. Plusieurs options permettent l'ajustement des constructions. L'idée de cette macro revient à **Yves Combe**

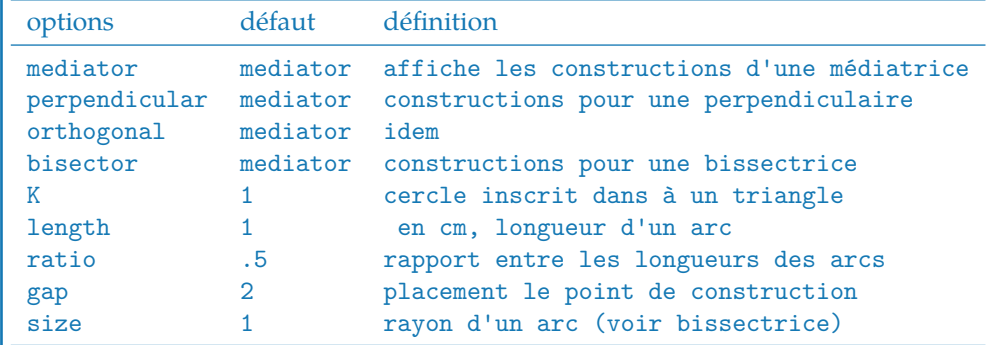

Il faut ajouter bien sûr tous les styles de Ti*k*Z pour les tracés

#### **28.1.1 Exemple de \tkzShowLine et parallel**

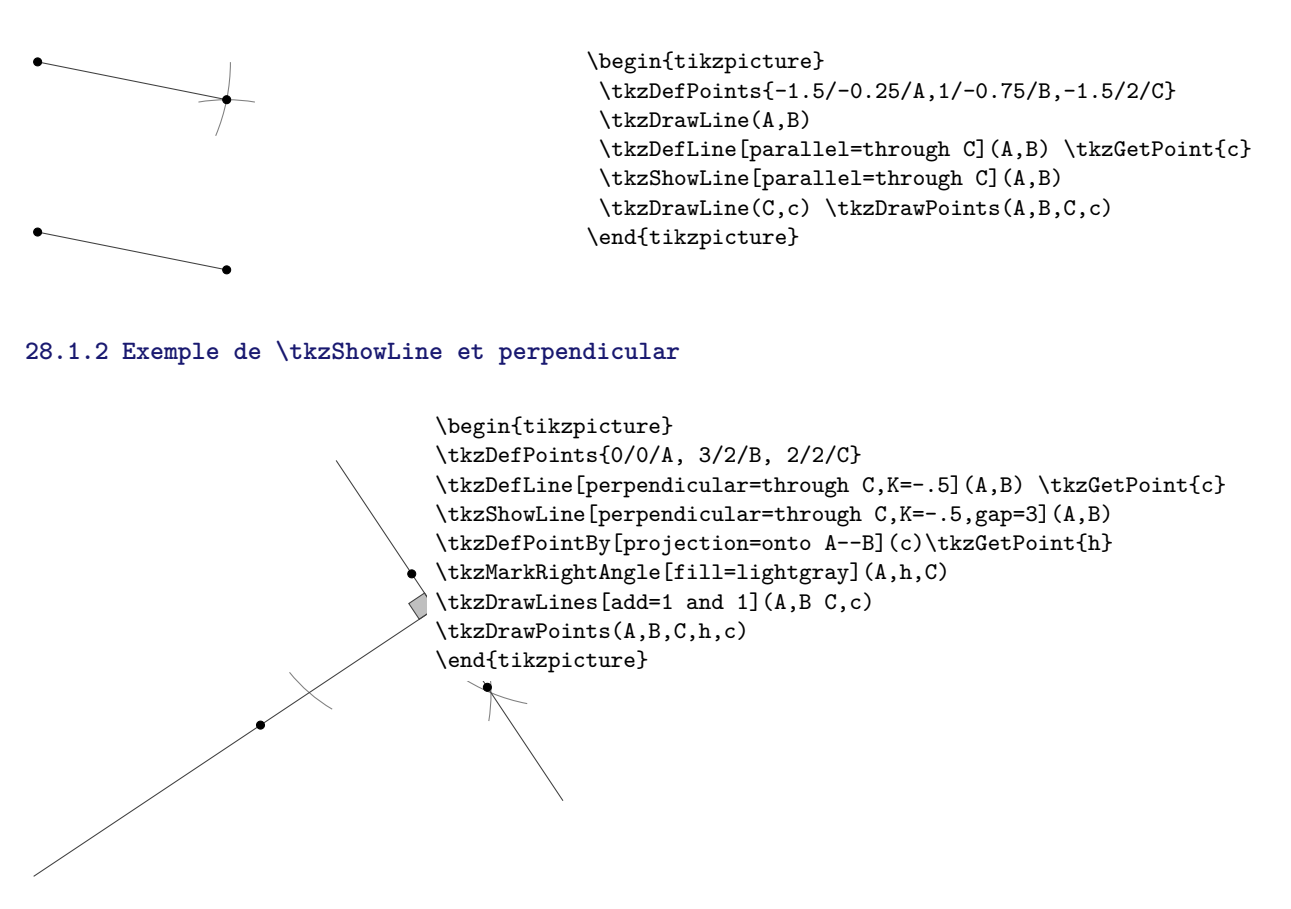

#### **28.1.3 Exemple de \tkzShowLine et bisector**

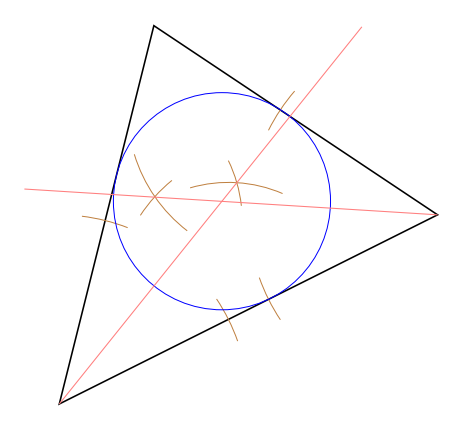

```
\begin{tikzpicture}[scale=1.25]
\tkzDefPoints{0/0/A, 4/2/B, 1/4/C}
\tkzDrawPolygon(A,B,C)
\tkzSetUpCompass[color=brown,line width=.1 pt]
\tkzDefLine[bisector](B,A,C) \tkzGetPoint{a}
\tkzDefLine[bisector](C,B,A) \tkzGetPoint{b}
\tkzInterLL(A,a)(B,b) \tkzGetPoint{I}
\tkzDefPointBy[projection = onto A--B](I)
   \tkzGetPoint{H}
\tkzShowLine[bisector,size=2,gap=3,blue](B,A,C)
\tkzShowLine[bisector,size=2,gap=3,blue](C,B,A)
\tkzDrawCircle[radius,color=blue,%
line width=.2pt](I,H)
\tkzDrawSegments[color=red!50](I,tkzPointResult)
\tkzDrawLines[add=0 and -0.3,color=red!50](A,a B,b)
\end{tikzpicture}
```
## **28.1.4 Exemple de \tkzShowLine et mediator**

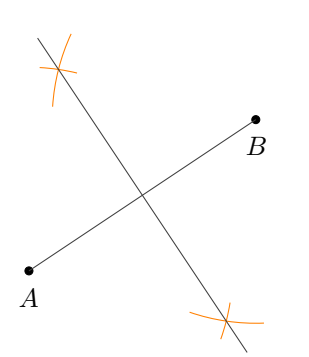

```
\begin{tikzpicture}
\tkzDefPoint(2,2){A}
\tkzDefPoint(5,4){B}
\tkzDrawPoints(A,B)
\tkzShowLine[mediator,color=orange,length=1](A,B)
\tkzGetPoints{i}{j}
\tkzDrawLines[add=-0.1 and -0.1](i,j)
\tkzDrawLines(A,B)
\tkzLabelPoints[below =3pt](A,B)
\end{tikzpicture}
```
#### **28.2 Constructions de certaines transformations \tkzShowTransformation**

**\tkzShowTransformation[**⟨**local options**⟩**](**⟨**pt1,pt2**⟩**) ou (**⟨**pt1,pt2,pt3**⟩**)**

Ces constructions concernent les symétries orthogonales, les symétries centrales, les projections orthogonales et les translations. Plusieurs options permettent l'ajustement des constructions. L'idée de cette macro revient à **Yves Combe**

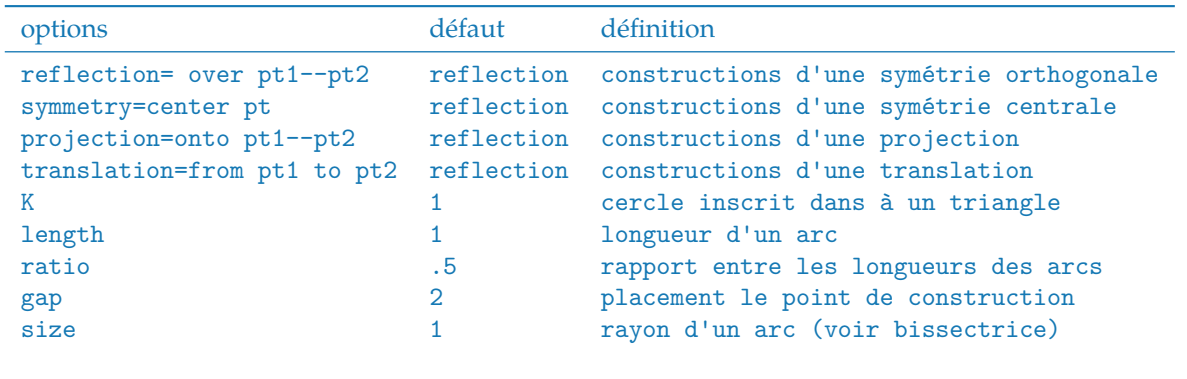

#### **28.2.1 Exemple d'utilisation de \tkzShowTransformation**

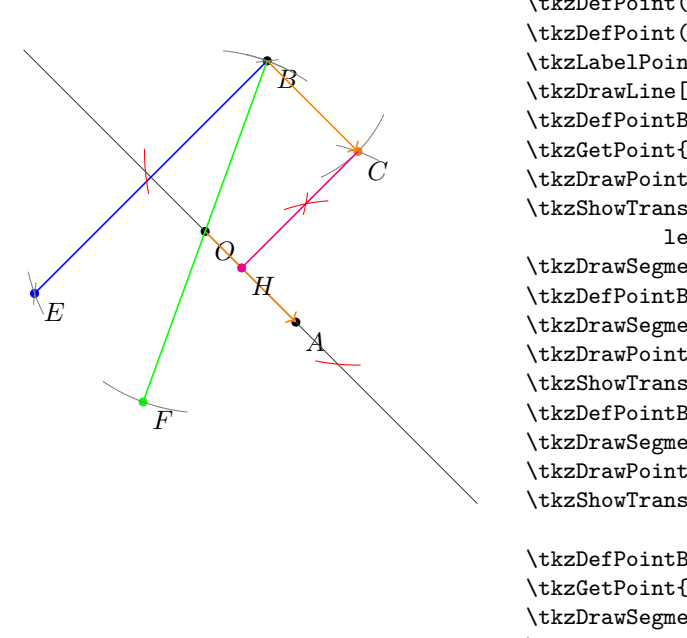

\begin{tikzpicture}[scale=.6] \tkzDefPoint(0,0){O} \tkzDefPoint(2,-2){A} \tkzDefPoint(70:4){B} \tkzDrawPoints(A,O,B) \tkzLabelPoints(A,O,B)  $\text{tkzDrawLine}[add= 2 and 2](0,A)$ \tkzDefPointBy[translation=from O to A](B) \tkzGetPoint{C} \tkzDrawPoint[color=orange](C) \tkzLabelPoints(C) \tkzShowTransformation[translation=from 0 to A.% length=2](B) \tkzDrawSegments[->,color=orange](O,A B,C) \tkzDefPointBy[reflection=over O--A](B) \tkzGetPoint{E} \tkzDrawSegment[blue](B,E) \tkzDrawPoint[color=blue](E)\tkzLabelPoints(E) \tkzShowTransformation[reflection=over O--A,size=2](B) \tkzDefPointBy[symmetry=center O](B) \tkzGetPoint{F} \tkzDrawSegment[color=green](B,F) \tkzDrawPoint[color=green](F)\tkzLabelPoints(F) \tkzShowTransformation[symmetry=center O,% length=2](B) \tkzDefPointBy[projection=onto O--A](C) \tkzGetPoint{H} \tkzDrawSegments[color=magenta](C,H) \tkzDrawPoint[color=magenta](H)\tkzLabelPoints(H) \tkzShowTransformation[projection=onto O--A,% color=red,size=3,gap=-2](C)

\end{tikzpicture}

#### **28.2.2 Autre exemple d'utilisation de \tkzShowTransformation**

Vous retouverez cette figure, mais sans les traits de construction

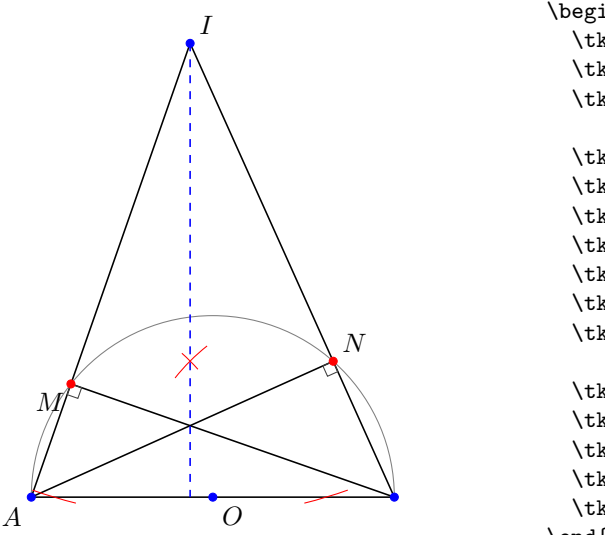

```
\begin{tikzpicture}[scale=.6]
  \tkzDefPoints{0/0/A,8/0/B,3.5/10/I}
  \tkzDefMidPoint(A,B) \tkzGetPoint{O}
  \tkzDefPointBy[projection=onto A--B](I)
     \tkzGetPoint{J}
  \tkzInterLC(I,A)(O,A) \tkzGetPoints{M'}{M}
  \tkzInterLC(I,B)(O,A) \tkzGetPoints{N}{N'}
  \tkzDrawSemiCircle[diameter](A,B)
  \tkzDrawSegments(I,A I,B A,B B,M A,N)
  \tkzMarkRightAngles(A,M,B A,N,B)
  \tkzDrawSegment[style=dashed,color=blue](I,J)
  \tkzShowTransformation[projection=onto A--B,
                  color=red,size=3,gap=-3](I)
  \tkzDrawPoints[color=red](M,N)
  \tkzDrawPoints[color=blue](O,A,B,I)
  \tkzLabelPoints(O)
  \tkzLabelPoints[above right](N,I)
  \tkzLabelPoints[below left](M,A)
\end{tikzpicture}
```
### **29 Différents points**

## **29.1 \tkzDefEquiPoints**

Cette macro permet d'obtenir deux points d'une droite équidistants d'un point donné.

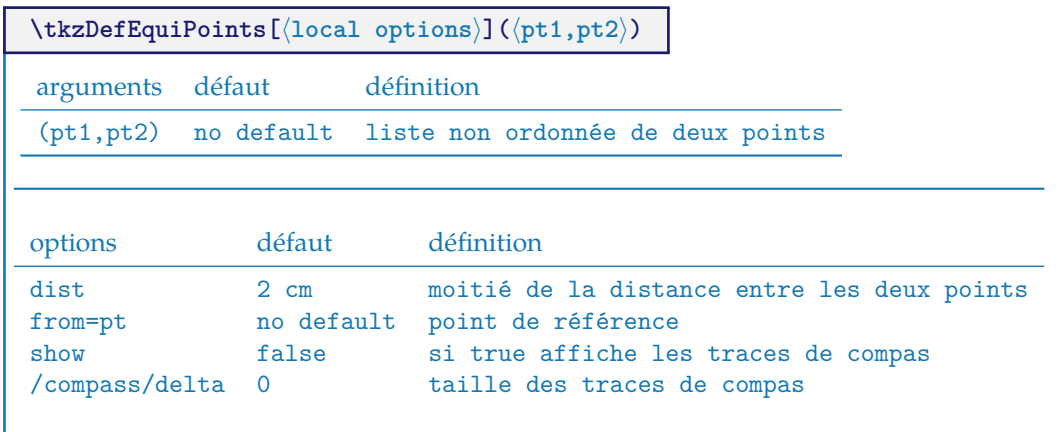

## **29.1.1 Utilisation de \tkzDefEquiPoints avec des options**

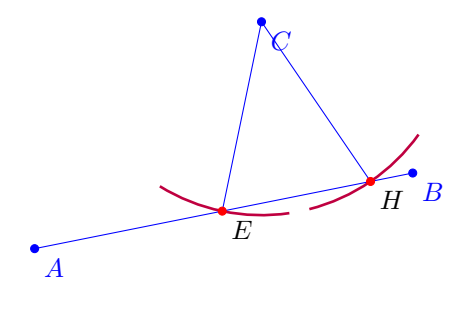

```
\begin{tikzpicture}
  \tkzSetUpCompass[color=purple,line width=1pt]
  \tkzDefPoint(0,1){A}
  \tkzDefPoint(5,2){B}
  \tkzDefPoint(3,4){C}
  \tkzDefEquiPoints[from=C,dist=1,show,
      /compass/delta=20](A,B)
   \tkzGetPoints{E}{H}
   \tkzDrawLines[color=blue](C,E C,H A,B)
   \tkzDrawPoints[color=blue](A,B,C)
   \tkzDrawPoints[color=red](E,H)
   \tkzLabelPoints(E,H)
   \tkzLabelPoints[color=blue](A,B,C)
\end{tikzpicture}
```
## <span id="page-122-0"></span>**30 Rapporteurs**

D'après une idée de Yves Combe., la macro suivante permet de dessiner un rapporteur.

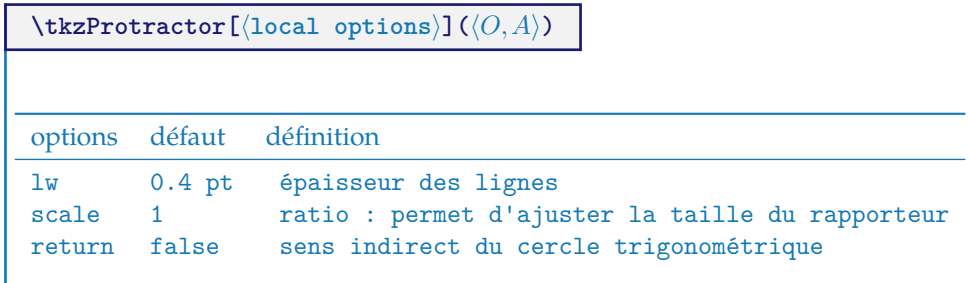

#### **30.1 Le rapporteur circulaire**

Mesure dans le sens direct

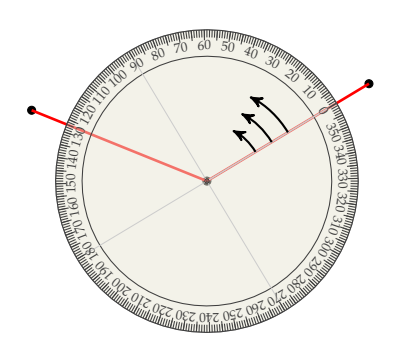

\begin{tikzpicture}[scale=.5] \tkzDefPoint(2,0){A}\tkzDefPoint(0,0){O} \tkzDefShiftPoint[A](31:5){B} \tkzDefShiftPoint[A](158:5){C} \tkzDrawPoints(A,B,C) \tkzDrawSegments[color = red, line width =  $1pt$ ]  $(A, B, A, C)$ \tkzProtractor[scale = 1](A,B) \end{tikzpicture}

**30.2 Le rapporteur circulaire, transparent et retourné**

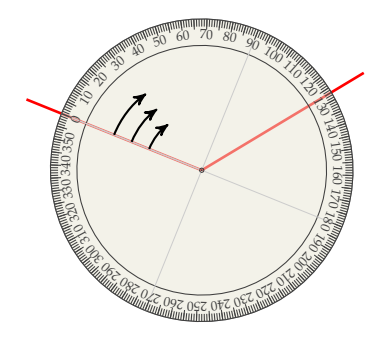

```
\begin{tikzpicture}[scale=.5]
  \tkzDefPoint(2,3){A}
  \tkzDefShiftPoint[A](31:5){B}
  \tkzDefShiftPoint[A](158:5){C}
 \tkzDrawSegments[color=red,line width=1pt](A,B A,C)
  \tkzProtractor[return](A,C)
\end{tikzpicture}
```
## **31 Des exemples**

#### **31.1 Quelques exemples intéressants**

### **31.1.1 Triangles isocèles semblables**

Ce qui suit provient de l'excellent site **Descartes et les Mathématiques**. Je n'ai pas modifié le texte et je ne suis l'auteur que de la programmation des figures.

<http://debart.pagesperso-orange.fr/seconde/triangle.html>

Bibliographie : Géométrie au Bac - Tangente, hors série no 8 - Exercice 11, page 11

Élisabeth Busser et Gilles Cohen : 200 nouveaux problèmes du Monde - POLE 2007

Affaire de logique n° 364 - Le Monde 17 février 2004

Deux énoncés ont été proposés, l'un par la revue *Tangente*, et l'autre par le journal *Le Monde*.

*Rédaction de la revue Tangente* : On construit deux triangles isocèles semblables AXB et BYC de sommets principaux X et Y, tels que A, B et C soient alignés et que ces triangles soient « indirect ». Soit  $\alpha$  l'angle au sommet  $\widehat{AXB} = \widehat{BVC}$ . On construit ensuite un troisième triangle isocèle XZY semblable aux deux premiers, de sommet principal Z et « indirect ».

On demande de démontrer que le point Z appartient à la droite (AC).

*Rédaction du Monde* : On construit deux triangles isocèles semblables AXB et BYC de sommets principaux X et Y, tels que A, B et C soient alignés et que ces triangles soient « indirect ». Soit  $\alpha$  l'angle au sommet  $AXB$  $= BY\tilde{C}$ . Le point Z du segment [AC] est équidistant des deux sommets X et Y. Sous quel angle voit-il ces deux sommets ?

Les constructions et leurs codes associés sont sur les deux pages suivantes, mais vous pouvez chercher avant de regarder. La programmation respecte (il me semble ...), mon raisonnement dans les deux cas.

#### **31.1.2 version revue "Tangente"**

```
\overline{A}\boldsymbol{B}\overline{C}\overline{Z}'X
                                            y
                                          \varphi\begin{tikzpicture}[scale=.8,rotate=60]
  \tkzDefPoint(6,0){X} \tkzDefPoint(3,3){Y}<br>\tkzDefShiftPoint[X](-110:6){A} \tkzDefSl
                                          \tkzDefShiftPoint[X](-70:6){B}
  \tkzDefShiftPoint[Y](-110:4.2){A'} \tkzDefShiftPoint[Y](-70:4.2){B'}
  \tkzDefPointBy[translation= from A' to B ](Y) \tkzGetPoint{Y}
  \tkzDefPointBy[translation= from A' to B ](B') \tkzGetPoint{C}
  \tkzInterLL(A,B)(X,Y) \tkzGetPoint{O}
  \tkzDefMidPoint(X,Y) \tkzGetPoint{I}
  \tkzDefPointWith[orthogonal](I,Y)
  \tkzInterLL(I,tkzPointResult)(A,B) \tkzGetPoint{Z}
  \tkzDefCircle[circum](X,Y,B) \tkzGetPoint{O}
  \tkzDrawCircle(O,X)
  \tkzDrawLines[add = 0 and 1.5](A,C) \tkzDrawLines[add = 0 and 3](X,Y) \tkzDrawSegments(A,X B,X B,Y C,Y) \tkzDrawSegments[color=red](X,Z Y
                                            \tkzDrawSegments[color=red](X,Z Y,Z)
  \tkzDrawPoints(A,B,C,X,Y,O,Z)
  \tkzLabelPoints(A,B,C,Z) \tkzLabelPoints[above right](X,Y,O)
\end{tikzpicture}
```
#### **31.1.3 version "Le Monde"**

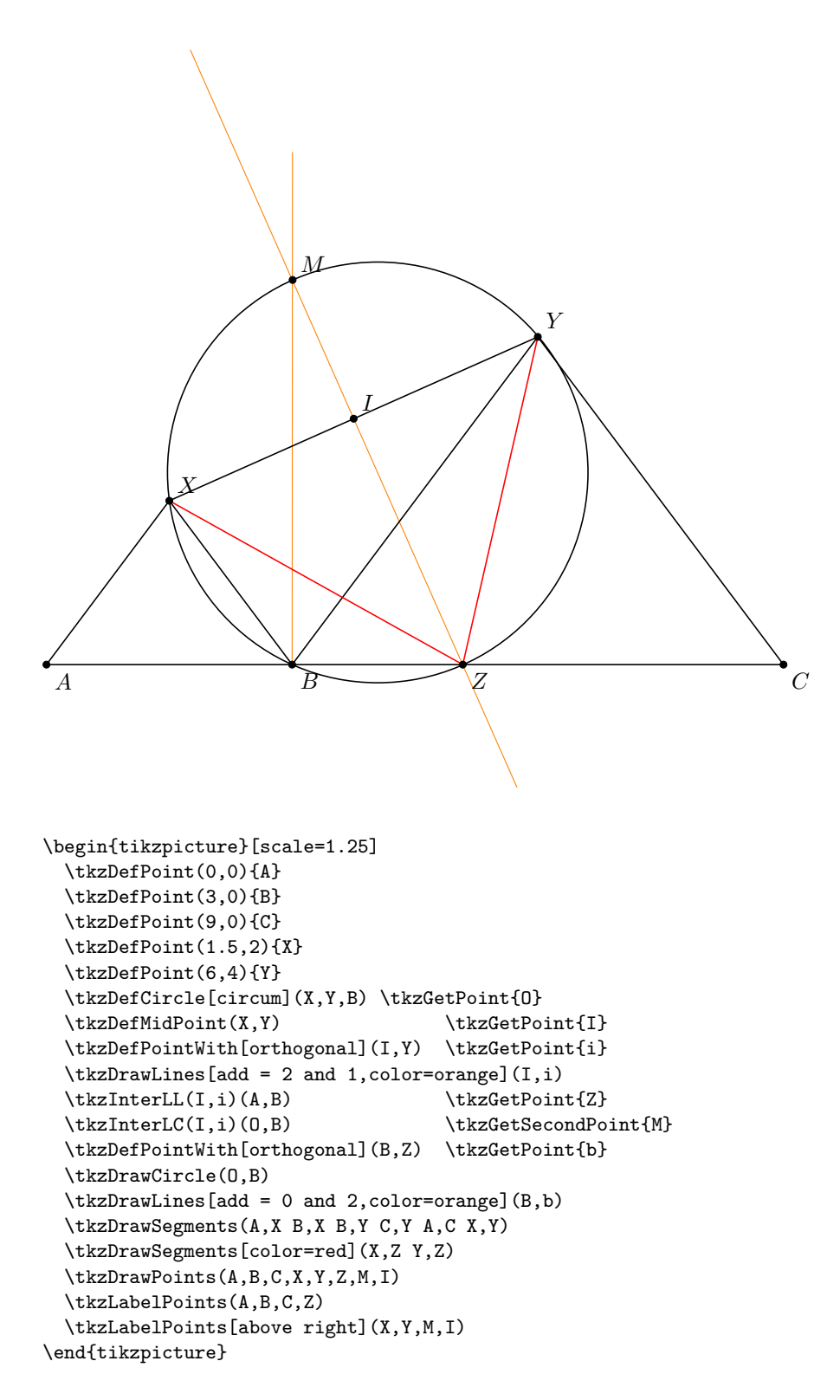

#### **31.1.4 Hauteurs d'un triangle**

Ce qui suit provient encore de l'excellent site **Descartes et les Mathématiques**.

#### [http://debart.pagesperso-orange.fr/geoplan/geometrie\\_triangle.html](http://debart.pagesperso-orange.fr/geoplan/geometrie_triangle.html)

Les trois hauteurs d'un triangle sont concourantes au même point H.

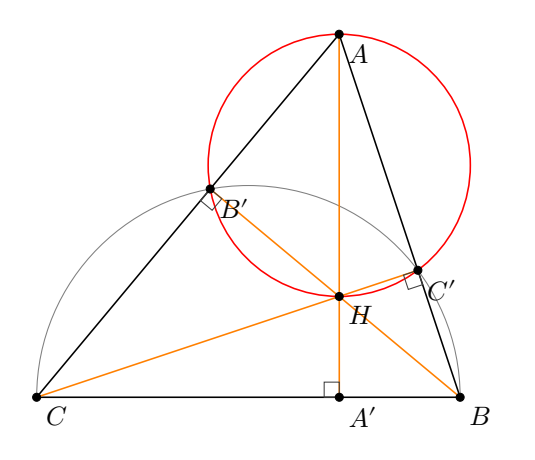

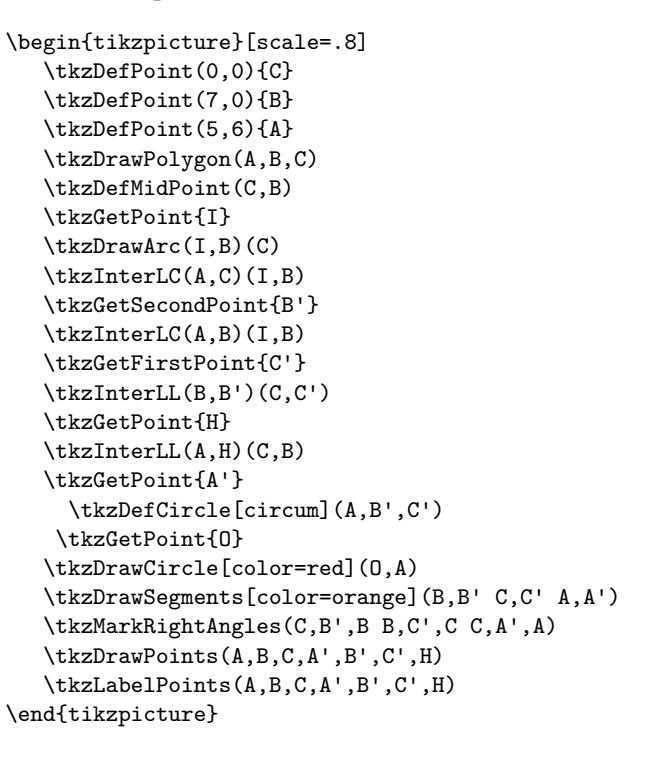

## **31.1.5 Hauteurs - autre construction**

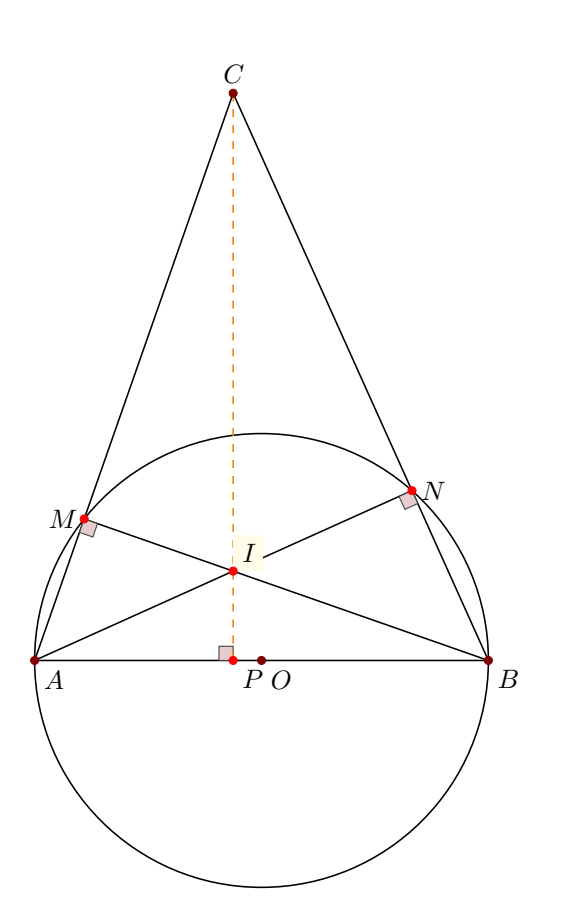

\begin{tikzpicture}[scale=.75] \tkzDefPoint(0,0){A} \tkzDefPoint(8,0){B} \tkzDefPoint(3.5,10){C} \tkzDefMidPoint(A,B) \tkzGetPoint{O} \tkzDefPointBy[projection=onto A--B](C) \tkzGetPoint{P} \tkzInterLC(C,A)(O,A) \tkzGetSecondPoint{M} \tkzInterLC(C,B)(O,A) \tkzGetFirstPoint{N} \tkzInterLL(B,M)(A,N) \tkzGetPoint{I} \tkzDrawCircle[diameter](A,B) \tkzDrawSegments(C,A C,B A,B B,M A,N) \tkzMarkRightAngles[fill=Maroon!20](A,M,B A,N,B A,P,C) \tkzDrawSegment[style=dashed,color=orange](C,P) \tkzLabelPoints(O,A,B,P) \tkzLabelPoint[left](M){\$M\$} \tkzLabelPoint[right](N){\$N\$} \tkzLabelPoint[above](C){\$C\$} \tkzLabelPoint[fill=fondpaille,above right](I){\$I\$} \tkzDrawPoints[color=red](M,N,P,I) \tkzDrawPoints[color=Maroon](O,A,B,C) \end{tikzpicture}

#### **31.2 Different authors**

## **31.2.1 Square root of the integers**

How to get 1, √ 2, √ 3 with a rule and a compass.

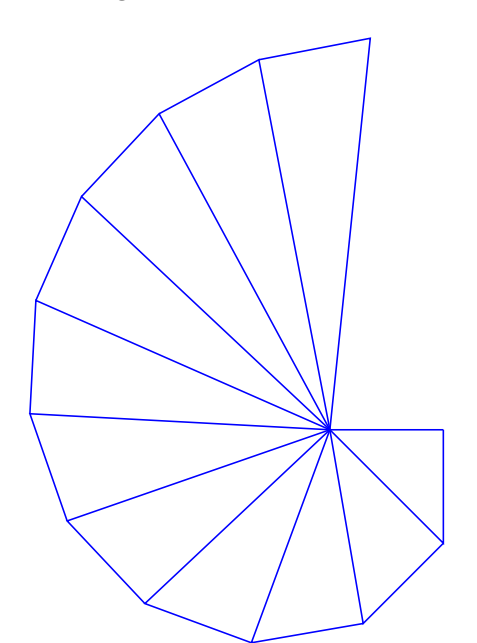

```
\begin{tikzpicture}[scale=1.5]
  \tkzDefPoint(0,0){O}
 \tkzDefPoint(1,0){a0}
  \tkzDrawSegment[blue](O,a0)
 \label{eq:cond}\tkzDefPointWith[orthogonal normed](a\i,O)
   \tkzGetPoint{a\j}
   \tkzDrawPolySeg[color=blue](a\i,a\j,O)}
\end{tikzpicture}
```
# **31.2.2 Circle and tangent**

We have a point A  $(8, 2)$ , a circle with center A and radius=3cm and a line  $\delta y = 4$ . The line intercepts the circle at B. We want to draw the tangent at the circle in B.

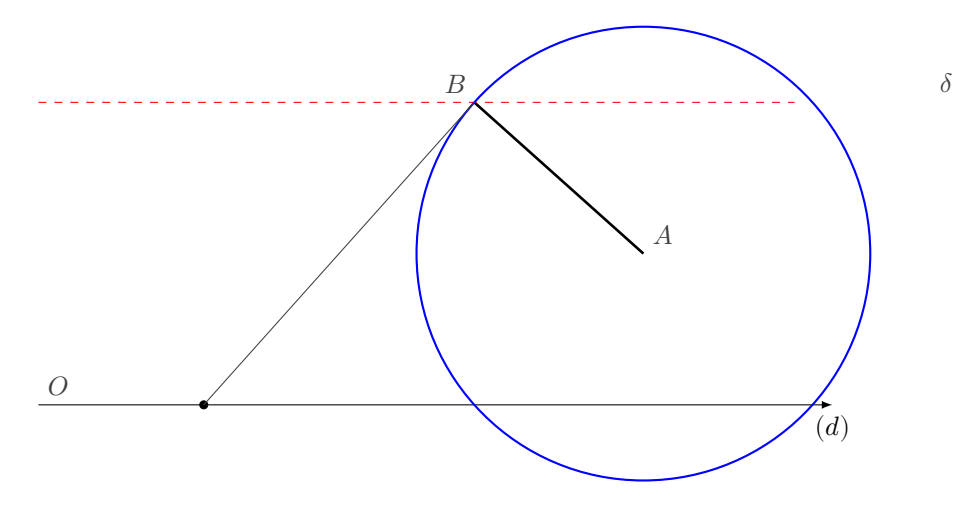

```
\begin{tikzpicture}
 \edef\alphaR{\fpeval{asin(2/3)}}
 \edef\xB{8-3*cos(\alphaR)}
 \tkzDrawX[noticks,label=$(d)$]
 \tkzDefPoint["$A$" above right](8,2){A}
 \tkzDefPoint[color=red,"$O$" above right](0,0){O}
 \tkzDefPoint["$B$" above left](\xB,4){B}
 \tkzDefLine[orthogonal=through B](A,B) \tkzGetPoint{b}
 \tkzDefPoint(1,0){i}
 \tkzInterLL(B,b)(O,i) \tkzGetPoint{B'}
 \tkzDrawSegment[line width=1pt](A,B)
 \tkzHLine[color=red,style=dashed]{4}
 \tkzText[above](12,4){$\delta$}
 \tkzDrawCircle[R,color=blue,line width=.8pt](A,3 cm)
 \tkzDrawPoint(B')
 \tkzDrawLine(B,B')
\end{tikzpicture}
```
## **31.2.3 About right triangle**

We have a segment [AB] and we want to determine a point C such as  $AC = 8 cm$  and ABC is a right triangle in  $B$ .

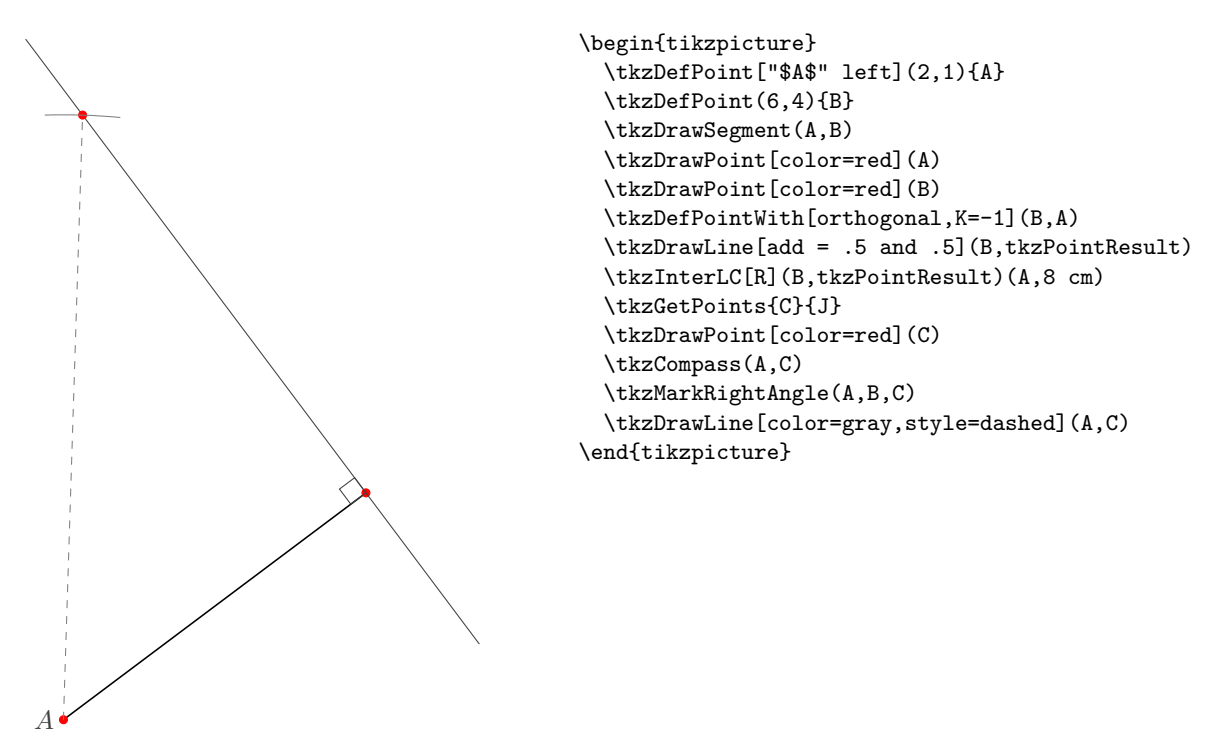

#### **31.2.4 Archimedes**

This is an ancient problem proved by the great Greek mathematician Archimedes . The figure below shows a semicircle, with diameter  $AB$ . A tangent line is drawn and touches the semicircle at  $B$ . An other tangent line at a point,  $C$ , on the semicircle is drawn. We project the point  $C$  on the segment $[AB]$  on a point  $D$ . The two tangent lines intersect at the point  $T$ .

Prove that the line  $(AT)$  bisects  $(CD)$ 

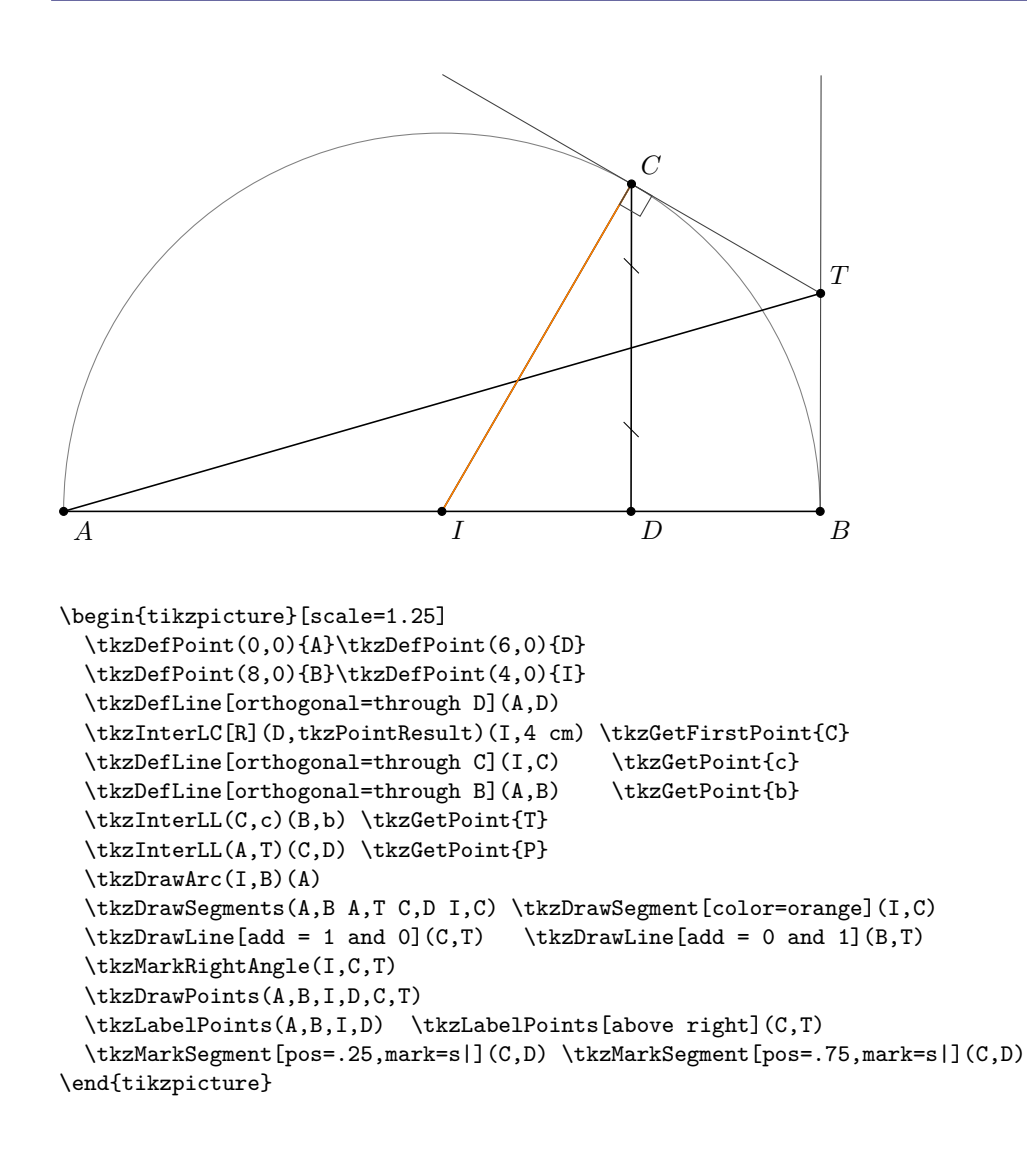

#### **31.2.5 Exemple : Dimitris Kapeta**

You need in this example to use  $mkpos = .2$  with **\tkzMarkAngle** because the measure of  $\overline{CAM}$  is too small. Another possiblity is to use **\tkzFillAngle**.

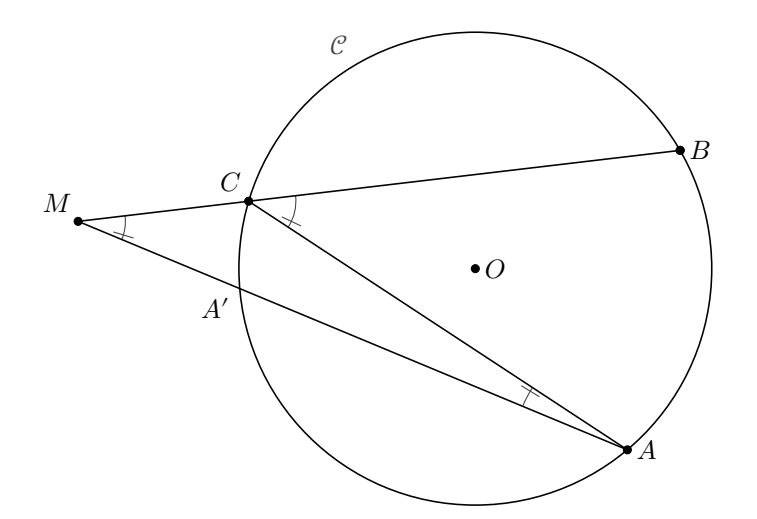

```
\begin{tikzpicture}[scale=1.25]
 \tkzDefPoint(0,0){0}
 \tkzDefPoint(2.5,0){N}
 \tkzDefPoint(-4.2,0.5){M}
 \tkzDefPointBy[rotation=center O angle 30](N)
 \tkzGetPoint{B}
 \tkzDefPointBy[rotation=center O angle -50](N)
 \tkzGetPoint{A}
 \tkzInterLC(M,B)(O,N) \tkzGetFirstPoint{C}
 \tkzInterLC(M,A)(O,N) \tkzGetSecondPoint{A'}
 \tkzMarkAngle[mkpos=.2, size=0.5](A,C,B)
 \tkzMarkAngle[mkpos=.2, size=0.5](A,M,C)
 \tkzDrawSegments(A,C M,A M,B)
 \tkzDrawCircle(0,N)
 \tkzLabelCircle[above left](0,N)(120){$\mathcal{C}$}
 \tkzMarkAngle[mkpos=.2, size=1.2](C,A,M)
 \tkzDrawPoints(O, A, B, M, B, C)
 \tkzLabelPoints[right](O,A,B)
 \tkzLabelPoints[above left](M,C)
 \tkzLabelPoint[below left](A'){$A'$}
\end{tikzpicture}
```
## **31.2.6 Example : John Kitzmiller**

Prove  $\triangle LKJ$  is equilateral

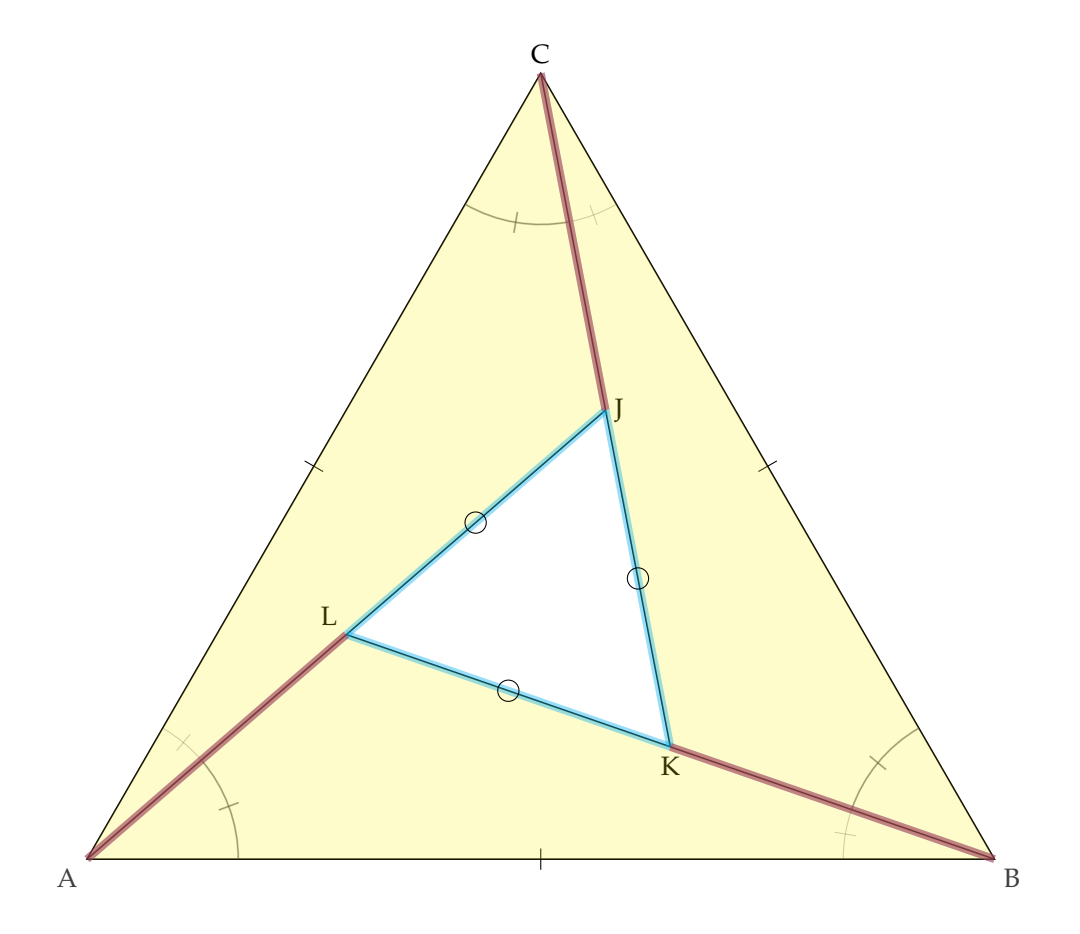

```
\begin{tikzpicture}[scale=2]
 \tkzDefPoint[label=below left:A](0,0){A}
 \tkzDefPoint[label=below right:B](6,0){B}
 \tkzDefTriangle[equilateral](A,B) \tkzGetPoint{C}
 \tkzMarkSegments[mark=|](A,B A,C B,C)
 \tkzDefBarycentricPoint(A=1,B=2) \tkzGetPoint{C'}
 \tkzDefBarycentricPoint(A=2,C=1) \tkzGetPoint{B'}
 \tkzDefBarycentricPoint(C=2,B=1) \tkzGetPoint{A'}
 \tkzInterLL(A,A')(C,C') \tkzGetPoint{J}
 \tkzInterLL(C,C')(B,B') \tkzGetPoint{K}
 \tkzInterLL(B,B')(A,A') \tkzGetPoint{L}
 \tkzLabelPoint[above](C){C}
 \tkzDrawPolygon(A,B,C) \tkzDrawSegments(A,J B,L C,K)
 \tkzMarkAngles[fill= orange,size=1cm,opacity=.3](J,A,C K,C,B L,B,A)
 \tkzLabelPoint[right](J){J}
 \tkzLabelPoint[below](K){K}
 \tkzLabelPoint[above left](L){L}
 \tkzMarkAngles[fill=orange, opacity=.3,thick,size=1,](A,C,J C,B,K B,A,L)
 \tkzMarkAngles[fill=green, size=1, opacity=.5](A,C,J C,B,K B,A,L)
 \tkzFillPolygon[color=yellow, opacity=.2](J,A,C)
 \tkzFillPolygon[color=yellow, opacity=.2](K,B,C)
 \tkzFillPolygon[color=yellow, opacity=.2](L,A,B)
 \tkzDrawSegments[line width=3pt,color=cyan,opacity=0.4](A,J C,K B,L)
 \tkzDrawSegments[line width=3pt,color=red,opacity=0.4](A,L B,K C,J)
 \tkzMarkSegments[mark=o](J,K K,L L,J)
\end{tikzpicture}
```
## **31.2.7 Exemple : John Kitzmiller**

Prove  $\frac{AC}{CE} = \frac{BD}{DF}$ DF

Another interesting example from John, you can see how to use some extra options like **decoration** and **postaction** from Ti*k*Z with **tkz-euclide**.

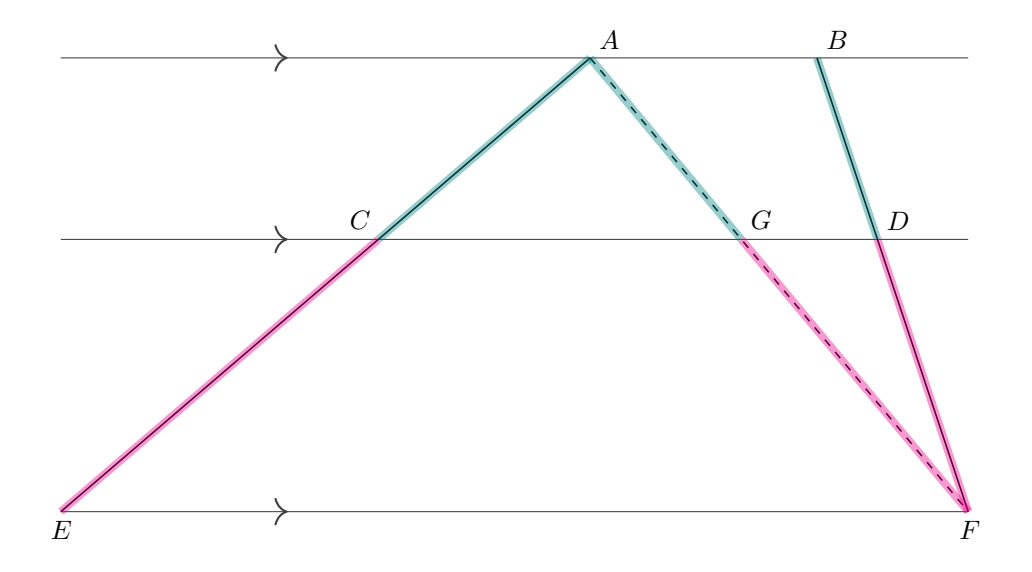

```
\begin{tikzpicture}[scale=2,decoration={markings,
 mark=at position 3cm with {\arrow[scale=2]{>}}}]
 \tkzDefPoints{0/0/E, 6/0/F, 0/1.8/P, 6/1.8/Q, 0/3/R, 6/3/S}
 \tkzDrawLines[postaction={decorate}](E,F P,Q R,S)
 \tkzDefPoints{3.5/3/A, 5/3/B}
 \tkzDrawSegments(E,A F,B)
 \tkzInterLL(E,A)(P,Q) \tkzGetPoint{C}
 \tkzInterLL(B,F)(P,Q) \tkzGetPoint{D}
 \tkzLabelPoints[above right](A,B)
 \tkzLabelPoints[below](E,F)
 \tkzLabelPoints[above left](C)
 \tkzDrawSegments[style=dashed](A,F)
 \tkzInterLL(A,F)(P,Q) \tkzGetPoint{G}
 \tkzLabelPoints[above right](D,G)
 \tkzDrawSegments[color=teal, line width=3pt, opacity=0.4](A,C A,G)
 \tkzDrawSegments[color=magenta, line width=3pt, opacity=0.4](C,E G,F)
 \tkzDrawSegments[color=teal, line width=3pt, opacity=0.4](B,D)
  \tkzDrawSegments[color=magenta, line width=3pt, opacity=0.4](D,F)
\end{tikzpicture}
```
## **31.2.8 Exemple : John Kitzmiller**

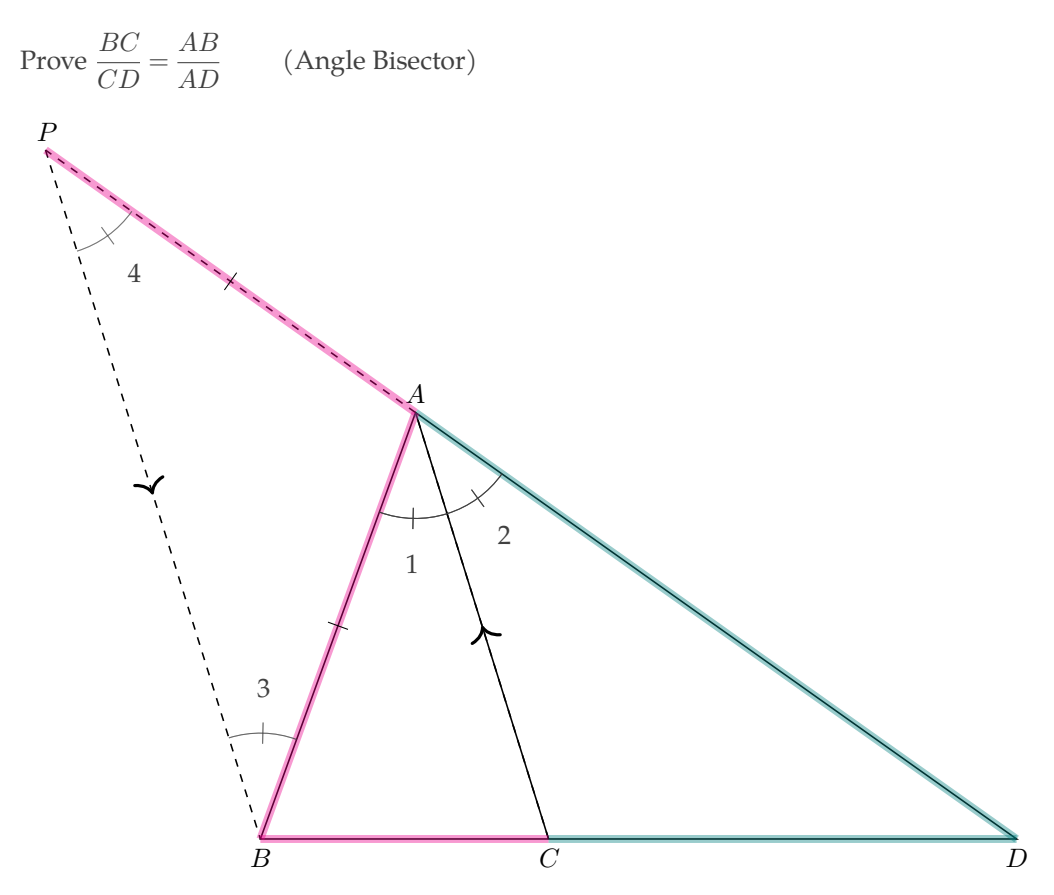

```
\begin{tikzpicture}[scale=2]
 \tkzDefPoints{0/0/B, 5/0/D} \tkzDefPoint(70:3){A}
 \tkzDrawPolygon(B,D,A)
 \tkzDefLine[bisector](B,A,D) \tkzGetPoint{a}
 \text{L(A,a)(B,D)} \text{C}\tkzDefLine[parallel=through B](A,C) \tkzGetPoint{b}
 \tkzInterLL(A,D)(B,b) \tkzGetPoint{P}
 \begin{scope}[decoration={markings,
  mark=at position .5 with {\arrow[scale=2]{>}}}]
  \tkzDrawSegments[postaction={decorate},dashed](C,A P,B)
 \end{scope}
 \tkzDrawSegment(A,C) \tkzDrawSegment[style=dashed](A,P)
 \tkzLabelPoints[below](B,C,D) \tkzLabelPoints[above](A,P)
 \tkzDrawSegments[color=magenta, line width=3pt, opacity=0.4](B,C P,A)
 \tkzDrawSegments[color=teal, line width=3pt, opacity=0.4](C,D A,D)
 \tkzDrawSegments[color=magenta, line width=3pt, opacity=0.4](A,B)
 \tkzMarkAngles[size=0.7](B,A,C C,A,D)
 \tkzMarkAngles[size=0.7, fill=green, opacity=0.5](B,A,C A,B,P)
 \tkzMarkAngles[size=0.7, fill=yellow, opacity=0.3](B,P,A C,A,D)
 \tkzMarkAngles[size=0.7, fill=green, opacity=0.6](B,A,C A,B,P B,P,A C,A,D)
 \tkzLabelAngle[pos=1](B,A,C){1} \tkzLabelAngle[pos=1](C,A,D){2}
 \tkzLabelAngle[pos=1](A,B,P){3} \tkzLabelAngle[pos=1](B,P,A){4}
 \tkzMarkSegments[mark=|](A,B A,P)
\end{tikzpicture}
```
## **31.2.9 Exemple : author John Kitzmiller**

Prove  $\overline{AG} \cong \overline{EF}$  (Detour)

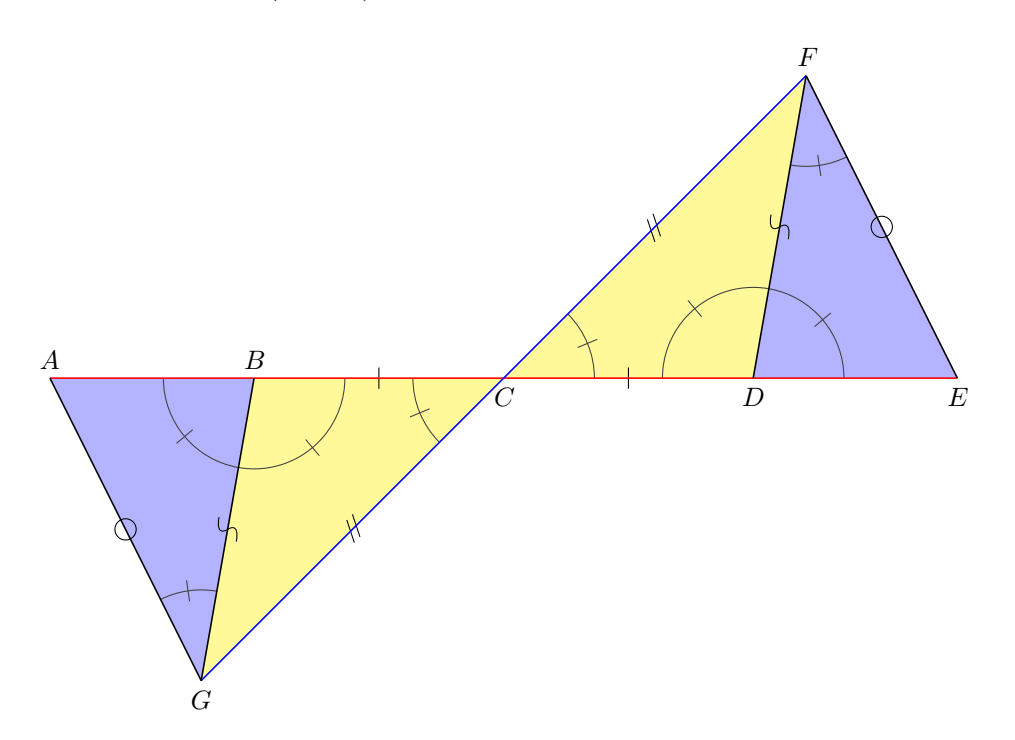

```
\begin{tikzpicture}[scale=2]
 \tkzDefPoint(0,3){A} \tkzDefPoint(6,3){E} \tkzDefPoint(1.35,3){B}
 \tkzDefPoint(4.65,3){D} \tkzDefPoint(1,1){G} \tkzDefPoint(5,5){F}
 \tkzDefMidPoint(A,E) \tkzGetPoint{C}
 \tkzFillPolygon[yellow, opacity=0.4](B,G,C)
 \tkzFillPolygon[yellow, opacity=0.4](D,F,C)
 \tkzFillPolygon[blue, opacity=0.3](A,B,G)
 \tkzFillPolygon[blue, opacity=0.3](E,D,F)
 \tkzMarkAngles[size=0.6,fill=green](B,G,A D,F,E)
 \tkzMarkAngles[size=0.6,fill=orange](B,C,G D,C,F)
 \tkzMarkAngles[size=0.6,fill=yellow](G,B,C F,D,C)
 \tkzMarkAngles[size=0.6,fill=red](A,B,G E,D,F)
 \tkzMarkSegments[mark=|](B,C D,C) \tkzMarkSegments[mark=s||](G,C F,C)
 \tkzMarkSegments[mark=o](A,G E,F) \tkzMarkSegments[mark=s](B,G D,F)
 \tkzDrawSegment[color=red](A,E)
 \tkzDrawSegment[color=blue](F,G)
 \tkzDrawSegments(A,G G,B E,F F,D)
  \tkzLabelPoints[below](C,D,E,G) \tkzLabelPoints[above](A,B,F)
\end{tikzpicture}
```
# **31.2.10 Idea from Indonesia**

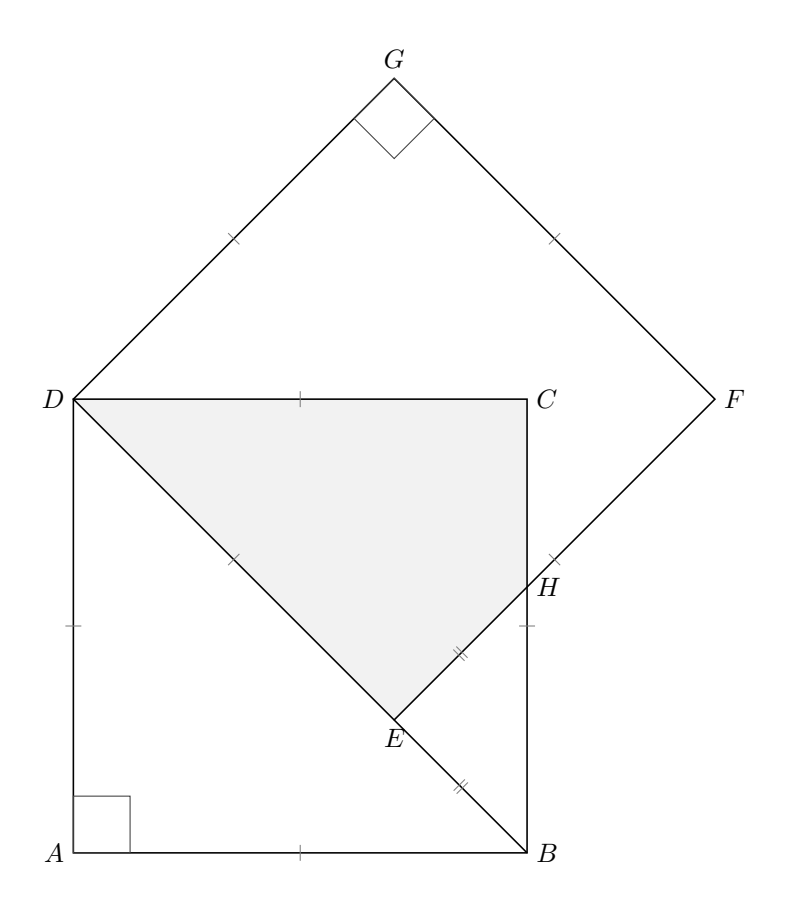

\begin{tikzpicture}[scale=3] \tkzDefPoints{0/0/A,2/0/B} \tkzDefSquare(A,B) \tkzGetPoints{C}{D} \tkzDefPointBy[rotation=center D angle 45](C)\tkzGetPoint{G} \tkzDefSquare(G,D)\tkzGetPoints{E}{F} \tkzInterLL(B,C)(E,F)\tkzGetPoint{H} \tkzFillPolygon[gray!10](D,E,H,C,D) \tkzDrawPolygon(A,...,D)\tkzDrawPolygon(D,...,G) \tkzDrawSegment(B,E) \tkzMarkSegments[mark=|,size=3pt,color=gray](A,B B,C C,D D,A E,F F,G G,D D,E) \tkzMarkSegments[mark=||,size=3pt,color=gray](B,E E,H) \tkzLabelPoints[left](A,D) \tkzLabelPoints[right](B,C,F,H) \tkzLabelPoints[above](G)\tkzLabelPoints[below](E) \tkzMarkRightAngles(D,A,B D,G,F) \end{tikzpicture}

# **31.2.11 Three circles**

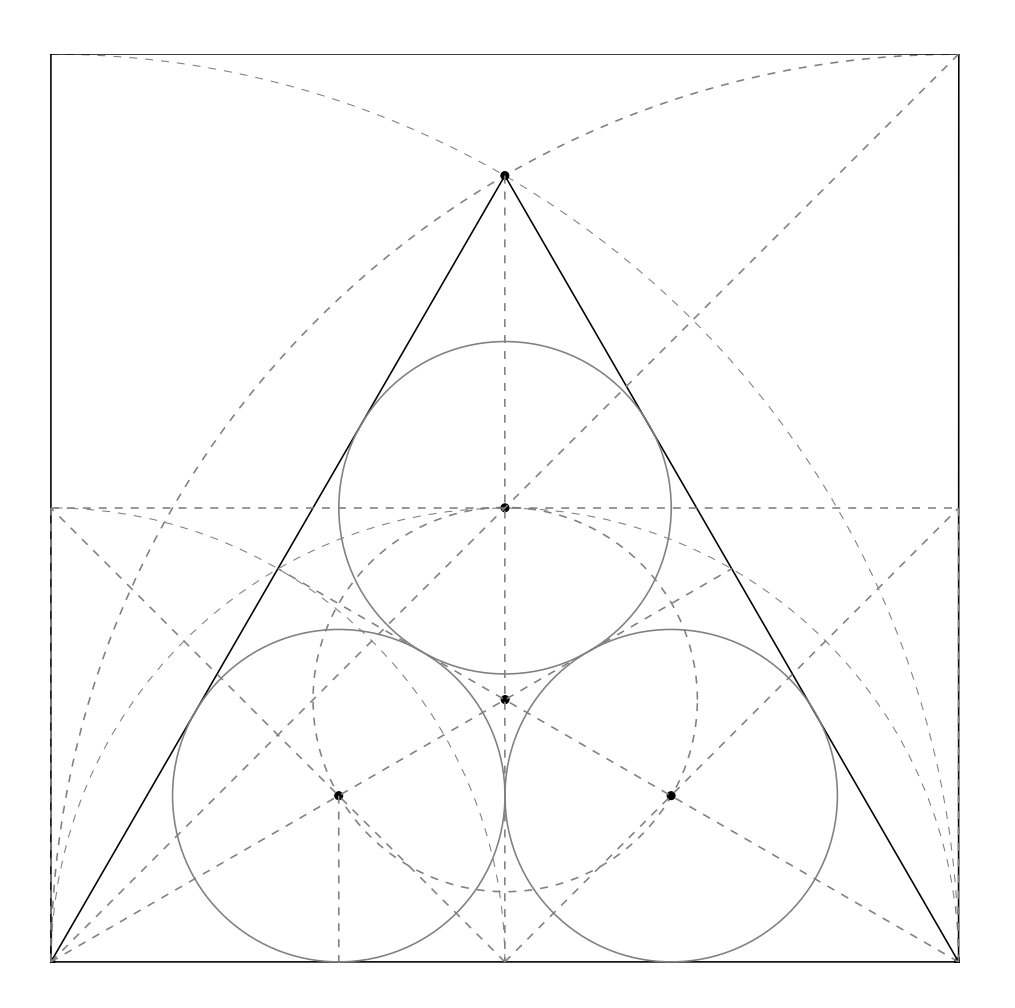

```
\begin{tikzpicture}[scale=1.5]
 \tkzDefPoints{0/0/A,8/0/B,0/4/a,8/4/b,8/8/c}
 \tkzDefTriangle[equilateral](A,B) \tkzGetPoint{C}
 \tkzDrawPolygon(A,B,C)
 \tkzDefSquare(A,B) \tkzGetPoints{D}{E}
 \tkzClipBB
 \tkzDefMidPoint(A,B) \tkzGetPoint{M}
 \tkzDefMidPoint(B,C) \tkzGetPoint{N}
 \tkzDefMidPoint(A,C) \tkzGetPoint{P}
 \tkzDrawSemiCircle[gray,dashed](M,B)
 \tkzDrawSemiCircle[gray,dashed](A,M)
 \tkzDrawSemiCircle[gray,dashed](A,B)
 \tkzDrawCircle[gray,dashed](B,A)
 \tkzInterLL(A,N)(M,a) \tkzGetPoint{Ia}
 \tkzDefPointBy[projection = onto A--B](Ia)
  \tkzGetPoint{ha}
 \tkzDrawCircle[gray](Ia,ha)
  \tkzInterLL(B,P)(M,b) \tkzGetPoint{Ib}
 \tkzDefPointBy[projection = onto A--B](Ib)
 \tkzGetPoint{hb}
 \tkzDrawCircle[gray](Ib,hb)
 \tkzInterLL(A,c)(M,C) \tkzGetPoint{Ic}
 \tkzDefPointBy[projection = onto A--C](Ic)
 \tkzGetPoint{hc}
 \tkzDrawCircle[gray](Ic,hc)
 \tkzInterLL(A,Ia)(B,Ib) \tkzGetPoint{G}
 \tkzDrawCircle[gray,dashed](G,Ia)
 \tkzDrawPolySeg(A,E,D,B)
 \tkzDrawPoints(A,B,C)
 \tkzDrawPoints(G,Ia,Ib,Ic)
 \tkzDrawSegments[gray,dashed](C,M A,N B,P M,a M,b A,a a,b b,B A,D Ia,ha)
\end{tikzpicture}
```
# **31.2.12 "The" Circle of APOLLONIUS**

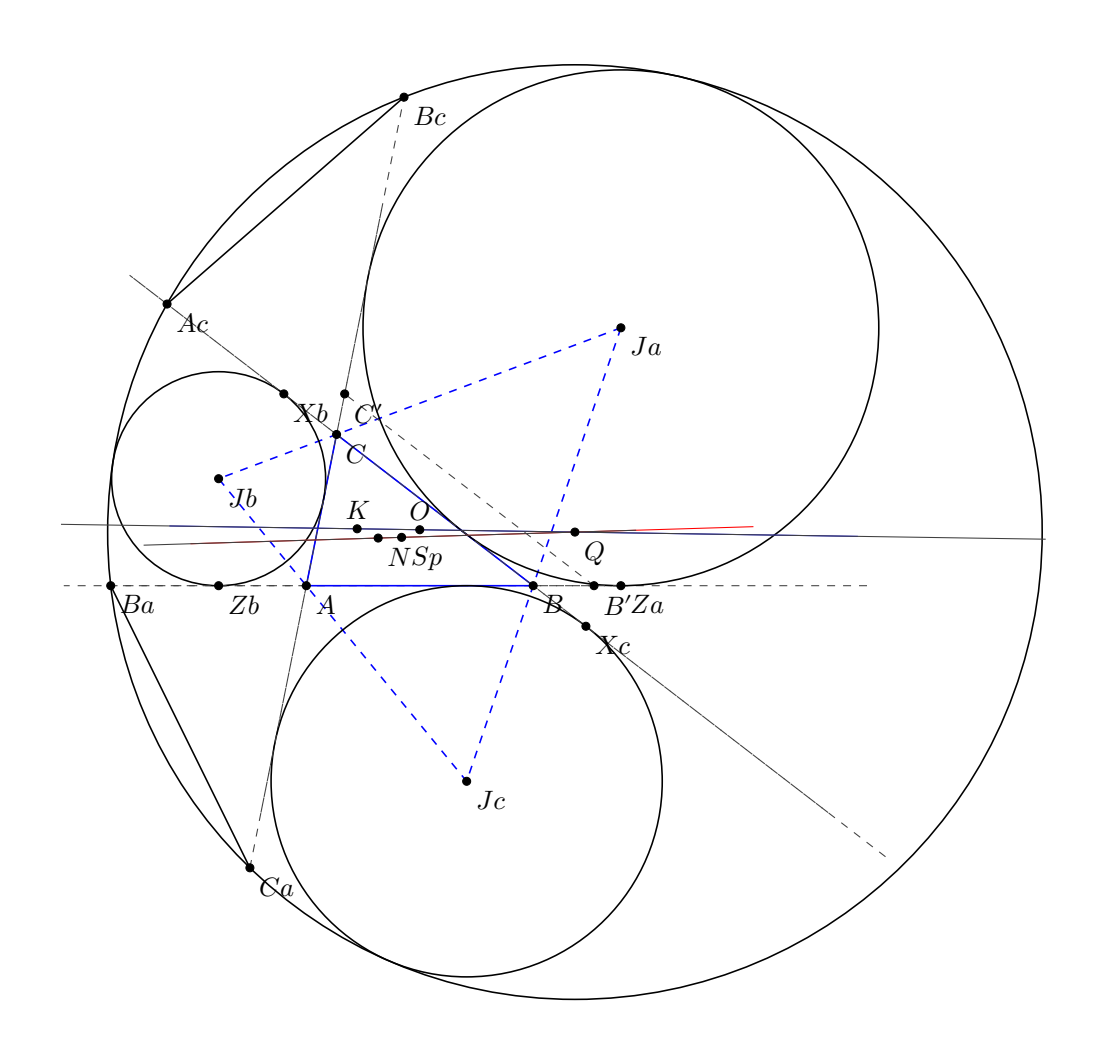

```
\begin{tikzpicture}[scale=.5]
\tkzDefPoints{0/0/A,6/0/B,0.8/4/C}
\tkzDefTriangleCenter[euler](A,B,C) \tkzGetPoint{N}
\tkzDefTriangleCenter[circum](A,B,C) \tkzGetPoint{O}
\tkzDefTriangleCenter[lemoine](A,B,C) \tkzGetPoint{K}
\tkzDefTriangleCenter[spieker](A,B,C) \tkzGetPoint{Sp}
\tkzDefExCircle(A,B,C) \tkzGetPoint{Jb}
\tkzDefExCircle(C,A,B) \tkzGetPoint{Ja}
\tkzDefExCircle(B,C,A) \tkzGetPoint{Jc}
\tkzDefPointBy[projection=onto B--C ](Jc) \tkzGetPoint{Xc}
\tkzDefPointBy[projection=onto B--C ](Jb) \tkzGetPoint{Xb}
\tkzDefPointBy[projection=onto A--B ](Ja) \tkzGetPoint{Za}
\tkzDefPointBy[projection=onto A--B ](Jb) \tkzGetPoint{Zb}
\tkzDefLine[parallel=through Xc](A,C) \tkzGetPoint{X'c}
\tkzDefLine[parallel=through Xb](A,B) \tkzGetPoint{X'b}
\tkzDefLine[parallel=through Za](C,A) \tkzGetPoint{Z'a}
\tkzDefLine[parallel=through Zb](C,B) \tkzGetPoint{Z'b}
\tkzInterLL(Xc,X'c)(A,B) \tkzGetPoint{B'}
\tkzInterLL(Xb,X'b)(A,C) \tkzGetPoint{C'}
\text{L}(Za, Z'a)(C, B) \text{GetPoint}\{A''\}\label{thm:rel} $$\tkzInterLL(Zb,Z'b)(C,A) $$\tkzGetPoint{B''}\tkzDefPointBy[reflection= over Jc--Jb](B') \tkzGetPoint{Ca}
\tkzDefPointBy[reflection= over Jc--Jb](C') \tkzGetPoint{Ba}
\tkzDefPointBy[reflection= over Ja--Jb](A'')\tkzGetPoint{Bc}
\tkzDefPointBy[reflection= over Ja--Jb](B'')\tkzGetPoint{Ac}
\tkzDefCircle[circum](Ac,Ca,Ba) \tkzGetPoint{Q}
\tkzDrawCircle[circum](Ac,Ca,Ba)
\tkzDefPointWith[linear,K=1.1](Q,Ac) \tkzGetPoint{nAc}
\tkzClipCircle[through](Q,nAc)
\tkzDrawLines[add=1.5 and 1.5,dashed](A,B B,C A,C)
\tkzDrawPolygon[color=blue](A,B,C)
\tkzDrawPolygon[dashed,color=blue](Ja,Jb,Jc)
\tkzDrawCircles[ex](A,B,C B,C,A C,A,B)
\tkzDrawLines[add=0 and 0,dashed](Ca,Bc B,Za A,Ba B',C')
\tkzDrawLine[add=1 and 1,dashed](Xb,Xc)
\tkzDrawLine[add=7 and 3,blue](O,K)
\tkzDrawLine[add=8 and 15,red](N,Sp)
\tkzDrawLines[add=10 and 10](K,0 N,Sp)
\tkzDrawSegments(Ba,Ca Bc,Ac)
\tkzDrawPoints(A,B,C,N,Ja,Jb,Jc,Xb,Xc,B',C',Za,Zb,Ba,Ca,Bc,Ac,Q,Sp,K,O)
\tkzLabelPoints(A,B,C,N,Ja,Jb,Jc,Xb,Xc,B',C',Za,Zb,Ba,Ca,Bc,Ac,Q,Sp)
\tkzLabelPoints[above](K,O)
\end{tikzpicture}
```
## **32 FAQ**

## **32.1 Erreurs les plus fréquentes**

Je me base pour le moment sur les miennes, car ayant changé plusieurs fois de syntaxes, j'ai commis un certain nombre d'erreurs. Cette section est amenée à se développer.

- **\tkzDrawPoint(A,B)** alors qu'il faut **\tkzDrawPoints**
- **\tkzGetPoint(A)** Quand on définit un objet, il faut utiliser des accolades et non des parenthèses, il faut donc écrire : **\tkzGetPoint{A}**
- **\tkzGetPoint{A}** à la place de **\tkzGetFirstPoint{A}**. Quant une macro donne deux points comme résultats, soit on récupère ces points à l'aide de **\tkzGetPoints{A}{B}**, soit on ne récupère que l'un des deux points, à l'aide **\tkzGetFirstPoint{A}** ou bien de **\tkzGetSecondPoint{A}**. Ces deux points peuvent être utilisés avec comme référence **tkzFirstPointResult** ou **tkzSecondPointResult**. Il est possible qu'un troisième point soit donné sous la référence **tkzPointResult**
- **\tkzDrawSegment(A,B A,C)** alors qu'il faut **\tkzDrawSegments**. Il est possible de n'utiliser que les versions avec un « s » mais c'est moins efficace!
- Mélange option et arguments ; toutes les macros qui utilisent un cercle ont besoin de connaître le rayon de celui-ci. Si le rayon est donné par une mesure alors l'option comprend un **R**.
- **\tkzDrawSegments[color = gray,style=dashed]{B,B' C,C'}** est une erreur. Seules, les macros qui définissent un objet utilisent des accolades.
- Les angles sont donnés en degrés plus rarement en radians.
- Si une erreur survient dans un calcul lors d'un passage de paramètres, alors il est préférable de faire ces calculs avant d'appeler la macro.
- Ne pas mélanger la syntaxe de **pgfmath** et celle de **xfp**. J'ai choisi souvent **xfp** mais si vous préférez pgfmath alors effectuez vos calculs avant le passage de paramètres.
- Usage de **\tkzClip** : Afin d'avoir des résultats précis, j'ai évité de passer par des vecteurs normalisés. L'avantage de la normalisation est de contrôler la dimension des objets manipulés, le désavantage est qu'avec TeX, cela implique des imprécisions. Ces imprécisions sont souvent minimes, de l'ordre du millième, mais entraînent des catastrophes si le dessin est agrandi. Ne pas normaliser implique que certains points se trouvent bien loin de la zone de travail et **\tkzClip** permet de réduire la taille du dessin.
- Une erreur se produit si vous utilisez la macro **\tkzDrawAngle** avec un angle trop petit. L'erreur est produite par la librairie decoration quand on veut placer une marque sur un arc. Même si la marque est absente, l'erreur, elle, reste présente. Il est possible de contourner cette difficulté avec l'option **mkpos=.2** par exemple, qui placera la marque avant l'arc. Une autre possibilité est d'utiliser la macro **\tkzFillAngle**

#### <span id="page-140-0"></span>**Index**

```
\add, 58
\colinear= at, 75
\coordinate, 19
\draw (A)58
Environment
    scope, 19, 20
    shift, 19
    tikzpicture, 13
fill, 100
\FPeval, 95
\newdimen, 95
Operating System
    Windows, 10
Package
    babel, 14
    fp, 9, 10, 13
    fxp, 19
    gnuplot, 13
    lua, 13
    numprint, 10
    pgfmath, 13, 19, 141
    tkz-base, 10, 17, 23
    tkz-euclide, 9, 10, 12, 17
    xfp, 9, 10, 12, 13, 19, 94, 141
\pgflinewidth, 29
\pgfmathsetmacro, 94
rotation, 19
shade, 100
TeX Distributions
    MikTeX, 10
    TeXLive, 10
TikZ Library
    angles, 9
    babel, 14
    decoration, 141
    quotes, 9
\TikZ: options
   label, 19
    shift, 19
\tkkzClip, 14
\tkkzInit, 14
\tkzAngleResult, 14
23
\tkzClip, 9, 17, 18, 141
\tkzClipBB, 9
\tkzClipCircle, 80, 85, 90
```

```
\tkzClipCircle: options R, 90
    radius
, 90
\tkzClipCircle[
⟨local options
⟩](
⟨A,B
⟩
)
, 90
\tkzClipPolygon
, 77
, 78
\tkzClipPolygon: arguments (\langle pt1, pt2 \rangle)77
\tkzClipPolygon[
⟨local options
⟩](
⟨liste de points
⟩
)
, 77
\tkzClipSector(O,A)(B)
, 114
\tkzClipSector[R](O,2 cm)(30,90)
, 114
\tkzClipSector[rotate](O,A)(90)
, 114
\tkzClipSector
, 114
\tkzClipSector: options R, 114
    rotate
, 114
    towards
, 114
\tkzClipSector[
⟨local options
⟩](
⟨O,…
⟩)(
⟨
…
⟩
)
, 114
\tkzCompass
, 117
, 118
\tkzCompass: options
    118</mark>
    length
, 118
\tkzCompasss
, 118
\tkzCompasss: options
    118</mark>
    length
, 118
\tkzCompasss[
⟨local options
⟩](
⟨pt1,pt2 pt3,pt4,...
⟩
)
, 118
\tkzCompass[
⟨local options
⟩](
⟨A,B
⟩
)
, 118
\tkzDefBarycentricPoint
, 23
\tkzDefBarycentricPoint: arguments
    (\texttt{pt1=}\alpha_1\,, \texttt{pt2=}\alpha_2\,,\ldots) , 2323\tkzDefCircle
, 80
\tkzDefCircle: options K, 80
    apollonius
, 80
    circum
, 80
    diameter
, 80
    euler or nine
, 80
    ex
, 80
    in
, 80
    orthogonal through
, 80
    orthogonal
, 80
    spieker
, 80
    through
, 80
80\tkzDefEquiPoints
, 123
\tkzDefEquiPoints: arguments
    (pt1,pt2)
, 123
\tkzDefEquiPoints: options
    /compass/delta
, 123
    dist
, 123
    from=pt
, 123
    show
, 123
\tkzDefEquiPoints[
⟨local options
⟩](
⟨pt1,pt2
⟩
)
, 123
\tkzDefExtSimilitudeCenter
, 24
\tkzDefGoldRectangle
, 76
```

```
\tkzDefGoldRectangle: arguments
    (\langle pt1, pt2 \rangle)76
\tkzDefGoldRectangle(⟨point,point⟩), 76
\tkzDefIntSimilitudeCenter, 24
\tkzDefLine, 51
\tkzDefLine: options
    K, 51
    bisector out, 51
    bisector, 51
   mediator, 51
    orthogonal=through…, 51
   parallel=through…, 51
   perpendicular=through…, 51
    tangent=at…, 51
    tangent=from with R…, 51
    tangent=from…, 51
\tkzDefLine[⟨local options⟩](⟨pt1,pt2⟩) ou (⟨pt1,pt2,pt3⟩), 51
\tkzDefMidPoint(O,A), 12
\tkzDefMidPoint, 22, 23
\tkzDefMidPoint: arguments
    (pt1,pt2), 22
\tkzDefMidPoint(⟨pt1,pt2⟩), 22
\tkzDefParallelogram, 74
\tkzDefParallelogram: arguments
    (⟨pt1,pt2,pt3⟩), 74
\tkzDefParallelogram(⟨pt1,pt2,pt3⟩), 74
\tkzDefPoint(1,2){A}, 12
\tkzDefPoint, 13, 19, 20, 22, 23, 30, 92
\tkzDefPoint: arguments
    19(x, y)19
    {name}, 19
\tkzDefPoint: options
   label, 19
    shift, 19
\tkzDefPointBy, 13, 31
\tkzDefPointBy: arguments
    pt, 31
\tkzDefPointBy: options
   homothety, 31
    inversion, 31
   projection , 31
   reflection, 31
   rotation in rad, 31
   rotation , 31
    symmetry , 31
    translation, 31
\tkzDefPointBy[⟨local options⟩](⟨pt⟩), 31
\tkzDefPoints{0/0/O,2/2/A}, 20
\tkzDefPoints, 20, 21
\tkzDefPoints: arguments
    x_i/y_i/n_i20
\tkzDefPoints: options
    label, 20
    shift, 20
\tkzDefPointsBy, 31, 40
```

```
\tkzDefPointsBy: arguments
   (⟨liste de pts⟩){⟨liste de pts⟩}, 40
\tkzDefPointsBy: options
   homothety = center #1 ratio #2, 40projection = onto 40reflection = over 40rotation = center #1 angle #2, 40rotation in rad = center #1 angle #2, 40symmetry = center 4040
\tkzDefPointsBy[⟨local options⟩](⟨liste de pts⟩){⟨liste de pts⟩}, 40
\verb|\tkzDefPoints[<|local options\rangle]{\{\langle x_1/y_1/n_1, x_2/y_2/n_2, \ldots \rangle\}}20
\tkzDefPointWith, 13, 41–44
\tkzDefPointWith: arguments
    (pt1,pt2), 41
\tkzDefPointWith: options
   K, 41
   colinear normed= at #1, 41
   colinear= at #1, 41
   linear normed, 41
   linear, 41
   orthogonal normed, 41
   orthogonal, 41
\tkzDefPointWith(⟨pt1,pt2⟩), 41
\tkzDefPoint[⟨local options⟩](⟨x,y⟩){⟨name⟩} ou (⟨a:r⟩){⟨name⟩}, 19
\tkzDefRandPointOn, 9, 46, 48
\tkzDefRandPointOn: options
   circle =center pt1 radius dim, 46
   circle through=center pt1 through pt2, 46
   disk through=center pt1 through pt2, 46
   line=pt1--pt2, 46
   rectangle=pt1 and pt2, 46
   segment= pt1--pt2, 46
\tkzDefRandPointOn[⟨local options⟩]{⟨name⟩}, 48
\tkzDefRandPointOn[⟨local options⟩], 46
\tkzDefShiftPoint, 21, 22
\tkzDefShiftPoint: arguments
    (a:r)21
    (x, y)21
\tkzDefShiftPoint: options
    21
\tkzDefShiftPoint[⟨Point⟩](⟨x,y⟩){⟨name⟩} ou (⟨a:r⟩){⟨name⟩}, 21
\tkzDefSpcTriangle, 68–71
\tkzDefSpcTriangle: options
   centroid or medial, 69
   euler, 69
    ex or excentral, 69
   extouch, 69
   feuerbach, 69
   in or incentral, 69
   intouch or contact, 69
   name, 69
   orthic, 69
    tangential, 69
\tkzDefSpcTriangle[⟨local options⟩](⟨A,B,C⟩), 68
\tkzDefSquare, 73, 74
```
```
\tkzDefSquare: arguments
   (⟨pt1,pt2⟩), 73
\tkzDefSquare(⟨pt1,pt2⟩), 73
\tkzDefTangent, 84
\tkzDefTangent: options
   at=pt, 84
   from with R=pt, 84
   from=pt, 84
\tkzDefTangent[⟨local options⟩](⟨pt1,pt2⟩) ou (⟨pt1,dim⟩), 84
\tkzDefTriangle, 64
\tkzDefTriangle: options
   cheops, 64
   equilateral, 64
   euclide, 64
   golden, 64
   gold, 64
   pythagore, 64
   school, 64
   two angles= #1 and 64\tkzDefTriangleCenter[centroid], 26
\tkzDefTriangleCenter[circum], 26
\tkzDefTriangleCenter[euler], 27
26
26
\tkzDefTriangleCenter[orthic], 25
\tkzDefTriangleCenter[ortho], 25
\tkzDefTriangleCenter[symmedian], 28
25
\tkzDefTriangleCenter: arguments
   (pt1,pt2,pt3), 25
\tkzDefTriangleCenter: options
   centroid, 25
   circum, 25
   euler, 25
   ex, 25
   feuerbach, 25
   in, 25
   mittenpunkt, 25
   nagel, 25
   ortho, 25
   spieker, 25
   symmedian, 25
\tkzDefTriangleCenter[⟨local options⟩](⟨A,B,C⟩), 25
\tkzDefTriangle[⟨local options⟩](⟨A,B⟩), 64
\tkzDraw..., 13
\tkzDrawAltitude, 67
\tkzDrawAltitude: arguments
   67\tkzDrawAltitude[⟨local options⟩](⟨point,point⟩)(⟨point⟩), 67
\tkzDrawAngle, 141
\tkzDrawArc[delta=10](O,A)(B), 115
\tkzDrawArc[R with nodes](O,2 cm)(A,B), 115
\tkzDrawArc[R,color=blue](O,2 cm)(30,90), 115
\tkzDrawArc[rotate,color=red](O,A)(90), 115
\tkzDrawArc, 115–117
\tkzDrawArc: options
```

```
R with nodes, 115
   R, 115
   delta, 115
   rotate, 115
   towards, 115
\tkzDrawArc[⟨local options⟩](⟨O,…⟩)(⟨…⟩) , 115
68
\tkzDrawBisector: arguments
    (⟨pt1,pt2,pt3⟩), 68
\tkzDrawBisector[⟨local options⟩](⟨point,point⟩)(⟨point⟩), 68
\tkzDrawCircle, 80, 85
\tkzDrawCircle: options
   R, 85
   diameter, 85
   through, 85
\tkzDrawCircles, 86
\tkzDrawCircles: options
   R, 86
   diameter, 86
   through, 86
\tkzDrawCircles[⟨local options⟩](⟨A,B⟩) ou (⟨A,B,C⟩), 86
\tkzDrawCircle[⟨local options⟩](⟨A,B⟩) ou (⟨A,B,C⟩), 85
\tkzDrawGoldRectangle, 76
\tkzDrawGoldRectangle: arguments
    (\langle pt1, pt2 \rangle)76
\tkzDrawGoldRectangle: options
   Options TikZ, 76
\tkzDrawGoldRectangle[⟨local options⟩](⟨point,point⟩), 76
\tkzDrawLine[altitude], 67
\tkzDrawLine[bisector], 68
\tkzDrawLine[median], 67
56
\tkzDrawLine: options
   add= nb1 and nb2, 56
   altitude, 56
   bisector, 56
   median, 56
   none, 56
57
\tkzDrawLines[⟨local options⟩](⟨pt1,pt2 pt3,pt4 ...⟩), 57
\tkzDrawLine[⟨local options⟩](⟨pt1,pt2⟩) ou (⟨pt1,pt2,pt3⟩) , 56
\tkzDrawMedian, 67
\tkzDrawMedian: arguments
    (\langle pt1, pt2, pt3 \rangle)67
\tkzDrawMedian[⟨local options⟩](⟨point,point,point⟩), 67
\tkzDrawPoint(A,B), 141
\tkzDrawPoint, 29
\tkzDrawPoint: arguments
   name of point, 29
\tkzDrawPoint: options
   color, 29
   shape, 29
   size, 29
\tkzDrawPoints(A,B,C), 29
\tkzDrawPoints, 29, 30, 141
\tkzDrawPoints: arguments
```

```
liste de points, 29
\tkzDrawPoints[⟨local options⟩](⟨liste⟩), 29
\tkzDrawPoint[⟨local options⟩](⟨name⟩), 29
\tkzDrawPolygon, 77
\tkzDrawPolygon: arguments
    (\langle pt1, pt2, pt3, \ldots \rangle)77
\tkzDrawPolygon: options
    Options TikZ, 77
\tkzDrawPolygon[⟨local options⟩](⟨liste de points⟩), 77
\tkzDrawSector(O,A)(B), 110
\tkzDrawSector[R with nodes](O,2 cm)(A,B), 110
\tkzDrawSector[R,color=blue](O,2 cm)(30,90), 110
\tkzDrawSector[rotate,color=red](O,A)(90), 110
\tkzDrawSector, 110–112
\tkzDrawSector: options
    R with nodes, 110
   R, 110
   rotate, 110
    towards, 110
\tkzDrawSector[⟨local options⟩](⟨O,…⟩)(⟨…⟩), 110
\tkzDrawSegment(A,B A,C), 141
\tkzDrawSegment, 9, 58
\tkzDrawSegment: arguments
    (pt1,pt2), 58
\tkzDrawSegments[color = gray,style=dashed]{B,B' C,C'}, 141
\tkzDrawSegments, 60, 141
\tkzDrawSegments[⟨local options⟩](⟨pt1,pt2 pt3,pt4 ...⟩), 60
\tkzDrawSegment[⟨local options⟩](⟨pt1,pt2⟩), 58
\tkzDrawSemiCircle, 88
\tkzDrawSemiCircle: options
    diameter, 89
    through, 89
\tkzDrawSemiCircle[⟨local options⟩](⟨A,B⟩) ou (⟨A,B,C⟩), 88
\tkzDrawSquare, 75
\tkzDrawSquare: arguments
    (\langle pt1, pt2 \rangle)75
\tkzDrawSquare: options
    Options TikZ, 75
\tkzDrawSquare[⟨local options⟩](⟨pt1,pt2⟩), 75
57
\tkzDrawTLines: options
    add= nb1 and nb2, 57
    altitude, 57
   bisector, 57
   median, 57
    name, 57
\tkzDrawTLines[⟨local options⟩] (⟨pt1,pt2,pt3⟩) , 57
\tkzDrawTriangle, 66
\tkzDrawTriangle: options
    cheops, 66
    equilateral, 66
    euclide, 66
    golden, 66
    gold, 66
    pythagore, 66
    school, 66
```

```
two angles= #1 and 66\tkzDrawTriangle[⟨local options⟩](⟨A,B⟩), 66
\tkzFillAngle, 100, 131, 141
\tkzFillAngle: options
    size, 100
\tkzFillAngles, 101
\tkzFillAngles[⟨local options⟩](⟨A,O,B⟩)(⟨A',O',B'⟩)etc., 101
\tkzFillAngle[⟨local options⟩](⟨A,O,B⟩), 100
\tkzFillCircle, 80, 85, 89
\tkzFillCircle: options
   R, 89
    radius, 89
\tkzFillCircle[⟨local options⟩](⟨A,B⟩), 89
\tkzFillPolygon, 78
\tkzFillPolygon: arguments
    (\langle pt1, pt2, ...\rangle)78
\tkzFillPolygon[⟨local options⟩](⟨liste de points⟩), 78
\tkzFillSector(O,A)(B), 112
\tkzFillSector[R with nodes](O,2 cm)(A,B), 112
\tkzFillSector[R,color=blue](O,2 cm)(30,90), 112
\tkzFillSector[rotate,color=red](O,A)(90), 112
\tkzFillSector, 112, 113
\tkzFillSector: options
    R with nodes, 112
    R, 112
   rotate, 112
    towards, 112
\tkzFillSector[⟨local options⟩](⟨O,…⟩)(⟨…⟩), 112
\tkzFindAngle, 107
\tkzFindAngle(⟨A,O,B⟩), 107
\tkzFindSlopeAngle, 108
\tkzFindSlopeAngle(⟨A,B⟩), 108
\tkzGetAngle, 107
\tkzGetAngle(⟨macro⟩), 107
\tkzGetFirstPoint{A}, 141
\tkzGetFirstPoint{Jb}, 82
\tkzGetFirstPoint{M}, 13
\tkzGetFirstPoint, 73
\tkzGetFirstPointI, 81
\tkzGetLength, 80, 88
\tkzGetPoint(A), 141
\tkzGetPoint{A}, 141
\tkzGetPoint{C}, 41
\tkzGetPoint{M}, 12, 31
9,22,25,26,41,46,48,51,64,69,74,80,88
\tkzGetPoints{A}{B}, 141
\tkzGetPoints{C}{D}, 75
\tkzGetPoints{M}{N}, 13
\tkzGetPoints, 51, 73, 76
\tkzGetRandPointOn, 9, 48
\tkzGetSecondPoint{A}, 141
\tkzGetSecondPoint{N}, 13
\tkzGetSecondPoint{Tb}, 82
\tkzGetSecondPoint, 73
\tkzGetSecondPointIb, 81
\tkzGetVectxy, 45
```

```
\tkzGetVectxy: arguments
    (point){name of macro}, 45
\tkzGetVectxy(⟨,⟩){⟨text⟩}, 45
\tkzInit, 9, 14, 17, 59
\tkzInterCC, 13, 97
\tkzInterCC: options
    N, 97
    R, 97
    with nodes, 97
\tkzInterCCN, 97
\tkzInterCCR, 97
\tkzInterCC[\otimes[(options)](\langle O, A/r \rangle)(\langle O', A'/r' \rangle){\langle I \rangle}{\langle J \rangle97
\tkzInterLC, 13, 92
\tkzInterLC: options
    N, 92
    R, 92
    with nodes, 92
\tkzInterLC[\otimes](\langle A, B \rangle)(\langle O, C \rangle) or (\langle O, C, D \rangle)92
\tkzInterLL, 13, 92
\text{tkzInterLL}(\langle A, B \rangle) (\langle C, D \rangle)92
13
\tkzLabelAngle, 104
\tkzLabelAngle: options
    pos, 104
\tkzLabelAngles, 105
\tkzLabelAngles[⟨local options⟩](⟨A,O,B⟩)(⟨A',O',B'⟩)etc., 105
\tkzLabelAngle[⟨local options⟩](⟨A,O,B⟩), 104
\tkzLabelCircle, 80, 85, 90, 91
\tkzLabelCircle: options
    R, 90
    radius, 90
\tkzLabelCircle[⟨local options⟩](⟨A,B⟩)(⟨angle⟩){⟨label⟩}, 90
58\tkzLabelLine, 9, 58
\tkzLabelLine: arguments
    label, 58
\tkzLabelLine: options
    pos, 58
\tkzLabelLine[⟨local options⟩](⟨pt1,pt2⟩){⟨label⟩}, 58
\tkzLabelSegment(A,B){5}, 62
\tkzLabelSegment[below](O,A){$1$}, 12
\tkzLabelSegment, 62
\tkzLabelSegment: arguments
    (pt1,pt2), 62
    label, 62
\tkzLabelSegment: options
    pos, 62
63
\tkzLabelSegments[⟨local options⟩](⟨pt1,pt2 pt3,pt4 ...⟩), 63
\tkzLabelSegment[⟨local options⟩](⟨pt1,pt2⟩){⟨label⟩}, 62
\tkzLength, 95
\tkzLengthResult, 14
\tkzMarkAngle, 104, 131
\tkzMarkAngle: options
    arc, 104
    mark, 104
```

```
mkcolor, 104
    mkpos, 104
   mksize, 104
    size, 104
104
\tkzMarkAngles[⟨local options⟩](⟨A,O,B⟩)(⟨A',O',B'⟩)etc., 104
\tkzMarkAngle[⟨local options⟩](⟨A,O,B⟩), 104
\tkzMarkRightAngle, 105
\tkzMarkRightAngle: options
    german, 105
    size, 105
\tkzMarkRightAngles, 107
\tkzMarkRightAngles[⟨local options⟩](⟨A,O,B⟩)(⟨A',O',B'⟩)etc., 107
\tkzMarkRightAngle[⟨local options⟩](⟨A,O,B⟩), 105
\tkzMarkSegment, 60
\tkzMarkSegment: options
    color, 60
   mark, 60
   pos, 60
    size, 60
\tkzMarkSegments, 61
\tkzMarkSegments[⟨local options⟩](⟨pt1,pt2 pt3,pt4 ...⟩), 61
\tkzMarkSegment[⟨local options⟩](⟨pt1,pt2⟩), 60
\tkzPointResult, 41
\tkzProtractor, 124
\tkzProtractor: options
   lw, 124
   return, 124
    scale, 124
\text{Protractor}(\text{local options}) (\langle O, A \rangle)124
\tkzSaveBB, 9
\tkzSetUpCompass, 119
\tkzSetUpCompass: options
    color, 119
    line width, 119
    style, 119
\tkzSetUpCompass[⟨local options⟩], 119
\tkzShowBB, 17
\tkzShowLine, 120, 121
\tkzShowLine: options
    K, 120
   bisector, 120
    gap, 120
    length, 120
   mediator, 120
    orthogonal, 120
    perpendicular, 120
    ratio, 120
    size, 120
\tkzShowLine[⟨local options⟩](⟨pt1,pt2⟩) ou (⟨pt1,pt2,pt3⟩), 120
\tkzShowTransformation, 121, 122
\tkzShowTransformation: options
    K, 121
    gap, 121
    length, 121
    projection=onto pt1--pt2, 121
```

```
ratio, 121
   reflection= over pt1--pt2, 121
   size, 121
   symmetry=center pt, 121
   translation=from pt1 to pt2, 121
\tkzShowTransformation[⟨local options⟩](⟨pt1,pt2⟩) ou (⟨pt1,pt2,pt3⟩), 121
\usetkzobjall, 9
\usetkztool, 9
\Vx, 45
\Vy, 45
```